# **GARMIN.**

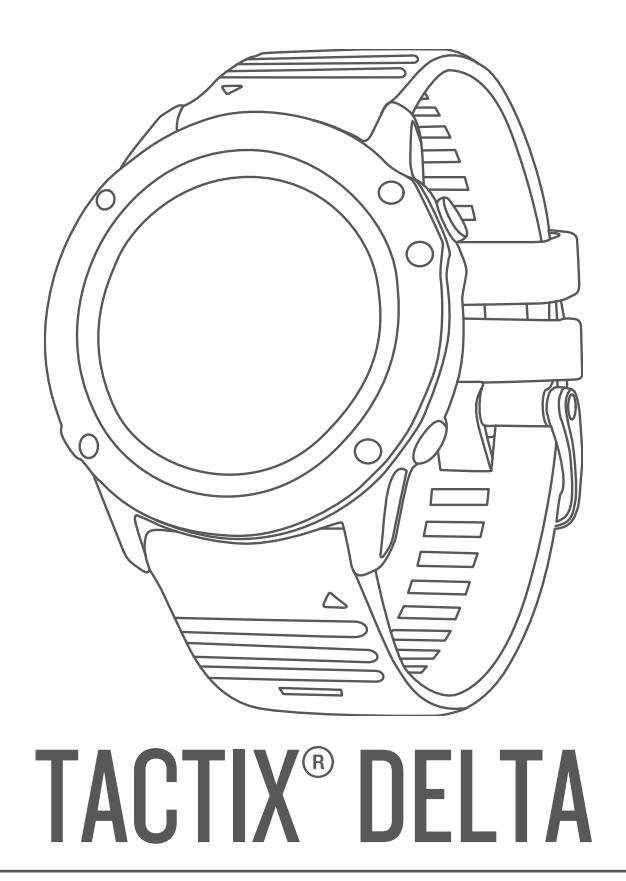

# Användarhandbok

#### © 2020 Garmin Ltd. eller dess dotterbolag

Med ensamrätt. I enlighet med upphovsrättslagarna får den här handboken inte kopieras, helt eller delvis, utan ett skriftligt godkännande från Garmin. Garmin förbehåller sig rätten att ändra eller förbättra sina produkter och att förändra innehållet i den här handboken utan skyldighet att meddela någon person eller organisation om sådana ändringar eller förbättringar. Gå till [www.garmin.com](http://www.garmin.com) om du vill ha aktuella uppdateringar och tilläggsinformation gällande användningen av den här produkten.

Garmin<sup>®</sup>, Garmin-logotypen, tactix®,ANT®, ANT+®, Approach®, Auto Pause®, Edge®, inReach®, QuickFit®, TracBack®, VIRB®, Virtual Partner® och Xero® är varumärken som tillhör Garmin Ltd. eller dess dotterbolag. Body Battery™, Connect IQ™, Firstbeat Analytics™, Garmin Connect™, Garmin Explore™, Garmin Express™, Garmin Golf™, Garmin Index™, Garmin Move IQ™, Garmin Pay™, HRM-Pro™, HRM-Run™, HRM-Swim™, HRM-Tri™, PacePro™, Rally™, tempe™, TruSwing™, Varia™ och Vector™ är varumärken som tillhör Garmin Ltd. eller dess dotterbolag. De här varumärkena får inte användas utan skriftligt tillstånd från Garmin.

Android™ är ett varumärke som tillhör Google LLC. Applied Ballistics® är ett registrerat varumärke som tillhör Applied Ballistics, LLC.Apple®, iPhone®, iTunes®, och Mac® är varumärken som tillhör Apple Inc., registrerade i USA och andra länder. Märket BLUETOOTH® och logotyperna ägs av Bluetooth SIG, Inc., och all användning av sådana märken från Garmin är licensierad. The Cooper Institute® och eventuella relaterade varumärken tillhör The Cooper Institute. Di2™ är ett varumärke som tillhör Shimano Inc. Shimano® är ett registrerat varumärke som tillhör Shimano, Inc. iOS® är ett registrerat varumärke som tillhör Cisco Systems, Inc. och som används på licens av Apple Inc. Spotify® programvaran omfattas av tredjepartslicenser som finns här: [https://developer.spotify.com/legal/third-party-licenses.](https://developer.spotify.com/legal/third-party-licenses) STRAVA och Strava™ är varumärken som tillhör Strava, Inc. Training Stress Score™ (TSS), Intensity Factor™ (IF), och Normalized Power™ (NP) är varumärken som tillhör Peaksware, LLC. Wi-Fi® är ett registrerat märke som tillhör Wi-Fi Alliance Corporation. Windows® är ett registrerat varumärke som tillhör Microsoft Corporation i USA och andra länder. Zwift™ är ett varumärke som tillhör Zwift Inc. Övriga varumärken och varunamn tillhör sina respektive ägare.

Denna produkt är certifierad av ANT+®. Besök [www.thisisant.com/directory](http://www.thisisant.com/directory) för att se en lista över kompatibla produkter och appar.

# Innehållsförteckning

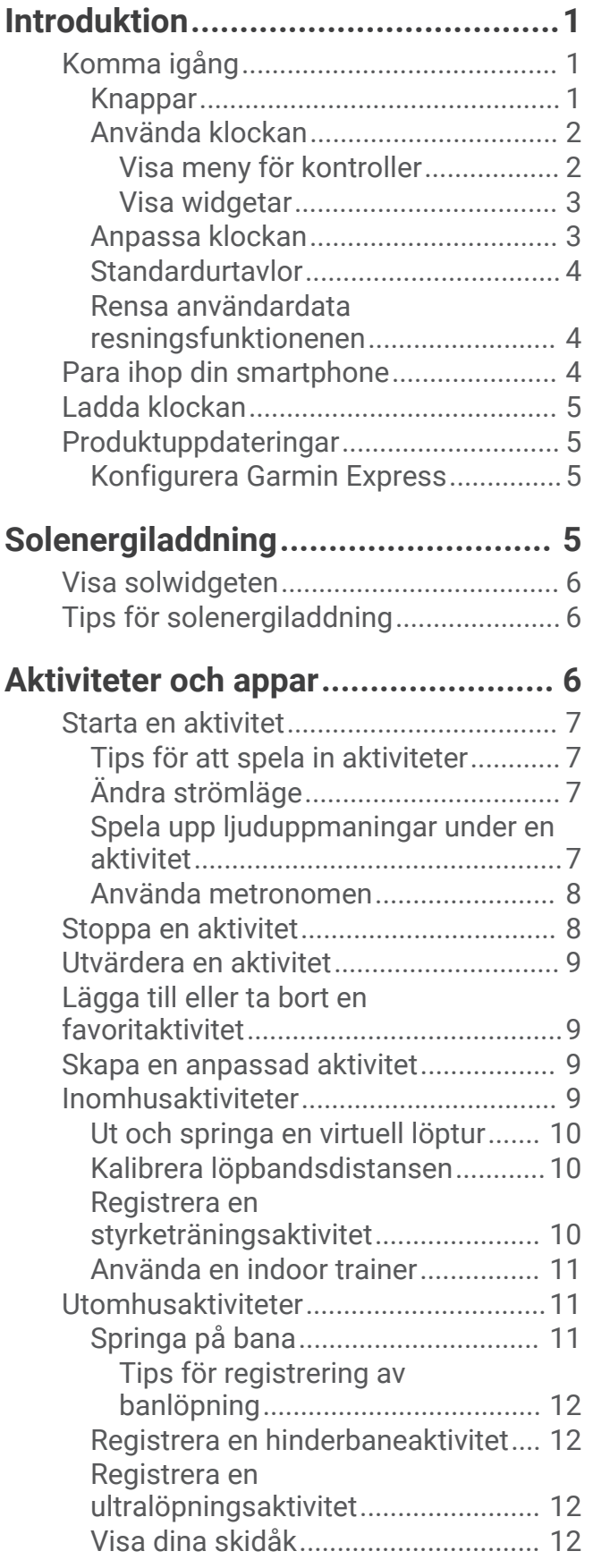

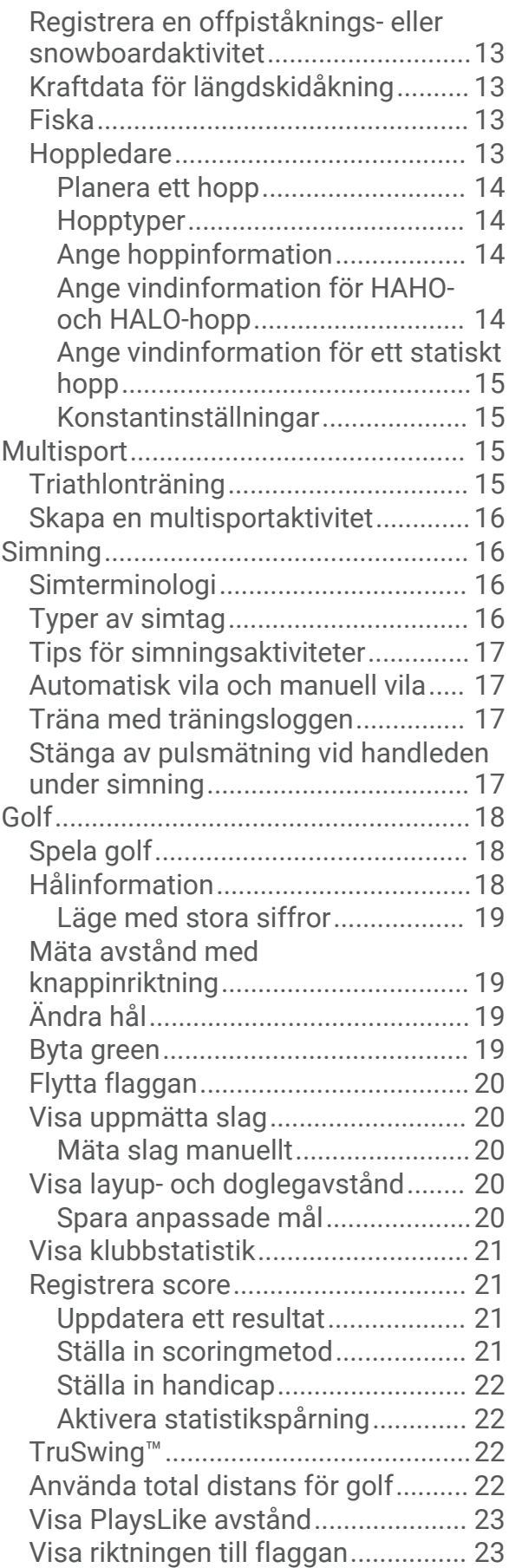

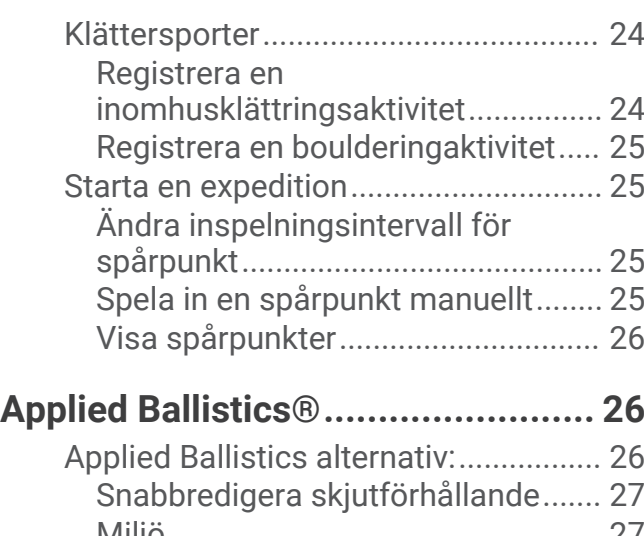

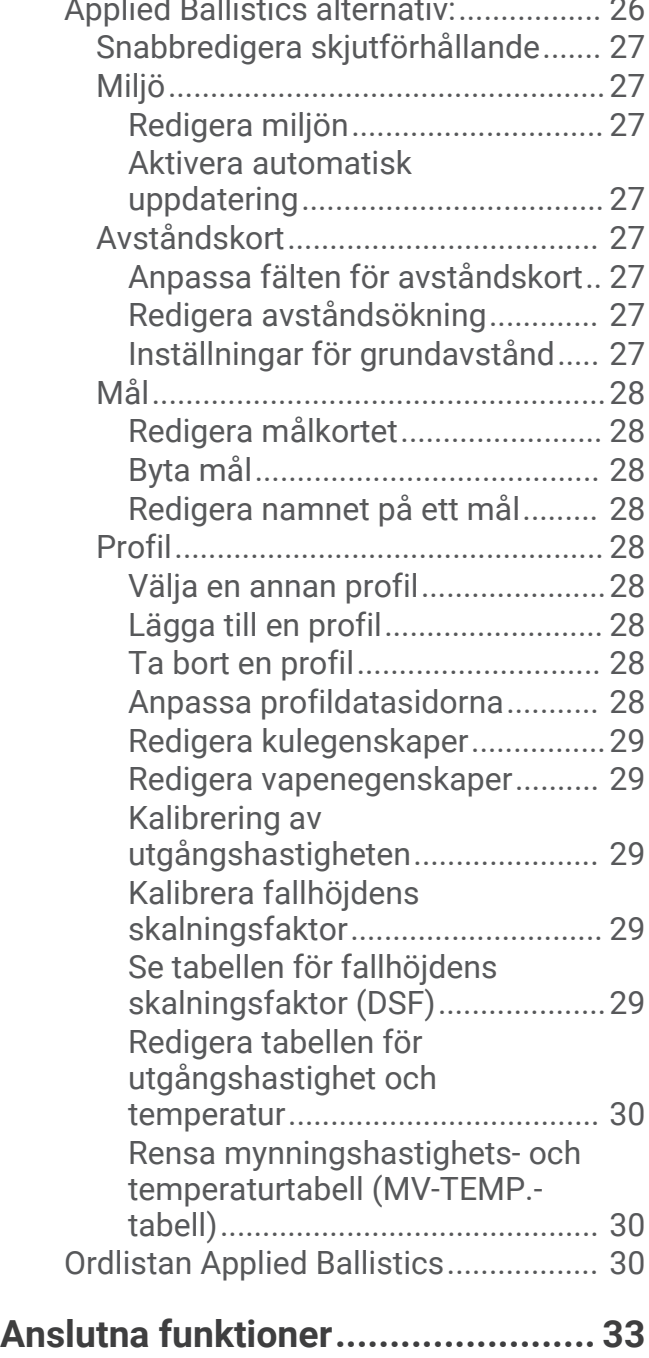

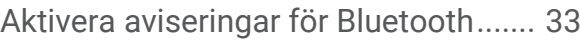

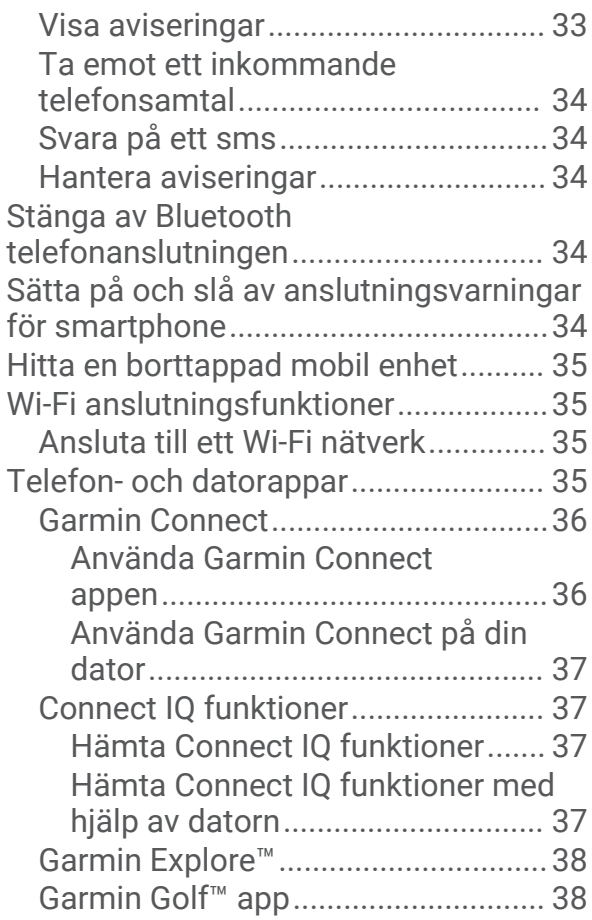

# **[Säkerhets- och](#page-45-0)**

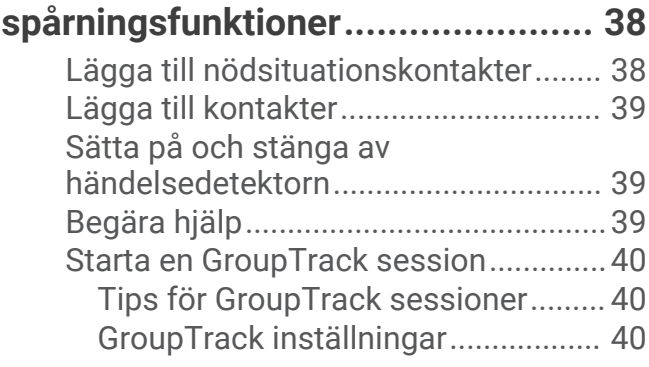

# **[Garmin Pay.....................................40](#page-47-0)**

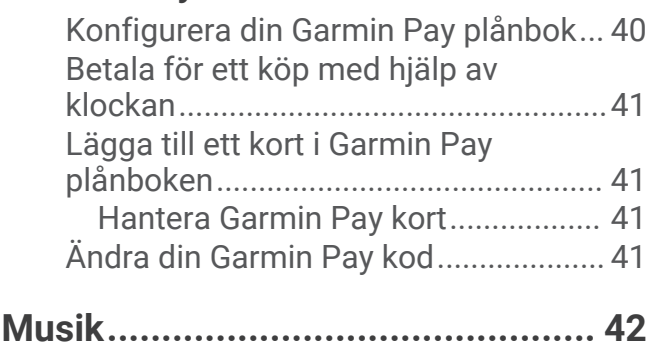

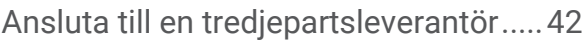

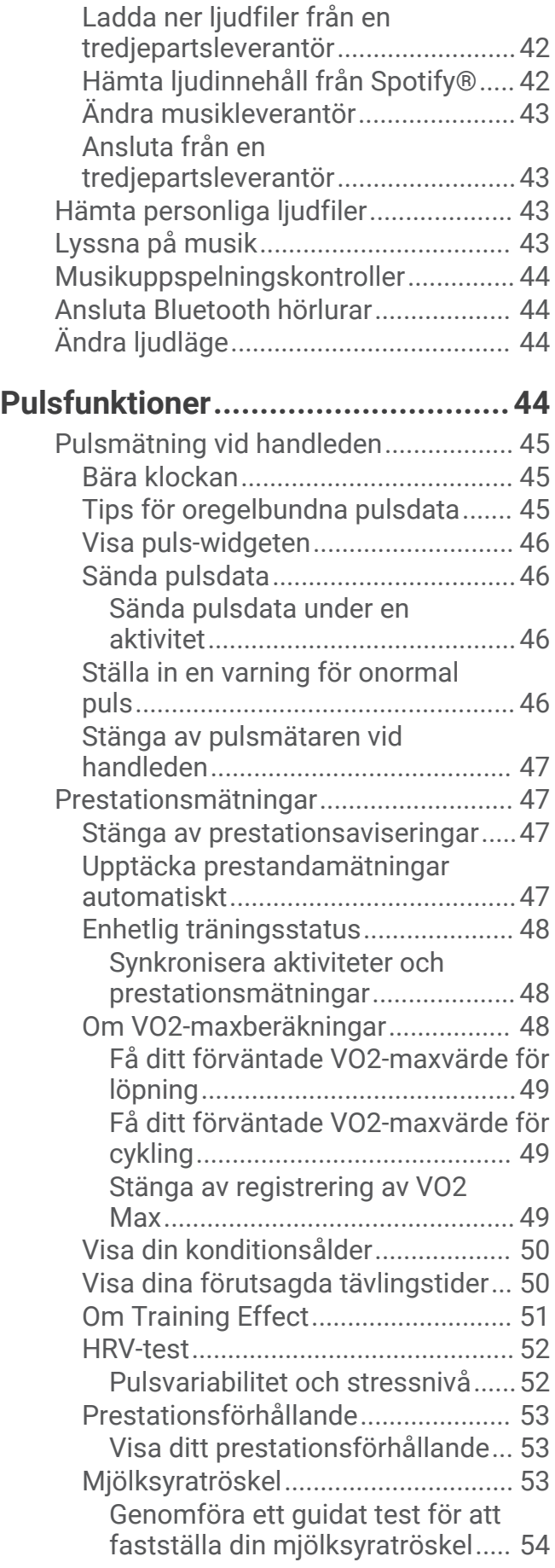

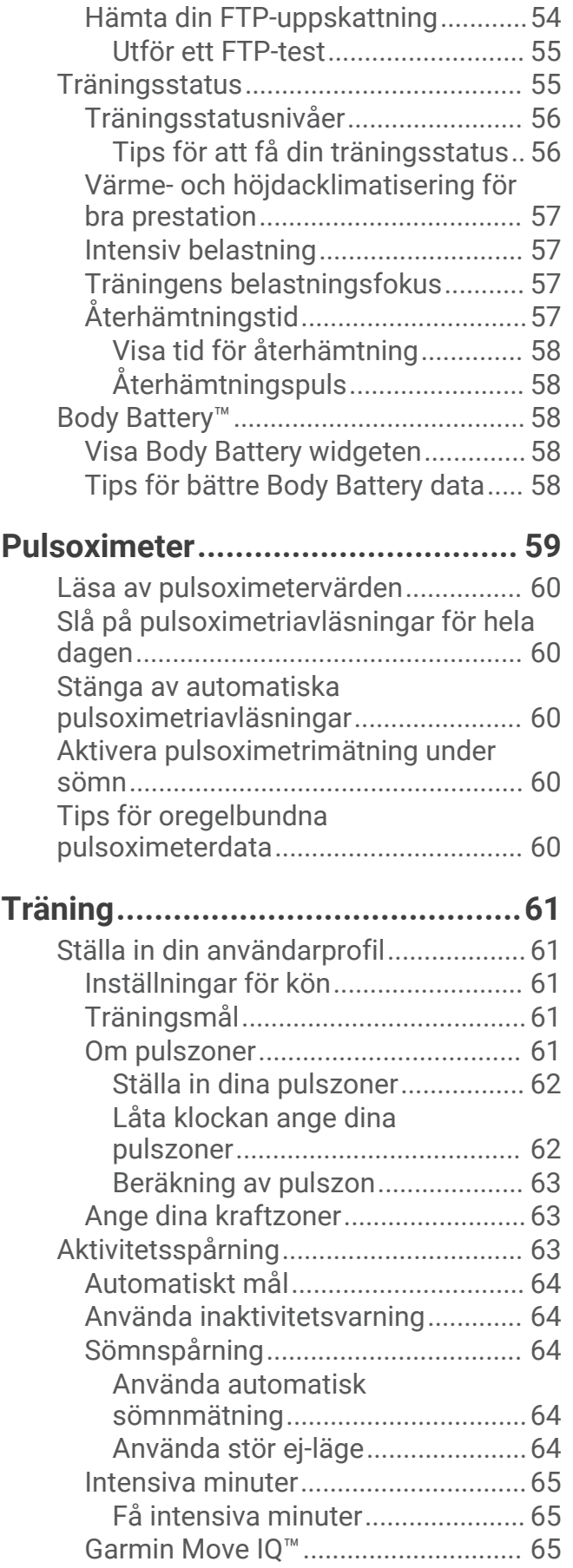

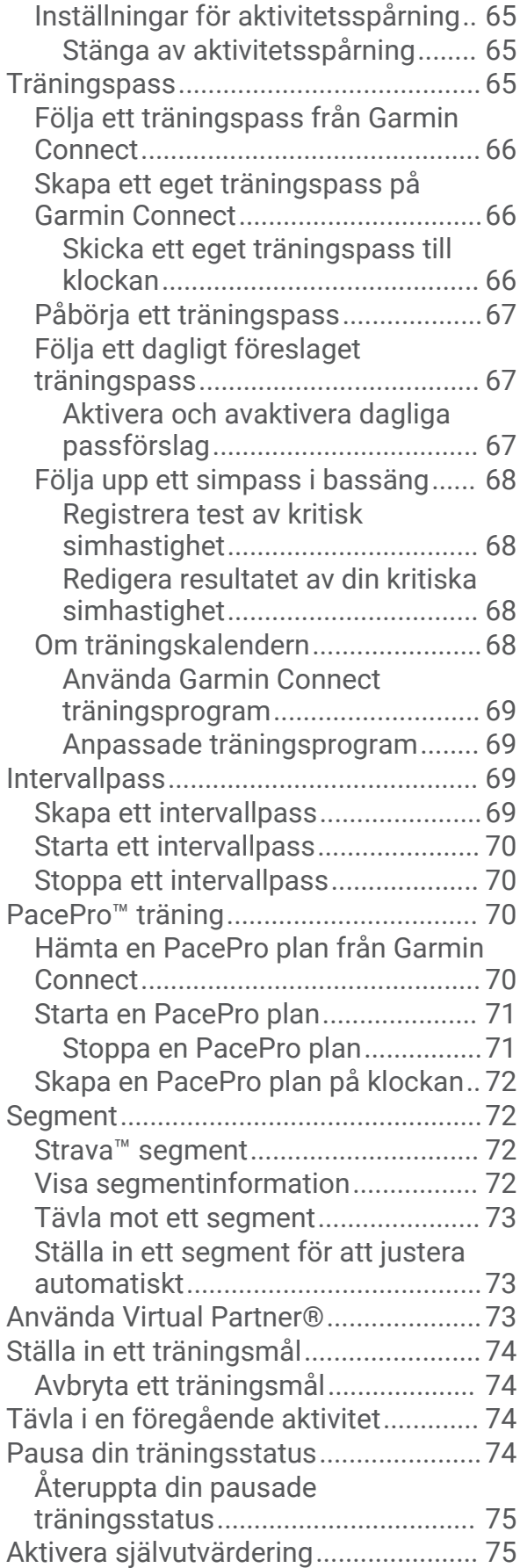

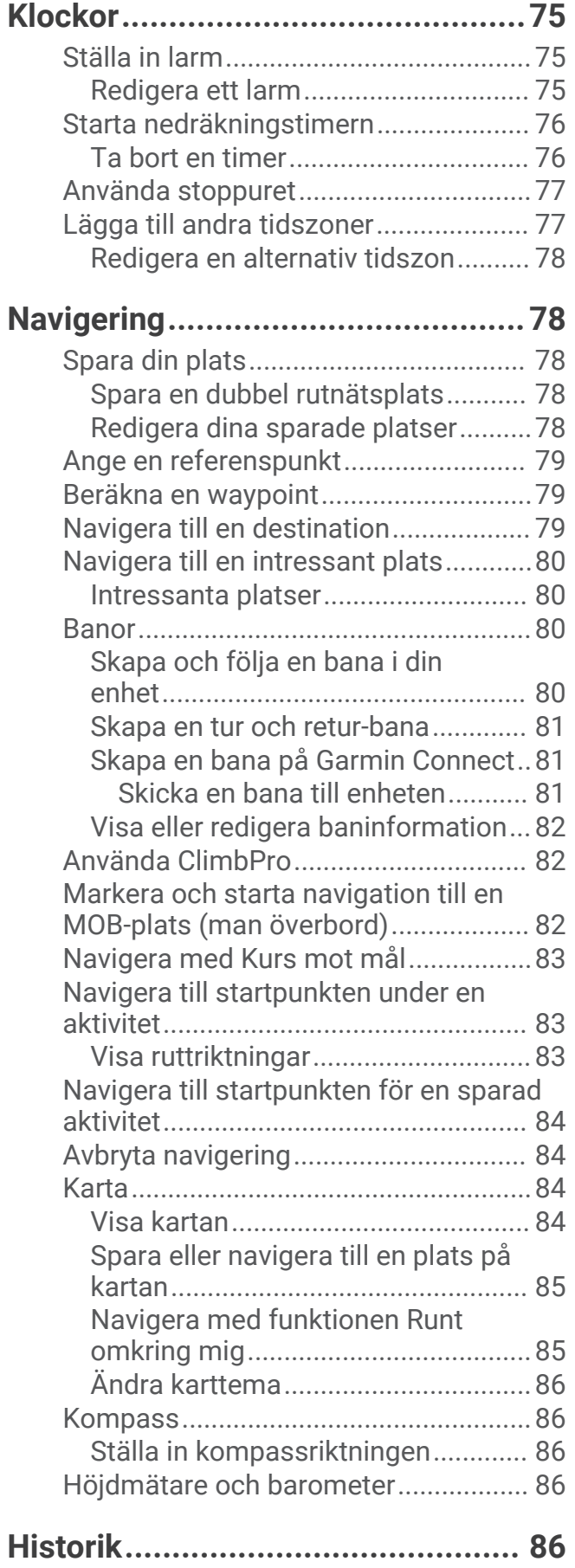

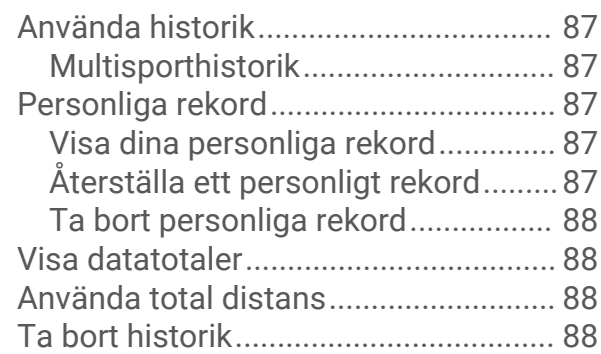

# **[Anpassa enheten............................89](#page-96-0)**

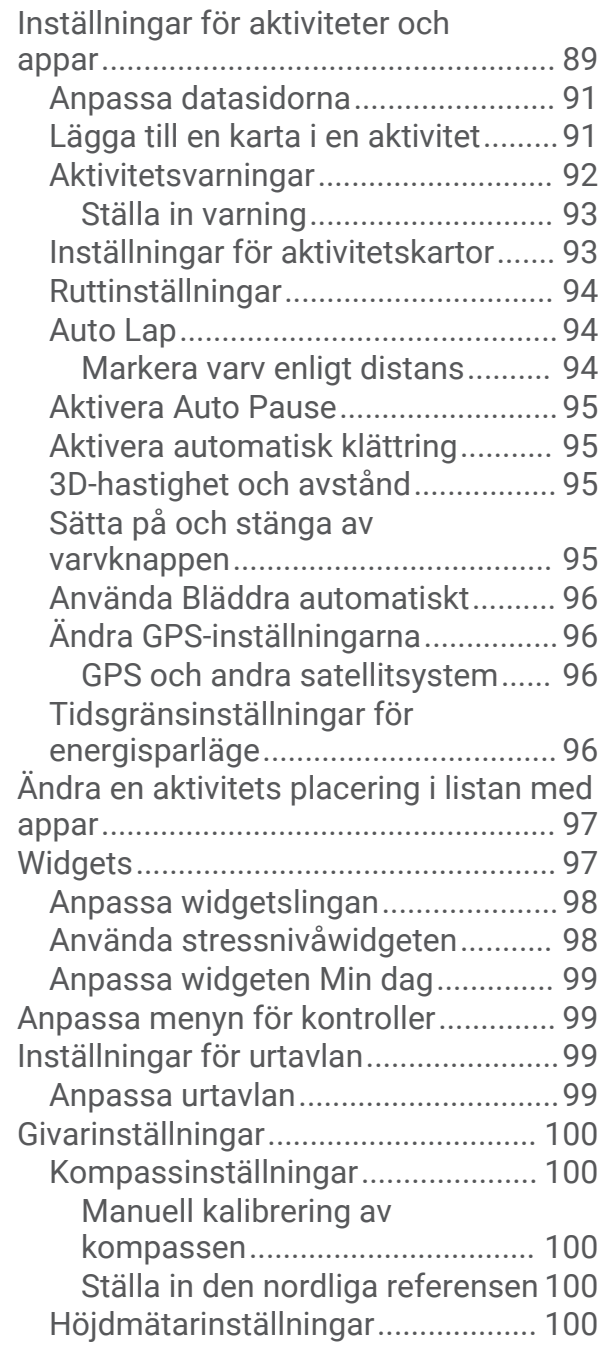

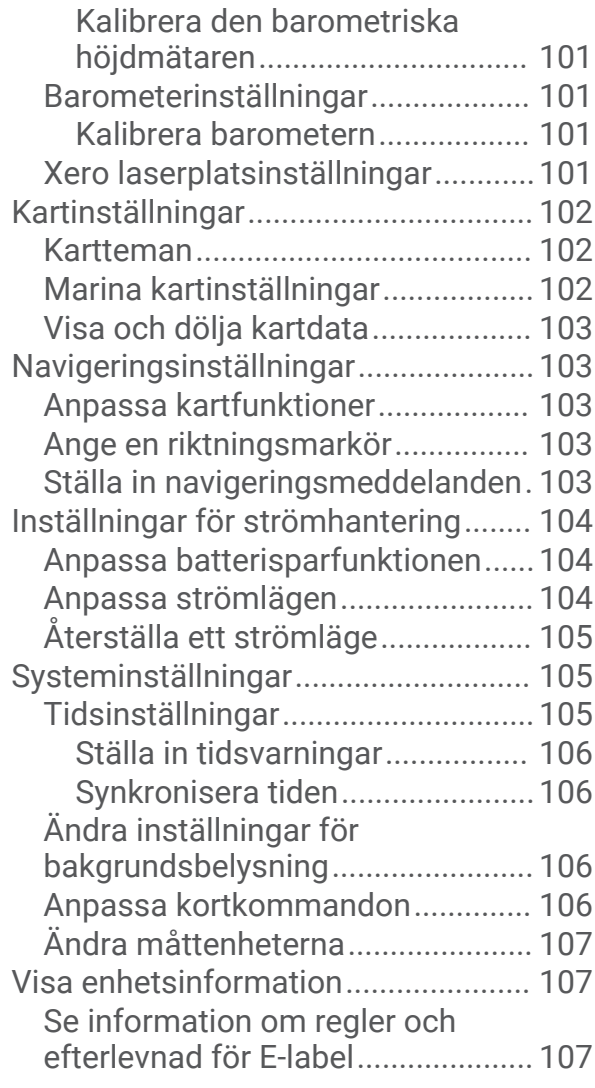

# **[Trådlösa sensorer........................](#page-114-0) 107**

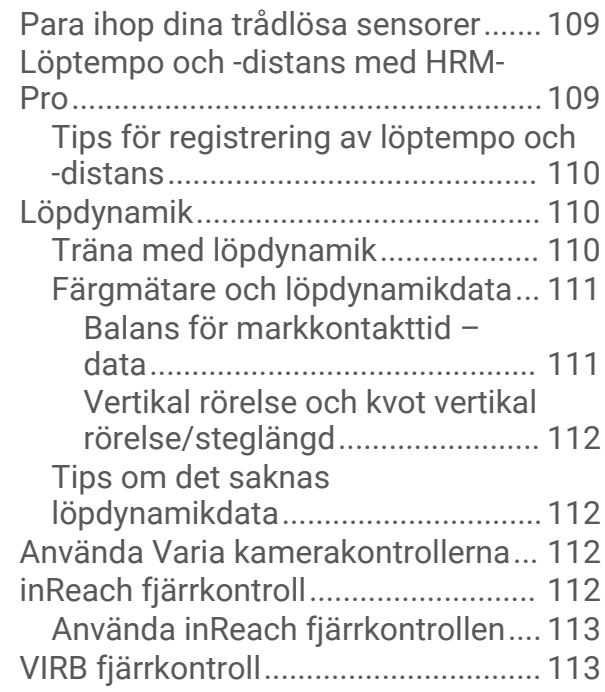

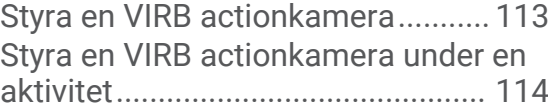

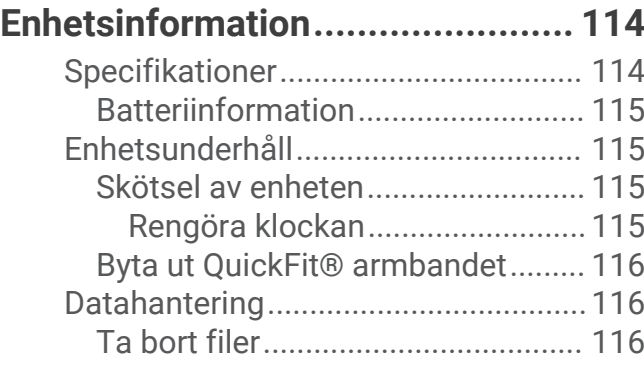

# **[Felsökning....................................116](#page-123-0)**

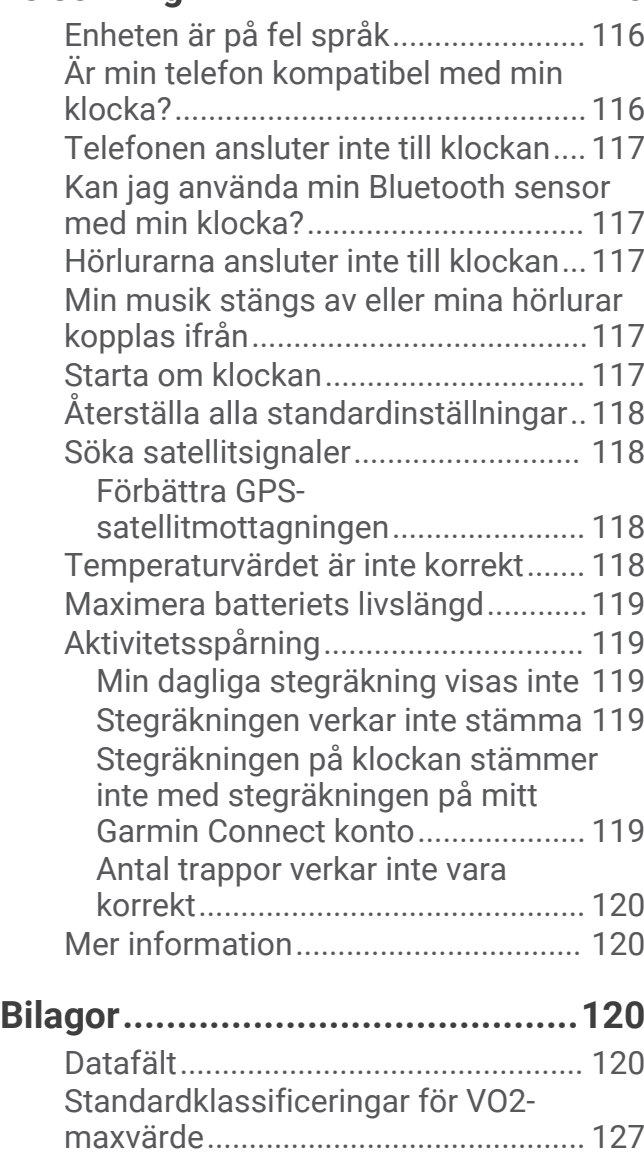

[FTP-klassning......................................128](#page-135-0) [Hjulstorlek och omkrets.....................](#page-136-0) 129

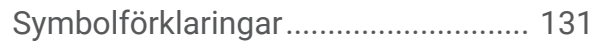

# Introduktion

#### **VARNING**

<span id="page-8-0"></span>Guiden *Viktig säkerhets- och produktinformation*, som medföljer i produktförpackningen, innehåller viktig information och produktvarningar.

Rådgör alltid med en läkare innan du påbörjar eller ändrar ett motionsprogram.

# Komma igång

Första gången du använder klockan ska du utföra följande åtgärder för att konfigurera den och lära dig de grundläggande funktionerna.

- **1** Tryck på **LIGHT** för att slå på klockan (*Knappar*, sidan 1).
- **2** Följ instruktionerna på skärmen när du vill slutföra den första konfigurationen. Under den första konfigurationen kan du para ihop din smartphone med klockan för att få aviseringar, synkronisera aktiviteter med mera (*[Para ihop din smartphone](#page-11-0)*, sidan 4).
- **3** Ladda enheten (*[Ladda klockan](#page-12-0)*, sidan 5).
- **4** Starta en aktivitet (*[Starta en aktivitet](#page-14-0)*, sidan 7).

#### Knappar

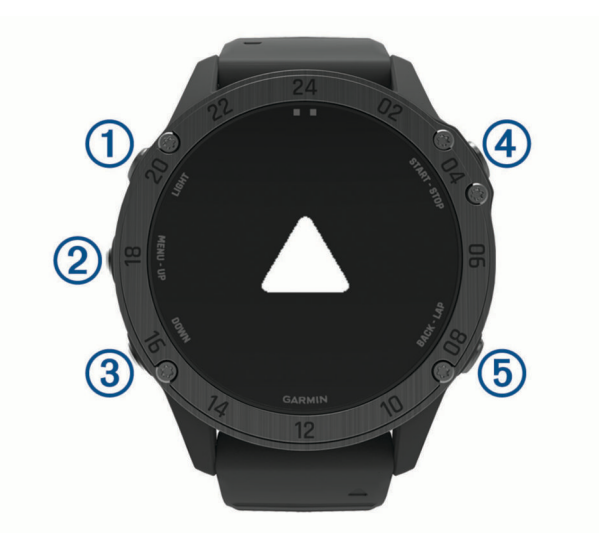

# **LIGHT**

- Tryck snabbt för att sätta på/stänga av belysningen.
- Tryck för att slå på enheten.
- Håll nedtryckt för att visa menyn för kontroller.

#### **UP·MENU**

- Tryck här för att bläddra genom widgetslingan och menyer.
- Håll nedtryckt för att visa menyn.

#### **(3)** DOWN

- Tryck här för att bläddra genom widgetslingan och menyer.
- Håll nedtryckt för att visa musikkontroller när du är på en annan sida.

#### **START·STOP**

- Tryck här för att visa aktivitetslistan och starta eller stoppa en aktivitet.
- Tryck här för att välja ett alternativ i en meny.
- Håll ned om du vill spara din aktuella plats med hjälp av dubbla nätkoordinater.

#### **BACK·LAP**

• Tryck här för att återgå till föregående sida.

- <span id="page-9-0"></span>• Tryck här för att registrera ett varv, vila eller övergång under en multisportaktivitet.
- Håll nedtryckt för att visa urtavlan när du är på en annan sida.

#### Använda klockan

• Håll **LIGHT** nedtryckt för att visa menyn för kontroller.

Menyn med kontroller ger snabb åtkomst till funktioner som används ofta, till exempel aktivera stör ej-läget, spara en plats och stänga av klockan.

- Tryck på **UP** eller **DOWN** på urtavlan för att bläddra igenom widgetslingan. Klockan levereras med förinstallerade widgets som ger snabb information. Fler widgets är tillgängliga när du parar ihop klockan med en smartphone.
- Tryck på **START** på urtavlan för att starta en aktivitet eller öppna en app (*[Aktiviteter och appar](#page-13-0)*, sidan 6).
- Håll ned **MENU** för att anpassa urtavlan, justera inställningarna och para ihop trådlösa sensorer.

#### Visa meny för kontroller

I menyn för kontroller visas alternativ som stoppur, funktioner för att hitta den anslutna telefonen och stänga av klockan. Du kan aktivera smygläget och läget för mörkerseende. Du kan även öppna Garmin Pay™ plånboken.

**Obs!** Du kan lägga till, ändra ordning på och ta bort alternativen i menyn för kontroller (*[Anpassa menyn för](#page-106-0)  kontroller*[, sidan 99\)](#page-106-0).

**1** Håll ned **LIGHT** från valfri skärm.

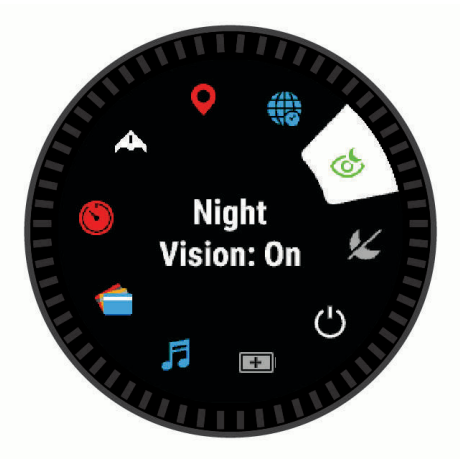

**2** Tryck på **UP** eller **DOWN** för att bläddra bland alternativen.

#### Aktivera flygplansläge

Du kan aktivera flygplansläge om du vill avaktivera all trådlös kommunikation.

**Obs!** Du kan lägga till alternativ i kontrollmenyn (*[Anpassa menyn för kontroller](#page-106-0)*, sidan 99).

- **1** Håll ned **LIGHT**.
- 2 Välj $\blacktriangleright$ .

#### Aktivera mörkerseendeläge

Vid användning med mörkerseendeglasögon kan du aktivera mörkerseendeläget som minskar bakgrundsbelysningen.

**Obs!** När du aktiverar mörkerseendeläge avaktiveras pulsmätning vid handleden.

- **1** Håll ned **LIGHT**.
- $2$  Välj $\circledcirc$ .

#### <span id="page-10-0"></span>Aktivera smygläge

Du kan aktivera smyläge för att förhindra att din GPS-position sparas och delas och avaktivera trådlös kommunikation.

**Obs!** Du kan lägga till alternativ i kontrollmenyn (*[Anpassa menyn för kontroller](#page-106-0)*, sidan 99).

- **1** Håll ned **LIGHT**.
- 2 Välj $\bigwedge$

#### Visa widgetar

Enheten levereras med flera förinstallerade widgets och fler finns tillgängliga när du parar ihop enheten med en smartphone.

• Tryck på **UP** eller **DOWN**.

Enheten bläddrar genom widgetslingan och visar sammanfattningsdata för varje widget.

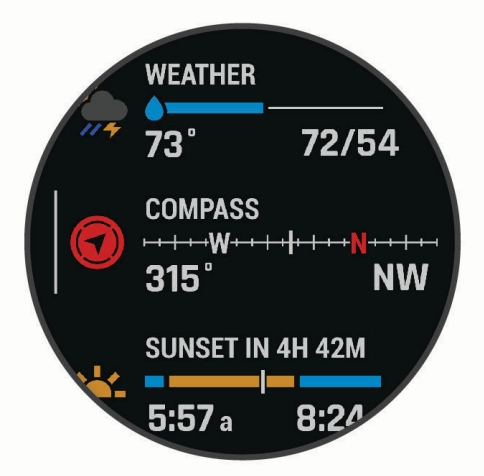

- Tryck på **START** för att visa widgetinformation. **TIPS:** Du kan trycka på DOWN för att visa ytterligare skärmar för en widget, eller trycka på START för att visa ytterligare alternativ och funktioner för en widget.
- Från en valfri skärm håller du ned **BACK** för att återgå till urtavlan.
- Om du spelar in en aktivitet trycker du på **BACK** för att återgå till aktivitetsdatasidorna.

#### Anpassa klockan

- Håll ned **MENU** på urtavlan för att byta urtavla.
- Håll ned **MENU** på widgetsidorna för att anpassa widgetalternativen.
- Håll ned **MENU** på menyn för kontroller för att lägga till, ta bort och ändra ordning på kontrollerna.
- Håll ned **MENU** på valfri sida för att ändra ytterligare inställningar.

#### <span id="page-11-0"></span>Standardurtavlor

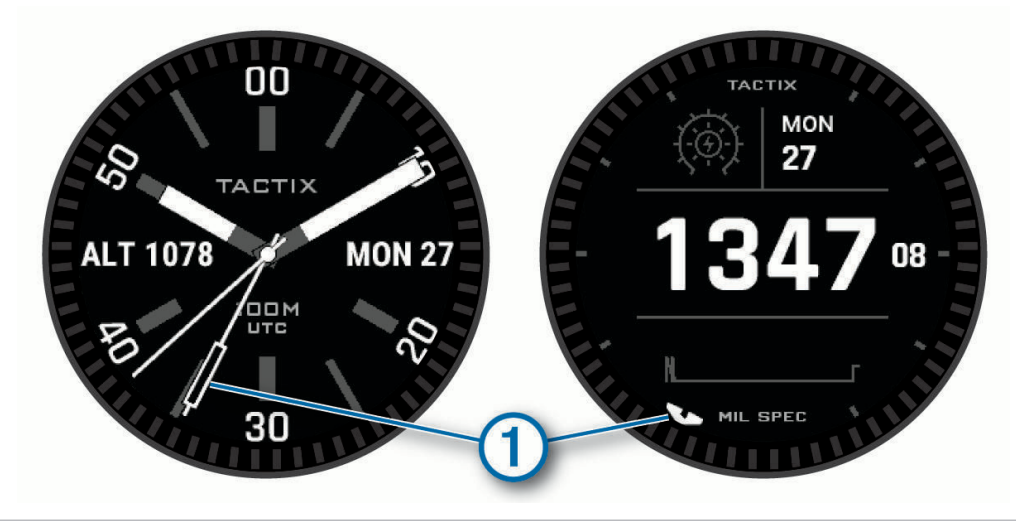

UTC-visare (Coordinated Universal Time). Refererar till 24-timmarsmarkeringarna på klockan.  $\mathbf{1}$ 

#### Rensa användardata resningsfunktionenen

Dödsknapp-funktionen tar snabbt bort alla sparade data som användaren lagt in och återställer alla inställningar till fabriksinställningarna.

Håll in **BACK·LAP** och **LIGHT**.

**TIPS:** Du kan trycka på valfri knapp för att avbryta Dödsknapp-funktionen under en nedräkning på 10 sekunder.

Efter 10 sekunder tar klockan bort alla användardata.

# Para ihop din smartphone

För att använda klockans anslutningsfunktioner måste den paras ihop direkt via Garmin Connect™ appen, i stället för via Bluetooth® inställningarna på din smartphone.

- **1** I app store i din smartphone installerar och öppnar du Garmin Connect appen.
- **2** Välj ett alternativ för att aktivera hopparningsläget på klockan:
	- Under den första konfigurationen väljer du **Ja** när du uppmanas att para ihop med din smartphone.
	- Om du hoppade över ihopparningsprocessen tidigare håller du ned **MENU** och väljer **Para ihop telefon**.
- **3** Välj ett alternativ för att lägga till klockan i ditt konto:
	- Om det här är första gången du parar ihop en enhet med appen Garmin Connect följer du instruktionerna på skärmen.
	- Om du redan har parat ihop en annan enhet med Garmin Connect appen trycker du på **Garmin-enheter** > Lägg till enhet på **eller ···** och följer instruktionerna på skärmen.

# <span id="page-12-0"></span>Ladda klockan

#### **VARNING**

Den här enheten innehåller ett litiumjonbatteri. Guiden *Viktig säkerhets- och produktinformation*, som medföljer i produktförpackningen, innehåller viktig information och produktvarningar.

#### *OBS!*

Förhindra korrosion genom att rengöra och torka av kontakterna och det omgivande området noggrant innan du laddar enheten eller ansluter den till en dator. Se rengöringsanvisningarna (*[Skötsel av enheten](#page-122-0)*, sidan 115).

**1** Anslut den mindre kontakten på USB-kabeln till laddningsporten på klockan.

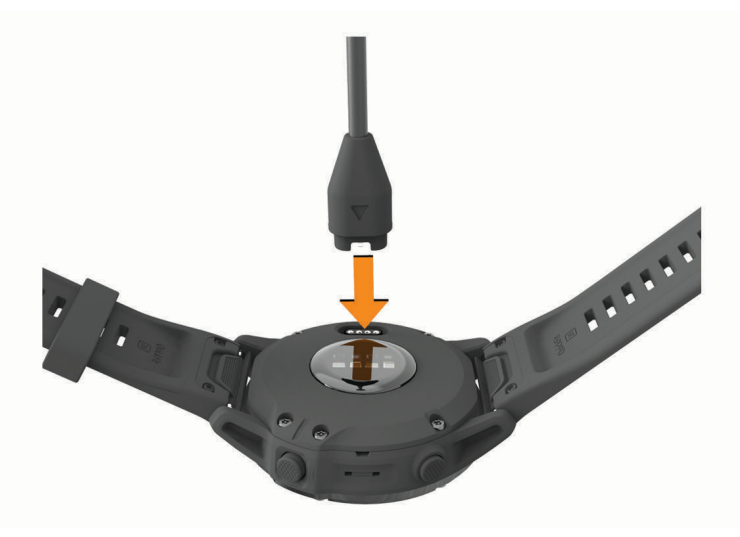

**2** Anslut den tjocka kontakten på USB-kabeln till en USB-laddningsport. Aktuell batteriladdningsnivå visas på klockan.

# Produktuppdateringar

Installera Garmin Express™ [\(www.garmin.com/express\)](http://www.garmin.com/express) på datorn. Installera appen Garmin Connect på din smartphone.

Detta ger enkel åtkomst till de här tjänsterna för Garmin® enheter:

- Programvaruuppdateringar
- Kartuppdateringar
- Banuppdateringar
- Dataöverföringar till Garmin Connect
- Produktregistrering

#### Konfigurera Garmin Express

- **1** Anslut enheten till datorn med en USB-kabel.
- **2** Gå till [garmin.com/express](http://www.garmin.com/express).
- **3** Följ instruktionerna på skärmen.

# Solenergiladdning

**Obs!** Den här funktionen är inte tillgänglig på alla modeller. Tack vare klockans solenergiladdning laddas den under användning.

# <span id="page-13-0"></span>Visa solwidgeten

- **1** Tryck på **UP** eller **DOWN** på urtavlan för att bläddra till solwidgeten.
- **2** Tryck på **START** för att visa ett diagram över intensiteten på den ingående solenergin under de senaste 6 timmarna.

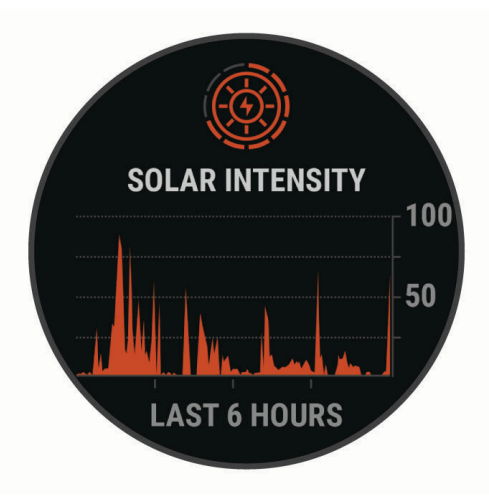

# Tips för solenergiladdning

Följ de här tipsen för att maximera klockans batteritid.

- När du bär klockan ska du undvika att täcka urtavlan med ärmen.
- Regelbundet utomhusbruk i soliga förhållanden kan förlänga batteriets livslängd.

**Obs!** Klockan skyddar sig själv mot överhettning och slutar ladda automatiskt om den interna temperaturen överskrider temperaturgränsen för solenergiladdning (*[Specifikationer](#page-121-0)*, sidan 114).

**Obs!** Klockan laddas inte med solenergi när den är ansluten till en extern strömkälla eller när batteriet är fulladdat.

# Aktiviteter och appar

Klockan kan användas för inomhus-, utomhus-, idrotts- och träningsaktiviteter. När du startar en aktivitet visar och registrerar klockan sensordata. Du kan skapa anpassade eller nya aktiviteter baserat på standardaktiviteter (*[Skapa en anpassad aktivitet](#page-16-0)*, sidan 9). När du är klar med dina aktiviteter kan du spara och dela dem med Garmin Connect communityn.

Du kan även lägga till Connect IQ™ aktiviteter och appar på klockan med Connect IQ appen (*[Connect IQ](#page-44-0) [funktioner](#page-44-0)*, sidan 37).

För mer information om noggrannheten hos aktivitetsspårning och konditionsdata, gå till [garmin.com](http://garmin.com/ataccuracy) [/ataccuracy](http://garmin.com/ataccuracy).

# <span id="page-14-0"></span>Starta en aktivitet

När du startar en aktivitet slås GPS på automatiskt (om detta krävs).

- **1** På urtavlan trycker du på **START**.
- **2** Välj ett alternativ:
	- Välj en aktivitet från dina favoriter.
	- Välj $\bullet$  och välj en aktivitet från den utökade aktivitetslistan.
- **3** Om aktiviteten kräver GPS-signaler går du ut till ett område med fri sikt mot himlen och väntar tills klockan är klar.

Klockan är klar när den har fastställt din puls, hämtat GPS-signaler (vid behov) och anslutits till dina trådlösa sensorer (vid behov).

**4** Tryck på **START** för att starta aktivitetstimern. Klockan spelar in aktivitetsdata bara när aktivitetstimern är igång.

#### Tips för att spela in aktiviteter

- Ladda klockan innan du startar en aktivitet (*[Ladda klockan](#page-12-0)*, sidan 5).
- Tryck på **LAP** för att registrera varv, starta en ny uppsättning eller position eller gå vidare till nästa steg i träningspasset.
- Tryck på **UP** eller **DOWN** för att visa fler dataskärmar.
- Håll **MENU** nedtryckt och välj **Strömläge** om du vill använda ett strömläge för att förlänga batteriets livslängd (*[Anpassa strömlägen](#page-111-0)*, sidan 104).

## Ändra strömläge

Du kan ändra strömläget för att förlänga batteritiden under en aktivitet.

- **1** Under en aktivitet håller du ned **MENU**.
- **2** Välj **Strömläge**.
- **3** Välj ett alternativ.

Klockan visar hur många timmars batteritid som är tillgänglig med det valda strömläget.

#### Spela upp ljuduppmaningar under en aktivitet

Du kan ställa in din tactix Delta klocka till att spela upp motiverande statusmeddelanden under löpningen eller andra aktiviteter. Ljuduppmaningar spelas i dina anslutna Bluetooth hörlurar, om de är tillgängliga. Annars spelas ljuduppmaningar upp på din telefon som parats ihop via Garmin Connect appen. Under en ljuduppmaning stänger klockan eller telefonen av det primära ljudet för att spela upp meddelandet.

**Obs!** Den här funktionen är inte tillgänglig för alla aktiviteter.

- **1** Håll in **MENU**.
- **2** Välj **Ljudvarningar**.
- **3** Välj ett alternativ:
	- För att höra en uppmaning för varje varv väljer du **Varvvarning**.
	- För att anpassa uppmaningar med tempo- och fartinformation väljer du **Tempo-/fartmeddelande**.
	- För att anpassa uppmaningar med pulsinformation väljer du **Pulsvarning**.
	- Om du vill anpassa uppmaningar med kraftdata väljer du **Kraftvarning**.
	- För att höra uppmaningar när du startar och stoppar aktivitetstimern, däribland Auto Pause® funktionen, väljer du **Timerhändelser**.
	- Om du vill höra träningsvarningar spelas upp som en ljuduppmaning väljer du **Träningsvarningar**.
	- Om du vill höra aktivitetsaviseringar spelas upp som en ljuduppmaning väljer du **Aktivitetsmeddelande**  (*[Aktivitetsvarningar](#page-99-0)*, sidan 92).
	- Om du vill höra ett ljud spelas upp precis före en ljudsignal eller ett meddelande väljer du **Ljudtoner**.
	- För att byta språk eller dialekt för röstuppmaningarna väljer du **Dialekt**.

#### <span id="page-15-0"></span>Använda metronomen

Metronomfunktionen spelar upp toner med jämn takt för att hjälpa dig förbättra ditt resultat genom att träna med snabbare, långsammare eller jämnare kadens.

**Obs!** Den här funktionen är inte tillgänglig för alla aktiviteter.

- **1** På urtavlan trycker du på **START**.
- **2** Välj en aktivitet.
- **3** Håll ned **MENU**.
- **4** Välj aktivitetsinställningarna.
- **5** Välj **Metronom** > **Status** > **På**.
- **6** Välj ett alternativ:
	- Välj **Slag/minut** för att ange ett värde baserat på den kadens du vill hålla.
	- Välj **Varningsfrekvens** för att anpassa slagens frekvens.
	- Välj **Avisering** för att anpassa metronomens ljud och vibration.
- **7** Om det behövs väljer du **Förhandsvisning** för att lyssna på metronomfunktionen innan du ger dig iväg och springer.
- **8** Gå ut och spring (*[Starta en aktivitet](#page-14-0)*, sidan 7). Metronomen startar automatiskt.
- **9** Under löpningen trycker du på **UP** eller **DOWN** för att visa metronomsidan.
- **10** Om det behövs håller du ned **MENU** för att ändra metronominställningarna.

# Stoppa en aktivitet

- **1** Tryck på **STOP**.
- **2** Välj ett alternativ:
	- Om du vill återuppta aktiviteten väljer du **Fortsätt**.
	- Om du vill spara aktiviteten och visa informationen väljer du **Spara**, trycker på **START** och väljer ett alternativ.

**Obs!** När du har sparat aktiviteten kan du ange självutvärderingsdata (*[Utvärdera en aktivitet](#page-16-0)*, sidan 9).

- Om du vill avbryta aktiviteten och återuppta den vid ett senare tillfälle väljer du **Återuppta senare**.
- För att markera ett varv väljer du **Varv**.
- Om du vill navigera tillbaka till startpunkten för din aktivitet längs den väg du färdats väljer du **Tillbaka till start** > **TracBack**.

**Obs!** Den här funktionen är bara tillgänglig för aktiviteter som använder GPS.

• Om du vill navigera tillbaka till startpunkten för din aktivitet via den mest direkta vägen väljer du **Tillbaka till start** > **Rutt**.

**Obs!** Den här funktionen är bara tillgänglig för aktiviteter som använder GPS.

- Om du vill mäta skillnaden mellan din puls i slutet av aktiviteten och din puls två minuter senare väljer du **Återhämtningspuls** och väntar medan timern räknar ned.
- Om du vill ta bort aktiviteten väljer du **Ta bort**.

**Obs!** När du har stoppat aktiviteten sparar klockan den automatiskt efter 30 minuter.

# <span id="page-16-0"></span>Utvärdera en aktivitet

Innan du kan utvärdera en aktivitet måste du aktivera självutvärderingsinställningen på tactix Delta klockan (*[Aktivera självutvärdering](#page-82-0)*, sidan 75).

**Obs!** Den här funktionen är inte tillgänglig för alla aktiviteter.

- **1** När du har slutfört en aktivitet väljer du **Spara** (*[Stoppa en aktivitet](#page-15-0)*, sidan 8).
- **2** Välj en siffra som motsvarar din upplevda ansträngning.
	- **Obs!** Du kan välja  $\blacktriangleright$  för att hoppa över självutvärderingen.
- **3** Välj hur du kände dig under aktiviteten.

Du kan se utvärderingarna i Garmin Connect appen.

# Lägga till eller ta bort en favoritaktivitet

Listan över dina favoritaktiviteter visas när du trycker på **START** på urtavlan, och den ger snabb åtkomst till de aktiviteter som du oftast använder. Du kan lägga till eller ta bort favoritaktiviteter när om helst.

- **1** Håll ned **MENU**.
- **2** Välj **Aktiviteter och appar**.

Dina favoritaktiviteter visas överst i listan.

- **3** Välj ett alternativ:
	- Om du vill lägga till en favoritaktivitet markerar du aktiviteten och väljer **Ställ in som favorit**.
	- Om du vill ta bort en favoritaktivitet markerar du aktiviteten och väljer **Ta bort från Favoriter**.

## Skapa en anpassad aktivitet

- **1** På urtavlan trycker du på **START**.
- **2** Välj **Lägg till**.
- **3** Välj ett alternativ:
	- Välj **Kopiera aktivitet** om du vill skapa en egen aktivitet utifrån någon av dina sparade aktiviteter.
	- Välj **Annan** om du vill skapa en ny egen aktivitet.
- **4** Välj vid behov en aktivitetstyp.
- **5** Välj ett namn eller ange ett eget namn.

Dubbletter av aktivitetsnamn innehåller en siffra, t.ex. Cykel(2).

- **6** Välj ett alternativ:
	- Välj ett alternativ för att anpassa specifika aktivitetsinställningar. Du kan till exempel anpassa datasidorna eller automatiska funktioner.
	- Välj **Klar** för att spara och använda den anpassade aktiviteten.
- **7** Välj **Ja** om du vill lägga till aktiviteten i din lista med favoriter.

## Inomhusaktiviteter

Klockan kan användas för träning inomhus, t.ex. löpning i ett inomhusspår eller vid användning av en stationär cykel eller indoor trainer. GPS är avstängt för inomhusaktiviteter (*[Inställningar för aktiviteter och appar](#page-96-0)*, [sidan 89\)](#page-96-0).

När du springer eller går med GPS-funktionen avstängd beräknas fart och distans med klockans accelerometer. Accelerometern kalibreras automatiskt. Noggrannheten för fart- och distansdata förbättras efter några löprundor eller promenader utomhus med GPS.

**TIPS:** Att hålla i ledstängerna på löpbandet minskar noggrannheten.

När du cyklar med GPS-funktionen avstängd är data för hastighet och sträcka inte tillgängliga om du inte har en tillvalssensor som skickar fart- och distansdata till klockan t.ex. en fart- eller kadenssensor.

#### <span id="page-17-0"></span>Ut och springa en virtuell löptur

Du kan para ihop klockan med den kompatibla tredjepartsappen för att överföra tempo-, puls- eller kadensdata.

- **1** På urtavlan trycker du på **START**.
- **2** Välj **Virtuell löpning**.
- **3** På surfplattan, din bärbara dator eller smartphone kan du öppna Zwift™ appen eller en annan virtuell träningsapp.
- **4** Följ instruktionerna på skärmen för att starta en löpningsaktivitet och para ihop enhterna.
- **5** Tryck på **START** för att starta aktivitetstimern.
- **6** När du är klar med aktiviteten trycker du på **STOP** och väljer **Spara**.

#### Kalibrera löpbandsdistansen

Om du vill registrera mer exakta distanser för dina löpturer på löpbandet kan du kalibrera löpbandsdistansen när du har sprungit minst 1,5 km (1 miles) på ett löpband. Om du använder olika löpband kan du kalibrera löpbandsdistansen manuellt på varje löpband eller efter varje löptur.

- **1** Börja en löpbandsaktivitet (*[Starta en aktivitet](#page-14-0)*, sidan 7).
- **2** Spring på löpbandet tills klockan registrerar minst 1,5 km (1 mile).
- **3** När du är klar med aktiviteten trycker du på **STOP** för att stoppa aktivitetstimern.
- **4** Välj ett alternativ:
	- Om du vill kalibrera löpbandsdistansen första gången väljer du **Spara**.
		- Enheten uppmanar dig att genomföra kalibreringen av löpbandet.
	- Om du vill kalibrera löpbandsdistansen efter den första kalibreringen väljer du **Kalibrera och spara** > **Ja**.
- **5** Kontrollera den tillryggalagda sträckan på löpbandets display och ange distansen på din klocka.

#### Registrera en styrketräningsaktivitet

Du kan registrera set under en styrketräningsaktivitet. Ett set är flera repetitioner av en enda rörelse.

- **1** På urtavlan trycker du på **START**.
- **2** Välj **Styrka**.
- **3** Välj ett träningspass.
- **4** Tryck på **DOWN** om du vill visa en lista över steg i träningspasset (valfritt).

**TIPS:** När du visar steg i träningspasset kan du trycka på START och sedan DOWN för att visa en animering av den valda övningen, om den är tillgänglig.

- **5** När du har tittat klart på träningsstegen trycker du på **START** och väljer **Kör träningspass**.
- **6** Tryck på **START** och välj **Påbörja ett träningspass**.
- **7** Starta ditt första set.

Klockan räknar dina repetitioner. Repetitionsräknaren visas när du har utfört minst fyra repetitioner. **TIPS:** Klockan kan bara räkna repetitioner av en enda övning för varje set. När du vill ändra rörelse ska du slutföra setet och starta ett nytt.

- **8** Tryck på **LAP** för att avsluta setet och gå vidare till nästa övning, om sådan finns. Klockan visar det totala antalet repetitioner för setet.
- **9** Vid behov trycker du på **UP** eller **DOWN** och ändrar antalet repetitioner.

**TIPS:** Du kan även lägga till den vikt som användes för setet.

- **10** Om det behövs trycker du på **LAP** när du har vilat klart för att starta nästa set.
- **11** Upprepa detta för varje styrketräningsset tills aktiviteten är slutförd.
- **12** Efter sista setet trycker du på **START**och väljer **Avbryt pass**.

**13** Välj **Spara**.

#### <span id="page-18-0"></span>Använda en indoor trainer

Innan du kan använda en kompatibel indoor trainer måste du para ihop den med klockan med ANT+® teknologi (*[Para ihop dina trådlösa sensorer](#page-116-0)*, sidan 109).

Du kan använda klockan med en indoor trainer för att simulera motstånd när du följer en bana, en tur eller ett träningspass. När du använder en inomhustrainer stängs GPS:en av automatiskt.

- **1** På urtavlan trycker du på **START**.
- **2** Välj **Cykling inne**.
- **3** Håll in **MENU**.
- **4** Välj **Smart Trainer-alternativ**.
- **5** Välj ett alternativ:
	- Välj **Fricykling** för att ge dig ut på en tur.
	- Välj **Följa träningspass** för att följa ett sparat träningspass (*[Träningspass](#page-72-0)*, sidan 65).
	- Välj **Följ banan** för att följa en sparad bana (*Banor*[, sidan 80\)](#page-87-0).
	- Välj **Ställ in kraft** för att ställa in måleffektvärdet.
	- Välj **Ange lutning** för att ställa in det simulerade lutningsvärdet.
	- Välj **Ställ in motstånd** för att ställa in det motstånd som trainern ska använda.
- **6** Tryck på **START** för att starta aktivitetstimern.

Trainern ökar eller minskar motståndet baserat på höjdinformationen på banan eller cykelturen.

# Utomhusaktiviteter

tactix enheten levereras med förinstallerade utomhusaktiviteter, till exempel löpning och cykling. GPS:en slås på för utomhusaktiviteter. Du kan lägga till nya aktiviteter baserade på standardaktiviteter, t.ex. promenad eller rodd. Du kan även lägga till egna aktiviteter i din enhet (*[Skapa en anpassad aktivitet](#page-16-0)*, sidan 9).

#### Springa på bana

Innan du ger dig ut på en löprunda på bana ska du se till att du springer på en standardbana som är 400 m lång. Du kan använda aktiviteten Banlöpning för att registrera dina data för banlöpning utomhus, inklusive distans i meter och varvtider.

- **1** Stå på utomhusbanan.
- **2** Tryck på **START** på urtavlan.
- **3** Välj **Banlöpning**.
- **4** Vänta medan enheten söker satelliter.
- **5** Om du springer på bana 1, gå vidare till steg 11.
- **6** Håll ned **MENU**.
- **7** Välj aktivitetsinställningarna.
- **8** Välj **Bannummer**.
- **9** Välj ett bannummer.
- **10** Tryck på **BACK** två gånger för att återgå till aktivitetstimern.
- **11** Tryck på **START** för att starta aktivitetstimern.
- **12** Spring runt banan.

När du har sprungit ett par varv registrerar enheten banans mått och kalibrerar bandistansen.

- **13** När du är klar med löprundan väljer du **STOP** för att stoppa aktivitetstimern.
- **14** Välj **Spara**.

#### <span id="page-19-0"></span>Tips för registrering av banlöpning

- Vänta tills GPS-statusindikatorn blir grön innan du påbörjar banlöpning.
- Under din första löpning på en obekant bana ska du springa minst tre varv för att kalibrera din bandistans. Du bör springa lite förbi startpunkten för att slutföra varvet.
- Spring varje varv på samma bana.
	- Obs! Det förvalda Auto Lap® avståndet är 1 600 m, dvs. fyra varv runt banan.
- Om du springer på en annan bana än bana 1 anger du banans nummer i aktivitetsinställningarna.

#### Registrera en hinderbaneaktivitet

När du deltar i ett hinderbanelopp kan du använda aktiviteten Hinderlopp för att registrera tiden på varje hinder och löptid mellan olika hinder.

- **1** På urtavlan trycker du på **START**.
- **2** Välj **Hinderlopp**.
- **3** Tryck på **START** för att starta aktivitetstimern.
- **4** Tryck på **LAP** för att manuellt markera början och slutet av varje hinder.

**Obs!** Du kan konfigurera inställningen för Hinderspårning så att du sparar hindrets plats från den första slingan på banan. När slingor på banan upprepas använder klockan de sparade platserna för att växla mellan hinder- och löpintervaller.

**5** När du är klar med aktiviteten trycker du på **STOP** och väljer **Spara**.

#### Registrera en ultralöpningsaktivitet

- **1** På urtavlan trycker du på **START**.
- **2** Välj **Ultralöpning**.
- **3** Tryck på **START** för att starta aktivitetstimern.
- **4** Börja springa.
- **5** Tryck på **LAP** om du vill registrera ett varv och starta vilotimern.

**Obs!** Du kan konfigurera inställningen för LAP-knapp så att ett varv registreras och vilotimern startas, eller att endast vilotimern startas eller endast ett varv registreras (*[Inställningar för aktiviteter och appar](#page-96-0)*, sidan 89).

- **6** När du har vilat färdigt trycker du på **LAP** för att återuppta löpningen.
- **7** Tryck på **UP** eller **DOWN** för att visa fler datasidor (valfritt).
- **8** När du är klar med aktiviteten trycker du på **STOP** och väljer **Spara**.

#### Visa dina skidåk

Klockan registrerar detaljer om varje utförs- eller snowboardåk med hjälp av funktionen för automatiska åk. Den här funktionen är aktiverad som standard för utförsåkning och snowboard. Den registrerar automatiskt nya åk när du börjar köra nedför en backe.

- **1** Starta en skidåknings- eller snowboardaktivitet.
- **2** Håll ned **MENU**.
- **3** Välj **Visa åk**.
- **4** Tryck på **UP** och **DOWN** för att visa detaljer om ditt senaste åk, ditt aktuella åk och dina åk totalt. Åkskärmarna inkluderar tid, tillryggalagd sträcka, maximal hastighet, medelhastighet och totalt nedför.

#### <span id="page-20-0"></span>Registrera en offpiståknings- eller snowboardaktivitet

Med offpiståknings- eller snowboardaktiviteten kan du växla mellan spårlägen för uppförs- eller utförsåkning så att du kan mäta statistiken på ett korrekt sätt. Du kan anpassa inställningen för Lägesspårning till att automatiskt eller manuellt växla spårningsläge (*[Inställningar för aktiviteter och appar](#page-96-0)*, sidan 89).

- **1** På urtavlan trycker du på **START**.
- **2** Välj **Offpiståkning** eller **Offpiståkning snowboard**.
- **3** Välj ett alternativ:
	- Om du påbörjar din aktivitet i en stigning väljer du **Stigning**.
	- Om du påbörjar en aktivitet genom att åka utför väljer du **Utförsåkning**.
- **4** Tryck på **START** för att starta aktivitetstimern.
- **5** Om det behövs trycker du på **LAP** för att växla mellan spårlägena för uppförs- eller utförsåkning.
- **6** När du är klar med aktiviteten trycker du på **STOP** och väljer **Spara**.

#### Kraftdata för längdskidåkning

**Obs!** Tillbehöret i HRM-Pro™ serien måste paras ihop med tactix klockan med hjälp av ANT+ teknologi.

Du kan använda din kompatibla tactix klocka som är ihopparad med tillbehöret i HRM-Pro serien för att få återkoppling i realtid om din skidåkning. Uteffekten mäts i watt. Faktorer som påverkar kraften är din hastighet, höjdförändringar, vind och snöförhållanden. Du kan använda uteffekt för att mäta och förbättra skidåkningen.

**Obs!** Kraftvärdena för skidåkning är i allmänhet lägre än cykelkraftvärdena. Det är normalt och sker eftersom människor är bättre på att cykla än att åka skidor. Det är vanligt att värdena för skidkraft är 30 till 40 procent lägre än kraftvärdena för cykling vid samma träningsintensitet.

#### Fiska

- **1** På urtavlan trycker du på **START**.
- **2** Välj **Fiske**.
- **3** Tryck på **START** > **Starta fiskaktivitet**.
- **4** Tryck på **START** och välj ett alternativ:
	- Om du vill lägga till fångsten till fiskräkningen och spara platsen väljer du **Spara fångst**.
	- Om du vill spara den nuvarande platsen väljer du **Spara plats**.
	- Om du vill ställa in en intervalltimer, sluttid eller påminnelse för sluttid för aktiviteten väljer du **Fisktimers**.
	- Om du vill navigera tillbaka till startpunkten för din aktivitet väljer du **Tillbaka till start** och väljer ett alternativ.
	- Om du vill se sparade platser väljer du **Sparade platser**.
	- Om du vill navigera till en destination väljer du **Navigation** och väljer ett alternativ.
	- Om du vill redigera aktivitetsinställningarna väljer du **Inställningar** och väljer ett alternativ (*[Inställningar för](#page-96-0)  [aktiviteter och appar](#page-96-0)*, sidan 89).
- **5** När du är klar med aktiviteten trycker du på **STOP** och väljer **Avsluta fiskaktivitet**.

#### Hoppledare

#### **VARNING**

Hoppledarfunktionen ska endast användas av erfarna fallskärmshoppare. Hoppledarfunktionen ska inte användas som primär höjdmätare vid fallskärmshoppning. Om du inte anger lämplig hopprelaterad information kan det leda till allvarlig personskada eller dödsfall.

Hoppledarfunktionen följer militära riktlinjer för beräkning av högsta utlösningshöjd (HARP). Enheten upptäcker automatiskt när du har hoppat för att börja navigera mot önskad landningsplats (DIP) med hjälp av barometern och den elektroniska kompassen.

#### <span id="page-21-0"></span>Planera ett hopp

- **1** Välj en hopptyp (*Hopptyper*, sidan 14).
- **2** Ange hoppinformation (*Ange hoppinformation*, sidan 14). Enheten beräknar HARP.
- **3** Välj **GÅ TILL HARP** för att börja navigera till HARP.

#### Hopptyper

Med jumpmasterfunktionen kan du ställa in hopptypen till en av följande tre typer: HAHO, HALO eller Statisk. Den valda hopptypen avgör vilken ytterligare installationsinformation som krävs (*Ange hoppinformation*, sidan 14). För alla hopptyper mäts hopphöjd och öppningshöjd i fot ovanför marken (AGL).

**HAHO**: High Altitude High Opening. Jumpmastern hoppar från mycket hög höjd och öppnar fallskärmen på en hög höjd. Du måste ställa in en DIP och en hopphöjd på minst 1 000 fot. Hopphöjden antas vara samma som öppningshöjden. Vanliga värden för en hopphöjd är mellan 12 000 och 24 000 fot AGL.

**HALO**: High Altitude Low Opening. Jumpmastern hoppar från en mycket hög höjd och öppnar fallskärmen på en låg höjd. Den information som krävs är samma som den för hopptypen HAHO, plus en öppningshöjd. Öppningshöjden får inte var högre än hopphöjden. Vanliga värden för en öppningshöjd är mellan 2 000 och 6 000 fot AGL.

**Statiskt**: Vindhastighet och riktning antas vara konstanta så länge hoppet varar. Hopphöjden måste vara minst 1 000 fot.

#### Ange hoppinformation

- **1** Tryck på **START**.
- **2** Välj **Jumpmaster**.
- **3** Välj en hopptyp (*Hopptyper*, sidan 14).
- **4** Slutför en eller flera åtgärder för att ange hoppinformation:
	- Välj **DIP** för att ställa in en waypoint för önskad landningsplats.
	- Välj **Hopphöjd** för att ställa in hopphöjds-AGL (i fot) när hoppledaren lämnar flygplanet.
	- Välj **Öppningshöjd** för att ange öppningshöjds-AGL (i fot) när hoppledaren öppnar fallskärmen.
	- Välj **Framåtfall** för att ange den horisontella sträcka som tillryggalagts (i meter) till följd av flygplanets hastighet.
	- Välj **Kurs mot HARP** för att ange riktning (i grader) på grund av flygplanets hastighet.
	- Välj **Vind** för att ange vindhastighet (i knop) och riktning (i grader).
	- Välj **Konstant** för att finjustera viss information för det planerade hoppet. Beroende på hopptyp kan du välja **Procent av maxvärde**, **Säkerhetsfaktor**, **K-öppna**, **K-fritt fall** eller **K-statiskt** och ange ytterligare information (*[Konstantinställningar](#page-22-0)*, sidan 15).
	- Välj **Automatiskt till DIP** för att aktivera navigering till DIP automatiskt efter att du hoppat.
	- Välj **GÅ TILL HARP** för att börja navigera till HARP.

#### Ange vindinformation för HAHO- och HALO-hopp

- **1** Tryck på **START**.
- **2** Välj **Jumpmaster**.
- **3** Välj en hopptyp (*Hopptyper*, sidan 14).
- **4** Välj **Vind** > **Lägg till**.
- **5** Välj en höjd.
- **6** Ange en vindhastighet i knop och välj **Klar**.
- **7** Ange en vindriktning i grader och välj **Klar**. Vindvärdet har lagts till i listan. Endast vindvärden som ingår i listan används för beräkningar.
- **8** Upprepa steg 5-7 för varje tillgänglig höjd.

#### <span id="page-22-0"></span>Återställa vindinformationen

- **1** Tryck på **START**.
- **2** Välj **Jumpmaster**.
- **3** Välj **HAHO** eller **HALO**.
- **4** Välj **Vind** > **Nollställ**.

Alla vindvärden tas bort från listan.

#### Ange vindinformation för ett statiskt hopp

- **1** Tryck på **START**.
- **2** Välj **Jumpmaster** > **Statiskt** > **Vind**.
- **3** Ange en vindhastighet i knop och välj **Klar**.
- **4** Ange en vindriktning i grader och välj **Klar**.

#### Konstantinställningar

Välj Jumpmaster, välj en hopptyp och välj Konstant.

- **Procent av maxvärde**: Ställer in hoppintervallet för samtliga hopptyper. En inställning mindre än 100 % minskar driftavståndet till DIP och en inställning större än 100 % ökar driftavståndet. Mer erfarna hoppledare kanske vill använda mindre siffror och mindre erfarna fallskärmshoppare kanske vill använda större.
- **Säkerhetsfaktor**: Ställer in felmarginal för ett hopp (endast HAHO). Säkerhetsfaktorer är vanligtvis heltalsvärden på två eller större och bestäms av hoppledaren baserat på specifikationerna för hoppet.
- **K-fritt fall**: Ställer in vinddragvärdet för en fallskärm under fritt fall, baserat på fallskärmens kalottklassning (endast HALO). Varje fallskärm ska vara märkt med ett K-värde.
- **K-öppna**: Ställer in vinddragvärdet för en öppen fallskärm, baserat på fallskärmens kalottklassning (HAHO och HALO). Varje fallskärm ska vara märkt med ett K-värde.
- **K-statiskt**: Ställer in vinddragvärdet för en fallskärm under ett statiskt hopp, baserat på fallskärmens kalottklassning (endastStatiskt). Varje fallskärm ska vara märkt med ett K-värde.

# **Multisport**

Om du tävlar i triathlon, duathlon eller andra multisporter har du nytta av multisportaktiviteter, t.ex. Triathlon eller Swimrun. Under en multisportaktivitet kan du byta mellan aktiviteter och fortsätta visa den totala tiden. Du kan till exempel växla från cykling till löpning och se den totala tiden för cykling och löpning genom hela multisportaktiviteten.

Du kan anpassa en multisportaktivitet eller så kan du använda standardaktiviteten för triathlon som är inställd för standardtriathlon.

#### **Triathlonträning**

När du deltar i ett triathlon kan du använda triathlonaktiviteten för att snabbt byta sportläge, ta tiden vid varje läge och spara aktiviteten.

- **1** På urtavlan trycker du på **START**.
- **2** Välj **Triathlon**.
- **3** Tryck på **START** för att starta aktivitetstimern.
- **4** Tryck på **LAP** i början och slutet av varje övergång.

Övergångsfunktionen är på som standard och övergångstiden registreras separat från aktivitetstiden. Övergångsfunktionen kan slås på eller av i triathlonaktivitetsinställningarna. Om övergångar är avstängda trycker du på LAP för att ändra sport.

**5** När du är klar med aktiviteten trycker du på **STOP** och väljer **Spara**.

#### <span id="page-23-0"></span>Skapa en multisportaktivitet

- **1** På urtavlan trycker du på **START**.
- **2** Välj **Lägg till** > **Multisport**.
- **3** Välj en multisportaktivitetstyp eller ange ett eget namn. Dubbletter av aktivitetsnamn innehåller en siffra. Till exempel triathlon(2).
- **4** Välj två eller fler aktiviteter.
- **5** Välj ett alternativ:
	- Välj ett alternativ för att anpassa specifika aktivitetsinställningar. Du kan till exempel välja om du ska ta med övergångar.
	- Välj **Klar** för att spara och använda multisportaktiviteten.
- **6** Välj **Ja** om du vill lägga till aktiviteten i din lista med favoriter.

## Simning

*OBS!*

Enheten är avsedd för simning vid ytan. Dykning med enheten kan skada produkten och ogiltigförklara garantin.

**Obs!** Klockan har pulsmätning på handleden aktiverad för simaktiviteter. Klockan är också kompatibel med tillbehör i HRM-Pro serien, HRM-Swim™, och HRM-Tri™ tillbehör. Om data från både pulsmätning vid handleden och pulsmätning med bröstrem är tillgängliga använder klockan data från pulsmätningen med bröstrem.

#### Simterminologi

**Längd**: En sträcka i simbassängen.

**Intervall**: En eller flera längder i följd. Efter vila startar ett nytt intervall.

**Simtag**: Ett simtag räknas varje gång den arm som du har klockan på slutför en hel cykel.

- **Swolf**: Din swolf-poäng är summan av tiden för en bassänglängd plus antalet simtag för den längden. T.ex. 30 sekunder plus 15 simtag motsvarar en swolf-poäng på 45. Vid simning i öppet vatten beräknas swolf över 25 meter. Swolf är ett mått på effektiviteten i din simning och som i golf är ett lägre resultat bättre.
- **Kritisk simhastighet (CSS)**: Din CSS är den teoretiska hastighet som du bibehåller kontinuerligt utan att bli uttröttad. Du kan använda din CSS för att styra din träningshastighet och hålla koll på din utveckling.

# Typer av simtag

Identifiering av simtagstyp är bara tillgänglig för simning i bassäng. Din typ av simtag identifieras i slutet av en längd. Simtagstyper visas i din simhistorik och i ditt Garmin Connect konto. Du kan även välja simtagstyp som ett anpassat datafält (*[Anpassa datasidorna](#page-98-0)*, sidan 91).

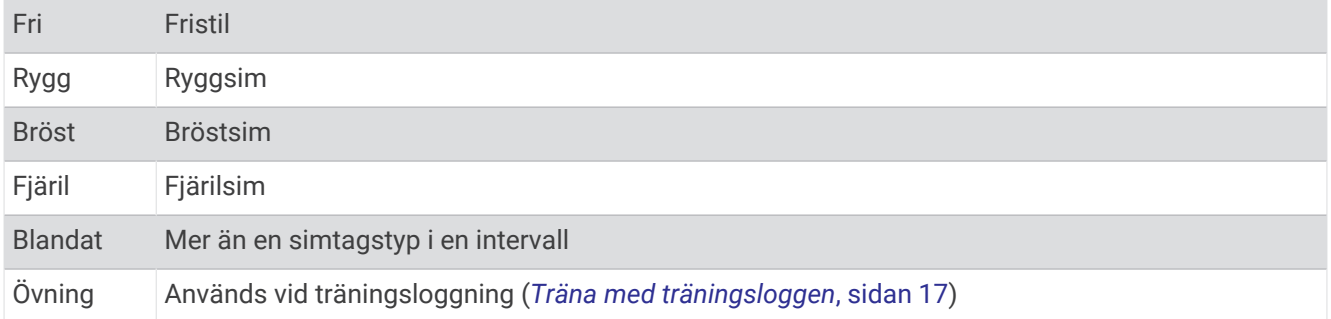

#### <span id="page-24-0"></span>Tips för simningsaktiviteter

- Tryck på **LAP** för att registrera en intervall vid simning på öppet vatten.
- Innan du påbörjar en simbassängsaktivitet ska du följa instruktionerna på skärmen för att välja rätt bassänglängd eller ange en egen storlek.

Klockan mäter och registrerar distans efter slutförda bassänglängder. Bassänglängden måste stämma för att rätt distans ska visas. Nästa gång du påbörjar en simbassängsaktivitet använder klockan den här bassänglängden. Du kan hålla ned **MENU**, välja aktivitetsinställningar och välja **Bassänglängd** om du vill ändra storleken.

- För att få rätt resultat simmar du hela bassänglängden och använder samma slags simtag under hela längden. Pausa aktivitetstimern när du vilar.
- Tryck på **LAP** om du vill registrera vila under simning i bassäng (*Automatisk vila och manuell vila*, sidan 17). Klockan registrerar automatiskt simintervaller och längder för simbassängsträning.
- Hjälp klockan att räkna längder genom att skjuta iväg dig själv från bassängkanten med stor kraft och glida en bit innan du tar ditt första simtag.
- Under övningar måste du antingen pausa aktivitetstimern eller använda funktionen för träningsloggning (*Träna med träningsloggen*, sidan 17).

#### Automatisk vila och manuell vila

**Obs!** Simdata registreras inte under vila. Om du vill visa andra datasidor trycker du på UP eller DOWN.

Funktionen automatisk vila är bara tillgänglig för simning i bassäng. Klockan upptäcker automatiskt när du vilar och vilosidan visas. Om du vilar i mer än 15 sekunder skapar klockan automatiskt ett vilointervall. När du återupptar simningen startar klockan automatiskt ett nytt simintervall. Du kan aktivera den automatiska vilofunktionen i aktivitetsalternativen (*[Inställningar för aktiviteter och appar](#page-96-0)*, sidan 89).

**TIPS:** För bästa resultat när du använder den automatiska vilofunktionen ska du minimera dina armrörelser när du vilar.

Under en simaktivitet i bassäng eller öppet vatten kan du manuellt markera ett vilointervall genom att trycka på LAP.

#### Träna med träningsloggen

Träningsloggfunktionen är bara tillgänglig för simning i bassäng. Du kan använda träningsloggfunktionen för att manuellt spela in sparkset, enarmssimning eller annan typ av simning som inte är något av de fyra huvudsimsätten.

- **1** Under simaktiviteten i bassängen trycker du på **UP** eller **DOWN** för att visa träningsloggsidan.
- **2** Tryck på **LAP** för att starta träningstimern.
- **3** Tryck på **LAP** när du har avslutat ett träningsintervall.

Träningstiduret stannar, men aktivitetstiduret fortsätter att spela in hela simpasset.

**4** Välj en distans för den avslutade träningen.

Distanssteg baseras på den bassänglängd som du valt för aktivitetsprofilen.

- **5** Välj ett alternativ:
	- Om du vill starta ett nytt träningsintervall trycker du på **LAP**.
	- Om du vill starta ett simintervall trycker du på **UP** eller **DOWN** för att återgå till simträningssidorna.

#### Stänga av pulsmätning vid handleden under simning

Pulsmätning vid handleden är aktiverat som standard för simaktiviteter. Enheten är kompatibel med tillbehöret HRM-Pro och tillbehöret HRM-Swim. Om data från både pulsmätning vid handleden och pulsmätning med bröstrem är tillgängliga använder enheten data från pulsmätningen med bröstrem.

**1** Håll **MENU** nedtryckt på pulswidgeten.

**Obs!** Du kan behöva lägga till widgeten till din widgetslinga (*[Anpassa widgetslingan](#page-105-0)*, sidan 98).

**2** Välj **Alternativ för puls** > **Vid simning** > **Av**.

# <span id="page-25-0"></span>Golf

## Spela golf

Ladda enheten innan du ger dig iväg och spelar golf (*[Ladda klockan](#page-12-0)*, sidan 5).

- **1** På urtavlan trycker du på **START**.
- **2** Välj **Golf**.
- **3** Gå ut och vänta medan enheten hämtar satelliter.
- **4** Välj en bana i listan över tillgängliga banor.
- **5** Vid behov ställer du in din driverlängd.
- **6** Välj **Ja** om du vill ange score.
- **7** Välj tee-ruta.
- **8** När du är klar med rundan trycker du på **START** och väljer **Avsluta runda**.

#### Hålinformation

Enheten visar det aktuella hål du spelar och gör automatiskt en övergång när du förflyttar dig till ett nytt hål. **Obs!** Eftersom flaggplatserna ändras, beräknar enheten avståndet till den främre delen, mitten, och den bakre delen av greenen och inte flaggans faktiska plats.

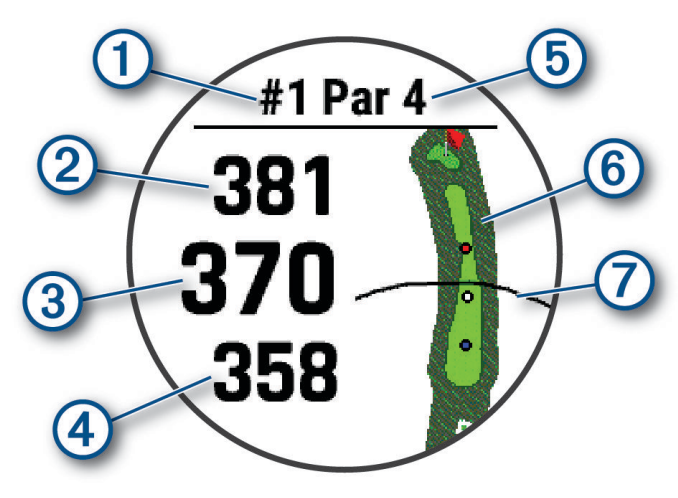

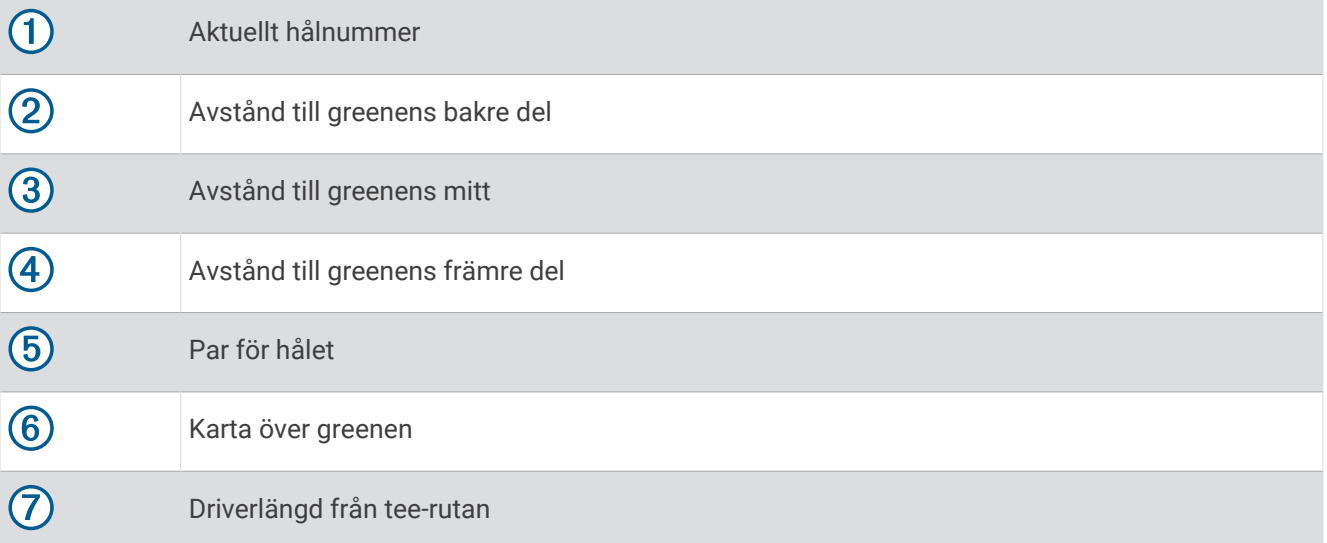

#### <span id="page-26-0"></span>Läge med stora siffror

Du kan ändra storleken på siffrorna på hålinformationssidan. Håll ned **MENU**, välj aktivitetsinställningarna och välj **Stora siffror**.

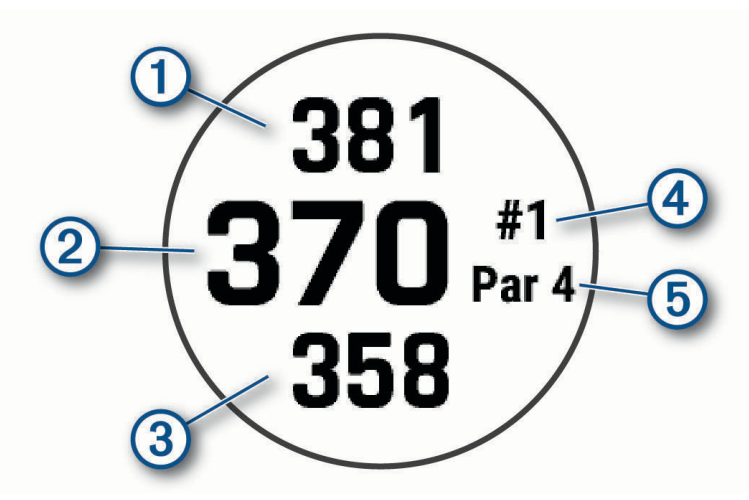

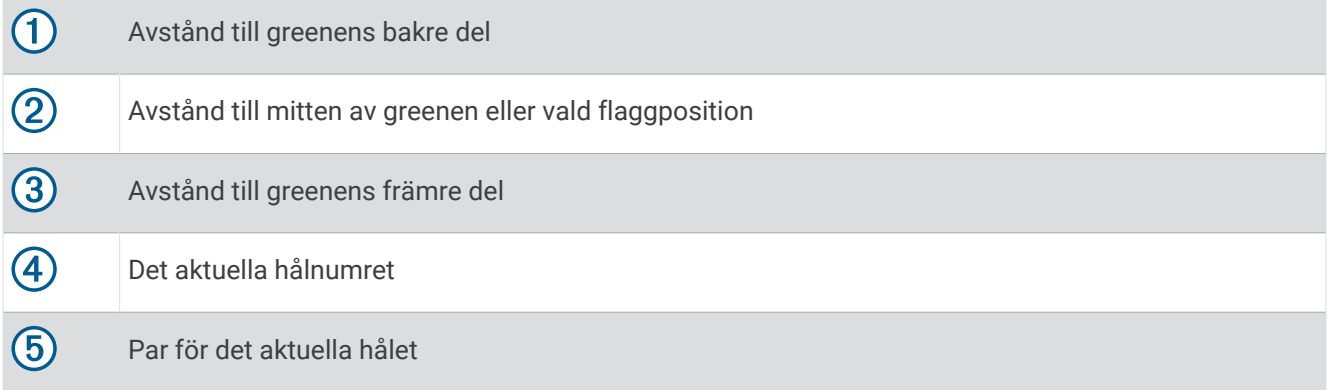

#### Mäta avstånd med knappinriktning

På hålinformationssidan kan du använda knappinriktningsfunktionen för att mäta avståndet till en punkt på kartan.

- **1** Tryck på **UP** eller **DOWN** för att mäta avståndet till målet.
- **2** Om det behövs väljer du **-** eller **-** för att zooma in eller ut.

## Ändra hål

Du kan ändra hålen manuellt på hålvyskärmen.

- **1** När du spelar golf trycker du på **START**.
- **2** Välj **Ändra hål**.
- **3** Välj ett hål.

#### Byta green

Om du spelar ett hål med mer än en green kan du byta green.

- **1** När du spelar golf trycker du på **START**.
- **2** Välj **Byt green**.
- **3** Välj en green.

## <span id="page-27-0"></span>Flytta flaggan

Du kan titta närmare på greenen och flytta flaggan.

- **1** På hålinformationssidan trycker du på **START**.
- **2** Välj **Flytta flagga**.
- **3** Tryck på **UP** eller **DOWN** för att flytta flaggan.
- **4** Tryck på **START**.

Avstånden på hålinformationssidan uppdateras för att visa flaggans nya plats. Placeringen av flaggan sparas endast för aktuell runda.

#### Visa uppmätta slag

Innan enheten automatiskt kan känna av och mäta slag måste du aktivera scoring.

Enheten har automatisk avkänning och registrering av slag. Varje gång du slår ett slag på fairway registrerar enheten slaglängden så att du kan visa den senare.

**TIPS:** Automatisk avkänning av slag fungerar bäst när du bär enheten på din främre handled och får en bra träff på bollen. Avkänningen fungerar inte på puttar.

- **1** När du spelar golf trycker du på **START**.
- **2** Välj **Mät slag**.

Din senaste slaglängd visas.

**Obs!** Längden återställs automatiskt när du slår iväg bollen igen, gör en putt på green eller går vidare till nästa hål.

- **3** Tryck på **DOWN**.
- **4** Välj **Tidigare slag** om du vill visa alla registrerade slaglängder.

#### Mäta slag manuellt

- **1** Slå ett slag och se var bollen landar.
- **2** På hålinformationssidan trycker du på **START**.
- **3** Välj **Mät slag**.
- **4** Tryck på **DOWN**.
- **5** Välj **Lägg till slag** > **Ja**.
- **6** Gå eller kör till bollen.

#### Visa layup- och doglegavstånd

Du kan visa en lista med layup- och doglegavstånd för par 4- och par 5-hål. Anpassade mål visas också i den här listan.

- **1** På hålinformationssidan trycker du på **START**.
- **2** Välj **Layups**.

Varje layup samt avståndet tills du når layup visas på skärmen.

**Obs!** Avstånden tas bort från listan när du passerar dem.

#### Spara anpassade mål

När du spelar en runda kan du spara upp till fem anpassade mål för varje hål. Det kan vara praktiskt att spara ett mål för registrering av föremål eller hinder som inte visas på kartan. Du kan visa avstånden till dessa mål från layup- och dogleg-sidan (*Visa layup- och doglegavstånd*, sidan 20).

**1** Stå nära det mål du vill spara.

**Obs!** Du kan inte spara ett mål som är långt ifrån det nu valda hålet.

- **2** På hålinformationssidan trycker du på **START**.
- **3** Välj **Anpassade mål**.
- **4** Välj en måltyp.

#### <span id="page-28-0"></span>Visa klubbstatistik

Innan du kan se klubbstatistik, t.ex. information om avstånd och noggrannhet, måste du antingen para ihop enheten med golfklubbssensorerna Approach® CT10 (*[Trådlösa sensorer](#page-114-0)*, sidan 107) eller aktivera inställningen Prompt för klubba (*[Inställningar för aktiviteter och appar](#page-96-0)*, sidan 89).

- **1** När du spelar golf trycker du på **START**.
- **2** Välj **Klubbstatistik**.
- **3** Välj en klubba.

#### Registrera score

- **1** På hålinformationssidan trycker du på **START**.
- **2** Välj **Scorekort**.

Scorekortet visas när du är på greenen.

- **3** Tryck på **UP** eller **DOWN** för att bläddra bland hålen.
- **4** Tryck på **START** för att välja ett hål.
- **5** Tryck på **UP** eller **DOWN** för att ange resultatet. Ditt totala resultat har uppdaterats.

#### Uppdatera ett resultat

- **1** På hålinformationssidan trycker du på **START**.
- **2** Välj **Scorekort**.
- **3** Tryck på **UP** eller **DOWN** för att bläddra bland hålen.
- **4** Tryck på **START** för att välja ett hål.
- **5** Tryck på **UP** eller **DOWN** för att ändra resultatet för det hålet. Ditt totala resultat har uppdaterats.

#### Ställa in scoringmetod

Du kan ändra vilken metod enheten använder för att räkna poäng.

- **1** På hålinformationssidan håller du **MENU** nedtryckt.
- **2** Välj aktivitetsinställningarna.
- **3** Välj **Scoringmetod**.
- **4** Välj en scoringmetod.

#### Om Poängbogey

När du väljer Poängbogey som scoringmetod (*Ställa in scoringmetod*, sidan 21) tilldelas spelarna poäng baserat på antalet slag i förhållande till par. Den som har högst poäng i slutet av en runda vinner. Enheten delar ut poäng enligt specifikation från United States Golf Association.

Scorekortet för spel med Poängbogey visar poäng i stället för slag.

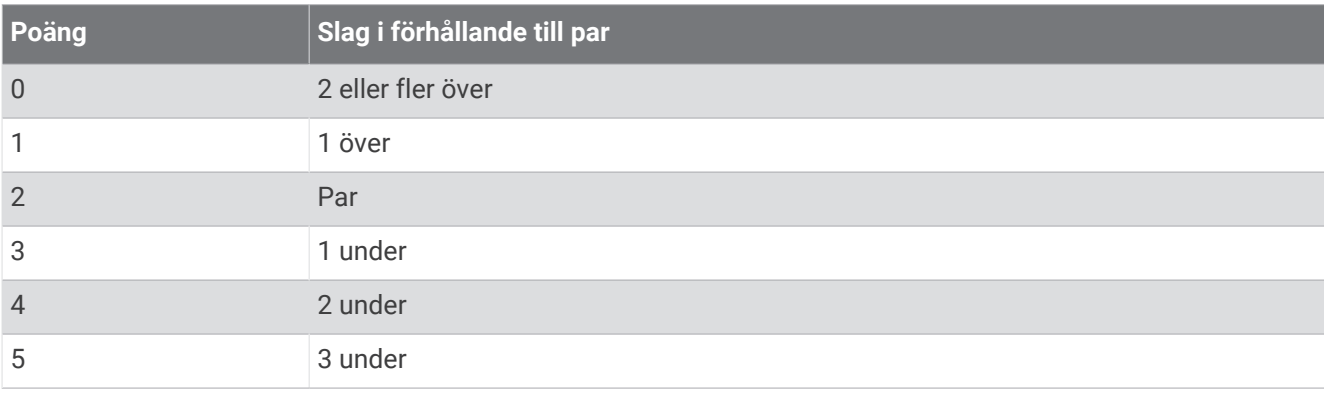

#### <span id="page-29-0"></span>Ställa in handicap

- **1** På hålinformationssidan håller du **MENU** nedtryckt.
- **2** Välj aktivitetsinställningarna.
- **3** Välj **Handicap-score**.
- **4** Välj ett alternativ för handicap-score:
	- Välj **Lokalt handicap** för att ange antal slag som ska dras ifrån ditt totala resultat.
	- Välj **Index/slope** för att ange spelarens handicapindex och golfbanans slope som används för att beräkna ditt banhandicap.
- **5** Ange handicap.

#### Aktivera statistikspårning

Funktionen Spåra statistik möjliggör detaljerad spårning av statistik när du spelar golf.

- **1** På hålinformationssidan håller du **MENU** nedtryckt.
- **2** Välj aktivitetsinställningarna.
- **3** Välj **Spåra statistik**.

#### Registrera statistik

Innan du kan registrera statistik måste du aktivera spårning av statistik (*Aktivera statistikspårning*, sidan 22).

- **1** Välj ett hål från scorekortet.
- **2** Ange totalt antal slag, inklusive puttar, och tryck sedan på **START**.
- **3** Ange antalet puttar och tryck på **START**.

**Obs!** Antal puttar används endast för statistikspårning och ökar inte ditt resultat.

**4** Vid behov, välj ett alternativ:

**Obs!** Om du befinner dig på ett par 3-hål visas inte information om fairway.

- Om bollen träffar fairway väljer du **På fairway**.
- Om bollen missade fairway väljer du **Miss åt höger** eller **Miss åt vänster**.
- **5** Ange vid behov antalet pliktslag.

# TruSwing™

Enheten är kompatibel med TruSwing sensorn. Du kan använda TruSwing appen på klockan för att visa svinginformation som registrerats av TruSwing sensorn. Mer information finns i TruSwing sensorns användarhandbok[www.garmin.com/manuals/truswing](http://www.garmin.com/truswing).

#### Använda total distans för golf

Du kan använda total distans för att registrera avverkad tid, distans och steg. Total distans startar och stoppar automatiskt när du startar eller avslutar en runda.

- **1** På hålinformationssidan trycker du på **START**.
- **2** Välj **Total Distans**.
- **3** Om det behövs väljer du **Nollställ** för att återställa total distans till noll.

#### <span id="page-30-0"></span>Visa PlaysLike avstånd

Avståndsfunktionen "motsvarande avstånd" redovisar höjdförändringar på banan genom att visa det justerade avståndet till greenen.

- **1** På hålinformationssidan håller du **MENU** nedtryckt.
- **2** Välj aktivitetsinställningarna.
- **3** Välj **PlaysLike**.

En ikon visas bredvid varje avstånd.

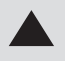

Avståndet blir längre än förväntat på grund av en höjdförändring.

Avståndet blir som förväntat.

Avståndet blir kortare än förväntat på grund av en höjdförändring.

#### Visa riktningen till flaggan

Funktionen PinPointer är en kompass som ger riktningshjälp när du inte kan se greenen. Med funktionen får du veta åt vilket håll du ska slå, även om du är ute i skogen eller i en djup sandbunker.

**Obs!** Använd inte funktionen PinPointer i en golfbil. Störningar från golfbilen kan påverka kompassens noggrannhet.

- **1** På hålinformationssidan trycker du på **START**.
- **2** Välj **PinPointer**.

Pilen pekar mot flaggans plats.

# <span id="page-31-0"></span>Klättersporter

#### Registrera en inomhusklättringsaktivitet

Du kan registrera leder under en inomhusklättringsaktivitet. En led är en klätterstig längs en bergvägg inomhus.

- **1** På urtavlan trycker du på **START**.
- **2** Välj **Klättring inomhus**.
- **3** Välj **Ja** för att registrera ledstatistik.
- **4** Välj ett klassificeringssystem.

**Obs!** Nästa gång du påbörjar en inomhusklättringsaktivitet använder enheten det här klassificeringssystemet. Du kan hålla ned MENU, välja aktivitetsinställningar och välja Klassificeringssystem om du vill byta system.

- **5** Välj svårighetsgrad för leden.
- **6** Tryck på **START**.
- **7** Starta den första leden.

**Obs!** När ledtimern är igång låser enheten automatiskt knapparna för att förhindra oavsiktliga knapptryckningar. Håll valfri knapp nedtryckt för att låsa upp klockan.

**8** När du avslutar rutten går du ned på marken.

Vilotimern startas automatiskt när du står på marken.

**Obs!** Om det behövs kan du trycka på LAP för att avsluta rutten.

- **9** Välj ett alternativ:
	- Om du vill spara en lyckad led väljer du **Slutförd**.
	- Om du vill spara en misslyckad led väljer du **Provad**.
	- Om du vill ta bort leden väljer du **Ta bort**.
- **10** Ange antalet fall för leden.
- **11** När du har vilat färdigt trycker du på **LAP** och påbörjar nästa led.
- **12** Upprepa den här processen för varje led tills aktiviteten är slutförd.
- **13** Tryck på **STOP**.
- **14** Välj **Spara**.

#### <span id="page-32-0"></span>Registrera en boulderingaktivitet

Du kan registrera leder under en boulderingaktivitet. En led är en klätterstig längs en stor sten eller klippformation.

- **1** På urtavlan trycker du på **START**.
- **2** Välj **Bouldering**.
- **3** Välj ett klassificeringssystem.

**Obs!** Nästa gång du påbörjar en boulderingaktivitet använder klockan det här klassificeringssystemet. Du kan hålla ned MENU, välja aktivitetsinställningar och välja Klassificeringssystem om du vill byta system.

- **4** Välj svårighetsgrad för leden.
- **5** Tryck på **START** för att starta ledtimern.
- **6** Starta den första leden.
- **7** Tryck på **LAP** om du vill avsluta leden.
- **8** Välj ett alternativ:
	- Om du vill spara en lyckad led väljer du **Slutförd**.
	- Om du vill spara en misslyckad led väljer du **Provad**.
	- Om du vill ta bort leden väljer du **Ta bort**.
- **9** När du har vilat färdigt trycker du på **LAP** för att starta nästa led.
- **10** Upprepa den här processen för varje led tills aktiviteten är slutförd.
- **11** Efter den sista leden trycker du på **STOP** för att stoppa ledtimern.
- **12** Välj **Spara**.

#### Starta en expedition

Du kan använda appen **Expedition** för att förlänga batteriets livslängd när du spelar in en flerdagsaktivitet.

- **1** På urtavlan trycker du på **START**.
- **2** Välj **Expedition**.
- **3** Tryck på **START** för att starta aktivitetstimern.

Enheten går in i energisparläge och samlar in GPS-spårpunkter en gång i timmen. För att maximera batteriets livslängd stänger enheten av alla sensorer och tillbehör, inklusive anslutningen till din smartphone.

#### Ändra inspelningsintervall för spårpunkt

Under en expedition spelas GPS-spårpunkter in en gång i timmen som standard. Du kan ändra hur ofta GPSspårpunkter spelas in. Om du spelar in spårpunkter mer sällan maximeras batteritiden.

**Obs!** För att maximera batteritiden spelas GPS-spårpunkter inte in efter solnedgången. Du kan anpassa det här alternativet i aktivitetsinställningarna.

- **1** På urtavlan trycker du på **START**.
- **2** Välj **Expedition**.
- **3** Håll ned **MENU**.
- **4** Välj aktivitetsinställningarna.
- **5** Välj **Intervall**.
- **6** Välj ett alternativ.

#### Spela in en spårpunkt manuellt

Under en expedition spelas spårpunkter in automatiskt baserat på valt inspelningsintervall. Du kan spela in en spårpunkt manuellt när som helst.

- **1** Under en expedition trycker du på **START**.
- **2** Välj **Lägg till punkt**.

#### <span id="page-33-0"></span>Visa spårpunkter

- **1** Under en expedition trycker du på **START**.
- **2** Välj **Visa punkter**.
- **3** Välj en spårpunkt i listan.
- **4** Välj ett alternativ:
	- Om du vill börja navigera till spårpunkten väljer du **Gå till**.
	- Om du vill visa detaljerad information om spårpunkten väljer du **Information**.

# Applied Ballistics®

#### **VARNING**

Funktionen för tillämpad ballistik är till för att ge dig exakta lösningar för vindavdrift och höjd. Dessa grundar sig i pistol- och kulprofiler samt mätningar av aktuella förhållanden. Förhållandena kan förändras snabbt beroende på omgivningen. Förändringar i omgivningen, t.ex. vindbyar eller kastvindar kan påverka noggrannheten för skottet. Höjd- och vindavdriftslösningar är endast förslag utifrån det du anger i funktionen. Gör avläsningar ofta och noggrant och låt mätvärdena stabiliseras efter betydande förändringar i omgivningen. Ha alltid en säkerhetsmarginal för ändrade förhållanden och läsfel.

Förstå alltid ditt mål och vad som ligger bortom målet innan du skjuter. Underlåtenhet att ta hänsyn till skjutförhållandena kan orsaka skador på egendom, personskador eller dödsfall.

**Obs!** Funktionen finns endast på tactix Delta Solar med ballistik.

Funktionen Applied Ballistics erbjuder anpassade sikteslösningar för skjutning på långa avstånd baserat på ditt gevärs egenskaper, kulkaliber och olika miljöförhållanden. Du kan ange parametrar såsom vind, temperatur, luftfuktighet, räckvidd och avfyrningsriktning.

Funktionen ger dig den information du behöver för att skjuta projektiler på långt avstånd, inklusive höjduppskjutning, vindmotstånd, hastighet och flygtid. Den innehåller också anpassade dragmodeller för din kultyp. Gå till [appliedballisticsllc.com](http://appliedballisticsllc.com) för mer information om funktionen. Se *[Ordlistan Applied Ballistics](#page-37-0)*, [sidan 30](#page-37-0) för beskrivningar av termer och datafält.

# Applied Ballistics alternativ:

På urtavlan trycker du på **START**, väljer **Applied Ballistics** och trycker på **START**.

- **Quick Edit**: Redigera snabbt avstånd, skjutriktning och vindinformation (*[Snabbredigera skjutförhållande](#page-34-0)*, [sidan 27\)](#page-34-0).
- **Range Card**: Gör att du kan se data för olika avstånd som baseras på parametrar som användaren matat in. Du kan ändra fält (*[Anpassa fälten för avståndskort](#page-34-0)*, sidan 27), redigera avståndssteg (*[Redigera avståndsökning](#page-34-0)*, [sidan 27\)](#page-34-0) och ange basavstånd (*[Inställningar för grundavstånd](#page-34-0)*, sidan 27).
- **Target Card**: Visa avstånd, höjd och vindmotstånd för tio mål som baseras på parametrar som användaren matat in. Du kan redigera målnamn och värden (*[Redigera målkortet](#page-35-0)*, sidan 28).
- **Environment**: Anpassa atmosfäriska förhållanden för den aktuella miljön. Du kan ange egna värden, använda tryck- och latitudvärdet från den inbyggda sensorn i enheten eller använda temperaturvärdet från en ansluten tempe™ sensor (*Miljö*[, sidan 27](#page-34-0)).
- **Target**: Anpassa förhållanden för skjutning på lång avstånd för det aktuella målet. Du kan byta valt mål och anpassa förhållanden för upp till tio mål (*Byta mål*[, sidan 28](#page-35-0)).
- **Profile**: Anpassa vapenegenskaper (*[Redigera vapenegenskaper](#page-36-0)*, sidan 29), kulegenskaper (*[Redigera](#page-36-0)  [kulegenskaper](#page-36-0)*, sidan 29) och måttenheter för utdata för aktuell profil. Du kan ändra vald profil (*[Välja en](#page-35-0)  [annan profil](#page-35-0)*, sidan 28) och lägga till ytterligare profiler (*[Lägga till en profil](#page-35-0)*, sidan 28).

**Change Fields**: Gör att du kan anpassa datafälten på profildatasidan (*[Anpassa profildatasidorna](#page-35-0)*, sidan 28).

**Setup**: Här kan du välja måttenheter och aktivera alternativen för höjd- och sidoinställningar.

#### <span id="page-34-0"></span>Snabbredigera skjutförhållande

Du kan redigera avstånd, skjutriktning och vindinformation.

- I Applied Ballistics appen trycker du på **START**.
- Välj **Quick Edit**.

**TIPS:** Du kan välja DOWN eller UP för att redigera värdena. Välj START för att gå till nästa fält.

- Titta rakt mot vinden för att ange korrekt **DOF** och vindriktning.
- Ange värdet för **DOF** som den faktiska skjutriktningen (antingen manuellt eller med hjälp av kompass).
- Ställ in **DIR**-värdet på **12:00**.
- Tryck på **BACK** för att spara inställningarna.

#### **Miliö**

#### Redigera miljön

- I Applied Ballistics appen trycker du på **START**.
- Välj **Environment**.
- Välj ett alternativ som du vill redigera.

#### Aktivera automatisk uppdatering

Du kan använda funktionen för automatisk uppdatering för att uppdatera latitud- och tryckvärden automatiskt. När en tempe sensor är ansluten uppdateras även temperaturvärdet. Värdena uppdateras var femte minut.

- I Applied Ballistics appen trycker du på **START**.
- Välj **Environment** > **Auto Update** > **On**.

#### Avståndskort

#### Anpassa fälten för avståndskort

- I Applied Ballistics appen trycker du på **START**.
- Välj **Range Card**.

**TIPS:** Du kan trycka på START för att snabbt visa olika datafält för den tredje kolumnen.

- Håll ned **START**.
- Välj **Change Fields**.
- Tryck på **DOWN** eller **UP** för att bläddra till ett fält.
- Tryck på **START** för att ändra fältet.
- Spara ändringarna genom att trycka på **BACK**.

#### Redigera avståndsökning

- I Applied Ballistics appen trycker du på **START**.
- Välj **Range Card**.
- Håll ned **START**.
- Välj **Range Increment**.
- Ange ett värde.

#### Inställningar för grundavstånd

- I Applied Ballistics appen trycker du på **START**.
- Välj **Range Card**.
- Håll ned **START**.
- Välj **Base Range**.
- Ange ett värde.

## <span id="page-35-0"></span>Mål

#### Redigera målkortet

- I Applied Ballistics appen trycker du på **START**.
- Välj **Target Card**.
- Välj ett målkort.
- Välj ett alternativ som du vill redigera.

#### Byta mål

- I Applied Ballistics appen trycker du på **START**.
- Välj **Target** > **Target** > **Change Target**.
- Välj ett mål.

Förhållandena för skjutning på långt avstånd visas för det valda målet.

#### Redigera namnet på ett mål

- I Applied Ballistics appen trycker du på **START**.
- Välj **Target** > **Target** > **Edit Name**.
- Ange det nya namnet.

# Profil

#### Välja en annan profil

- I Applied Ballistics appen trycker du på **START**.
- Välj **Profile** > **Profile**.
- Välj en profil.
- Välj **Change Profile**.

## Lägga till en profil

Du kan lägga till en .pro-fil som innehåller profilinformation genom att överföra filen till mappen AB på enheten.

- I Applied Ballistics appen trycker du på **START**.
- Välj **Profile** > **Profile** > **+ Profile**.
- Välj ett alternativ:
	- För att anpassa kulegenskaper, välj **Bullet Properties** (*[Redigera kulegenskaper](#page-36-0)*, sidan 29).
	- För att anpassa vapenegenskaper, välj **Gun Properties** (*[Redigera vapenegenskaper](#page-36-0)*, sidan 29).
	- Om du vill ändra måttenheter för utdatafälten väljer du **Output Units**.

#### Ta bort en profil

- I Applied Ballistics appen trycker du på **START**.
- Välj **Profile** > **Profile**.
- Välj en profil.
- Välj **Delete Profile**.

#### Anpassa profildatasidorna

- Under en Applied Ballistics aktivitet trycker du på **DOWN** för att bläddra till profildatasidan.
- Tryck på **START**.
- Välj **Change Fields**.
- Tryck på **DOWN** eller **UP** för att bläddra till ett fält.
- Tryck på **START** för att ändra fältet.
- Spara ändringarna genom att trycka på **BACK**.
#### Redigera kulegenskaper

- **1** I Applied Ballistics appen trycker du på **START**.
- **2** Välj **Profile** > **Bullet Properties**.
- **3** Välj ett alternativ:
	- För att automatiskt ange kulegenskaper från kuldatabasen Applied Ballistics väljer du **Bullet Database** och väljer kulkaliber, tillverkare, kula, och dragkurva.

**Obs!** Välj din kulas kaliber för att söka i en lista över kulor inom den kalibern. Inte alla hylsors namn matchar den faktiska kulkalibern. Till exempel är en 300 Win Mag en .308 kalibers kula.

• Om du vill ange kulegenskaper manuellt om kulan inte finns i kuldatabasen trycker du på **DOWN** för att bläddra igenom alternativen och väljer de värden som ska redigeras.

**Obs!** Du hittar den här informationen på kultillverkarens webbsida.

#### Redigera vapenegenskaper

- **1** I Applied Ballistics appen trycker du på **START**.
- **2** Välj **Profile** > **Gun Properties**.
- **3** Välj ett alternativ som du vill redigera.

#### Kalibrering av utgångshastigheten

Genom att kalibrera utgångshastigheten får du en mer exakt lösning i överljudsområdet för ditt specifika skjutvapen.

- **1** I Applied Ballistics appen trycker du på **START**.
- **2** Välj **Profile** > **Gun Properties** > **Calibrate Muzzle Velocity**.
- **3** Välj ett alternativ:
	- Välj **Range** för att redigera avståndet.
	- Välj **True Drop** om du vill redigera fallhöjden.
- 4 Välj $\blacktriangleright$ .

#### Kalibrera fallhöjdens skalningsfaktor

Garmin rekommenderar att du kalibrerar utgångshastigheten före fallhöjdens skalningsfaktor.

Genom att kalibrera fallhöjdens skalningsfaktor får du en mer exakt lösning i eller efter det transoniska området för ditt specifika skjutvapen.

- **1** I Applied Ballistics appen trycker du på **START**.
- **2** Välj **Profile** > **Gun Properties** > **Calibrate DSF**.
- **3** Välj ett alternativ:
	- Välj **Range** för att redigera avståndet.
	- Välj **True Drop** om du vill redigera fallhöjden.
- **4** Välj $\sqrt{ }$ .

#### Se tabellen för fallhöjdens skalningsfaktor (DSF)

Tabellen för fallhöjdens skalningsfaktor fylls i när du har kalibrerat fallhöjdens skalningsfaktor. Om det behövs kan du återställa tabellen till noll.

- **1** I Applied Ballistics appen trycker du på **START**.
- **2** Välj **Profile** > **Gun Properties** > **View DSF Table**.
- **3** Om det behövs håller du ned **MENU** och väljer **Clear DSF Table**. Tabellvärdena återställs till noll.

#### Redigera tabellen för utgångshastighet och temperatur

- **1** I Applied Ballistics appen trycker du på **START**.
- **2** Välj **Profile** > **Gun Properties** > **MV-Temp Table**.
- **3** Håll ned **MENU**.
- **4** Välj **Edit**.
- **5** Tryck på **DOWN** eller **UP** för att bläddra i tabellen.
- **6** Tryck på **START** för att redigera ett värde.
- **7** Spara ändringarna genom att trycka på **BACK**.
- **8** Tryck på **BACK**.
- **9** Välj **Muzzle Velocity** > **Enable MV-Temp** för att ställa in utgångshastigheten med hjälp av temperaturtabellen.

#### Rensa mynningshastighets- och temperaturtabell (MV-TEMP.-tabell)

- **1** I Applied Ballistics appen trycker du på **START**.
- **2** Välj **Profile** > **Gun Properties** > **MV-Temp Table**.
- **3** Håll ned **MENU**.
- **4** Välj **Clear MV-Temp**.

# Ordlistan Applied Ballistics

**Obs!** Applied Ballistics funktionen finns endast på tactix Delta Solar med ballistik.

#### *Fält för skyttelösning*

**DOF**: Skottriktningen, med norr vid 0 grader och öst vid 90 grader. Inmatningsfält.

**TIPS:** Du kan använda kompassen för att ställa in detta värde genom att peka enhetens yttersta punkt i skottriktningen. Det aktuella kompassvärdet visas i fältet DOF. Tryck på START för att använda detta värde. Du kan ange ett värde manuellt genom att trycka på DOWN eller UP.

**Obs!** DOF används endast för beräkning av Corioliseffekten. Om du skjuter mot ett mål mindre än 1 000 yard längre bort, är detta inmatningsfält valfritt.

**Elevation**: Den vertikala delen av sikteslösningen visas i miliradian (mil) eller vinkelminut (MOA).

**RNG**: Avståndet till målet visas i yards eller meter. Inmatningsfält.

**W 1/2**: Vindhastighet 1, vindhastighet 2 och vindriktning. Om exempelvis vindriktningen (DIR) är 9:00 blåser vinden från vänster till höger från skyttens håll sett. Inmatningsfält.

**Obs!** Fältet för vindhastighet 2 är valfritt. Det är inte effektivt att använda både vindhastighet 1 och vindhastighet 2 för att räkna ut olika vindhastigheter på olika avstånd mellan dig och målet. Med hjälp av dessa fält kan du befästa (isolera) vindarnas värden och räkna ut lägsta och högsta vindmotståndsvärdet för lösningen.

- **Windage 1**: Den horisontella delen av sikteslösningen är baserad på vindhastigheten 1 och vindriktningen i miliradian (mil) eller vinkelminut (MOA).
- **Windage 2**: Den horisontella delen av sikteslösningen är baserad på vindhastigheten 2 och vindriktningen i milliradian (mil) eller vinkelminut (MOA).

#### *Extra resultatfält*

**Aero. Jump. Effect**: Summan av höjdberäkningen avseende aerodynamiska hopp. Aerodynamiska hopp är kulans vertikala avvikelse vid sidvind. Om sidvindskomponent eller vindvärde inte finns tillgängligt, är detta värde är noll.

**Bullet Drop**: Den totala fallhöjden på kulan längs dess flygväg visas i tum.

- **Cos. Incl. Ang.**: Cosinus av lutningsvinkeln till målet.
- **H. Cor. Effect**: Den horisontella Corioliseffekten. Den horisontella Corioliseffekten är summan av vindmotståndsberäkningen avseende Corioliseffekten. Detta beräknas alltid av enheten, men träffens inverkan kan bli minimal om du inte skjuter från ett utökat avstånd.

**Lead**: Den horisontella korrigering som behövs för att träffa ett mål som rör sig åt vänster eller höger i en given hastighet.

**TIPS:** När du anger hastigheten på ditt mål, räknar enheten ut erforderligt vindmotstånd som behövs för det totala vindmotståndsvärdet.

- **Max. Ord.**: Maximal stabilitet. Maximal stabilitet är den maximala höjden ovanför gevärspipans axel som en kula kommer nå längs flygvägen.
- **Max. Ord. Range**: Räckvidden där kulan kommer att nå sin maximala stabilitet.
- **Remaining Energy**: Den återstående energin vid kulans träff på målet visas i fot–pund av kraft (ft. lbf) eller joule (J).
- **Spin Drift**: Summan av vindmotståndsberäkningen avseende yrväder (gyroskopisk drift). På norra halvklotet kommer till exempel en kula skjuten ur en högerskyttes gevärspipa alltid att dra lite åt höger när den skjuts ut.

**Time of Flight**: Flygtiden, den tid som krävs för en kula att nå sitt mål på ett givet avstånd.

**V. Cor. Effect**: Den vertikala Corioliseffekten. Den vertikala Corioliseffekten är summan av höjdberäkningen avseende Corioliseffekten. Detta beräknas alltid av enheten, men träffens inverkan kan bli minimal om du inte skjuter från ett utökat avstånd.

**Velocity**: Den beräknade hastigheten på kulan när den träffar målet.

**Velocity Mach**: Den beräknade hastigheten på kulan när den träffar målet, visas som en machhastighetsfaktor. *Miljöfält* 

**Amb/Stn Pressure**: Omgivningens (platsens) lufttryck. Omgivningens lufttryck är inte justerat för havsytans (barometriskt) tryck. Omgivningstryck krävs för den ballistiska skyttelösningen. Inmatningsfält.

**TIPS:** Du kan ange detta värde manuellt, eller så kan du välja alternativet Use Current Pressure om du vill använda lufttrycksvärdet från enhetens integrerade sensor.

**Humidity**: Den procentuella andelen av fukt i luften. Inmatningsfält.

**Latitude**: Den horisontella positionen på jordytan. Negativa värden ligger under ekvatorn. Positiva värden ligger ovanför ekvatorn. Detta värde används för att beräkna den vertikala och horisontella Coriolisdriften. Inmatningsfält.

**TIPS:** Du kan välja alternativet Use Current Position om du vill använda GPS-koordinaterna från din enhet.

**Obs!** Latitude används endast för beräkning av Corioliseffekten. Om du skjuter mot ett mål mindre än 1 000 yard längre bort, är detta inmatningsfält valfritt.

**Temperature**: Temperaturen på den aktuella platsen. Inmatningsfält.

**TIPS:** Du kan manuellt ange temperaturavläsningen från en ansluten tempe sensor eller annan temperaturkälla. Detta fält uppdateras inte automatiskt när du är ansluten till en tempe sensor.

**Wind Direction**: Den riktning som vinden kommer ifrån. Vinden 9:00 blåser till exempel från vänster till höger. Inmatningsfält.

**Wind Speed 1**: Vindhastigheten som används skyttelösningen. Inmatningsfält.

**Wind Speed 2**: Valfri, extra vindhastighet som används i skyttelösningen. Inmatningsfält.

**TIPS:** Du kan använda två vindhastigheter för att beräkna en vindmotståndslösning som innehåller höga och låga värden. Det faktiska vindmotståndet som ska gälla för skottet bör falla inom ramen för detta.

#### *Målfält*

**Direction of Fire**: Skottriktningen, med norr vid 0 grader och öst vid 90 grader. Inmatningsfält.

**Obs!** Direction of Fire ska endast användas vid beräkning av Corioliseffekten. Om du skjuter mot ett mål mindre än 1 000 yard längre bort, är detta inmatningsfält valfritt.

**Inclination**: Lutningsvinkeln av skottet. Ett negativt värde indikerar skott i nedförsbacke. Ett positivt värde indikerar skott i uppförsbacke. Skyttelösningen multiplicerar den vertikala delen av lösningen med cosinus av lutningsvinkeln för att beräkna den justerade lösningen för ett skott i uppförs- eller nedförslutning. Inmatningsfält.

**Range**: Avståndet till målet visas i yards eller meter. Inmatningsfält.

**Speed**: Hastigheten på ett rörligt mål visas i miles i timmen (mph) eller kilometer i timmen (km/h). Ett negativt värde indikerar att målet rör sig åt vänster. Ett positivt värde indikerar att målet rör sig åt höger. Inmatningsfält.

#### *Profilfält, kulegenskaper*

**Ballistic Coefficient**: Tillverkarens ballistiska koefficient för din kula. Inmatningsfält.

**TIPS:** När du använder en av de Applied Ballistics anpassade dragkurvorna kommer den ballistiska koefficienten att visa ett värde på 1 000.

**Bullet Diameter**: Kulans diameter mätt i tum. Inmatningsfält.

**Obs!** Diametern på kulan kan variera från det gängse namnet på patronen. Till exempel är en 300 Win Mag i själva verket .308 tum i diameter.

**Bullet Length**: Kulans längd mäts i tum. Inmatningsfält.

**Bullet Weight**: Kulans vikt mätt i gran. Inmatningsfält.

**Drag Curve**: Den Applied Ballistics anpassade dragkurvan, eller standardprojektilmodellerna G1 eller G7. Inmatningsfält.

**Obs!** De flesta kulorna för långhållsskytte ligger närmare G7-standarden.

#### *Profilfält, vapenegenskaper*

**Muzzle Velocity**: Kulans hastighet när den lämnar mynningen. Inmatningsfält.

**Obs!** Det här fältet är obligatoriskt för att få korrekta beräkningar av skyttelösningen. Om du kalibrerar mynningshastigheten kan det här fältet uppdateras automatiskt för en mer exakt avfyrningslösning.

**Output Units**: Ställer utgångsenheternas mått. En milliradian (mil) är 3 438 tum vid 100 yard. En vinkelminut (MOA) är 1 047 tum vid 100 yard.

**Sight Height**: Avståndet från gevärspipans mittaxel till kikarsiktets mittaxel. Inmatningsfält.

**TIPS:** Du kan enkelt avgöra detta värde genom att mäta från toppen av bulten till mitten av vapentornet och lägga till halva diametern av bulten.

- **SSF Elevation**: En linjär multiplikator som redovisar vertikal skalning. Inte alla kikarsikten spårar perfekt, så den ballistiska lösningen behöver en korrigering för att väga upp för ett särskilt kikarsikte. Exempelvis, om ett vapentorn flyttas 10 miliradian (mil) men träffens inverkan är 9 mil, är synskalan 0,9. Inmatningsfält.
- **SSF Windage**: En linjär multiplikator som redovisar horisontell skalning. Inte alla kikarsikten spårar perfekt, så den ballistiska lösningen behöver en korrigering för att väga upp för ett särskilt kikarsikte. Exempelvis, om ett vapentorn flyttas 10 miliradian (mil) men träffens inverkan är 9 mil, är synskalan 0,9. Inmatningsfält.
- **Twist Rate**: Avståndet som det tar för räfflingen i din gevärspipa att göra en hel rotation. Räfflad vridning tillhandahålls ofta av vapen- eller gevärspipans tillverkare. Inmatningsfält.
- **Zero Height**: En alternativ modifiering som påverkar höjningen vid nollavstånd. Detta används ofta när du lägger till ett en undertryckare eller använder en subsonisk belastning. Till exempel, om du lägger till en undertryckare och kulan träffar målet 1 tum högre än förväntat, är din Zero Height 1 tum. Du måste ställa in denna till noll när du tar bort undertryckaren. Inmatningsfält.
- **Zero Offset**: En alternativ modifiering som påverkar vindmotståndet vid nollavstånd. Detta används ofta när du lägger till ett en undertryckare eller använder en subsonisk belastning. Till exempel, om du lägger till en undertryckare och kulan träffar målet 1 tum till vänster om den förväntade träffpunkten, är din Zero Offset -1 tum. Du måste ställa in denna till noll när du tar bort undertryckaren. Inmatningsfält.

**Zero Range**: Avståndet där geväret nollställdes. Inmatningsfält.

#### *Profilfält, vapenegenskaper, kalibrera mynningshastighet*

**Range**: Avståndet från mynningen till målet. Inmatningsfält.

**TIPS:** Du bör ange ett värde så nära skyttelösningens föreslagna avstånd som möjligt. Det här är avståndet där kulan saktar in till Mach 1,2 och går över i det transoniska avståndet.

**True Drop**: Det faktiska avståndet som kulan faller under flygningen till målet visas i milliradianer (mil) eller vinkelminut (MOA). Inmatningsfält.

#### *Profilfält, vapenegenskaper, kalibrera falllhöjdens skalfaktor*

**Range**: Det avstånd du skjuter ifrån. Inmatningsfält.

**TIPS:** Detta avstånd bör ligga inom 90 % av det rekommenderade avståndet för skyttelösningen. Värden mindre än 80 % av det rekommenderade avståndet kommer inte att ge någon giltig justering.

**True Drop**: Den faktiska sträckan kulan faller när den skjuts från ett specifikt avstånd visas i milliradian (mil) eller vinkelminut (MOA). Inmatningsfält.

# Anslutna funktioner

Anslutna funktioner är tillgängliga för tactix när du ansluter klockan till en kompatibel telefon med hjälp av Bluetooth teknologi och installerar Garmin Connect appen på din anslutna telefon. Mer information finns på [www.garmin.com/apps.](http://www.garmin.com/apps) Vissa funktioner är också tillgängliga när du ansluter enheten till ett Wi‑Fi® nätverk.

**Telefonaviseringar**: Visar telefonaviseringar och meddelanden på din tactix klocka.

**LiveTrack**: Gör det möjligt för vänner och familj att följa dina tävlingar och träningsaktiviteter i realtid. Du kan bjuda in följare via e-post eller sociala medier så att de kan se dina realtidsdata på en Garmin Connect spårningssida.

**GroupTrack**: Du kan hålla koll på dina anslutningar med LiveTrack direkt på skärmen och i realtid.

**Aktivitetsöverföringar till Garmin Connect**: Skickar automatiskt aktiviteten till ditt Garmin Connect konto så snart du har slutat registrera aktiviteten.

**Connect IQ**: Gör att du kan utöka dina klockfunktioner med nya urtavlor, widgetar, appar och datafält.

**Programvaruuppdateringar**: Ger dig möjlighet att uppdatera klockans programvara.

**Väder**: Du kan visa aktuella väderförhållanden och väderprognoser.

- **Bluetooth sensorer**: Gör att du kan ansluta sensorer som är kompatibla med Bluetooth, till exempel en pulsmätare.
- **Hitta min telefon**: Hittar din borttappade telefon som är ihopparad med din tactix klocka och som finns inom räckhåll för Bluetooth.
- **Hitta min enhet**: Hittar din borttappade tactix klocka som är ihopparad med telefonen och som finns inom räckhåll för Bluetooth.

# Aktivera aviseringar för Bluetooth

Innan du kan aktivera aviseringar måste du para ihop tactix enheten med en kompatibel mobil enhet (*[Para ihop](#page-11-0)  [din smartphone](#page-11-0)*, sidan 4).

- **1** Håll ned **MENU**.
- **2** Välj **Telefon** > **Smartaviseringar** > **Status** > **På**.
- **3** Välj **Under aktivitet**.
- **4** Välj en aviseringsinställning.
- **5** Välj en ljudinställning.
- **6** Välj **Inte under aktivitet**.
- **7** Välj en aviseringsinställning.
- **8** Välj en ljudinställning.
- **9** Välj **Sekretess**.
- **10** Välj en sekretessinställning.
- **11** Välj **Tidsgräns**.
- **12** Välj hur länge varningen för en ny avisering visas på skärmen.

**13** Välj **Signatur** för att lägga till en signatur i dina sms-svar.

#### Visa aviseringar

- **1** På urtavlan trycker du på **UP** eller **DOWN** för att visa aviseringswidgeten.
- **2** Tryck på **START**.
- **3** Välj en avisering.
- **4** Tryck på **START** för fler alternativ.
- **5** Tryck på **BACK** för att återgå till föregående sida.

## Ta emot ett inkommande telefonsamtal

När du tar emot ett samtal på den anslutna telefonen visar tactix klockan namnet eller telefonnumret till den som ringer.

• Om du vill ta emot samtalet väljer du  $\mathcal{L}$ .

**Obs!** Om du vill prata med den som ringer måste du använda din anslutna telefon.

- Om du vill avvisa samtalet väljer du $\bigcap$ .
- Om du vill avvisa samtalet och omedelbart skicka ett sms-svar väljer du **Svara** och väljer ett meddelande från listan.

**Obs!** Om du vill skicka ett SMS-svar måste du vara ansluten till en kompatibel Android™ telefon med hjälp av Bluetooth teknologi.

### Svara på ett sms

**Obs!** Den här funktionen är bara tillgänglig på smartphones med Android.

När du får en sms-avisering på din tactix enhet kan du skicka ett snabbsvar genom att välja ur en lista med meddelanden. Du kan anpassa meddelanden i appen Garmin Connect.

**Obs!** Den här funktionen skickar sms från din telefon. Vanliga sms-begränsningar och -avgifter från din operatör och för ditt telefonabonnemang kan gälla. Kontakta din mobiloperatör för mer information om avgifter eller begränsningar för sms.

- **1** På urtavlan trycker du på **UP** eller **DOWN** för att visa aviseringswidgeten.
- **2** Tryck på **START** och välj en sms-avisering.
- **3** Tryck på **START**.
- **4** Välj **Svara**.
- **5** Välj ett meddelande ur listan.

Telefonen skickar det valda meddelandet som ett sms.

#### Hantera aviseringar

Du kan använda din kompatibla telefon för att hantera aviseringar som visas på din tactix Delta klocka.

Välj ett alternativ:

- $\cdot$  Om du använder en iPhone® går du till iOS® aviseringsinställningarna för att välja de objekt du vill visa på klockan.
- Om du använder en Android telefon väljer du **Inställningar** > **Aviseringar** från Garmin Connect appen.

# Stänga av Bluetooth telefonanslutningen

Du kan stänga av Bluetooth telefonanslutningen från kontrollmenyn.

**Obs!** Du kan lägga till alternativ i kontrollmenyn (*[Anpassa menyn för kontroller](#page-106-0)*, sidan 99).

- **1** Håll **LIGHT** nedtryckt för att visa kontrollmenyn.
- **2** Välj för att stänga av Bluetooth telefonanslutningen på tactix klockan.

Läs i användarhandboken till telefonen om hur du stänger av Bluetooth teknik på telefonen.

# Sätta på och slå av anslutningsvarningar för smartphone

Du kan ställa in så att tactix Delta varnar dig när din ihopparade smartphone ansluts och kopplas bort med hjälp av Bluetooth teknik.

**Obs!** Anslutningsvarningar för smartphone är avstängda som standard.

- **1** Håll ned **MENU**.
- **2** Välj **Telefon** > **Varningar**.

# <span id="page-42-0"></span>Hitta en borttappad mobil enhet

Den här funktionen kan du använda för att lättare hitta en borttappad mobil enhet som är ihopparad med hjälp av Bluetooth teknik och som för närvarande är inom räckhåll.

**Obs!** Du kan lägga till alternativ i kontrollmenyn (*[Anpassa menyn för kontroller](#page-106-0)*, sidan 99).

- **1** Håll **LIGHT** nedtryckt för att visa menyn för kontroller.
- 2 Välj $\mathcal{C}$ .

tactix enheten börjar söka efter den ihopparade mobila enheten. En ljudsignal hörs på den mobila enheten, och signalstyrkan för Bluetooth visas på tactix enhetens skärm. Bluetooth signalstyrkan ökar när du närmar dig den mobila enheten.

**3** Om du vill avbryta sökningen trycker du på **BACK**.

# Wi**‑**Fi anslutningsfunktioner

**Aktiviteten överförs till ditt Garmin Connect konto**: Skickar automatiskt aktiviteten till ditt Garmin Connect konto så snart du har slutat registrera aktiviteten.

**Ljudinnehåll**: Gör att du kan synkronisera ljudinnehåll från tredjepartsleverantörer.

**Programvaruuppdateringar**: Hämta och installera den senaste programvaran.

**Träningspass och träningsprogram**: Du kan bläddra efter och välja träningspass och träningsprogram på Garmin Connect webbplatsen. Nästa gång din klocka har en Wi‑Fi anslutning skickas filerna till klockan.

### Ansluta till ett Wi**‑**Fi nätverk

Du måste ansluta enheten till Garmin Connect appen på din smartphone eller till Garmin Express applikationen på datorn innan du kan ansluta till ett Wi‑Fi nätverk.

- **1** Håll ned **MENU**.
- **2** Välj **Wi-Fi** > **Mina nätverk** > **Lägg till nätverk**.

Enheten visar en lista över Wi‑Fi nätverk i närheten.

- **3** Välj ett nätverk.
- **4** Om det behövs anger du lösenordet för nätverket.

Enheten ansluts till nätverket och nätverket läggs till i listan med sparade nätverk. Enheten återansluts till det här nätverket automatiskt när den är inom räckhåll.

# Telefon- och datorappar

Du kan ansluta klockan till flera Garmin telefon- och datorappar via samma Garmin konto.

## Garmin Connect

Du kan kontakta dina vänner på Garmin Connect. Garmin Connect har verktygen som behövs för att ni ska kunna följa, analysera, dela information med och peppa varandra. Spela in händelserna i ditt aktiva liv inklusive löprundor, promenader, cykelturer, simturer, vandringar, triathlon och mycket mer. Om du vill registrera dig för ett kostnadsfritt konto kan du hämta appen från appbutiken på telefonen ([garmin.com/connectapp\)](http://www.garmin.com/connectapp) eller gå till [connect.garmin.com.](https://connect.garmin.com)

- **Lagra dina aktiviteter**: När du har avslutat och sparat en aktivitet på klockan kan du överföra aktiviteten till Garmin Connect kontot och spara den så länge du vill.
- **Analysera dina data**: Du kan visa mer detaljerad information om din aktivitet, inklusive tid, sträcka, höjd, puls, kalorier som förbränts, kadens, löpdynamik, översiktskartvy, tempo- och hastighetsdiagram samt anpassningsbara rapporter.

**Obs!** Vissa data kräver ett valfritt tillbehör, till exempel en pulsmätare.

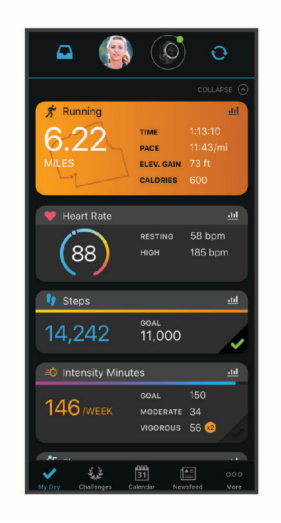

- **Planera din träning**: Du kan välja ett träningsmål och läsa in något av träningsprogrammen med anvisningar dag för dag.
- **Spåra dina framsteg**: Du kan spåra dina dagliga steg, delta i en vänskaplig tävling med dina kontakter och uppfylla dina mål.
- **Dela med dig av dina aktiviteter**: Du kan skapa kontakter med dina vänner så att ni kan följa varandras aktiviteter. Du kan också länka till dina aktiviteter på de sociala medier du gillar bäst.

**Hantera dina inställningar**: Du kan anpassa klockan och användarinställningar på ditt Garmin Connect konto.

#### Använda Garmin Connect appen

När du har parat ihop din klocka med din telefon (*[Para ihop din smartphone](#page-11-0)*, sidan 4) kan du använda Garmin Connect appen för att överföra alla dina aktivitetsdata till ditt Garmin Connect konto.

- **1** Kontrollera att appen Garmin Connect körs på din telefon.
- **2** Placera din klocka inom 10 m (30 fot) från telefonen.

Klockan synkroniserar automatiskt dina data med appen Garmin Connect och ditt Garmin Connect konto.

#### Uppdatera programvaran med Garmin Connect appen

Innan du kan uppdatera klockans programvara med Garmin Connect appen måste du ha ett Garmin Connect konto och du måste para ihop klockan med en kompatibel telefon (*[Para ihop din smartphone](#page-11-0)*, sidan 4).

Synkronisera klockan med Garmin Connect appen (*[Synkronisera data manuellt med Garmin Connect](#page-44-0)*, [sidan 37\)](#page-44-0).

När ny programvara finns tillgänglig skickar Garmin Connect appen automatiskt uppdateringen till din enhet.

#### <span id="page-44-0"></span>Synkronisera data manuellt med Garmin Connect

**Obs!** Du kan lägga till alternativ i kontrollmenyn (*[Anpassa menyn för kontroller](#page-106-0)*, sidan 99).

- **1** Håll **LIGHT** nedtryckt för att visa menyn för kontroller.
- 2 Väli $\mathcal{F}$ .

#### Använda Garmin Connect på din dator

Garmin Express applikationen ansluter klockan till ditt Garmin Connect konto med hjälp av en dator. Du kan använda Garmin Express applikationen för att överföra dina aktivitetsdata till ditt Garmin Connect konto och att skicka data, t.ex. träningspass eller träningsprogram, från Garmin Connect webbplatsen till din klocka. Du kan också lägga till musik till klockan (*[Hämta personliga ljudfiler](#page-50-0)*, sidan 43). Du kan också installera uppdateringar till enhetens programvara och hantera dina Connect IQ appar.

- **1** Anslut klockan till datorn med USB-kabeln.
- **2** Gå till [garmin.com/express](http://www.garmin.com/express).
- **3** Hämta och installera Garmin Express applikationen.
- **4** Öppna Garmin Express applikationen och välj **Lägg till enhet**.
- **5** Följ instruktionerna på skärmen.

#### Uppdatera programvaran med Garmin Express

Innan du kan uppdatera klockans programvara måste du hämta och installera Garmin Express applikationen och lägga till din klocka (*Använda Garmin Connect på din dator*, sidan 37).

**1** Anslut klockan till datorn med USB-kabeln.

När ny programvara är tillgänglig skickar Garmin Express applikationen den till din klocka.

**2** När Garmin Express applikationen har skickat uppdateringen kopplar du bort klockan från datorn. Klockan installerar uppdateringen.

#### Connect IQ funktioner

Du kan lägga till Connect IQ funktioner på klockan från Garmin och andra leverantörer med hjälp av appen Connect IQ [\(garmin.com/connectiqapp](http://www.garmin.com/connectiqapp)). Du kan anpassa klockan med urtavlor, enhetsappar, datafält, widgets och musikleverantörer.

**Urtavlor**: Gör det möjligt att ändra klockans utseende.

**Enhetsappar**: Lägger till interaktiva funktioner i klockan, till exempel nya utomhus- och träningsaktivitetstyper.

**Datafält**: Gör att du kan hämta nya datafält som presenterar sensor-, aktivitets- och historikdata på nya sätt. Du kan lägga till Connect IQ datafält i inbyggda funktioner och sidor.

**Widgets**: Ger snabb information, bland annat sensordata och aviseringar.

**Musik**: Lägg till musikleverantörer i klockan.

#### Hämta Connect IQ funktioner

Innan du kan hämta funktioner från Connect IQ appen måste du para ihop tactix Delta klockan med din telefon (*[Para ihop din smartphone](#page-11-0)*, sidan 4).

- **1** I appbutiken i din telefon installerar och öppnar du Connect IQ appen.
- **2** Om det behövs väljer du din klocka.
- **3** Välj en Connect IQ funktion.
- **4** Följ instruktionerna på skärmen.

#### Hämta Connect IQ funktioner med hjälp av datorn

- **1** Anslut klockan till datorn med en USB-kabel.
- **2** Gå till [apps.garmin.com](https://apps.garmin.com) och logga in.
- **3** Välj en Connect IQ funktion och hämta den.
- **4** Följ instruktionerna på skärmen.

## <span id="page-45-0"></span>Garmin Explore™

På Garmin Explore webbplatsen och i appen kan du skapa banor, waypointer och samlingar, planera resor och använda molnlagring. De ger dig avancerad planering, både online och offline, så att du kan dela och synkronisera data med din kompatibla Garmin enhet. Du kan använda appen för att hämta kartor för åtkomst offline, och sedan navigera vart du vill utan att använda ditt mobilabonnemang.

Du kan hämta Garmin Explore appen från appbutiken på din telefon ([garmin.com/exploreapp\)](http://www.garmin.com/exploreapp), eller så kan du gå till [explore.garmin.com.](https://explore.garmin.com)

# Garmin Golf™ app

Med Garmin Golf appen kan du ladda upp scorekort från din kompatibla tactix Delta enhet och se detaljerad statistik och slaganalyser. Golfare kan tävla mot varandra på olika banor med Garmin Golf appen. Fler än 43 000 banor har topplistor som vem som helst kan gå med i. Du kan organisera en turnering och bjuda in andra spelare att tävla. Med ett Garmin Golf medlemskap kan du se data för green-konturer på telefonen och tactix Delta enheten.

Garmin Golf appen synkroniserar dina data med ditt Garmin Connect konto. Du kan hämta Garmin Golf appen från appbutiken på telefonen [\(garmin.com/golfapp\)](http://www.garmin.com/golfapp).

# Säkerhets- och spårningsfunktioner

#### **OBSERVERA**

Säkerhets- och spårningsfunktioner är extrafunktioner och bör inte användas som primär metod för att få hjälp i en nödsituation. Garmin Connect appen kontaktar inte räddningstjänsten å dina vägnar.

#### *OBS!*

Om du vill använda säkerhets- och spårningsfunktionerna måste tactix Delta klockan vara ansluten till Garmin Connect appen med hjälp av Bluetooth teknologi. Du måste ha en dataplan för din ihopparade telefon och du måste befinna dig i ett område med nätverkstäckning där data är tillgängliga. Du kan fylla i nödsituationskontakter på ditt Garmin Connect konto.

Mer information om säkerhets- och spårningsfunktioner finns på [garmin.com/safety](https://www.garmin.com/safety).

- **Hjälp**: Skicka ett meddelande med ditt namn, en LiveTrack-länk och din GPS-position (om tillgängligt) till dina nödsituationskontakter.
- **Händelsedetektor**: När tactix Delta klockan registrerar en olycka under vissa utomhusaktiviteter skickar den ett automatiskt meddelande, en LiveTrack-länk och GPS-position (om tillgängligt) till dina nödsituationskontakter.

**LiveTrack**: Gör det möjligt för vänner och familj att följa dina tävlingar och träningsaktiviteter i realtid. Du kan bjuda in följare via e-post eller sociala medier så att de kan se dina realtidsdata på en webbsida.

**Live Event Sharing**: Gör att du kan skicka meddelanden till vänner och familj under ett evenemang och ge dem uppdateringar i realtid.

**Obs!** Den här funktionen är endast tillgänglig om klockan är ansluten till en kompatibel Android telefon.

**GroupTrack**: Du kan hålla koll på dina anslutningar med LiveTrack direkt på skärmen och i realtid.

# Lägga till nödsituationskontakter

Nödsituationskontakternas telefonnummer används för säkerhets- och spårningsfunktioner.

- 1 I appen Garmin Connect väljer du **eller** ...
- **2** Välj **Säkerhet och spårning** > **Säkerhetsfunktioner** > **Nödsituationskontakter** > **Lägg till nödsituationskontakter**.
- **3** Följ instruktionerna på skärmen.

Dina nödsituationskontakter får ett meddelande när du lägger till dem som nödsituationskontakt och kan acceptera eller avböja din begäran. Om en kontakt avböjer måste du välja en annan nödsituationskontakt.

# Lägga till kontakter

Du kan lägga till upp till 50 kontakter i appen Garmin Connect. Du kan använda kontakt-e-postadresser med funktionen LiveTrack. Du kan använda tre av kontakterna som nödkontakter (*[Lägga till nödsituationskontakter](#page-45-0)*, [sidan 38\)](#page-45-0).

- 1 Från Garmin Connect appen väljer du **ett** eller ...
- **2** Välj **Kontakter**.
- **3** Följ instruktionerna på skärmen.

När du har lagt till kontakter måste du synkronisera dina data för att använda ändringarna på din tactix Delta enhet (*[Synkronisera data manuellt med Garmin Connect](#page-44-0)*, sidan 37).

# Sätta på och stänga av händelsedetektorn

#### **OBSERVERA**

Händelsedetektorn är en extrafunktion som endast är tillgänglig för vissa utomhusaktiviteter. Händelsedetektorn bör inte användas som primär metod för att få hjälp i en nödsituation. Garmin Connect appen kontaktar inte räddningstjänsten å dina vägnar.

#### *OBS!*

Innan du kan aktivera händelsedetektorn på klockan måste du konfigurera nödsituationskontakter i Garmin Connect appen (*[Lägga till nödsituationskontakter](#page-45-0)*, sidan 38). Du måste ha en dataplan för din ihopparade telefon och du måste befinna dig i ett område med nätverkstäckning där data är tillgängliga. Dina nödsituationskontakter måste kunna ta emot e-post eller sms (standardavgift för sms kan tillkomma).

- **1** På urtavlan håller du **MENU** nedtryckt.
- **2** Välj **Säkerhet och spårning** > **Händelsedetektor**.
- **3** Välj en GPS-aktivitet.
	- **Obs!** Händelsedetektering är endast tillgängligt för vissa utomhusaktiviteter.

När en olycka upptäcks av tactix Delta klockan och telefonen är ansluten kan Garmin Connect appen skicka ett automatiserat sms och e-postmeddelande med ditt namn och din GPS-position (om tillgängligt) till dina nödsituationskontakter. Ett meddelande visas på din enhet och ihopparade telefon som anger att dina kontakter meddelas om 15 sekunder. Om du inte behöver hjälp kan du avbryta det automatiserade nödmeddelandet.

# Begära hjälp

#### **OBSERVERA**

Hjälp är en extrafunktion och bör inte användas som primär metod för att få hjälp i en nödsituation. Garmin Connect appen kontaktar inte räddningstjänsten å dina vägnar.

#### *OBS!*

Innan du kan begära hjälp måste du ställa in nödsituationskontakter i Garmin Connect appen (*[Lägga till](#page-45-0) [nödsituationskontakter](#page-45-0)*, sidan 38). Du måste ha en dataplan för din ihopparade telefon och du måste befinna dig i ett område med nätverkstäckning där data är tillgängliga. Dina nödsituationskontakter måste kunna ta emot e-post eller sms (standardavgift för sms kan tillkomma).

- **1** Håll ned **LIGHT**.
- **2** När du känner tre vibrationer släpper du knappen för att aktivera assistansfunktionen. Nedräkningssidan visas.

**TIPS:** Du kan välja **Avbryt** innan nedräkningen är slutförd om du vill avbryta meddelandet.

# Starta en GroupTrack session

#### *OBS!*

Du måste ha en dataplan för din ihopparade telefon och du måste befinna dig i ett område med nätverkstäckning där data är tillgängliga.

Innan du kan starta en GroupTrack session måste du para ihop klockan med en kompatibel telefon (*[Para ihop](#page-11-0) [din smartphone](#page-11-0)*, sidan 4).

Dessa instruktioner gäller för att starta en GroupTrack session med en tactix Delta klocka. Om dina kontakter har andra kompatibla modeller kan du se dem på kartan. De andra enheterna kanske inte kan visa GroupTrack cyklister på kartan.

- **1** På tactix Delta klockan håller du in **MENU** och väljer **Säkerhet och spårning** > **GroupTrack** > **Visa på karta** för att aktivera visning av kontakter på kartskärmen.
- **2** I inställningsmenyn i appen Garmin Connect väljer du **Säkerhet och spårning** > **LiveTrack** > > **Inställningar**  > **GroupTrack**.
- **3** Välj **Alla kontakter** eller **Inbjudan krävs** och välj dina kontakter.
- **4** Välj **Starta LiveTrack**.
- **5** Starta en utomhusaktivitet på klockan.
- **6** Bläddra till kartan för att se dina kontakter.

**TIPS:** Från kartan kan du hålla ned **MENU** och välja **Anslutningar i närheten** för att visa information om distans, riktning och tempo eller fart för andra kontakter i GroupTrack sessionen.

### Tips för GroupTrack sessioner

Med GroupTrack funktionen kan du hålla koll på andra kontakter i din grupp med LiveTrack direkt på skärmen. Alla medlemmar i gruppen måste finnas bland dina kontakter på ditt Garmin Connect konto.

- Starta din aktivitet utomhus med GPS.
- Para ihop din tactix Delta enhet med din smartphone med hjälp av Bluetooth teknik.
- I Garmin Connect appen på menyn Inställningar, väljer du **Kontakter** för att uppdatera listan över kontakter för GroupTrack sessionen.
- Se till att alla dina kontakter parar ihop sina smartphones och påbörja en LiveTrack session i Garmin Connect appen.
- Se till att alla kontakter är inom räckhåll (40 km eller 25 miles).
- Under en GroupTrack session så bläddrar du till kartan om du vill se dina kontakter (*[Lägga till en karta i en](#page-98-0) aktivitet*[, sidan 91](#page-98-0)).

#### GroupTrack inställningar

Håll ned **MENU** och välj **Säkerhet och spårning** > **GroupTrack**.

**Visa på karta**: Gör att du kan visa kontakter på kartskärmen under en GroupTrack session.

**Aktivitetstyper**: Gör att du kan välja vilka aktivitetstyper som visas på kartan under en GroupTrack session.

# Garmin Pay

Med Garmin Pay funktionen kan du använda din klocka för att betala för inköp på anslutna platser med krediteller betalkort från en ansluten bank.

# Konfigurera din Garmin Pay plånbok

Du kan lägga till ett eller flera kredit- eller betalkort i din Garmin Pay plånbok. Gå till [garmin.com/garminpay](http://garmin.com/garminpay/banks) [/banks](http://garmin.com/garminpay/banks) om du vill hitta anslutna banker.

- 1 Från appen Garmin Connect väljer du eller ...
- **2** Välj **Garmin Pay** > **Sätt igång**.
- **3** Följ instruktionerna på skärmen.

# Betala för ett köp med hjälp av klockan

Innan du kan använda klockan till att betala för köp måste du konfigurera minst ett betalkort.

Du kan använda klocka för att betala för köp på en ansluten plats.

- **1** Håll ned **LIGHT**.
- $2$  Välj $\bigtriangleup$ .
- **3** Ange den fyrsiffriga lösenordskoden.

**Obs!** Om du anger lösenordskoden felaktigt tre gånger, låses plånboken och du måste återställa din kod i Garmin Connect appen.

Det senast använda betalkortet visas.

- **4** Om du har lagt till flera kort i Garmin Pay plånboken väljer du **DOWN** för att byta till ett annat kort (valfritt).
- **5** Inom 60 sekunder håller du klockan nära betalterminalen, med klockan vänd mot terminalen.

Klockan vibrerar och visar en bock när den har kommunicerat klart med terminalen.

**6** Vid behov följer du instruktionerna på kortläsaren för att slutföra transaktionen.

**TIPS:** När du har matat in din lösenordskod kan du göra betalningar utan kod i 24 timmar så länge du fortsätter att bära din klocka. Om du tar bort klockan från handleden eller avaktiverar pulsövervakningen måste du ange lösenordskoden igen innan du betalar.

# Lägga till ett kort i Garmin Pay plånboken

Du kan lägga till upp till 10 kredit- eller betalkort i din Garmin Pay plånbok.

- 1 Från appen Garmin Connect väljer du **eller** ...
- **2** Välj **Garmin Pay** > > **Lägg till kort**.
- **3** Följ instruktionerna på skärmen.

När kortet har lagts till kan du välja kortet på klockan när du genomför en betalning.

# Hantera Garmin Pay kort

Du kan tillfälligt avaktivera eller ta bort ett kort.

**Obs!** I vissa länder kan deltagande finansiella institutioner begränsa Garmin Pay funktionerna.

- 1 Från appen Garmin Connect väljer du **ett** eller ...
- **2** Välj **Garmin Pay**.
- **3** Välj ett kort.
- **4** Välj ett alternativ:
	- Om du tillfälligt vill avaktivera eller återaktivera kortet väljer du **Avaktivera kort**. Kortet måste vara aktiverat för att du ska kunna göra inköp med din tactix Delta klocka.
	- $\cdot$  Välj  $\overline{\mathbf{W}}$  för att ta bort kortet.

# Ändra din Garmin Pay kod

Du måste veta din nuvarande kod för att kunna ändra den. Om du glömmer din lösenordskod måste du återställa Garmin Pay funktionen för tactix Delta klockan, skapa en lösenordskod och ange dina kortuppgifter på nytt.

- **1** Från tactix Delta enhetssidan i Garmin Connect appen väljer du **Garmin Pay** > **Ändra lösenordskod**.
- **2** Följ instruktionerna på skärmen.

Nästa gång du betalar med tactix Delta klockan måste du ange den nya lösenordskoden.

# Musik

Du kan hämta ljudinnehåll till enheten så att du kan lyssna när din smartphone inte är i närheten. Med Garmin Connect appen och Garmin Express programmet kan du hämta ljudinnehåll från en tredjepartsleverantör eller din dator.

Du kan använda musikkontrollerna för att styra musikuppspelningen på din smartphone eller för lyssna på musik som lagrats på enheten. För att lyssna på ljudfiler som sparats på enheten måste du ansluta hörlurar med Bluetooth teknik.

# Ansluta till en tredjepartsleverantör

Innan du kan hämta musik eller andra ljudfiler till din kompatibla klocka från en tredjepartsleverantör som stöds måste du ansluta till leverantören med appen Garmin Connect.

- 1 I appen Garmin Connect väljer du **et** eller ...
- **2** Välj **Garmin-enheter** och välj din klocka.
- **3** Välj **Musik** > **Musikleverantörer**.
- **4** Välj ett alternativ:
	- Om du vill ansluta till en installerad leverantör väljer du en leverantör och följer instruktionerna på skärmen.
	- Om du vill ansluta till en ny leverantör väljer du **Hämta musikappar**, hittar en leverantör och följer instruktionerna på skärmen.

## Ladda ner ljudfiler från en tredjepartsleverantör

Innan du kan hämta ljudinnehåll från en tredjepartsleverantör måste du ansluta till ett Wi‑Fi nätverk (*[Ansluta till](#page-42-0)  [ett Wi‑Fi nätverk](#page-42-0)*, sidan 35).

- **1** Håll ned **DOWN** från valfri skärm om du vill öppna musikkontrollerna.
- **2** Håll ned **MENU**.
- **3** Välj **Musikleverantörer**.
- **4** Välj en ansluten leverantör.
- **5** Välj en spellista eller annat objekt som du vill hämta till klockan.
- **6** Om det behövs trycker du på **BACK** tills du uppmanas att synkronisera med tjänsten.

**Obs!** Nedladdning av ljudfiler kan göra att batteriet laddas ur. Du kan behöva ansluta klockan till en extern strömkälla om batteriet är svagt.

# Hämta ljudinnehåll från Spotify®

Innan du kan hämta ljudinnehåll från Spotify måste du ansluta till ett Wi‑Fi nätverk (*[Ansluta till ett Wi‑Fi nätverk](#page-42-0)*, [sidan 35\)](#page-42-0).

- **1** Håll in **DOWN** från valfri skärm om du vill öppna musikkontrollerna.
- **2** Håll ned **MENU**.
- **3** Välj **Musikleverantörer** > **Spotify**.
- **4** Välj **Lägg till musik & podcasts**.
- **5** Välj en spellista eller annat objekt som du vill hämta till enheten.

**Obs!** Nedladdning av ljudfiler kan göra att batteriet laddas ur. Du kan behöva ansluta enheten till en extern strömkälla om den återstående batteritiden inte är tillräcklig.

Den valda spellistan och andra objekt hämtas till enheten.

# <span id="page-50-0"></span>Ändra musikleverantör

- **1** Håll in **DOWN** från valfri skärm om du vill öppna musikkontrollerna.
- **2** Håll ned **MENU**.
- **3** Välj **Musikleverantörer**.
- **4** Välj en ansluten leverantör.

## Ansluta från en tredjepartsleverantör

- 1 Från appen Garmin Connect väljer du **ett** eller ...
- **2** Välj **Garmin-enheter** och välj din klocka.
- **3** Välj **Musik**.
- **4** Välj en installerad tredjepartsleverantör och följ instruktionerna på skärmen för att koppla bort tredjepartsleverantören från klockan.

# Hämta personliga ljudfiler

Innan du kan skicka personlig musik till klockan måste du installera Garmin Express appen på datorn [\(garmin](http://www.garmin.com/express) [.com/express](http://www.garmin.com/express)).

Du kan läsa in personliga ljudfiler, exempelvis .mp3- och .m4a-filer till en tactix Delta klocka från datorn. Mer information finns på [garmin.com/musicfiles.](https://garmin.com/musicfiles)

- **1** Anslut klockan till datorn med den medföljande USB-kabeln.
- **2** Öppna Garmin Express appen på datorn, välj klockan och välj **Musik**.

TIPS: För Windows® datorer kan du välja **in 1-** och bläddra till mappen med dina ljudfiler. För Apple® datorer använder Garmin Express appen i ditt iTunes® bibliotek.

- **3** I listan **Min musik** eller **iTunes-bibliotek** väljer du en ljudfilskategori, exempelvis låtar eller spellistor.
- **4** Markera kryssrutorna för ljudfilerna och välj **Skicka till enhet**.
- **5** Om nödvändigt kan du välja en kategori i tactix Delta listan, markera kryssrutorna och välja **Ta bort från enhet** för att ta bort ljudfiler.

# Lyssna på musik

- **1** Håll ned **DOWN** från valfri skärm om du vill öppna musikkontrollerna.
- **2** Om det behövs ansluter du Bluetooth hörlurarna (*[Ansluta Bluetooth hörlurar](#page-51-0)*, sidan 44).
- **3** Håll in **MENU**.
- **4** Välj **Musikleverantörer**, och välj ett alternativ:
	- Om du vill lyssna på musik som du har hämtat till klockan från datorn väljer du **Min musik** (*Hämta personliga ljudfiler*, sidan 43).
	- Om du vill styra musikuppspelning på din telefon väljer du **Styr från telefon**.
	- Om du vill lyssna på musik från en tredjepartsleverantör väljer du namnet på leverantören och väljer en spellista.
- **5** Välj .

# <span id="page-51-0"></span>Musikuppspelningskontroller

**Obs!** Musikuppspelningskontrollerna kan se annorlunda ut beroende på vilken musikkälla som valts.

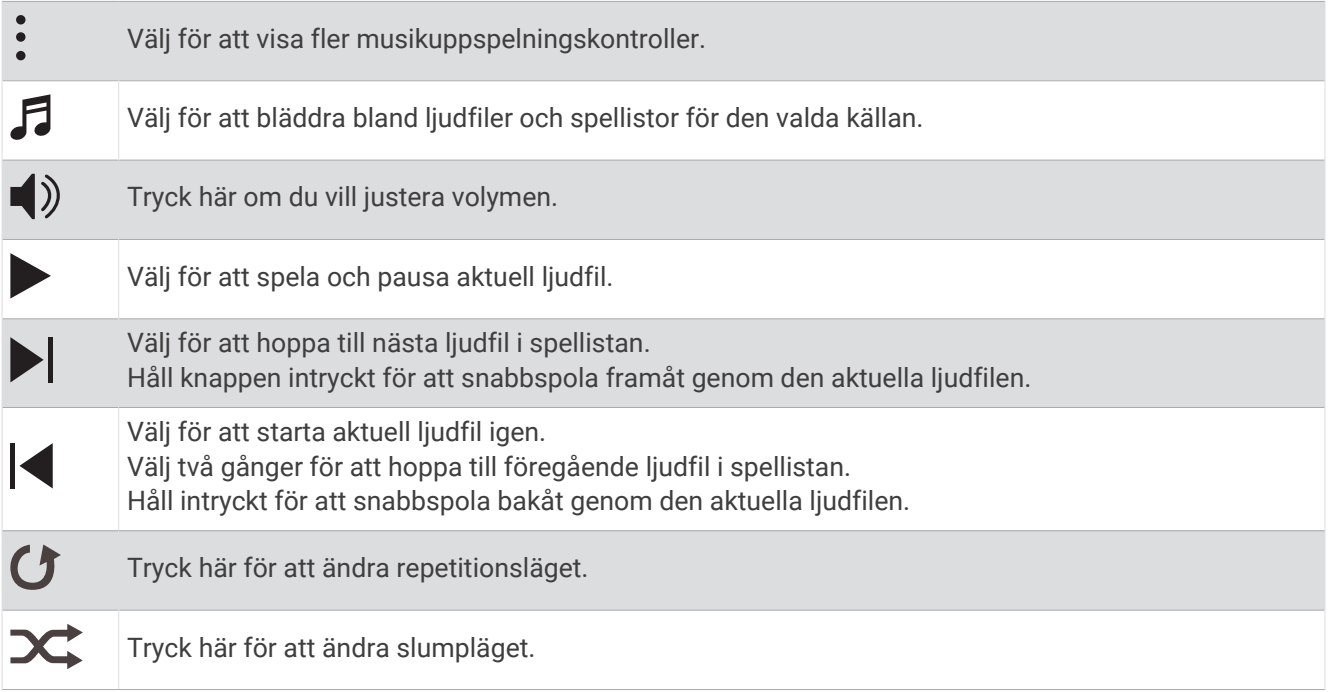

# Ansluta Bluetooth hörlurar

Om du vill lyssna på musik som laddats ner på tactix Delta klockan måste du ansluta Bluetooth hörlurar.

- **1** Placera hörlurarna inom 2 m (6,6 fot) från klockan.
- **2** Aktivera ihopparningsläget på hörlurarna.
- **3** Håll in **MENU**.
- **4** Välj **Musik** > **Hörlurar** > **Lägg till ny**.
- **5** Välj hörlurarna för att slutföra ihopparningsprocessen.

# Ändra ljudläge

Du kan ändra läge för musikuppspelning från stereo till mono.

- **1** Håll ned **MENU**.
- **2** Välj **Musik** > **Ljud**.
- **3** Välj ett alternativ.

# Pulsfunktioner

tactix Delta enheten har pulsmätning vid handleden och är även kompatibel med pulsmätare med bröstrem (säljs separat). Du kan visa pulsdata på pulswidgeten. Om data från både pulsmätning vid handleden och pulsmätning med bröstrem är tillgängliga när du startar en aktivitet använder enheten data från pulsmätningen med bröstrem.

# Pulsmätning vid handleden

## Bära klockan

#### A OBSERVERA

Vissa användare kan uppleva hudirritation efter långvarig användning av klockan, särskilt om användaren har känslig hud eller allergier. Om du upplever att huden blir irriterad ska du ta av dig klockan och ge huden tid att läka. Se till att klockan är ren och torr och dra inte åt den för hårt för att undvika hudirritation. Mer information finns på [garmin.com/fitandcare.](http://www.garmin.com/fitandcare)

• Bär klockan ovanför handlovsbenet.

**Obs!** Klockan ska sitta tätt men bekvämt. För mer noggrann pulsmätning ska klockan inte röra sig när du springer eller tränar. Vid pulsoximetriavläsningar ska du vara stilla.

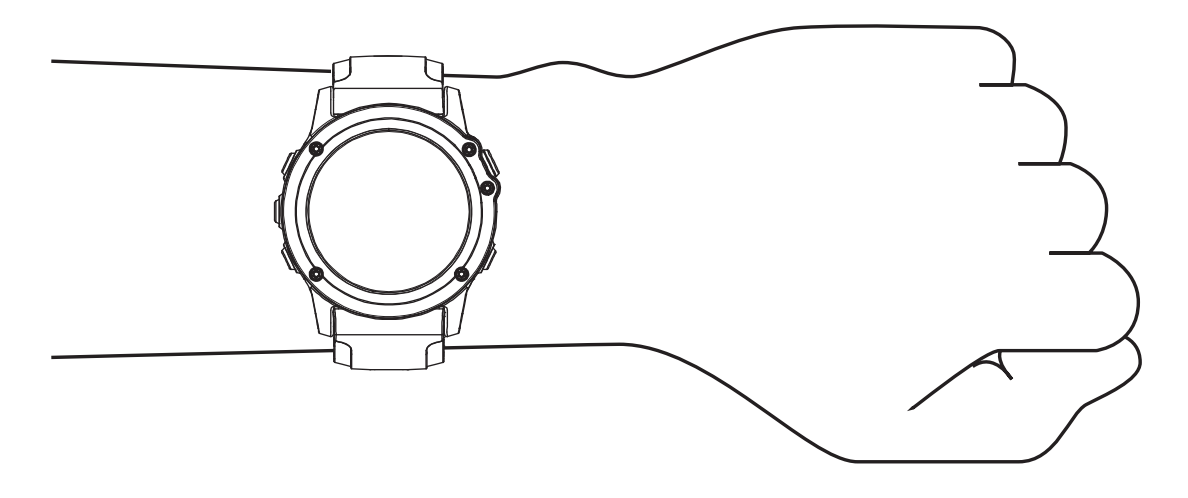

**Obs!** Den optiska sensorn sitter på baksidan av klockan.

- Se *Tips för oregelbundna pulsdata*, sidan 45 för mer information om pulsmätning vid handleden.
- Se *[Tips för oregelbundna pulsoximeterdata](#page-67-0)*, sidan 60 för mer information om pulsoximetersensorn.
- Mer information om noggrannheten hittar du på [garmin.com/ataccuracy](http://garmin.com/ataccuracy).
- Gå till [garmin.com/fitandcare](http://www.garmin.com/fitandcare) om du vill ha mer information om hur man sköter om klockan.

#### Tips för oregelbundna pulsdata

Om pulsdata är oregelbundna eller inte visas kan du testa följande tips.

- Tvätta och torka av armen innan du sätter på dig klockan.
- Använd inte solskyddsprodukter, hudlotion och insektsmedel under klockan.
- Se till att du inte skadar pulssensorn på klockans baksida.
- Bär klockan ovanför handlovsbenet. Klockan ska sitta tätt men bekvämt.
- $\cdot$  Vänta tills ikonen för  $\blacktriangledown$  lyser fast innan du startar aktiviteten.
- Värm upp i 5–10 minuter och få ett pulsvärde innan du påbörjar din aktivitet. **Obs!** Om det är kallt ute bör du värma upp inomhus.
- Skölj av klockan med kranvatten efter varje träningspass.

### Visa puls-widgeten

- **1** På urtavlan trycker du på **UP** eller **DOWN** för att visa pulswidgeten.
- **Obs!** Du kan behöva lägga till widgeten till din widgetslinga (*[Anpassa widgetslingan](#page-105-0)*, sidan 98).
- **2** Tryck på **START** för att visa din aktuella puls i slag per minut (bpm) och ett diagram över din puls under de senaste fyra timmarna.
- **3** Tryck på **DOWN** för att visa dina värden för genomsnittlig vilopuls under de senaste sju dagarna.

#### Sända pulsdata

Du kan sända pulsdata från klockan och visa dem på ihopparade enheter.

**Obs!** Att sända pulsdata minskar batteriets livslängd.

- **1** Håll **MENU** nedtryckt på pulswidgeten.
- **2** Välj **Alternativ för puls** > **Sänd puls**.
- **3** Tryck på **START**.

Klockan börjar sända pulsdata och  $\bullet$  visas.

**4** Para ihop klockan med din kompatibla enhet.

**Obs!** Instruktionerna för ihopparning skiljer sig åt för alla Garmin kompatibla enheter. Läs i användarhandboken.

**TIPS:** Om du vill sluta sända pulsdata trycker du på STOP på skärmen för pulssändning.

#### Sända pulsdata under en aktivitet

Du kan ställa in tactix Delta klockan att sända pulsdata automatiskt när du startar en aktivitet. Du kan till exempel sända pulsdata till en Edge® cykeldator medan du cyklar.

**Obs!** Att sända pulsdata minskar batteriets livslängd.

- **1** Håll **MENU** nedtryckt på pulswidgeten.
- **2** Välj **Alternativ för puls** > **Sänds under aktivitet**.
- **3** Starta en aktivitet (*[Starta en aktivitet](#page-14-0)*, sidan 7).

tactix Delta klockan börjar sända pulsdata i bakgrunden.

**Obs!** Det finns ingen indikering på att enheten sänder pulsdata under en aktivitet.

**4** Para ihop klockan med din kompatibla enhet.

**Obs!** Instruktionerna för ihopparning skiljer sig åt för alla Garmin kompatibla enheter. Läs i användarhandboken.

**TIPS:** Sluta sända pulsdata genom att stoppa aktiviteten (*[Stoppa en aktivitet](#page-15-0)*, sidan 8).

#### Ställa in en varning för onormal puls

#### **OBSERVERA**

Den här funktionen varnar dig endast när pulsen överskrider eller faller under ett visst antal slag per minut, som användaren angivit, efter en period av inaktivitet. Den här funktionen meddelar dig inte om något potentiellt hjärttillstånd och är inte avsedd att behandla eller diagnostisera medicinska tillstånd eller sjukdomar. Vänd dig alltid till din vårdgivare om eventuella hjärtrelaterade problem.

Du kan ställa in pulströskelvärdet.

- **1** Håll **MENU** nedtryckt på pulswidgeten.
- **2** Välj **Alternativ för puls** > **Varningar för onormal puls**.
- **3** Välj **Varning vid hög** eller **Varning vid låg**.
- **4** Ange pulströskelvärdet.

Ett meddelande visas och enheten vibrerar varje gång du överstiger eller faller under tröskelvärdet.

### <span id="page-54-0"></span>Stänga av pulsmätaren vid handleden

Standardvärdet för inställningen Puls på handleden är Automatiskt. Klockan använder automatiskt pulsmätning vid handleden om du inte parar ihop en kompatibel pulsmätare med ANT+ eller Bluetooth teknologi med klockan.

**Obs!** Om du avaktiverar pulsmätning vid handleden avaktiveras även pulsoximetersensorn vid handleden. Du kan läsa av pulsoximetriwidgeten manuellt.

- **1** Håll **MENU** nedtryckt på pulswidgeten.
- **2** Välj **Alternativ för puls** > **Status** > **Av**.

# Prestationsmätningar

De här prestationsvärdena är uppskattningar som kan hjälpa dig att hålla reda på och förstå dina träningsaktiviteter och prestationer under lopp. För de här mätningarna krävs några aktiviteter med pulsmätning vid handleden eller en kompatibel pulsmätare med bröstrem. Prestationsmätning för cykling kräver en pulsmätare och en kraftmätare.

De här beräkningarna tillhandahålls och stöds av Firstbeat Analytics™. Mer information finns på [garmin.com](http://garmin.com/performance-data/running) [/performance-data/running](http://garmin.com/performance-data/running).

**Obs!** Beräkningarna kanske inte verkar stämma helt till en början. För att klockan ska lära sig om dina prestationer behöver du slutföra några aktiviteter.

- **VO2 Max**: VO2 Max är den största volymen syrgas (i milliliter) som du kan förbruka per minut per kilo kroppsvikt vid maximal prestation (*[Om VO2-maxberäkningar](#page-55-0)*, sidan 48).
- **Förutsagda tävlingstider**: Klockan använder VO2 Max-beräkningen och träningshistorik för att räkna ut en måltävlingstid baserad på din aktuella kondition (*[Visa dina förutsagda tävlingstider](#page-57-0)*, sidan 50).
- **HRV-status**: Klockan analyserar dina pulsmätningar vid handleden medan du sover för att fastställa statusen för din pulsvariabilitet (HRV) baserat på dina personliga, långsiktiga HRV-medelvärden (*HRV-test*[, sidan 52](#page-59-0)).
- **Prestationsförhållande**: Prestationsförhållandet är en realtidsutvärdering efter 6 till 20 minuters aktivitet. Det kan läggas till som ett datafält så att du kan visa prestationsförhållandet under resten av aktiviteten. Den jämför realtidsförhållandet med din genomsnittliga konditionsnivå (*[Prestationsförhållande](#page-60-0)*, sidan 53).
- **FTP (Functional Threshold Power)**: Klockan använder informationen i din användarprofil från den första konfigurationen för att fastställa din FTP. För en mer exakt bedömning kan du genomföra ett test med guidning (*[Hämta din FTP-uppskattning](#page-61-0)*, sidan 54).
- **Mjölksyratröskel**: Mjölksyratröskel kräver en pulsmätare. Mjölksyratröskel är den punkt där musklerna snabbt börjar tröttna. Klockan mäter mjölksyratröskelnivån med hjälp av pulsinformation och tempo (*[Mjölksyratröskel](#page-60-0)*, sidan 53).

#### Stänga av prestationsaviseringar

Vissa prestationsaviseringar visas när du har avslutat aktiviteten. Vissa prestationsaviseringar visas under en aktivitet när du uppnår en ny prestationsmätning, till exempel ett nytt VO2-maxvärde. Du kan stänga av funktionen för prestationsförhållande för att undvika vissa av aviseringarna.

- **1** Håll ned **MENU**.
- **2** Välj **Fysiologiska mätvärden** > **Prestationsförhållande**.

#### Upptäcka prestandamätningar automatiskt

Funktionen Automatisk identifiering är aktiverad som standard. Enheten kan automatiskt identifiera din maxpuls och mjölksyratröskel under en aktivitet. När den är ihopparad med en kompatibel kraftmätare kan enheten automatiskt känna av FTP (functional threshold power) under en aktivitet.

- **1** Håll ned **MENU**.
- **2** Välj **Fysiologiska mätvärden** > **Automatisk identifiering**.
- **3** Välj ett alternativ.

### <span id="page-55-0"></span>Enhetlig träningsstatus

När du använder fler än en Garmin enhet med Garmin Connect kontot kan du välja vilken enhet som är den primära datakällan för vardaglig användning och för träning.

I Garmin Connect appens meny väljer du Inställningar.

- **Primär träningsenhet**: Ställer in den prioriterade datakällan för träningsdata som träningsstatus och belastningsfokus.
- **Primär wearable**: Ställer in prioriterad datakälla för dagliga hälsodata som steg och sömn. Det här bör vara den klocka du använder oftast.

**TIPS:** Garmin rekommenderar att du synkroniserar ofta med ditt Garmin Connect konto för att få så exakta resultat som möjligt.

#### Synkronisera aktiviteter och prestationsmätningar

Du kan synkronisera aktiviteter och prestationsmätningar från andra Garmin enheter till din tactix Delta klocka med hjälp av ditt Garmin Connect konto. På så sätt kan klockan noggrannare visa din träningsstatus och kondition. Du kan till exempel registrera en tur med en Edge cykeldator och se aktivitetsdetaljer och träningsbelastning på tactix Delta-klockan.

Synkronisera tactix Delta-klockan och andra Garmin enheter med Garmin Connect kontot.

**TIPS:** Du kan ställa in en primär träningsenhet och en primär wearable enhet i Garmin Connect appen (*Enhetlig träningsstatus*, sidan 48).

Senaste aktiviteter och prestationsmätningar från dina andra Garmin enheter visas på tactix Delta-klockan.

#### Om VO2-maxberäkningar

VO2-max är den största volymen syrgas (i milliliter) som du kan förbruka per minut per kilo kroppsvikt vid maximal prestation. Enkelt uttryckt är VO2-max en indikation på din idrottsmässiga prestationsförmåga och bör öka allt eftersom din kondition ökar. Enheten tactix Delta kräver pulsmätare vid handleden eller kompatibel pulsmätare med bröstrem för att visa ditt VO2-maxvärde. Enheten har olika VO2-maxberäkningar för löpning och cykling. Du måste antingen springa utomhus med GPS eller cykla med en kompatibel kraftmätare i en måttlig intensitetsnivå i flera minuter att få ett korrekt VO2-maxvärde.

På enheten visas ditt VO2-maxvärde som en siffra, beskrivning och läge på färgmätaren. På ditt Garmin Connect konto kan du se ytterligare information om ditt förväntade VO2 Max-värde, t.ex. var det rangordnas efter ålder och kön.

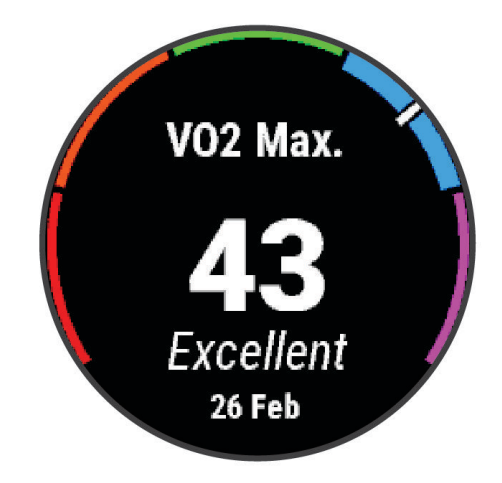

<span id="page-56-0"></span>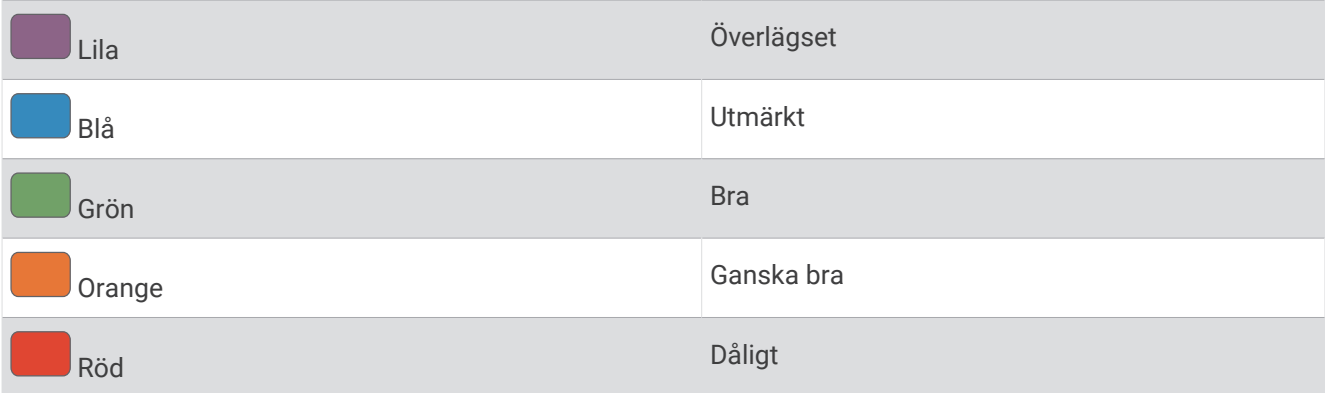

VO2-maxdata tillhandahålls av Firstbeat Analytics. VO2-maxanalys tillhandahålls med tillstånd från The Cooper Institute® . Mer information finns i bilagan (*[Standardklassificeringar för VO2-maxvärde](#page-134-0)*, sidan 127) och på [www](http://www.CooperInstitute.org) [.CooperInstitute.org.](http://www.CooperInstitute.org)

#### Få ditt förväntade VO2-maxvärde för löpning

För den här funktionen behövs en pulsmätare vid handleden eller kompatibel pulsmätare med bröstrem. Om du använder en pulsmätare med bröstrem måste du sätta på den och para ihop den med din klocka (*[Para ihop dina](#page-116-0)  [trådlösa sensorer](#page-116-0)*, sidan 109).

För att få en så exakt beräkning som möjligt bör du slutföra inställningen av användarprofilen (*[Ställa in din](#page-68-0) [användarprofil](#page-68-0)*, sidan 61) och ställa in din maxpuls (*[Ställa in dina pulszoner](#page-69-0)*, sidan 62). Beräkningen kanske inte verkar stämma helt till en början. För att klockan ska lära sig om dina löpningsprestationer behövs det några löprundor. Du kan avaktivera registrering av VO2 Max för ultralöpnings- och terränglöpningsaktiviteter om du inte vill att de här löpningstyperna ska påverka ditt beräknade VO2 Max (*Stänga av registrering av VO2 Max*, sidan 49).

- **1** Starta en löpningsaktivitet.
- **2** Spring i minst 10 minuter utomhus.
- **3** Efter löpningen väljer du **Spara**.
- **4** Tryck på **UP** eller **DOWN** för att bläddra igenom tillgängliga mått.

#### Få ditt förväntade VO2-maxvärde för cykling

För den här funktionen behövs en kraftmätare och en pulsmätare för handleden eller en kompatibel pulsmätare med bröstrem. Kraftmätaren måste paras ihop med klockan (*[Para ihop dina trådlösa sensorer](#page-116-0)*, sidan 109). Om du använder en pulsmätare med bröstrem måste du sätta på dig den och para ihop den med klockan.

För att få en så exakt beräkning som möjligt bör du slutföra inställningen av användarprofilen (*[Ställa in din](#page-68-0) [användarprofil](#page-68-0)*, sidan 61) och ställa in din maxpuls (*[Ställa in dina pulszoner](#page-69-0)*, sidan 62). Beräkningen kanske inte verkar stämma helt till en början. För att klockan ska lära sig om dina cyklingsprestationer behövs det några cykelturer.

- **1** Starta en cykelaktivitet.
- **2** Cykla med jämn, hög intensitet i minst 20 minuter.
- **3** Efter cykelturen väljer du **Spara**.
- **4** Tryck på **UP** eller **DOWN** för att bläddra igenom tillgängliga mått.

#### Stänga av registrering av VO2 Max

Du kan stänga av registrering av VO2 Max för terränglöpnings- eller ultralöpningsaktiviteter (*[Om VO2](#page-55-0) [maxberäkningar](#page-55-0)*, sidan 48).

- **1** Håll ned **MENU**.
- **2** Välj **Aktiviteter och appar**.
- **3** Välj en aktivitet.
- **4** Välj aktivitetsinställningarna.
- **5** Välj **Registrera VO2 Max.** > **Av**.

### <span id="page-57-0"></span>Visa din konditionsålder

Din konditionsålder ger dig en uppfattning om hur kondition står sig mot personer av samma kön. Information som din ålder, ditt kroppsmasseindex (BMI), din vilopuls och din historik över intensiv aktivitet används till att beräkna din konditionsålder på klockan. Om du har en Garmin Index™ våg används ditt kroppsfettsprocentvärde i stället för ditt kroppsmasseindex (BMI) till att beräkna din konditionsålder. Träning och livsstil kan påverka din konditionsålder.

**Obs!** Om du vill beräkna din konditionsålder så exakt som möjligt slutför du inställningen av din användarprofil (*[Ställa in din användarprofil](#page-68-0)*, sidan 61).

- 1 I appen Garmin Connect väljer du **Eller** ...
- **2** Välj **Hälsostatistik** > **Konditionsålder**.

#### Visa dina förutsagda tävlingstider

För att få en så exakt beräkning som möjligt bör du slutföra inställningen av användarprofilen (*[Ställa in din](#page-68-0) [användarprofil](#page-68-0)*, sidan 61) och ställa in din maxpuls (*[Ställa in dina pulszoner](#page-69-0)*, sidan 62).

Klockan använder beräknat VO2 Max (*[Om VO2-maxberäkningar](#page-55-0)*, sidan 48) och din träningshistorik för att tillhandahålla en måltävlingstid. Klockan analyserar flera veckors träningsdata för att förfina uppskattningen av tävlingstiderna.

**TIPS:** Om du har mer än en Garmin enhet kan du ange den primära träningsenheten i Garmin Connect-appen, vilket gör att klockan kan synkronisera aktiviteter, historik och data från andra enheter (*[Synkronisera aktiviteter](#page-55-0)  [och prestationsmätningar](#page-55-0)*, sidan 48).

- **1** På urtavlan trycker du på **UP** eller **DOWN** för att visa prestationswidgeten.
- **2** Tryck på **START** för att visa widgetinformation.
- **3** Tryck på **UP** eller **DOWN** för att visa en förutsagda tävlingstider.

**Obs!** Förutsägelser kanske inte verkar stämma helt till en början. För att klockan ska lära sig om dina löpningsprestationer behövs det några löprundor.

# Om Training Effect

Training Effect mäter hur träningen påverkar din aeroba och anaeroba kondition. Training Effect ackumuleras under aktiviteten. Under aktivitetens gång ökar värdet på Training Effect. Training Effect fastställs med hjälp av din användarprofilinformation och träningshistorik samt puls, varaktighet och aktivitetens intensitet. Det finns sju olika Training Effect-namn som beskriver aktivitetens främsta fördel. Varje namn är färgkodat och motsvarar din träningslastningsfokus (*[Träningens belastningsfokus](#page-64-0)*, sidan 57). Varje feedbackfras, till exempel, "Påverkar VO2-max avsevärt." har en motsvarande beskrivning i Garmin Connect aktivitetsdetaljerna.

Aerob Training Effect använder din puls för att mäta hur den ackumulerade träningsintensiteten för en övning påverkar konditionen och anger om träningspasset hade en bibehållande eller förbättrande effekt på konditionsnivån. Den efterförbränning (excess post-exercise oxygen consumption, EPOC) som ackumuleras under träningen mappas till ett intervall med värden som tar hänsyn till din konditionsnivå och dina träningsvanor. Jämna träningspass med måttlig ansträngning och träningspass med längre intervaller (> 180 sek) har en positiv inverkan på din aeroba metabolism och ger förbättrad aerob träningseffekt.

Anaerob Training Effect använder puls och fart (eller kraft) för att fastställa hur ett träningspass påverkar din förmåga att prestera vid mycket hög intensitet. Du får ett värde baserat på det anaeroba bidraget till EPOC och typen av aktivitet. Upprepade högintensiva intervaller om 10 till 120 sekunder har en mycket gynnsam inverkan på din anaeroba kapacitet och ger därför förbättrad anaerob Training Effect.

Du kan lägga till Aerobisk träningseffekt och Anaerobisk träningseffekt som datafält på en av dina träningssidor för att kontrollera dina siffror under hela aktiviteten.

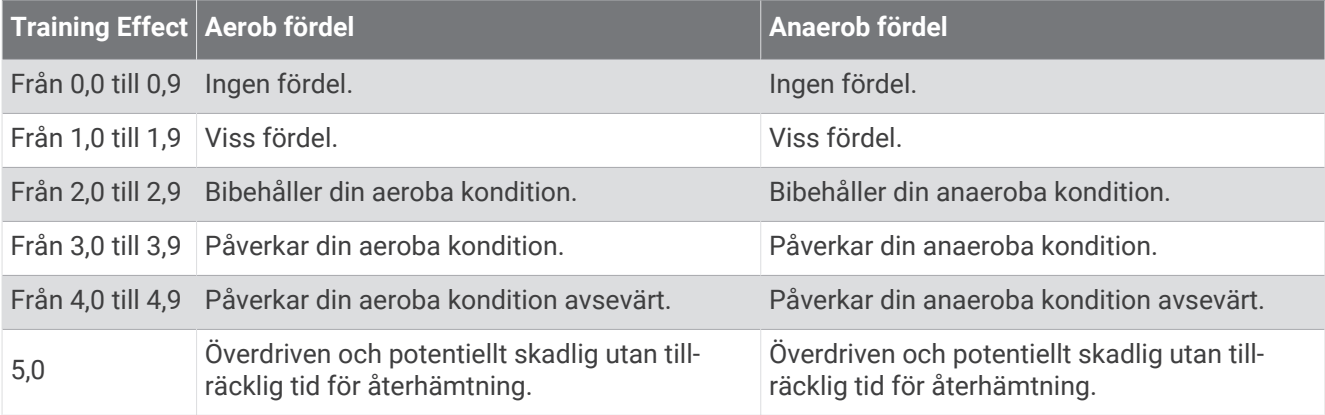

Teknologi för Training Effect tillhandahålls och stöds av Firstbeat Analytics. Mer information finns på [firstbeat](http://www.firstbeat.com) [.com](http://www.firstbeat.com).

## <span id="page-59-0"></span>HRV-test

Klockan analyserar mätvärdena från pulsmätning vid handleden medan du sover för att fastställa din pulsvariabilitet (HRV). Träning, fysisk aktivitet, sömn, kost och hälsosamma vanor påverkar alla din pulsvariabilitet. HRV-värden kan variera kraftigt beroende på kön, ålder och konditionsnivå. Ett balanserat HRV-värde kan vara positiva tecken på hälsa, till exempel bra tränings- och återhämtningsbalans, bättre kardiovaskulär kondition och förmåga att stå emot stress. Ett obalanserat eller dåligt värde kan vara tecken på utmattning, större återhämtningsbehov eller ökad belastning. För bästa resultat bör du bära klockan medan du sover. Klockan behöver tre veckors sammanhängande sömndata för att visa din pulsvariabilitetstatus.

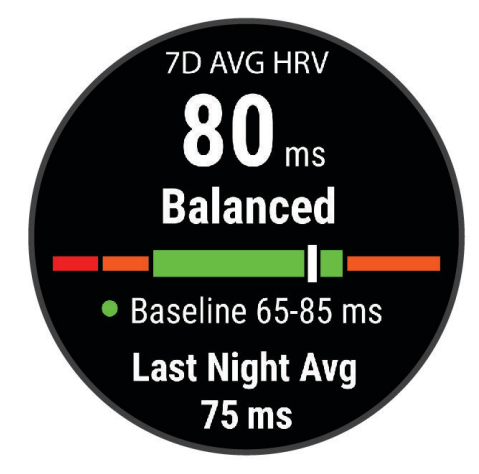

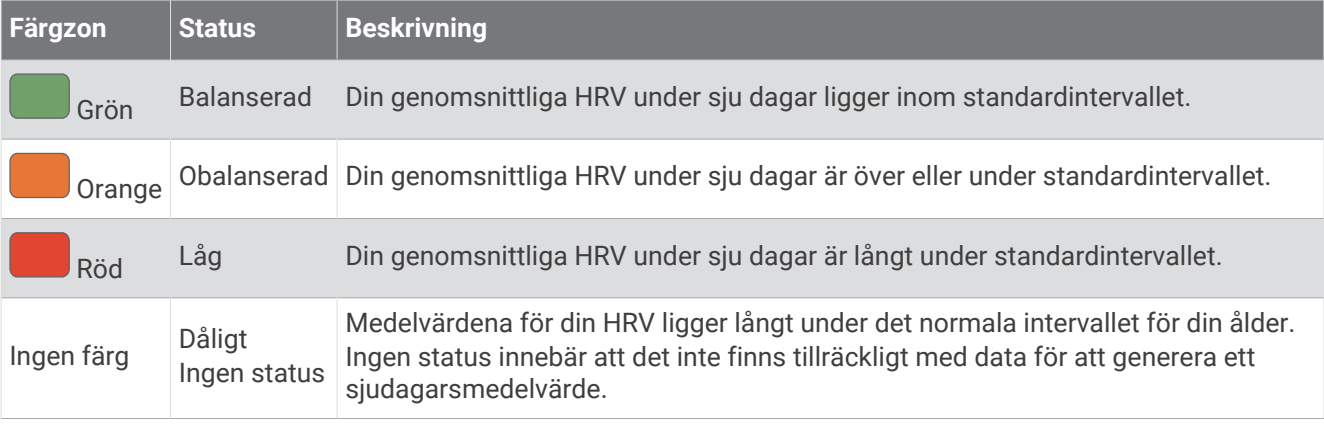

Du kan synkronisera klockan med ditt Garmin Connect konto för att visa din aktuella pulsvariabilitetstatus, trender och pedagogisk feedback.

#### Pulsvariabilitet och stressnivå

Stressnivån är resultatet av ett treminuterstest som utförs när du står stilla, där tactix enheten analyserar pulsvariabilitet för att fastställa din allmänna stress. Träning, sömn, näring och allmän stress påverkar hur en löpare presterar. Stressnivåintervallet går från 1 till 100, där 1 innebär mycket låg stress och 100 innebär mycket hög stress. Om du känner till din stressnivå kan det vara lättare att avgöra om din kropp är redo för en tuff löprunda eller yoga.

#### <span id="page-60-0"></span>Visa din pulsvariabilitet och stressnivå

För den här funktionen krävs en Garmin pulsmätare med bröstrem. Innan du kan visa din stressnivå utifrån pulsvariabilitet (HRV) måste du sätta på dig en pulsmätare och para ihop den med enheten (*[Para ihop dina](#page-116-0)  [trådlösa sensorer](#page-116-0)*, sidan 109).

**TIPS:** Garmin rekommenderar att du mäter din stressnivå vid ungefär samma tidpunkt och under samma förhållanden varje dag.

- **1** Om det behövs trycker du på **START** och väljer **Lägg till** > **HRV-belastning** för att lägga till stressappen i listan över appar.
- **2** Välj **Ja** om du vill lägga till appen i din lista över favoriter.
- **3** På urtavlan trycker du på **START**, väljer **HRV-belastning** och trycker på **START**.
- **4** Stå stilla och vila i tre minuter.

#### Prestationsförhållande

När du slutfört din aktivitet, t.ex. löpning eller cykling, analyserar funktionen för prestationsförhållande ditt tempo, din puls och pulsvariabilitet för att göra en realtidsutvärdering av din förmåga att prestera i relation till din genomsnittliga konditionsnivå. Det är din ungefärliga procentuella avvikelse från ditt grundläggande VO2-maxvärde i realtid.

Värdet på prestationsförhållandet går från -20 till +20. Efter de första 6 till 20 minuterna av aktiviteten visar enheten ditt resultat för prestationsförhållande. Till exempel innebär en poäng på +5 att du är utvilad, pigg och har kapacitet för en bra löprunda eller cykeltur. Du kan lägga till prestationsförhållande som ett datafält på en av dina träningssidor för att kontrollera din förmåga under hela aktiviteten. Prestationsförhållande kan även fungera som en indikator för utmattningsnivå, särskilt mot slutet av en lång löprunda eller cykeltur.

**Obs!** Du måste springa eller cykla några gånger med en pulsmätare innan enheten kan ge dig korrekt VO2 maxvärde och information om din löp- eller cyklingsförmåga (*[Om VO2-maxberäkningar](#page-55-0)*, sidan 48).

#### Visa ditt prestationsförhållande

För den här funktionen behövs en pulsmätare vid handleden eller kompatibel pulsmätare med bröstrem.

- **1** Lägg till **Prestationsförhållande** på en datasida (*[Anpassa datasidorna](#page-98-0)*, sidan 91).
- **2** Gå ut och spring eller cykla.

Efter 6 till 20 minuter visas ditt prestationsförhållande.

**3** Bläddra till datasidan för att visa ditt prestationsförhållande under hela löprundan eller cykelturen.

#### Mjölksyratröskel

Mjölksyratröskeln är den träningsintensitet vid vilken laktat (mjölksyra) börjar ansamlas i blodomloppet. Vid löpning uppskattas intensitetsnivån i form av tempo, puls eller kraft. När en löpare överstiger tröskeln börjar tröttheten tillta i en allt snabbare takt. För erfarna löpare inträffar tröskeln vid ungefär 90 % av maxpulsen och i ett tävlingstempo för löpning mellan 10 km och ett halvmaraton. För medelgoda löpare inträffar mjölksyratröskeln ofta långt under 90 % av maxpulsen. Att ha kännedom om din mjölksyratröskel kan hjälpa dig att avgöra hur hårt du ska träna eller när du ska pressa dig under ett lopp.

Om du redan vet ditt pulsvärde för mjölksyratröskel kan du ange det i dina inställningar för användarprofilen (*[Ställa in dina pulszoner](#page-69-0)*, sidan 62).Du kan aktivera funktionen **Automatisk identifiering** för att automatiskt registrera din mjölksyratröskel under en aktivitet.

#### <span id="page-61-0"></span>Genomföra ett guidat test för att fastställa din mjölksyratröskel

För den här funktionen krävs en Garmin pulsmätare med bröstrem. Innan du kan genomföra det guidade testet måste du sätta på dig en pulsmätare och para ihop den med enheten (*[Para ihop dina trådlösa sensorer](#page-116-0)*, [sidan 109\)](#page-116-0).

Enheten använder informationen i din användarprofil från den första konfigurationen och ditt förväntade VO2-maxvärde för att fastställa din mjölksyratröskel. Enheten identifierar automatiskt din mjölksyratröskel vid löpning vid en jämn, hög intensitet med puls.

**TIPS:** Du måste springa några gånger med en pulsmätare med bröstrem innan enheten kan visa korrekt maxpuls och VO2-maxvärde. Om du har problem att få en uppskattning av mjölksyratröskel kan du försöka med att manuellt sänka maxpulsvärdet.

- **1** På urtavlan väljer du **START**.
- **2** Välj en utomhuslöpningsaktivitet. För att slutföra testet krävs GPS.

**3** Håll ned **MENU**.

- **4** Välj **Träning** > **Test med guidning för mjölksyratröskel**.
- **5** Starta timern och följ instruktionerna på skärmen.

När du har påbörjat en löptur visar enheten varje stegs varaktighet, det uppsatta målet och information om aktuella pulsdata. Ett meddelande visas när testet har slutförts.

**6** När du har slutfört det guidade testet stoppar du timern och sparar aktiviteten.

Om detta är din första uppskattning av mjölksyratröskeln uppmanar enheten dig att uppdatera dina pulszoner baserat på mjölksyratröskeln. För varje ytterligare uppskattning av mjölksyratröskeln uppmanar enheten dig att godkänna eller avböja uppskattningen.

#### Hämta din FTP-uppskattning

Innan du kan få en FTP-uppskattning (functional threshold power) måste du para ihop en pulsmätare med bröstrem och en kraftmätare med din enhet (*[Para ihop dina trådlösa sensorer](#page-116-0)*, sidan 109), och du måste få ditt förväntade VO2-maxvärde för cykling (*[Få ditt förväntade VO2-maxvärde för cykling](#page-56-0)*, sidan 49).

Enheten använder informationen i din användarprofil från den första konfigurationen och ditt förväntade VO2 maxvärde för att fastställa ditt FTP-värde. Enheten identifierar automatiskt din FTP vid cykling med en jämn, hög intensitet med puls och kraft.

- **1** Välj **UP** eller **DOWN** för att visa prestationswidgeten.
- **2** Välj **START** om du vill bläddra bland prestationsmätningarna.

FTP-uppskattningen visas som ett värde som mäts i watt per kilogram, din uteffekt i watt och en placering på färgmätaren.

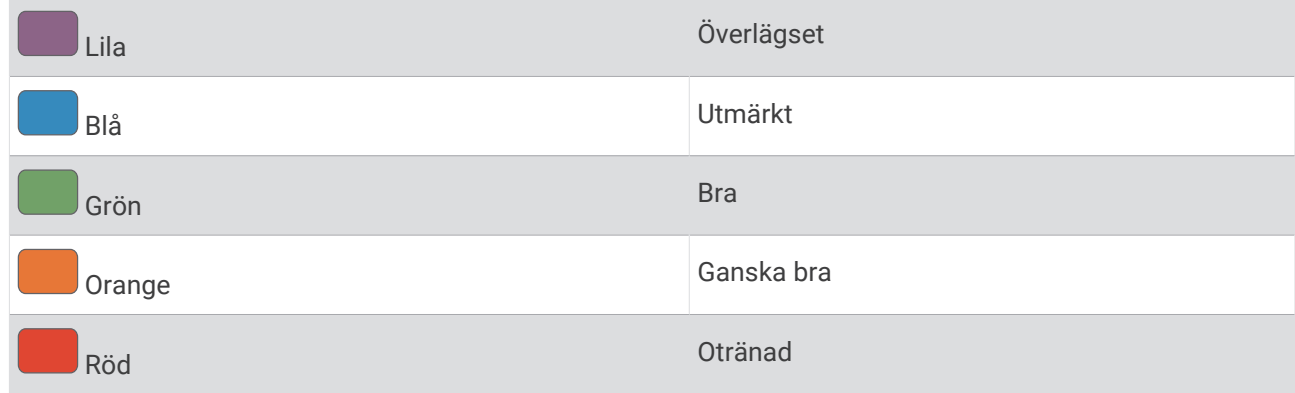

Mer information finns i bilagan (*[FTP-klassning](#page-135-0)*, sidan 128).

**Obs!** När en prestationsavisering meddelar dig om ett nytt FTP-värde kan du välja Godkänn om du vill spara det nya FTP-värdet eller Avvisa om du vill behålla ditt nuvarande FTP-värde.

#### Utför ett FTP-test

Innan du kan genomföra ett test för att fastställa din FTP (Functional Threshold Power) måste du para ihop en pulsmätare med bröstrem och kraftmätare med din enhet (*[Para ihop dina trådlösa sensorer](#page-116-0)*, sidan 109), och du måste få ditt förväntade VO2-maxvärde (*[Få ditt förväntade VO2-maxvärde för cykling](#page-56-0)*, sidan 49).

**Obs!** FTP-testet är ett utmanande träningspass som tar ungefär 30 minuter att genomföra. Välj en praktisk och mestadels plan rutt som gör att du kan cykla med en stadigt ökande ansträngning, ungefär som ett tempolopp.

- **1** På urtavlan väljer du **START**.
- **2** Välj en cykelaktivitet.
- **3** Håll ned **MENU**.
- **4** Välj **Träning** > **Test med guidning för FTP**.
- **5** Följ instruktionerna på skärmen.

När du har påbörjat en cykeltur visar enheten varje stegs varaktighet, det uppsatta målet och information om aktuella kraftdata. Ett meddelande visas när testet har slutförts.

**6** När du har slutfört det guidade testet genomför du nedvarvningen, stoppar timern och sparar aktiviteten.

FTP visas som ett värde som mäts i watt per kilogram, din uteffekt i watt och en placering på färgmätaren.

- **7** Välj ett alternativ:
	- Välj **Godkänn** om du vill spara din nya FTP.
	- Välj **Avvisa** om du vill behålla din nuvarande FTP.

## **Träningsstatus**

De här värdena är uppskattningar som kan hjälpa dig att hålla reda på och förstå dina träningsaktiviteter. För de här mätningarna krävs några aktiviteter med pulsmätning vid handleden eller en kompatibel pulsmätare med bröstrem. Prestationsmätning för cykling kräver en pulsmätare och en kraftmätare.

De här beräkningarna tillhandahålls och stöds av Firstbeat Analytics. Mer information finns på [garmin.com](http://garmin.com/performance-data/running) [/performance-data/running](http://garmin.com/performance-data/running).

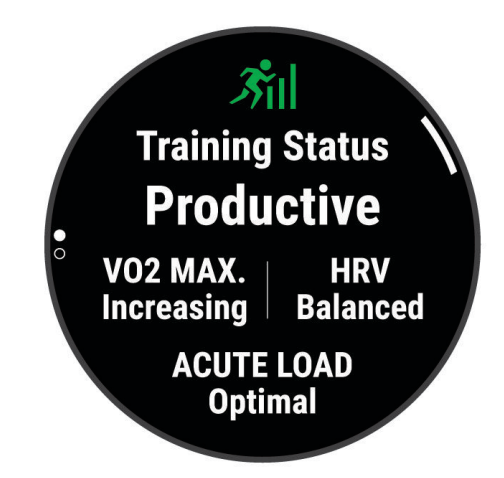

**Obs!** Beräkningarna kanske inte verkar stämma helt till en början. För att klockan ska lära sig om dina prestationer behöver du slutföra några aktiviteter.

- **Träningsstatus**: Träningsstatus visar hur träningen påverkar din kondition och prestationsförmåga. Träningsstatus baseras på förändringar i VO2 Max, intensiv belastning och HRV-status över en längre tid.
- **VO2 Max**: VO2 Max är den största volymen syrgas (i milliliter) som du kan förbruka per minut per kilo kroppsvikt vid maximal prestation (*[Om VO2-maxberäkningar](#page-55-0)*, sidan 48). Klockan visar värme- och höjdkorrigerade VO2 Max-värden när du acklimatiserar till miljöer med hög värme eller till hög höjd (*[Värme](#page-64-0)[och höjdacklimatisering för bra prestation](#page-64-0)*, sidan 57).
- **Intensiv belastning**: Intensiv belastning är en viktad summa av dina senaste belastningspoäng inklusive övningarnas varaktighet och intensitet. (*[Intensiv belastning](#page-64-0)*, sidan 57).
- **Träningsbelastningsfokus**: Klockan analyserar och fördelar träningsbelastningen i olika kategorier baserat på intensiteten och strukturen för varje registrerad aktivitet. Träningsbelastningsfokus omfattar den totala ackumulerade belastningen per kategori och träningens fokus. Klockan visar din belastningsfördelning under de senaste 4 veckorna (*[Träningens belastningsfokus](#page-64-0)*, sidan 57).
- **Återhämtningstid**: Återhämtningstiden visar hur lång tid som återstår innan du har återhämtat dig helt och är redo för nästa tuffa träningspass (*[Återhämtningstid](#page-64-0)*, sidan 57).

## Träningsstatusnivåer

Träningsstatus visar hur träningen påverkar din träningsnivå och prestationsförmåga. Träningsstatus baseras på förändringar i VO2 Max, intensiv belastning och HRV-status över en längre tid. Du kan ta hjälp av din träningsstatus när du planerar din framtida träning och fortsätter att förbättra din träningsnivå.

- **Ingen status**: Du behöver registrera flera aktiviteter under två veckor med VO2 Max-resultat från löpning eller cykling för att fastställa träningsstatus.
- **Minskande**: Du har en paus i din träningsrutin eller så tränar du mycket mindre än vanligt i en vecka eller mer. Minskande innebär att du inte kan upprätthålla din konditionsnivå. Du kan prova att öka träningsbelastningen för att se förbättringar.
- **Återhämtning**: Den lättare träningsbelastningen låter din kropp återhämta sig, vilket är viktigt i samband med längre perioder av hård träning. Du kan återgå till en högre träningsbelastning när du känner dig redo.
- **Bibehållen**: Den aktuella träningsbelastningen är tillräcklig för att du ska bibehålla din träningsnivå. Om du vill se förbättringar kan du prova att variera träningspassen mer, eller träna mer.
- **Produktiv**: Den aktuella träningsbelastningen gör att din träningsnivå och dina prestationer går åt rätt håll. Du bör planera in återhämtningsperioder i träningen för att bibehålla träningsnivån.
- **Ökande**: Du är i toppform. Den nyligen sänkta träningsbelastningen låter din kropp återhämta sig och kompensera för tidigare träning. Du bör se till att planera eftersom du bara kan bibehålla toppformen under en kort tid.
- **Överdriven träning**: Träningsbelastningen är mycket hög och kontraproduktiv. Din kropp behöver vila. Du bör ge dig själv tid för återhämtning genom att lägga till lättare träning i ditt schema.
- **Inte produktiv**: Träningsbelastningen ligger på en bra nivå, men din kondition minskar. Försök fokusera på vila, kost och stresshantering.
- **Ansträngd**: Det finns obalans mellan din återhämtning och träningsbelastning. Det är ett normalt resultat efter hård träning eller ett större evenemang. Kroppen kanske har svårt att återhämta sig, så du bör vara uppmärksam på din allmänna hälsa.

#### Tips för att få din träningsstatus

Funktionen för träningsstatus kräver uppdaterade bedömningar av din konditionsnivå, inklusive minst en VO2 Max-mätning per vecka (*[Om VO2-maxberäkningar](#page-55-0)*, sidan 48). För kunna följa din konditionsnivå exakt genererar inte löpningsaktiviteter inomhus ett VO2 Max-värde. Du kan avaktivera registrering av VO2 Max för ultralöpnings- och terränglöpningsaktiviteter om du inte vill att de här löpningstyperna ska påverka ditt beräknade VO2 Max (*[Stänga av registrering av VO2 Max](#page-56-0)*, sidan 49).

För att få ut mesta möjliga av funktionen för träningsstatus kan du pröva följande tips.

• Spring eller cykla utomhus med en kraftmätare en gång i veckan och uppnå 70 % av din maxpuls under minst 10 minuter.

När du har använt klockan i två veckor bör din träningsstatus finnas tillgänglig.

- Registrera alla träningsaktiviteter på din primära träningsenhet så att klockan kan lära sig mer om dina prestationer (*[Synkronisera aktiviteter och prestationsmätningar](#page-55-0)*, sidan 48).
- Bär klockan kontinuerligt medan du sover för att fortsätta generera en uppdaterad HRV-status. Om du har en giltig HRV-status kan du bibehålla en giltig träningsstatus när du inte har så många aktiviteter med VO2 Max-mätningar.

### <span id="page-64-0"></span>Värme- och höjdacklimatisering för bra prestation

Miljöfaktorer som hög temperatur och höjd påverkar din träning och prestation. Höghöjdsträning kan till exempel ha positiv inverkan på din kondition, men du kan märka en tillfällig sänkning av VO2 Max när du är på hög höjd. tactix Delta klockan ger dig acklimatiseringsmeddelanden och korrigeringar av ditt beräknade VO2 Max och din träningsstatus när temperaturen är över 22 ºC (72 ºF) och när höjden är över 800 m (2 625 fot). Du kan hålla koll på din värme- och höjdacklimatisering i träningsstatuswidgeten.

**Obs!** Funktionen för värmeacklimatisering är endast tillgänglig för GPS-aktiviteter och kräver väderdata från din anslutna telefon.

#### Intensiv belastning

Intensiv belastning är en viktad summa av efterförbränningen (EPOC) för de senaste dagarna. Mätaren visar om din aktuella belastning är låg, optimal, hög eller mycket hög. Det optimala intervallet baseras utifrån din egen konditionsnivå och träningshistorik. Intervallet ändras när din träningstid och -intensitet ökar eller minskar.

#### Träningens belastningsfokus

För att kunna maximera prestations- och konditionsförbättringar bör träningen fördelas över tre kategorier: lätt aerob, hård aerob och anaerob. Träningsbelastningsfokus visar hur mycket av träningen du för närvarande gör i varje kategori och ger dig träningsmål. För träningsbelastningsfokus krävs minst 7 dagars träning för att avgöra om träningen är lätt, optimal eller hård. Efter 4 veckors träningshistorik har den beräknade träningsbelastningen mer detaljerad målinformation som hjälper dig att balansera träningsaktiviteterna.

- **Under målen**: Träningsbelastningen är lägre än vad som är optimalt i alla intensitetskategorier. Prova att öka längden på eller antalet träningspass.
- **Brist på lätt aerob aktivitet**: Försök att lägga till mer lätt aerob aktivitet för att skapa återhämtning och balans för dina aktiviteter med högre intensitet.
- **Brist på hård aerob aktivitet**: Försök att lägga till mer hård aerob aktivitet för att förbättra din mjölksyratröskel och VO2 Max över tid.
- **Brist på anaerob aktivitet**: Försök att lägga till lite fler intensiva, anaeroba aktiviteter för att förbättra din fart och anaeroba kapacitet över tid.
- **Balanserad**: Träningsbelastningen är balanserad och ger allmänna träningsfördelar när du fortsätter träna.
- **Lågt aerobiskt fokus**: Träningsbelastningen består mestadels av lätt aerob aktivitet. Det ger en stabil grund och förbereder dig för att lägga till mer intensiva träningspass.
- **Högt aerobiskt fokus**: Träningsbelastningen består mestadels av hård aerob aktivitet. Dessa aktiviteter bidrar till att förbättra mjölksyratröskeln, VO2 Max och uthålligheten.
- **Anaerobt fokus**: Träningsbelastningen består mestadels av intensiv aktivitet. Det leder till snabb konditionsförbättring, men bör balanseras med lätt aerob aktivitet.
- **Över målen**: Träningsbelastningen är högre än optimalt och du bör överväga att minska på längden och antalet träningspass.

# Återhämtningstid

Du kan använda din Garmin enhet med en pulsmätare vid handleden eller kompatibel pulsmätare med bröstrem för att visa hur lång tid som återstår innan du har återhämtat dig helt och är redo för nästa tuffa pass.

**Obs!** Rekommendationen för återhämtningstid använder ditt VO2-maxvärde och kan verka vara felaktigt till en början. För att enheten ska lära sig om dina prestationer behöver du slutföra några aktiviteter.

Återhämtningstiden visas omedelbart efter en aktivitet. Tiden räknar ner tills det är optimalt för dig att försöka dig på ännu ett tufft pass. Enheten uppdaterar din återhämtningstid under dagen baserat på förändringar i sömn, stress, avslappning och fysisk aktivitet.

#### Visa tid för återhämtning

För att få en så exakt beräkning som möjligt bör du slutföra inställningen av användarprofilen (*[Ställa in din](#page-68-0) [användarprofil](#page-68-0)*, sidan 61) och ställa in din maxpuls (*[Ställa in dina pulszoner](#page-69-0)*, sidan 62).

- **1** Gå ut och spring.
- **2** Efter löpningen väljer du **Spara**.

Återhämtningstiden visas. Den längsta tiden är 4 dagar.

**Obs!** På urtavlan kan du välja UP eller DOWN för att visa träningsstatuswidgeten, och du kan välja START för att bläddra bland mätvärdena och visa återhämtningstiden.

#### Återhämtningspuls

Om du tränar med en pulsmätare vid handleden eller kompatibel pulsmätare med bröstrem kan du kontrollera din återhämtningspuls efter varje aktivitet. Återhämtningspulsen är skillnaden mellan din träningspuls och din puls två minuter efter att träningen har avslutats. Exempel: Efter en normal löprunda stoppar du timern. Din puls är 140 slag per minut. Efter två minuters inaktivitet eller nedvarvning är din puls 90 slag per minut. Din återhämtningspuls är 50 slag per minut (140 minus 90). Vissa studier kopplar samman återhämtningspuls och hjärthälsa. Ett högre tal anger generellt sett ett friskare hjärta.

**TIPS:** För bästa resultat ska du sluta röra på dig i två minuter medan enheten beräknar värdet på återhämtningspulsen.

# Body Battery<sup>™</sup>

Enheten analyserar pulsvariabilitet, stressnivå, sömnkvalitet och aktivitetsdata för att fastställa din totala Body Battery nivå. Precis som bränslemätaren i en bil visar den hur mycket reservenergi du har kvar. Body Battery nivån sträcker sig från 0 till 100 där 0 till 25 är låg reservenergi, 26 till 50 är normal reservenergi, 51 till 75 är hög reservenergi och 76 till 100 är mycket hög reservenergi.

Du kan synkronisera enheten med ditt Garmin Connect konto för att visa din senaste Body Battery nivå, långsiktiga trender och ytterligare information (*Tips för bättre Body Battery data*, sidan 58).

#### Visa Body Battery widgeten

Widgeten Body Battery visar din aktuella Body Battery nivå och ett diagram över din Body Battery nivå under de senaste timmarna.

**1** Tryck på **UP** eller **DOWN** för att visa Body Battery widgeten.

**Obs!** Du kan behöva lägga till widgeten till din widgetslinga (*[Anpassa widgetslingan](#page-105-0)*, sidan 98).

- **2** Tryck på **START** för att visa ett diagram över din body battery-nivå sedan midnatt.
- **3** Tryck på **DOWN** för att visa en kombinerad graf av dina Body Battery och stressnivåer.

Blå staplar anger viloperioder. Orange staplar anger perioder av stress. Grå staplar visar tider när du varit för aktiv för att det skulle gå att fastställa din stressnivå.

#### Tips för bättre Body Battery data

- För mer exakta resultat bör du bära klockan medan du sover.
- När du sover laddas ditt Body Battery.
- Om anstränger dig eller är stressad laddas ditt Body Battery ur snabbare.
- Matintag, liksom stimulantia som koffein, har ingen inverkan på din Body Battery.

# Pulsoximeter

Klockan har en pulsoximeter vid handleden som mäter den perifera syremättnaden i blodet (SpO2). När höjden ökar kan syrenivån i blodet minska. Genom att känna till syremättnaden kan du avgöra hur kroppen acklimatiserar sig till höga höjder för alpina sporter och expeditioner.

Du kan starta en pulsoximeteravläsning manuellt genom att visa pulsoximetriwidgeten (*[Läsa av](#page-67-0)  [pulsoximetervärden](#page-67-0)*, sidan 60). Du kan också aktivera avläsningar för hela dagen (*[Slå på](#page-67-0)  [pulsoximetriavläsningar för hela dagen](#page-67-0)*, sidan 60). Om du tittar på pulsoximeterwidgeten medan du står stilla analyserar klockan din syrgasmättnad och höjd. Höjdprofilen hjälper till att ange hur pulsoximetervärdena förändras i förhållande till höjden.

På klockan visas pulsoximetervärdet som ett procenttal för syremättnad och en färg i diagrammet. På ditt Garmin Connect konto kan du visa ytterligare uppgifter om pulsoximetervärden, exempelvis utveckling över flera dagar.

Mer information om pulsoximeterns noggrannhet hittar du på [garmin.com/ataccuracy](http://garmin.com/ataccuracy).

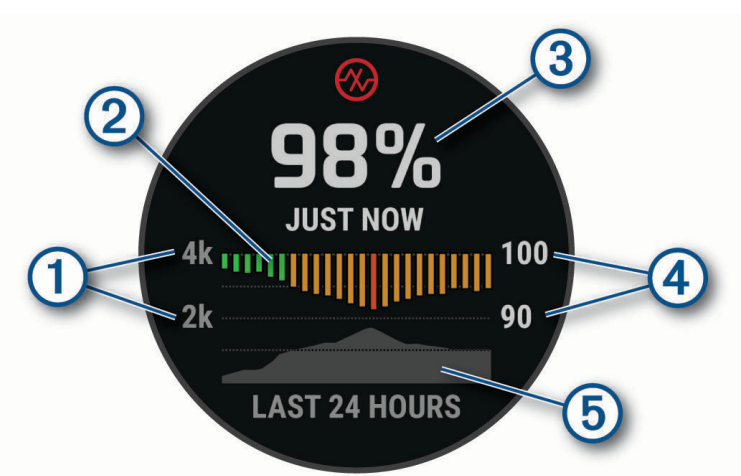

## Höjdskala.  $\P$  $\mathbf{2}$ Ett diagram över dina genomsnittliga värden för syremättnad under de senaste 24 timmarna.  $\left( 3\right)$ Ditt senaste syremättnadsvärde.  $(4)$ Procentskala syremättnad. 5 Ett diagram över dina höjdvärden under de senaste 24 timmarna.

# <span id="page-67-0"></span>Läsa av pulsoximetervärden

Du kan starta en pulsoximeteravläsning manuellt genom att visa pulsoximetriwidgeten. Widgeten visar blodets senaste syremättnad i procent, ett diagram som visar ditt medelvärde per timme för de senaste 24 timmarna och ett diagram över höjden under de senaste 24 timmarna.

**Obs!** Första gången du visar pulsoximetriwidgeten måste enheten ta emot satellitsignaler för att fastställa din höjd. Du behöver gå ut och vänta medan enheten hämtar satelliter.

- **1** Medan du sitter stilla eller är inaktiv trycker du på **UP** eller **DOWN** för att visa pulsoximetriwidgeten.
- **2** Tryck på **START** för att visa widgetinformation och påbörja en pulsoximeteravläsning.
- **3** Var stilla i upp till 30 sekunder.

**Obs!** Om du är för aktiv för att klockan ska kunna läsa av ett pulsoximetervärde visas ett meddelande i stället för en procentandel. Du kan kontrollera igen efter några minuters inaktivitet. Du får bäst resultat om du håller armen som du har enheten på i höjd med hjärtat när enheten läser av blodets syremättnad.

**4** Tryck på **DOWN** om du vill visa ett diagram över dina pulsoximetervärden för de senaste sju dagarna.

## Slå på pulsoximetriavläsningar för hela dagen

- **1** Från pulsoximeterwidgeten håller du ned **MENU**.
- **2** Välj **Alternativ** > **Pulsoximetriläge** > **Heldag**.

Enheten analyserar automatiskt syremättnad under dagen, när du är stilla. **Obs!** Om du slår på hela dagen-läget minskar batteritiden.

## Stänga av automatiska pulsoximetriavläsningar

- **1** Från pulsoximeterwidgeten håller du ned **MENU**.
- **2** Välj **Alternativ** > **Pulsoximetriläge** > **Av**.

Enheten stänger av automatiska pulsoximetriavläsningar. Enheten påbörjar en pulsoximeteravläsning när du visar pulsoximetriwidgeten.

## Aktivera pulsoximetrimätning under sömn

Du kan ställa in enheten så att den kontinuerligt mäter blodets syremättnad medan du sover.

**Obs!** Ovanliga sovställningar kan orsaka onormalt låga SpO2-värden.

- **1** Från pulsoximeterwidgeten håller du ned **MENU**.
- **2** Välj **Alternativ** > **Pulsoximetriläge** > **När du sover**.

## Tips för oregelbundna pulsoximeterdata

Om pulsoximeterns data är oregelbundna eller inte visas kan du testa följande tips.

- Var stilla medan klockan läser av blodets syremättnad.
- Bär klockan ovanför handlovsbenet. Klockan ska sitta tätt men bekvämt.
- Håll armen som du har klockan på i höjd med hjärtat när klockan läser av blodets syremättnad.
- Använd ett silikon- eller nylonband.
- Tvätta och torka av armen innan du sätter på dig klockan.
- Använd inte solskyddsprodukter, hudlotion och insektsmedel under klockan.
- Se till att du inte repar den optiska sensorn på klockans baksida.
- Skölj av klockan med kranvatten efter varje träningspass.

# Träning

# <span id="page-68-0"></span>Ställa in din användarprofil

Du kan uppdatera inställningarna för kön, födelsedatum, längd, vikt, handled, pulszon, kraftzon och kritisk simhastighet (CSS) (*[Registrera test av kritisk simhastighet](#page-75-0)*, sidan 68). Klockan utnyttjar informationen för att beräkna korrekta träningsdata.

- **1** Håll ned **MENU**.
- **2** Välj **Användarprofil**.
- **3** Välj ett alternativ.

## Inställningar för kön

När du först konfigurerar klockan måste du välja ett kön. De flesta konditions- och träningsalgoritmer är binära. För att få så exakta resultat som möjligt rekommenderar Garmin att du väljer det kön du föddes med. Efter den första konfigurationen kan du anpassa profilinställningarna i Garmin Connect-kontot.

**Profil och sekretess**: Gör att du kan anpassa data i din offentliga profil.

**Användarinställningar**: Ställer in ditt kön. Om du väljer Inte angivet kommer de algoritmer som behöver binär inmatning att använda det kön du angav första gången du konfigurerade klockan.

# Träningsmål

Om du känner till dina pulszoner kan du enklare mäta och förbättra din träning genom att förstå och tillämpa dessa principer.

- Din puls är ett bra mått på träningens intensitet.
- Träning i vissa pulszoner kan hjälpa dig att förbättra din kardiovaskulära kapacitet och styrka.

Om du känner till din maxpuls kan du använda tabellen (*[Beräkning av pulszon](#page-70-0)*, sidan 63) för att fastställa den bästa pulszonen för dina träningsmål.

Om du inte känner till din maxpuls kan du använda någon av de beräkningsfunktioner som finns tillgängliga på internet. Vissa gym och vårdcentraler erbjuder ett test som mäter maximal puls. Standardvärdet för maxpulsen är 220 minus din ålder.

# Om pulszoner

Många idrottsmän använder pulszoner för att mäta och förbättra sin kardiovaskulära styrka och träningsnivå. En pulszon är ett angivet intervall av hjärtslag per minut. De fem mest använda pulszonerna är numrerade från 1 till 5 efter stigande intensitet. I allmänhet beräknas pulszoner på procentandelar av den maximala pulsen.

#### <span id="page-69-0"></span>Ställa in dina pulszoner

Klockan använder informationen i din användarprofil från den första konfigurationen för att fastställa dina standardpulszoner. Du kan ange separata pulszoner för olika sportprofiler, till exempel löpning, cykling och simning. Ange maximal puls för att få korrekt information om kaloriförbränningen under aktiviteten. Du kan också ställa in varje pulszon och ange din vilopuls manuellt. Du kan justera dina zoner manuellt på klockan eller med hjälp av ditt Garmin Connect konto.

- **1** Håll ned **MENU**.
- **2** Välj **Användarprofil** > **Puls och kraftzoner** > **Puls**.
- **3** Välj **Maximal puls** och ange din maxpuls.

Du kan använda funktionen Automatisk identifiering till att registrera din maxpuls automatiskt under en aktivitet (*[Upptäcka prestandamätningar automatiskt](#page-54-0)*, sidan 47).

**4** Välj **Pulsvärde för mjölksyratröskel** och ange ditt pulsvärde för mjölksyratröskel.

Du kan genomföra ett guidat test för att uppskatta din mjölksyratröskel (*[Mjölksyratröskel](#page-60-0)*, sidan 53). Du kan använda funktionen Automatisk identifiering till att registrera din mjölksyretröskel automatiskt under en aktivitet (*[Upptäcka prestandamätningar automatiskt](#page-54-0)*, sidan 47).

- **5** Välj **Vilopuls** > **Ange egen** och ange din puls under vila.
	- Du kan använda en genomsnittlig vilopuls som mäts av klockan eller så kan du ange en egen vilopuls.
- **6** Välj **Zoner** > **Baserat på**.
- **7** Välj ett alternativ:
	- Välj **BPM** för att se och redigera pulszonerna i hjärtslag per minut.
	- Välj **% maximal puls** för att se och redigera pulszonerna som procent av din maximala puls.
	- Välj **%HRR** för att visa och redigera zonerna som procent av din pulsreserv (maxpuls minus vilopuls).
	- Välj **Pulsvärde för mjölksyratröskel i procent** för att visa och redigera zonerna som procent av ditt pulsvärde för mjölksyratröskel.
- **8** Välj en zon och ange ett värde för varje zon.
- **9** Välj **Puls för sport** och välj en sportprofil som du vill lägga till separata pulszoner i (valfritt).
- **10** Upprepa stegen för att lägga till pulszoner för olika sporter (valfritt).

#### Låta klockan ange dina pulszoner

Med standardinställningarna kan klockan upptäcka din maxpuls och ange dina pulszoner som procent av maxpulsen.

- Kontrollera att dina inställningar för användarprofilen är korrekta (*[Ställa in din användarprofil](#page-68-0)*, sidan 61).
- Spring ofta med pulsmätning vid handleden eller bröstet.
- Testa några pulsträningsprogram som finns tillgängliga på ditt Garmin Connect konto.
- Visa dina pulstrender och din tid i zoner med hjälp av ditt Garmin Connect konto.

#### <span id="page-70-0"></span>Beräkning av pulszon

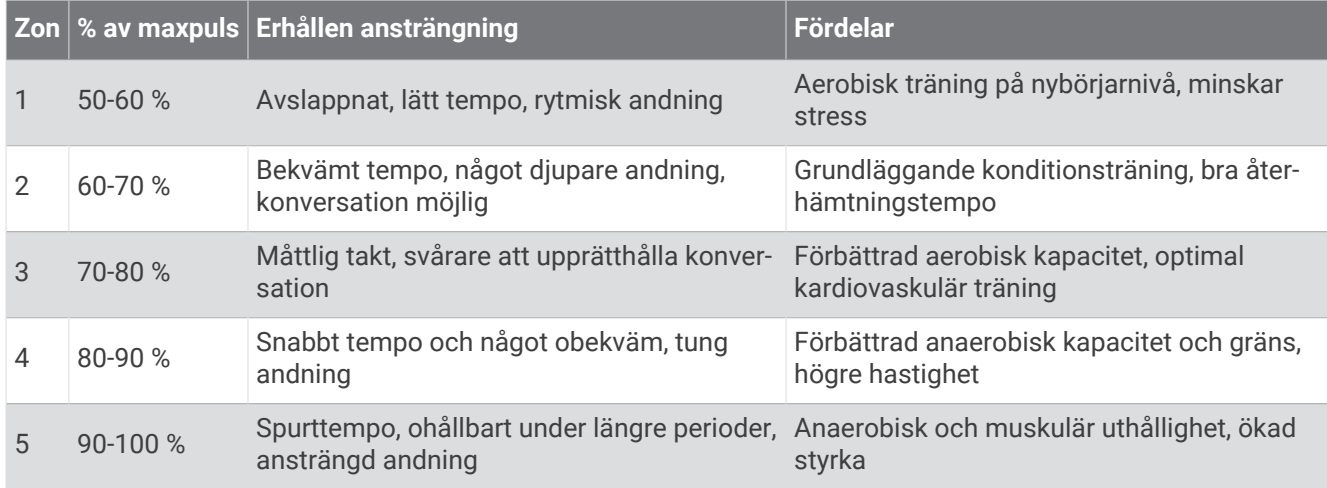

## Ange dina kraftzoner

Kraftzonerna använder standardvärden baserat på kön, vikt och genomsnittlig förmåga och motsvarar kanske inte dina egna förmågor. Om du känner till ditt FTP-värde (Functional Threshold Power), kan du ange det och låta programvaran beräkna dina kraftzoner automatiskt. Du kan justera dina zoner manuellt på klockan eller med hjälp av ditt Garmin Connect konto.

- **1** Håll ned **MENU**.
- **2** Välj **Användarprofil** > **Puls och kraftzoner** > **Kraft**.
- **3** Välj en aktivitet.
- **4** Välj **Baserat på**.
- **5** Välj ett alternativ:
	- Välj **Watt** för att se och redigera zonerna i watt.
	- Välj **% FTP** för att se och redigera pulszonerna som procent av ditt FTP-värde.
- **6** Välj **FTP** och ange ditt värde.

Du kan använda funktionen Automatisk identifiering till att registrera TP under en aktivitet (*[Upptäcka](#page-54-0)  [prestandamätningar automatiskt](#page-54-0)*, sidan 47).

- **7** Välj en zon och ange ett värde för varje zon.
- **8** Om det behövs väljer du **Lägsta** och anger ett minsta kraftvärde.

# Aktivitetsspårning

Aktivitetsspårningsfunktionen registrerar stegräkning, tillryggalagd sträcka, intensiva minuter, antal trappor, kalorier som förbränts och sömnstatistik för varje registrerad dag. Dina förbrända kalorier omfattar din basalmetabolism plus aktivitetskalorier.

Antalet steg under dagen visas i stegwidgeten. Stegräkning uppdateras periodiskt.

För mer information om noggrannheten hos aktivitetsspårning och konditionsdata, gå till [garmin.com](http://garmin.com/ataccuracy) [/ataccuracy](http://garmin.com/ataccuracy).

# Automatiskt mål

Klockan skapar automatiskt ett dagligt stegmål baserat på dina tidigare aktivitetsnivåer. När du rör på dig under dagen visar enheten dina framsteg mot ditt dagliga mål  $\Omega$ .

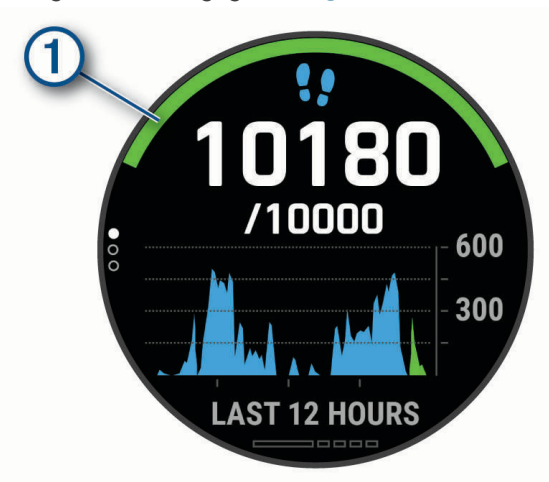

Om du väljer att inte använda det automatiska målet kan du ställa in ett anpassat stegmål på ditt Garmin Connect konto.

#### Använda inaktivitetsvarning

Att sitta stilla under för långa perioder kan trigga skadliga metaboliska tillståndsändringar. Inaktivitetsvarningen påminner dig att om att röra på dig. Efter en timmes inaktivitet visas texten Rör dig! och en röd inaktivitetsstapel. Ytterligare segment visas efter var 15:e minut av inaktivitet. Enheten piper eller vibrerar också om ljudsignaler är påslagna (*[Systeminställningar](#page-112-0)*, sidan 105).

Gå en kort promenad (minst ett par minuter) för att återställa inaktivitetsvarningen.

## Sömnspårning

Klockan mäter och övervakar automatiskt dina rörelser under dina normala sömntimmar medan du sover. Du kan ställa in dina normala sömntimmar i användarinställningarna på ditt Garmin Connect konto. Sömnstatistiken omfattar totalt antal timmar sömn, sömnstadier, sömnrörelser och sömnresultat. Du kan visa sömnstatistik på ditt Garmin Connect konto.

**Obs!** Tupplurar läggs inte till i din sömnstatistik. Du kan använda stör ej-läge för att stänga av aviseringar och varningar, med undantag för larm (*Använda stör ej-läge*, sidan 64).

#### Använda automatisk sömnmätning

- **1** Bär klockan när du sover.
- **2** Överför sömnspårningsdata till Garmin Connect webbplatsen (*[Synkronisera data manuellt med Garmin](#page-44-0) Connect*[, sidan 37\)](#page-44-0).

Du kan visa sömnstatistik på ditt Garmin Connect konto.

Du kan se sömninformation från föregående natt på tactix Delta klockan (*Widgets*[, sidan 97\)](#page-104-0).

#### Använda stör ej-läge

Du kan använda stör ej-läge för att stänga av belysningen, ljudsignaler och vibrationssignaler. Du kan till exempel använda det här läget när du sover eller tittar på film.

**Obs!** Du kan ställa in dina normala sömntimmar i användarinställningarna på ditt Garmin Connect konto. Du kan aktivera alternativet När du sover i systeminställningarna för att automatiskt starta stör ej-läget under dina normala sovtider (*[Systeminställningar](#page-112-0)*, sidan 105).

**Obs!** Du kan lägga till alternativ i kontrollmenyn (*[Anpassa menyn för kontroller](#page-106-0)*, sidan 99).

- **1** Håll ned **LIGHT**.
- 2 Välj $\blacksquare$ .
### <span id="page-72-0"></span>Intensiva minuter

För att du ska kunna förbättra din hälsa rekommenderar organisationer som Världshälsoorganisationen minst 150 minuter per vecka av aktiviteter med måttlig intensitet, till exempel rask promenad, eller 75 minuter per vecka av aktiviteter med hög intensitet, till exempel löpning.

Klockan övervakar aktivitetens intensitet och håller koll på den tid du ägnar åt aktiviteter med måttlig till hög intensitet (pulsdata krävs för att mäta hög intensitet). Klockan lägger ihop de måttliga aktivitetsminuterna med de intensiva aktivitetsminuterna. Dina totala intensiva minuter fördubblas när de läggs till.

### Få intensiva minuter

Klockan tactix Delta beräknar intensiva minuter genom att jämföra dina pulsdata med din genomsnittliga vilopuls. Om pulsmätningen är avstängd beräknar klockan måttligt intensiva minuter genom att analysera dina steg per minut.

- Starta en schemalagd aktivitet för den mest noggranna beräkningen av intensiva minuter.
- Bär klockan hela dagen och natten för den mest noggranna vilopulsen.

### Garmin Move IQ™

När dina rörelser stämmer överens med bekanta övningsmönster upptäcker Move IQ funktionen automatiskt händelsen och visar den på din tidslinje. Move IQ händelserna visar aktivitetstyp och varaktighet, men de visas inte i aktivitetslistan eller nyhetsflödet. För fler detaljer och precision kan du spela in en schemalagd aktivitet på din enhet.

### Inställningar för aktivitetsspårning

Håll **MENU** nedtryckt och tryck på **Aktivitetsmätning**.

**Status**: Stänger av funktionen för aktivitetsspårning.

- **Rörelseavisering**: Visar ett meddelande och inaktivitetsstapeln på den digitala urtavlan och stegskärmen. Enheten piper eller vibrerar också om ljudsignaler är påslagna (*[Systeminställningar](#page-112-0)*, sidan 105).
- **Målvarningar**: Gör att du kan slå på och av målvarningar eller stänga av dem endast under aktiviteter. Det visas målaviseringar för dina mål för antal steg och antal trappor varje dag och för ditt mål för antalet intensiva minuter varie vecka.
- **Move IQ**: Du kan slå på och stänga av Move IQ händelser.
- **Pulsoximetriläge**: Ställer in enheten så att den registrerar pulsoximetrivärden när du är inaktiv under dagen eller kontinuerligt medan du sover.

#### Stänga av aktivitetsspårning

När du stänger av aktivitetsspårning registreras inte dina steg, antal trappor, intensiva minuter, sömnmätning eller Move IQ-aktiviteter.

- **1** Håll ned **MENU**.
- **2** Välj **Aktivitetsmätning** > **Status** > **Av**.

# **Träningspass**

Du kan skapa egna träningspass som innehåller mål för varje steg och för olika sträckor, tider och kalorier. Under aktiviteten kan du se träningsspecifika datasidor som innehåller information om steg under passet, t.ex. träningsstegets distans eller medeltempo för steget.

Du kan skapa träningspass eller hitta fler träningspass med Garmin Connect eller välja ett träningsprogram som har inbyggda träningspass och överföra dem till klockan.

Du kan schemalägga träningspass med hjälp av Garmin Connect. Du kan planera pass i förväg och lagra dem på din klocka.

### <span id="page-73-0"></span>Följa ett träningspass från Garmin Connect

Innan du kan hämta ett träningspass från Garmin Connect måste du ha ett Garmin Connect konto (*[Garmin](#page-43-0) Connect*[, sidan 36\)](#page-43-0)).

- **1** Välj ett alternativ:
	- Öppna Garmin Connect appen.
	- Gå till [connect.garmin.com.](https://connect.garmin.com)
- **2** Välj **Träning och planering** > **Träningspass**.
- **3** Hitta ett träningspass eller skapa och spara ett nytt träningspass.
- **4** Välj eller **Skicka till enhet**.
- **5** Följ instruktionerna på skärmen.

### Skapa ett eget träningspass på Garmin Connect

Innan du kan skapa ett träningspass på Garmin Connect appen måste du ha ett Garmin Connect konto (*[Garmin](#page-43-0)  Connect*[, sidan 36\)](#page-43-0).

- 1 Från Garmin Connect appen väljer du **eller** ...
- **2** Välj **Träning och planering** > **Träningspass** > **Skapa ett träningspass**.
- **3** Välj en aktivitet.
- **4** Skapa ett anpassat träningspass.
- **5** Välj **Spara**.
- **6** Ge passet ett namn och välj **Spara**.

Det nya träningspasset visas i listan med träningspass.

**Obs!** Du kan skicka det här träningspasset till enheten (*Skicka ett eget träningspass till klockan*, sidan 66).

### Skicka ett eget träningspass till klockan

Du kan skicka ett eget träningspass som du har skapat med Garmin Connect appen till klockan (*Skapa ett eget träningspass på Garmin Connect*, sidan 66).

- 1 Från appen Garmin Connect väljer du **ett** eller ...
- **2** Välj **Träning och planering** > **Träningspass**.
- **3** Välj ett träningspass i listan.
- 4 Välj $\bigtriangleup$ .
- **5** Välj din kompatibla klocka.
- **6** Följ instruktionerna på skärmen.

### Påbörja ett träningspass

Enheten kan vägleda dig genom flera steg i ett träningspass.

- **1** På urtavlan trycker du på **START**.
- **2** Välj en aktivitet.
- **3** Håll ned **MENU**.
- **4** Välj **Träning** > **Träningspass**.
- **5** Välj ett träningspass.

**Obs!** Endast träningspass som är kompatibla med den valda aktiviteten visas i listan.

**6** Välj **Visa** om du vill visa en lista över steg i träningspasset (valfritt).

**TIPS:** När du visar steg i träningspasset kan du trycka på START för att visa en animering av den valda övningen, om den är tillgänglig.

- **7** Välj **Kör träningspass**.
- **8** Tryck på **START** för att starta aktivitetstimern.

När du har påbörjat ett träningspass visar enheten varje steg i passet, steganteckningar (valfritt), målet (valfritt) och aktuella träningsdata. Om du vill ha information om styrka, yoga, kondition eller pilates visas en instruktionsanimering.

### Följa ett dagligt föreslaget träningspass

Innan klockan kan föreslå ett dagligt träningspass måste du ha en träningsstatus och en beräkning av VO2 Max (*[Träningsstatus](#page-62-0)*, sidan 55).

- **1** På urtavlan trycker du på **START**.
- **2** Välj **Kör** eller **Cykling**.

Det dagliga föreslagna träningspasset visas.

- **3** Välj **START** och välj ett alternativ:
	- Om du vill starta träningspasset väljer du **Kör träningspass**.
	- För att ta bort träningspasset väljer du **Avslå**.
	- För att förhandsgranska träningsstegen väljer du **Steg**.
	- För att uppdatera träningspassets målinställning väljer du **Måltyp**.
	- Om du vill stänga av framtida träningsaviseringar väljer du **Avaktivera instruktion**.

Det föreslagna träningspasset uppdateras automatiskt med ändringar av träningsvanor, återhämtningstid och VO2 Max.

### Aktivera och avaktivera dagliga passförslag

Dagliga föreslagna träningspass rekommenderas baserat på dina tidigare aktiviteter som har sparats på Garmin Connect kontot.

- **1** Välj **START** på urtavlan.
- **2** Välj **Kör** eller **Cykling**.
- **3** Håll ned **MENU**.
- **4** Välj **Träning** > **Träningspass** > **Dagens förslag**.
- **5** Välj **START** för att avaktivera eller aktivera uppmaningar.

### Följa upp ett simpass i bassäng

Klockan kan vägleda dig genom flera steg i ett simpass. Att skapa och skicka ett simpass i bassäng liknar *[Träningspass](#page-72-0)*, sidan 65 och *[Följa ett träningspass från Garmin Connect](#page-73-0)*, sidan 66.

- **1** På urtavlan trycker du på **START**.
- **2** Välj **Simbassäng**.
- **3** Håll ned **MENU**.
- **4** Välj **Träning**.
- **5** Välj ett alternativ:
	- Välj **Träningspass** för att köra träningspass som hämtats från Garmin Connect.
	- Välj **Kritisk simhastighet** för att registrera ett test av kritisk simhastighet (CSS) eller ange ett CSS-värde manuellt (*Registrera test av kritisk simhastighet*, sidan 68).
	- Välj **Träningskalender** för att köra eller visa planerade träningspass.
- **6** Följ instruktionerna på skärmen.

#### Registrera test av kritisk simhastighet

Värdet för din kritiska simhastighet (CSS) är resultatet av ett tidsbaserat test uttryckt som tempo per 100 meter. Din CSS är den teoretiska hastighet som du bibehåller kontinuerligt utan att bli uttröttad. Du kan använda din CSS för att styra din träningshastighet och hålla koll på din utveckling.

- **1** På urtavlan trycker du på **START**.
- **2** Välj **Simbassäng**.
- **3** Håll ned **MENU**.
- **4** Välj **Träning** > **Kritisk simhastighet** > **Simma för att testa kritisk simhastighet**.
- **5** Tryck på **DOWN** för att förhandsgranska steg i träningspass.
- **6** Tryck på **START**.
- **7** Följ instruktionerna på skärmen.

#### Redigera resultatet av din kritiska simhastighet

Du kan redigera eller ange en ny tid för CSS-värdet manuellt.

- **1** På urtavlan trycker du på **START**.
- **2** Välj **Simbassäng**.
- **3** Håll ned **MENU**.
- **4** Välj **Träning** > **Kritisk simhastighet** > **Kritisk simhastighet**.
- **5** Ange antalet minuter.
- **6** Ange antalet sekunder.

### Om träningskalendern

Träningskalendern på enheten är en förlängning av träningskalendern eller schemat du konfigurerat i Garmin Connect. När du har lagt till några träningspass i Garmin Connect kalendern kan du skicka dem till enheten. Alla planerade träningspass som skickats till enheten visas i kalenderwidgeten. När du väljer en dag i kalendern kan du visa eller köra passet. Det planerade passet stannar kvar i enheten oavsett om du slutför det eller hoppar över det. När du skickar planerade träningspass från Garmin Connect skriver de över den befintliga träningskalendern.

#### Använda Garmin Connect träningsprogram

Innan du kan hämta och använda ett träningsprogram från Garmin Connect måste du ha ett Garmin Connect konto (*[Garmin Connect](#page-43-0)*, sidan 36) och du måste para ihop tactix enheten med en kompatibel smartphone.

- **1** Från Garmin Connect appen väljer du  $\equiv$  eller  $\cdot \cdot$
- **2** Välj **Träning och planering** > **Träningsprogram**.
- **3** Välj och schemalägg ett träningsprogram.
- **4** Följ instruktionerna på skärmen.
- **5** Kontrollera träningsprogrammet i kalendern.

#### Anpassade träningsprogram

Ditt Garmin Connect konto har ett anpassat träningsprogram och en Garmin tränare som passar dina träningsmål. Du kan exempelvis besvara några frågor och hitta en plan som hjälper dig att slutföra ett lopp på 5 km. Planen anpassar sig efter din nuvarande konditionsnivå, dina preferenser vad gäller tränare och schema samt tävlingsdatum. När du påbörjar ett program läggs widgeten för Garmin tränare till i widgetslingan högst upp på din tactix enhet.

#### Starta dagens träning

När du skickar ett träningsprogram från Garmin Coach till din enhet visas widgeten Garmin Coach i din widgetslinga.

**1** På urtavlan väljer du **UP** eller **DOWN** för att visa Garmin Coach-widgeten.

Om ett träningspass för aktiviteten är schemalagt till idag, visar enheten namnet på passet och uppmanar dig att starta det.

- **2** Välj **START**.
- **3** Välj **Visa** för att visa träningspassets steg (tillval).
- **4** Välj **Kör träningspass**.
- **5** Följ instruktionerna på skärmen.

# **Intervallpass**

Du kan skapa intervallpass baserade på sträcka eller tid. Enheten sparar ditt eget intervallpass tills du har skapat ett annat intervallpass. Du kan använda öppna intervaller för träningsspåret och när du springer en känd sträcka.

#### Skapa ett intervallpass

- **1** På urtavlan trycker du på **START**.
- **2** Välj en aktivitet.
- **3** Håll ned **MENU**.
- **4** Välj **Träning** > **Intervaller** > **Ändra** > **Intervall** > **Typ**.
- **5** Välj **Distans**, **Tid** eller **Öppen**.

**TIPS:** Du kan skapa ett öppet intervall genom att välja alternativet Öppen.

- **6** Om det behövs väljer du **Varaktighet**, anger en distans eller ett tidsintervall för träningspasset och väljer  $\checkmark$ .
- **7** Tryck på **BACK**.
- **8** Välj **Vila** > **Typ**.
- **9** Välj **Distans**, **Tid** eller **Öppen**.

10 Välj vid behov en distans eller ett tidsvärde för vilointervallet och välj  $\blacktriangledown$ .

#### **11** Tryck på **BACK**.

**12** Välj ett eller flera alternativ:

- För att ställa in antal repetitioner väljer du **Repetitioner**.
- För att lägga till en öppen uppvärmning till ditt pass väljer du **Uppvärmning** > **På**.
- För att lägga till en öppen nedvarvning till passet väljer du **Varva ned** > **På**.

### Starta ett intervallpass

- **1** På urtavlan trycker du på **START**.
- **2** Välj en aktivitet.
- **3** Håll ned **MENU**.
- **4** Välj **Träning** > **Intervaller** > **Kör träningspass**.
- **5** Tryck på **START** för att starta aktivitetstimern.
- **6** När intervallpasset innehåller uppvärmning trycker du på **LAP** för att påbörja det första intervallet.
- **7** Följ instruktionerna på skärmen.

När du har slutfört alla intervaller visas ett meddelande.

### Stoppa ett intervallpass

- Du kan när som helst välja **LAP** för att stopp aktuellt intervall eller viloperiod och gå över till nästa intervall eller viloperiod.
- När alla intervall och viloperioder är genomförda väljer du **LAP** för att avsluta intervallträningen och gå vidare till ett tidur som kan användas för att varva ned.
- Välj **STOP** när som helst för att stoppa aktivitetstimern. Du kan återuppta tiduret eller avsluta intervallträningen.

# PacePro™ träning

Många löpare gillar att ha på sig ett tempoband under ett lopp för att uppnå sina tävlingsmål. Med PacePro funktionen kan du skapa ett anpassat tempoband baserat på distans och tempo eller distans och tid. Du kan också skapa ett tempoband för en känd bana för att optimera din tempoansträngning baserat på höjdförändringar.

Du kan skapa en PacePro plan med Garmin Connect appen. Du kan förhandsgranska mellantiderna och höjdprofilen innan du springer banan.

### Hämta en PacePro plan från Garmin Connect

Innan du kan hämta en PacePro plan från Garmin Connect måste du ha ett Garmin Connect konto (*[Garmin](#page-43-0)  Connect*[, sidan 36\)](#page-43-0)).

- **1** Välj ett alternativ:
	- Öppna Garmin Connect appen och välj eller •••.
	- Gå till [connect.garmin.com.](https://connect.garmin.com)
- **2** Välj **Träning och planering** > **PacePro-tempostrategier**.
- **3** Följ anvisningarna på skärmen för att skapa och spara en PacePro plan.
- 4 Välj <sup>2</sup> eller **Skicka till enhet**.

### Starta en PacePro plan

Innan du kan starta en PacePro plan måste du hämta en plan från ditt Garmin Connect konto.

- **1** Tryck på **START** på urtavlan.
- **2** Välj en utomhuslöpningsaktivitet.
- **3** Håll ned **MENU**.
- **4** Välj **Träning** > **PacePro-program**.
- **5** Välj en plan.
	- **TIPS:** Du kan trycka **DOWN** och välja **Visa intervall** för att förhandsgranska mellantiderna.
- **6** Tryck på **START** för att starta stoppuret.
- **7** Om nödvändigt väljer du **Ja** för att aktivera bannavigering.
- **8** Tryck på **START** för att starta aktivitetstimern.

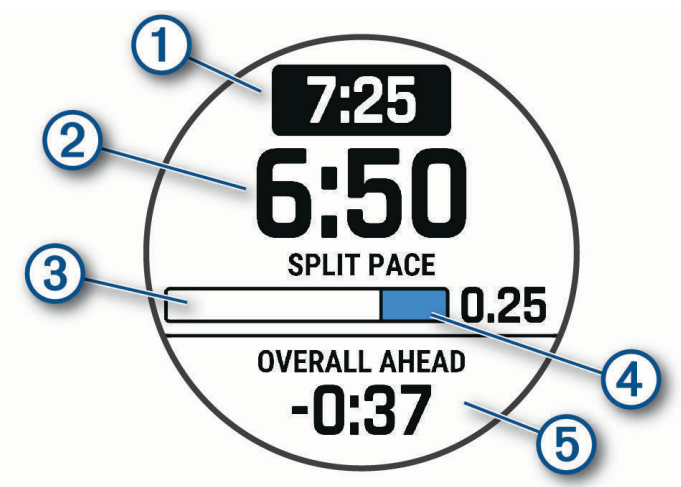

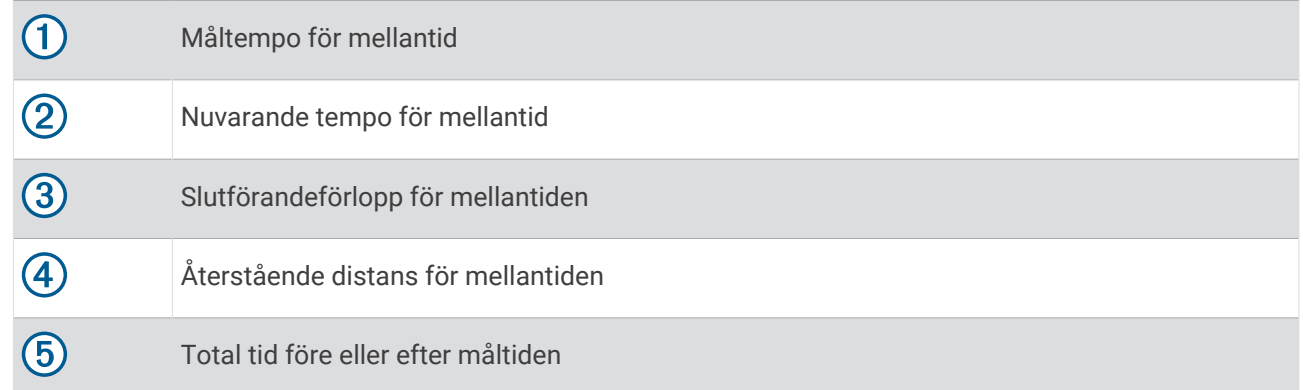

### Stoppa en PacePro plan

**1** Håll ned **MENU**.

**2** Välj **Stoppa PacesPro** > **Ja**. Enheten stoppar PacePro planen. Aktivitetstimern fortsätter köras.

### Skapa en PacePro plan på klockan

Innan du kan skapa en PacePro plan på klockan måste du skapa en bana (*[Skapa och följa en bana i din enhet](#page-87-0)*, [sidan 80\)](#page-87-0).

- **1** På urtavlan väljer du **START**.
- **2** Välj en utomhuslöpningsaktivitet.
- **3** Håll ned **MENU**.
- **4** Välj **Navigation** > **Banor**.
- **5** Välj en bana.
- **6** Välj **PacePro** > **Skapa ny**.
- **7** Välj ett alternativ:
	- Välj **Måltempo** och ange ditt måltempo.
	- Välj **Måltid** och ange din måltid.

Enheten visar ditt anpassade tempoband.

**TIPS:** Du kan trycka **DOWN** och välja **Visa intervall** för att förhandsgranska mellantiderna.

- **8** Välj **START** för att starta planen.
- **9** Om nödvändigt väljer du **Ja** för att aktiver bannavigering.

**10** Tryck på **START** för att starta timern.

### Segment

Du kan skicka segment för löpning och cykling från ditt Garmin Connect konto till enheten. När ett segment sparas på enheten kan du tävla mot ett segment, försöka matcha eller överträffa ditt personliga rekord eller andra deltagare som har tävlat mot segmentet.

**Obs!** När du hämtar en bana från ditt Garmin Connect konto kan du hämta alla tillgängliga segment i banan.

### Strava™ segment

Du kan hämta Strava segment till din tactix Delta enhet. Följ Strava segment för att jämföra ditt resultat med tidigare turer, vänner och proffs som har åkt samma segment.

Registrera ett Strava medlemskap genom att gå till segmentmenyn i ditt Garmin Connect konto. Mer information finns på [www.strava.com](http://www.strava.com).

Informationen i den här handboken gäller både Garmin Connect segment och Strava segment.

#### Visa segmentinformation

- **1** På urtavlan trycker du på **START**.
- **2** Välj en aktivitet.
- **3** Håll ned **MENU**.
- **4** Välj **Träning** > **Segment**.
- **5** Välj ett segment.
- **6** Välj ett alternativ:
	- Välj en **Tävlingstid** för att visa tid och medelhastighet eller tempo för ledaren i segmentet.
	- Välj **Karta** för att visa segmentet på kartan.
	- Välj **Höjdprofil** för att visa en höjdprofil av segmentet.

### Tävla mot ett segment

Segment är virtuella lopp. Du kan tävla mot ett segment och jämföra din prestation med tidigare aktiviteter, andras resultat, kontakter på ditt Garmin Connect konto eller andra medlemmar i löpnings- eller cykelgruppen. Du kan överföra dina aktivitetsdata till ditt Garmin Connect konto för att visa din segmentplacering.

**Obs!** Om ditt Garmin Connect konto och Strava konto är länkade, skickas din aktivitet automatiskt till ditt Strava konto så att du kan granska segmentplaceringen.

- **1** På urtavlan trycker du på **START**.
- **2** Välj en aktivitet.
- **3** Gå ut och spring eller cykla.

När du närmar dig ett segment visas ett meddelande och du kan tävla mot det segmentet.

**4** Börja tävla mot segmentet.

Ett meddelande visas när segmentet har slutförts.

### Ställa in ett segment för att justera automatiskt

Du kan ställa in enheten att automatiskt justera målloppstid för ett segment baserat på din prestation under segmentet.

**Obs!** Den här inställningen aktiveras för alla segment som standard.

- **1** På urtavlan trycker du på **START**.
- **2** Välj en aktivitet.
- **3** Håll ned **MENU**.
- **4** Välj **Träning** > **Segment** > **Automatisk ansträngning**.

# Använda Virtual Partner®

Din Virtual Partner är ett träningsverktyg som utformats för att hjälpa dig att uppnå dina mål. Du kan ställa in ett tempo för Virtual Partner och tävla mot det.

**Obs!** Den här funktionen är inte tillgänglig för alla aktiviteter.

- **1** Håll ned **MENU**.
- **2** Välj **Aktiviteter och appar**.
- **3** Välj en aktivitet.
- **4** Välj aktivitetsinställningarna.
- **5** Välj **Datasidor** > **Lägg till ny** > **Virtual Partner**.
- **6** Ange ett värde för tempo eller fart.
- **7** Tryck på **UP** eller **DOWN** för att ändra platsen för Virtual Partner sidan (valfritt).
- **8** Starta din aktivitet (*[Starta en aktivitet](#page-14-0)*, sidan 7).
- **9** Tryck på **UP** eller **DOWN** för att bläddra till Virtual Partner sidan och se vem som leder.

# Ställa in ett träningsmål

Funktionen för träningsmål kan användas med Virtual Partner funktionen så att du kan träna mot ett inställt mål för distans, distans och tid, distans och tempo eller distans och fart. Under träningsaktiviteten ger enheten dig återkoppling i realtid om hur nära du är att uppnå ditt träningsmål.

- **1** På urtavlan trycker du på **START**.
- **2** Välj en aktivitet.
- **3** Håll ned **MENU**.
- **4** Välj **Träning** > **Ställ in ett mål**.
- **5** Välj ett alternativ:
	- Välj **Endast distans** för att välja en förinställd distans eller ange en anpassad distans.
	- Välj **Distans och tid** för att välja ett mål för distans och tid.
	- Välj **Distans och tempo** eller **Distans och fart** för att välja ett mål för distans och tempo eller fart.

Träningsmålsidan visas och anger din beräknade sluttid. Den beräknade sluttiden är baserad på din aktuella prestation och den återstående tiden.

**6** Tryck på **START** för att starta aktivitetstimern.

### Avbryta ett träningsmål

- **1** Under en aktivitet håller du ned **MENU**.
- **2** Välj **Avbryt mål** > **Ja**.

# Tävla i en föregående aktivitet

Du kan tävla i en tidigare registrerad eller hämtad aktivitet. Den här funktionen kan användas med Virtual Partner funktionen så att du kan se hur långt före eller efter du är under aktiviteten.

**Obs!** Den här funktionen är inte tillgänglig för alla aktiviteter.

- **1** På urtavlan trycker du på **START**.
- **2** Välj en aktivitet.
- **3** Håll ned **MENU**.
- **4** Välj **Träning** > **Tävla i en aktivitet**.
- **5** Välj ett alternativ:
	- Välj **I historiken** för att välja en tidigare registrerad aktivitet från enheten.
	- Välj **Hämtade** för att välja en aktivitet som du hämtat från ditt Garmin Connect konto.
- **6** Välj aktiviteten.

Virtual Partner sidan visas och anger din beräknade sluttid.

- **7** Tryck på **START** för att starta aktivitetstimern.
- **8** När du är klar med aktiviteten trycker du på **STOP** och väljer **Spara**.

# Pausa din träningsstatus

Om du är skadad eller sjuk kan du pausa din träningsstatus. Du kan fortsätta registrera träningsaktiviteter, men din träningsstatus, fokus på träningsbelastning, feedback om återhämtning och rekommendationer för träningspass är tillfälligt avaktiverade.

Välj ett alternativ:

- I widgeten för träningsstatus håller du ned **MENU** och väljer **Alternativ** > **Pausa träningsstatus**.
- Från dina Garmin Connect inställningar väljer du **Prestationsstatistik** > **Träningsstatus** > > **Pausa träningsstatus**.

**TIPS:** Du bör synkronisera din enhet med ditt Garmin Connect konto.

### <span id="page-82-0"></span>Återuppta din pausade träningsstatus

Du kan återuppta din träningsstatus när du är redo att börja träna igen. För att uppnå bästa resultat behöver du minst två VO2-maxmätningar varje vecka (*[Om VO2-maxberäkningar](#page-55-0)*, sidan 48).

Välj ett alternativ:

- I widgeten för träningsstatus håller du ned **MENU** och väljer **Alternativ** > **Återuppta träningsstatus**.
- Från dina Garmin Connect inställningar väljer du **Prestationsstatistik** > **Träningsstatus** > > **Återuppta träningsstatus**.

**TIPS:** Du bör synkronisera din enhet med ditt Garmin Connect konto.

# Aktivera självutvärdering

När du sparar en aktivitet kan du utvärdera din upplevda ansträngning och hur du kände dig under aktiviteten. Självutvärderingsinformation hittar du i Garmin Connect kontot.

- **1** Håll ned **MENU**.
- **2** Välj **Aktiviteter och appar**.
- **3** Välj en aktivitet.
- **4** Välj aktivitetsinställningarna.
- **5** Välj **Självutvärdering**.
- **6** Välj ett alternativ:
	- Om du vill slutföra självutvärdering endast efter träningspass väljer du **Endast träningspass**.
	- Om du vill slutföra självutvärderingen efter varje aktivitet väljer du **Alltid**.

# Klockor

# Ställa in larm

Du kan ställa in flera larm.

- **1** På urtavlan håller du **MENU** nedtryckt.
- **2** Välj **Klockor** > **LARM** > **Lägg till larm**.
- **3** Ställ in larmtid.

### Redigera ett larm

- **1** På urtavlan håller du **MENU** nedtryckt.
- **2** Välj **Klockor** > **LARM** > **Ändra**.
- **3** Välj ett larm.
- **4** Välj ett alternativ:
	- Välj **Status** för att sätta på eller stänga av larmet.
	- Om du vill ändra larmtiden väljer du **Tid**.
	- Om du vill att larmet ska upprepas regelbundet väljer du **Repetitioner** och väljer när larmet ska upprepas.
	- Om du vill välja typ av larmavisering väljer du **Avisering**.
	- Om du vill slå på eller stänga av bakgrundsbelysningen med larmet väljer du **Bakgrundsbelysning**.
	- Välj en beskrivning för larmet genom att välja **Etikett**.
	- Om du vill ta bort larmet väljer du **Ta bort**.

# Starta nedräkningstimern

- **1** På urtavlan håller du **MENU** nedtryckt.
- **2** Välj **Klockor** > **TIMERS**.
- **3** Välj ett alternativ:
	- Om du vill ställa in och spara en nedräkningstimer för första gången anger du tiden, trycker på **MENU** och väljer **Spara timer**.
	- Om du vill ställa in och spara ytterligare nedräkningstimers väljer du **Lägg till timer** och anger tiden.
	- Om du vill ställa in en nedräkningstimer utan att spara den väljer du **Snabbtimer** och anger tiden.
- **4** Vid behov, tryck på **MENU** och välj ett alternativ:
	- Välj **Tid** för att ändra tiden.
	- Välj **Starta om** > **På** om du vill starta om timern automatiskt när tiden har löpt ut.
	- Välj **Avisering** och välj en aviseringstyp.
- **5** Tryck på **START** för att starta timern.

### Ta bort en timer

- **1** På urtavlan håller du **MENU** nedtryckt.
- **2** Välj **Klockor** > **TIMERS** > **Ändra**.
- **3** Välj en timer.
- **4** Välj **Ta bort**.

# Använda stoppuret

- **1** På urtavlan håller du **MENU** nedtryckt.
- **2** Välj **Klockor** > **STOPPUR**.
- **3** Tryck på **START** för att starta tiduret.
- **4** Tryck på LAP för att starta varvtimern  $\overline{1}$  igen.

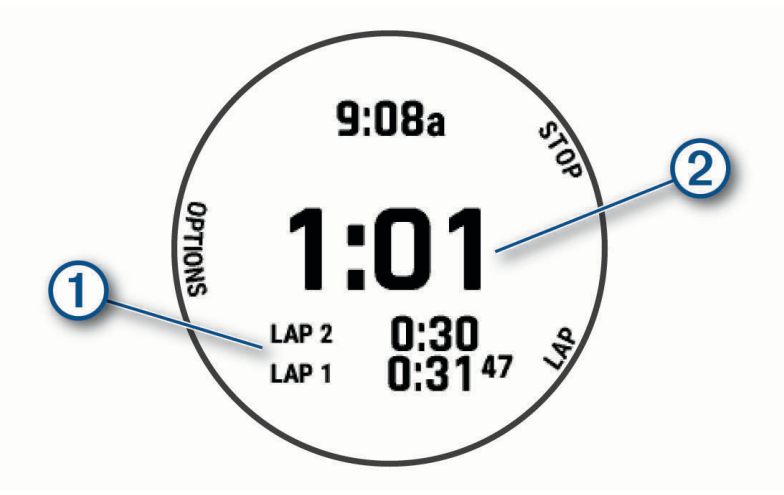

Den totala stoppurstiden  $(2)$  fortsätter.

- **5** Tryck på **STOP** för att stoppa båda timrarna.
- **6** Välj ett alternativ:
	- Om du vill nollställa båda timrarna trycker du på **DOWN**.
	- Om du vill spara stoppurstiden som en aktivitet trycker du på **MENU** och väljer **Spara aktivitet**.
	- Om du vill återställa timerinställningarna och lämna stoppuret trycker du på **MENU** och väljer **Klar**.
	- Om du vill granska varvtimrarna trycker du på **MENU** och väljer **Granska**. **Obs!** Alternativet **Granska** visas bara om det har förekommit flera varv.
	- Om du vill återgå till urtavlan utan att återställa timerarna trycker du på **MENU** och väljer **Gå till urtavla**.
	- Om du vill aktivera eller avaktivera varvinspelning trycker du på **MENU** och väljer **LAP-knapp**.

# Lägga till andra tidszoner

Du kan visa aktuell tid på dagen i ytterligare tidszoner i widgeten Alternativa tidszoner. Du kan lägga till upp till fyra andra tidszoner.

**Obs!** Du kan behöva lägga till widgeten Alternativa tidszoner till din widgetslinga (*[Anpassa widgetslingan](#page-105-0)*, [sidan 98\)](#page-105-0).

- **1** På urtavlan håller du **MENU** nedtryckt.
- **2** Välj **Klockor** > **ALTERNATIVA TIDSZONER** > **Lägg till alternativa tidzoner**.
- **3** Välj en tidszon.
- **4** Vid behov byter du namn på zonen.

### Redigera en alternativ tidszon

- **1** På urtavlan håller du **MENU** nedtryckt.
- **2** Välj **Klockor** > **ALTERNATIVA TIDSZONER** > **Ändra**.
- **3** Välj en tidszon.
- **4** Välj ett alternativ:
	- Om du vill ange ett eget namn för tidszonen väljer du **Byt namn på zon**.
	- Om du vill ändra tidszonen väljer du **Ändra zon**.
	- Om du vill ändra platsen för tidszonen i widgeten väljer du **Ändra zonordning**.
	- Om du vill ta bort tidszonen väljer du **Ta bort zon**.

# Navigering

# Spara din plats

Du kan spara din aktuella plats för att navigera tillbaka till den senare.

**Obs!** Du kan lägga till alternativ i kontrollmenyn (*[Anpassa menyn för kontroller](#page-106-0)*, sidan 99).

- **1** Håll ned **LIGHT**.
- $2$  Välj $\overline{Q}$ .
- **3** Följ instruktionerna på skärmen.

### Spara en dubbel rutnätsplats

Du kan spara din aktuella plats med hjälp av dubbla nätkoordinater för att navigera tillbaka till samma plats senare.

- **1** Håll ned **START** från valfri skärm.
- **2** Tryck på **START**.
- **3** Om det behövs trycker du på **DOWN** för att redigera platsinformation.

### Redigera dina sparade platser

Du kan ta bort en sparad plats eller redigera dess namn, höjd och positionsinformation.

- **1** På urtavlan trycker du på **START**.
- **2** Välj **Navigera** > **Sparade platser**.
- **3** Välj en sparad plats.
- **4** Välj ett alternativ för att ändra platsen.

# <span id="page-86-0"></span>Ange en referenspunkt

Du kan ange en referenspunkt för att ange kurs och avstånd till en plats eller bäring.

- **1** Välj ett alternativ:
	- Håll ned **LIGHT**.

**TIPS:** Du kan ange en referenspunkt medan du registrerar en aktivitet.

- På urtavlan trycker du på **START**.
- **2** Välj **Referenspunkt**.
- **3** Vänta medan klockan söker efter satelliter.
- **4** Tryck på **START** och välj **Lägg till punkt**.
- **5** Välj en plats eller en bäring som ska användas som referenspunkt för navigering. Kompasspilen och avståndet till destinationen visas.
- **6** Rikta den övre delen av klockan mot kursen. När du avviker från kursen visar kompassen riktningen från kursen och avvikelsegraden.
- **7** Om det behövs trycker du på på **START** och väljer **Byt punkt** för att ange en annan referenspunkt.

# Beräkna en waypoint

Du kan skapa en ny plats genom att projicera avstånd och bäring från din aktuella plats till en ny plats. **Obs!** Du kan behöva lägga till appen Projicera waypoint i listan över aktiviteter och appar.

- **1** På urtavlan trycker du på **START**.
- **2** Välj **Projicera waypoint**.
- **3** Välj **UP** eller **DOWN** för att ställa in kusen.
- **4** Tryck på **START**.
- **5** Tryck på **DOWN** för att välja en måttenhet.
- **6** Tryck på **UP** för att ange avståndet.
- **7** Tryck på **START** för att spara.

Den projekterade waypointen sparas med ett standardnamn.

# Navigera till en destination

Du kan använda enheten för att navigera till en destination eller följa en bana.

- **1** På urtavlan trycker du på **START**.
- **2** Välj en aktivitet.
- **3** Håll ned **MENU**.
- **4** Välj **Navigation**.
- **5** Välj en kategori.
- **6** Välj en destination genom att svara på uppmaningarna på skärmen.
- **7** Välj **Gå till**.

Navigeringsinformation visas.

**8** Tryck på **START** för att börja navigera.

# <span id="page-87-0"></span>Navigera till en intressant plats

Om de kartdata som är installerade på klockan innehåller intressanta platser kan du navigera till dem.

- **1** På urtavlan trycker du på **START**.
- **2** Välj en aktivitet.
- **3** Håll ned **MENU**.
- **4** Välj **Navigation** > **Intressanta platser** och välj sedan en kategori.

En lista över intressanta platser i närheten av din aktuella plats visas.

- **5** Vid behov, välj ett alternativ:
	- Om du vill söka i närheten av en annan plats väljer du **Sök nära** och väljer en plats.
	- Sök efter namnet på en intressant plats genom att välja **Sök stavning** och ange ett namn.
	- Om du vill söka efter närliggande intressanta platser väljer du **Runt omkring mig** (*[Navigera med funktionen](#page-92-0)  [Runt omkring mig](#page-92-0)*, sidan 85).
- **6** Välj en intressant plats bland sökresultaten.
- **7** Välj **Kör**.

Navigeringsinformation visas.

**8** Tryck på **START** för att börja navigera.

#### Intressanta platser

#### *OBS!*

Du är ansvarig för att förstå och följa alla tillämpliga regler, lagar eller bestämmelser för intressanta platser.

En intressant plats är en plats som du kanske tycker är praktisk eller intressant. Intressanta platser sorteras efter kategori och kan omfatta populära resmål som bensinstationer, restauranger, hotell och nöjen.

### Banor

Du kan skicka en bana från ditt Garmin Connect konto till enheten. När den har sparats på enheten kan du navigera längs banan på enheten.

Du kan följa en sparad bana helt enkelt för att det är en bra rutt. Du kan till exempel spara och följa en cykelvänlig rutt till jobbet.

Du kan även följa en sparad bana och försöka att uppnå eller överskrida uppsatta träningsmål. Om till exempel den ursprungliga banan slutfördes på 30 minuter, kan du tävla mot en Virtual Partner som försöker slutföra banan på under 30 minuter.

### Skapa och följa en bana i din enhet

- **1** På urtavlan trycker du på **START**.
- **2** Välj en aktivitet.
- **3** Håll ned **MENU**.
- **4** Välj **Navigation** > **Banor** > **Skapa ny**.
- **5** Ange ett namn på banan och välj
- **6** Välj **Lägg till plats**.
- **7** Välj ett alternativ.
- **8** Om det behövs upprepar du steg 6 och 7.
- **9** Välj **Klar** > **Kör bana**.

Navigeringsinformation visas.

**10** Tryck på **START** för att börja navigera.

### Skapa en tur och retur-bana

Enheten kan skapa en tur och retur-bana utifrån en angiven sträcka och navigeringsriktning.

- **1** På urtavlan trycker du på **START**.
- **2** Välj **Kör** eller **Cykling**.
- **3** Håll ned **MENU**.
- **4** Välj **Navigation** > **Tur- och returbana**.
- **5** Ange banans totala sträcka.
- **6** Välj en riktning.

Enheten skapar upp till tre banor. Du kan trycka på **DOWN** för att visa banorna.

- **7** Tryck på **START** för att välja en bana.
- **8** Välj ett alternativ:
	- Börja navigera genom att välja **Kör**.
	- Om du vill visa banan på kartan och panorera eller zooma på kartan väljer du **Karta**.
	- Om du vill visa en lista över svängar som ingår i banan väljer du **Vägbeskrivningar**.
	- Om du vill visa höjdprofilen för banan väljer du **Höjdprofil**.
	- Om du vill spara banan väljer du **Spara**.
	- Om du vill visa en lista över stigningar i banan väljer du **Se stigningar**.

### Skapa en bana på Garmin Connect

Innan du kan skapa en banan på Garmin Connect appen måste du ha ett Garmin Connect konto (*[Garmin](#page-43-0)  Connect*[, sidan 36\)](#page-43-0).

- 1 Från Garmin Connect appen väljer du **ett** eller ...
- **2** Välj **Träning och planering** > **Banor** > **Skapa bana**.
- **3** Välj en bantyp.
- **4** Följ instruktionerna på skärmen.
- **5** Välj **Klar**.

**Obs!** Du kan skicka den här banan till enheten (*Skicka en bana till enheten*, sidan 81).

#### Skicka en bana till enheten

Du kan skicka en egen bana som du har skapat med Garmin Connect appen till enheten (*Skapa en bana på Garmin Connect*, sidan 81).

- 1 Från Garmin Connect appen väljer du **eller** ...
- **2** Välj **Träning och planering** > **Banor**.
- **3** Välj en bana.
- **4** Välj > **Skicka till enhet**.
- **5** Välj en kompatibel enhet.
- **6** Följ instruktionerna på skärmen.

### Visa eller redigera baninformation

Du kan visa eller redigera banformation innan du tar dig fram längs en bana.

- **1** På urtavlan trycker du på **START**.
- **2** Välj en aktivitet.
- **3** Håll ned **MENU**.
- **4** Välj **Navigation** > **Banor**.
- **5** Tryck på **START** för att välja en bana.
- **6** Välj ett alternativ:
	- Börja navigeringen genom att välja **Kör bana**.
	- Om du vill skapa ett eget tempoband väljer du **PacePro**.
	- Om du vill visa banan på kartan och panorera eller zooma på kartan väljer du **Karta**.
	- Om du vill börja banan i omvänd ordning väljer du **Kör banan baklänges**.
	- Om du vill visa höjdprofilen för banan väljer du **Höjdprofil**.
	- Ändra namnet genom att välja **Namn**.
	- Om du vill redigera banans sträckning väljer du **Ändra**.
	- Om du vill visa en lista över stigningar i banan väljer du **Se stigningar**.
	- Om du vill ta bort banan väljer du **Ta bort**.

# Använda ClimbPro

Med funktionen ClimbPro får du hjälp att hantera ansträngningen för kommande stigningar på en bana. Du kan visa stigningsdetaljer, inklusive lutning, distans och höjdstigning, före eller i realtid när du följer en bana. Cykelstigningskategorierna, baserade på längd och lutning, anges med färg.

- **1** Håll ned **MENU**.
- **2** Välj **Aktiviteter och appar**.
- **3** Välj en aktivitet.
- **4** Välj aktivitetsinställningarna.
- **5** Välj **ClimbPro** > **Status** > **Vid navigering**.
- **6** Välj ett alternativ:
	- Välj **Datafält** för att anpassa de data som visas på skärmen ClimbPro.
	- Välj **Larm** om du vill ställa in varningar i början av en stigning eller på ett visst avstånd från stigningen.
	- Välj **Höjdminskningar** för att slå på eller stänga av höjdminskningar för löpningsaktiviteter.
	- Välj **Stigningsdetektion** för att välja typer av stigningar som detekterats under cykling.
- **7** Gå igenom banans stigningar och baninformation (*Visa eller redigera baninformation*, sidan 82).
- **8** Börja följa en sparad bana (*[Navigera till en destination](#page-86-0)*, sidan 79).

# Markera och starta navigation till en MOB-plats (man överbord)

Du kan spara en MÖB-plats och automatiskt navigera tillbaka till den.

**TIPS:** Du kan anpassa hållningsfunktionen för knapparna för att komma åt MÖB-funktionen (*[Anpassa](#page-113-0) [kortkommandon](#page-113-0)*, sidan 106).

- **1** På urtavlan trycker du på **START**.
- **2** Välj en aktivitet.
- **3** Håll ned **MENU**.
- **4** Välj **Navigation** > **Senaste MÖB**.

Navigeringsinformation visas.

# Navigera med Kurs mot mål

Du kan peka med enheten på ett avlägset objekt, t.ex. ett vattentorn, låsa enheten i den riktningen och sedan navigera till objektet.

- **1** På urtavlan trycker du på **START**.
- **2** Välj en aktivitet.
- **3** Håll ned **MENU**.
- **4** Välj **Navigation** > **Sikta och kör**.
- **5** Rikta den övre delen av klockan mot ett föremål och tryck på **START**. Navigeringsinformation visas.
- **6** Tryck på **START** för att börja navigera.

# Navigera till startpunkten under en aktivitet

Du kan navigera tillbaka till startpunkten för den nuvarande aktiviteten i en rak linje eller längs den väg du färdats. Den här funktionen är bara tillgänglig för aktiviteter som använder GPS.

- **1** Under en aktivitet trycker du på **STOP**.
- **2** Välj **Tillbaka till start** och välj ett alternativ:
	- Om du vill navigera tillbaka till startpunkten för aktiviteten längs den väg du färdats väljer du **TracBack**.
	- Om du inte har en karta som stöds eller om du använder direkt ruttdragning väljer du **Rutt** för att navigera tillbaka till startpunkten för aktiviteten i en rak linje.
	- Om du inte använder direkt ruttdragning väljer du **Rutt** för att navigera tillbaka till startpunkten för aktiviteten med turn-by-turn-röstguidning.

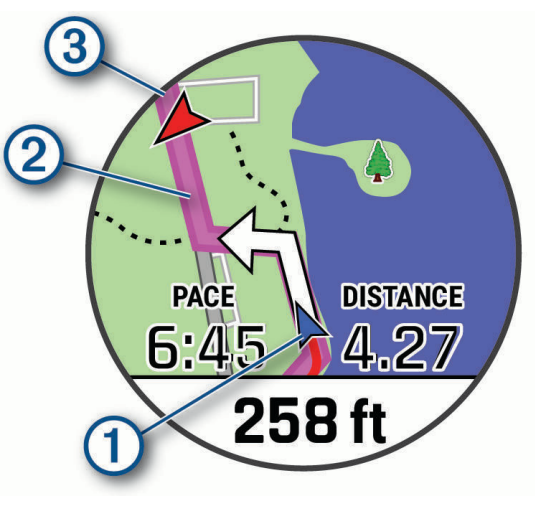

Din aktuella plats  $(1)$ , spåret du ska följa  $(2)$  och destinationen  $(3)$  syns på kartan.

### Visa ruttriktningar

Du kan visa en lista med Turn-by-Turn röstguidning för rutten.

- **1** När du navigerar längs en rutt håller du ned **MENU**.
- **2** Välj **Vägbeskrivningar**.

En lista med Turn-by-Turn röstguidning visas.

**3** Tryck på **DOWN** för att visa ytterligare röstguidning.

# Navigera till startpunkten för en sparad aktivitet

Du kan navigera tillbaka till startpunkten för en sparad aktivitet i en rak linje eller längs den väg du färdats. Den här funktionen är bara tillgänglig för aktiviteter som använder GPS.

- **1** På urtavlan trycker du på **START**.
- **2** Välj en aktivitet.
- **3** Håll ned **MENU**.
- **4** Välj **Navigation** > **Aktiviteter**.
- **5** Välj en aktivitet.
- **6** Välj **Tillbaka till start** och välj ett alternativ:
	- Om du vill navigera tillbaka till startpunkten för aktiviteten längs den väg du färdats väljer du **TracBack**.
	- Om du inte har en karta som stöds eller om du använder direkt ruttdragning väljer du **Rutt** för att navigera tillbaka till startpunkten för aktiviteten i en rak linje.
	- Om du inte använder direkt ruttdragning väljer du **Rutt** för att navigera tillbaka till startpunkten för aktiviteten med turn-by-turn-röstguidning.

Turn-by-turn röstguidning hjälper dig att navigera till startpunkten för din senast sparade aktivitet om du har en kompatibel karta eller använder direkt ruttdragning. En linje visas på kartan från den aktuella platsen till startpunkten för den senast sparade aktiviteten om du inte använder direkt ruttdragning.

**Obs!** Du kan starta tiduret för att förhindra att enheten försätts i klockläge.

**7** Tryck på **DOWN** för att visa kompassen (valfritt).

Pilen pekar mot startpunkten.

# Avbryta navigering

- **1** Under en aktivitet håller du ned **MENU**.
- **2** Välj **Avbryt navigering**.

# Karta

Enheten levereras med förinstallerade kartor och kan visa flera typer av Garmin kartdata, exempelvis topografiska konturer, närliggande intressanta platser, kartor över skidorter och golfbanor.

Om du vill köpa ytterligare kartdata och visa kompatibilitetsinformation går du till [garmin.com/maps.](http://garmin.com/maps)

betecknar din plats på kartan. När du navigerar till en destination visas rutten med en linje på kartan.

### Visa kartan

- **1** Starta en utomhusaktivitet.
- **2** Tryck på **UP** eller **DOWN** för att bläddra till kartsidan.
- **3** Välj **MENU** och välj ett alternativ:
	- Om du vill panorera eller zooma på kartan väljer du **Panorera/zooma**.

**TIPS:** Du kan trycka på **START** för att växla mellan panorering upp och ned, panorering åt vänster och höger samt zoomning. Du kan hålla ned **START** för att välja den punkt som anges av hårkorset.

• Om du vill se närliggande intressanta platser och waypoints väljer du **Runt omkring mig**.

### <span id="page-92-0"></span>Spara eller navigera till en plats på kartan

Du kan välja valfri plats på kartan. Du kan spara platsen eller börja navigera till den.

- **1** På kartan håller du **MENU** nedtryckt.
- **2** Välj **Panorera/zooma**.

Reglage och hårkors visas på kartan.

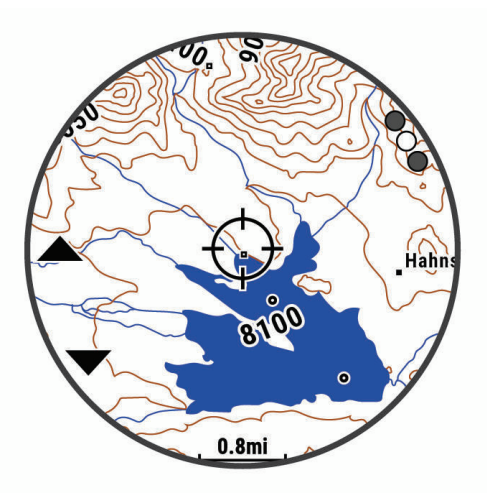

- **3** Panorera och zooma kartan för att centrera platsen i hårkorset.
- **4** Håll **START** nedtryckt för att välja den punkt som anges av hårkorset.
- **5** Om det behövs väljer du en närliggande intressant plats.
- **6** Välj ett alternativ:
	- Om du vill börja navigera till platsen väljer du **Kör**.
	- Om du vill spara platsen väljer du **Spara plats**.
	- Om du vill visa information om platsen väljer du **Granska**.

### Navigera med funktionen Runt omkring mig

Du kan använda funktionen Runt omkring mig för att navigera till närliggande intressanta platser och waypoints. **Obs!** De kartdata som är installerade i din klocka måste innehålla intressanta platser för att du ska kunna navigera till dem.

- **1** På kartan håller du **MENU** nedtryckt.
- **2** Välj **Runt omkring mig**.
- Ikoner som anger intressanta platser och waypoints visas på kartan.
- **3** Tryck på **UP** eller **DOWN** för att markera en del av kartan.
- **4** Tryck på **START**.

Det visas en lista över intressanta platser och waypoints på den markerade delen av kartan.

- **5** Välj en plats.
- **6** Välj ett alternativ:
	- Om du vill börja navigera till platsen väljer du **Kör**.
	- Om du vill visa platsen på kartan väljer du **Karta**.
	- Om du vill spara platsen väljer du **Spara plats**.
	- Om du vill visa information om platsen väljer du **Granska**.

# Ändra karttema

Du kan ändra karttema för att visa kartdata som är optimerade för din aktivitetstyp. Till exempel ger kartteman med hög kontrast bättre synlighet i krävande miljöer, och med aktivitetsspecifika kartteman får du snabb överblick över de viktigaste kartdata.

- **1** Starta en utomhusaktivitet.
- **2** Håll ned **MENU**.
- **3** Välj aktivitetsinställningarna.
- **4** Välj **Karta** > **Karttema**.
- **5** Välj ett alternativ.

# Kompass

Enheten har en kompass med tre axlar och automatisk kalibrering. Kompassens funktioner och utseende ändras beroende på din aktivitet, om GPS är aktiverat och om du navigerar till en destination. Du kan ändra kompassinställningarna manuellt (*[Kompassinställningar](#page-107-0)*, sidan 100). För att öppna kompassinställningarna snabbt kan du välja START från kompasswidgeten.

### Ställa in kompassriktningen

- **1** I kompasswidgeten trycker du på **START**.
- **2** Välj **Lås kurs**.
- **3** Rikta den övre delen av klockan mot riktningen och tryck på **START**.

När du avviker från kursen visar kompassen riktningen från kursen och avvikelsegraden.

# Höjdmätare och barometer

Enheten innehåller en intern höjdmätare och barometer. Enheten samlar in höjd- och tryckdata kontinuerligt, även i standbyläge. Höjdmätaren visar din ungefärliga höjd baserat på tryckförändringar. Barometern visar omgivningens tryckdata baserat på den konstanta höjd där höjdmätaren kalibrerades senast (*[Höjdmätarinställningar](#page-107-0)*, sidan 100). Du kan trycka på START från höjdmätarwidgeten för att öppna höjdmätarinställningarna snabbt.

# Historik

Historiken innefattar tid, distans, kalorier, genomsnittlig hastighet eller tempo, varvdata och sensorinformation (tillval).

**Obs!** När enhetsminnet är fullt skrivs de äldsta data över.

# Använda historik

Historiken innehåller tidigare aktiviteter som du har sparat på enheten.

Enheten har en historikwidget så att du snabbt kan komma åt dina aktivitetsdata (*Widgets*[, sidan 97](#page-104-0)).

- **1** På urtavlan håller du **MENU** nedtryckt.
- **2** Välj **Historik** > **Aktiviteter**.
- **3** Välj en aktivitet.
- **4** Tryck på **START**.
- **5** Välj ett alternativ:
	- Om du vill visa ytterligare information om aktiviteten väljer du **All statistik**.
	- Om du vill visa hur aktiviteten påverkar din aeroba och anaeroba kondition, välj **Training Effect** (*[Om](#page-58-0)  [Training Effect](#page-58-0)*, sidan 51).
	- Om du vill visa tiden i varje pulszon väljer du **Puls**.
	- Om du vill välja ett varv och visa ytterligare information om varje varv väljer du **Varv**.
	- Om du vill välja en skid- eller snowboardrunda och visa ytterligare information om varje runda väljer du **Löpning**.
	- Om du vill välja ett träningsset och visa ytterligare information om varje set väljer du **Set**.
	- Om du vill visa aktiviteten på kartan väljer du **Karta**.
	- Om du vill visa höjdprofilen för aktiviteten väljer du **Höjdprofil**.
	- Om du vill ta bort den valda aktiviteten väljer du **Ta bort**.

### **Multisporthistorik**

På enheten lagras en övergripande sammanfattning av multisportaktiviteten, bland annat data för total distans, tid, kalorier och valfritt tillbehör. Enheten särskiljer också aktivitetsdata för varje sportsegment och övergång så att du kan jämföra liknande träningsaktiviteter och hålla reda på hur snabbt du tar dig igenom övergångarna. Övergångshistoriken innefattar distans, tid, medelfart och kalorier.

# Personliga rekord

När du avslutar en aktivitet visar klockan alla nya personliga rekord du har uppnått under aktiviteten. Personliga rekord omfattar din snabbaste tid under flera typiska tävlingsdistanser, den högsta vikten i en styrkeaktivitet för vanliga övningar och längsta löptur, cykeltur eller simtur.

**Obs!** För cykling innefattar personliga rekord även största stigningen och bästa kraften (kraftmätare krävs).

### Visa dina personliga rekord

- **1** På urtavlan håller du **MENU** nedtryckt.
- **2** Välj **Historik** > **Rekord**.
- **3** Välj en sport.
- **4** Välj ett rekord.
- **5** Välj **Visa rekord**.

### Återställa ett personligt rekord

Du kan återställa alla personliga rekord till det som tidigare registrerats.

- **1** På urtavlan håller du **MENU** nedtryckt.
- **2** Välj **Historik** > **Rekord**.
- **3** Välj en sport.
- **4** Välj ett rekord som ska återställas.
- **5** Välj **Föregående** > **Ja**.

**Obs!** Detta tar inte bort några sparade aktiviteter.

### Ta bort personliga rekord

- **1** På urtavlan håller du **MENU** nedtryckt.
- **2** Välj **Historik** > **Rekord**.
- **3** Välj en sport.
- **4** Välj ett alternativ:
	- Om du vill ta bort en post markerar du en post och väljer **Rensa rekord** > **Ja**.
	- Om du vill ta bort alla poster för sporten väljer du **Rensa alla rekord** > **Ja**.
	- **Obs!** Detta tar inte bort några sparade aktiviteter.

# Visa datatotaler

Du kan visa data för den totala distansen och tiden som sparats i klockan.

- **1** På urtavlan håller du **MENU** nedtryckt.
- **2** Välj **Historik** > **Totaler**.
- **3** Välj en aktivitet.
- **4** Välj ett alternativ för att visa summa varje vecka eller månad.

# Använda total distans

Total distans registrerar automatiskt den totala tillryggalagda sträckan, höjdstigningen och tiden du ägnat åt olika aktiviteter.

- **1** På urtavlan håller du **MENU** nedtryckt.
- **2** Välj **Historik** > **Totaler** > **Total Distans**.
- **3** Tryck på **UP** eller **DOWN** för att visa total distans.

# Ta bort historik

- **1** På urtavlan håller du **MENU** nedtryckt.
- **2** Välj **Historik** > **Alternativ**.
- **3** Välj ett alternativ:
	- Välj **Ta bort alla aktiviteter?** för att radera alla aktiviteter från historiken.
	- Välj **Nollställa totaler** om du vill återställa alla sammanlagda sträckor och tider. **Obs!** Detta tar inte bort några sparade aktiviteter.

# Anpassa enheten

# Inställningar för aktiviteter och appar

Med de här inställningarna kan du anpassa varje förinstallerad aktivitetsapp utifrån dina behov. Du kan exempelvis anpassa datasidor och aktivera varningar och träningsfunktioner. Alla inställningar är inte tillgängliga för alla aktivitetstyper.

Håll ned **MENU**, välj **Aktiviteter och appar**, välj en aktivitet och välj aktivitetsinställningarna.

- **3D-sträcka**: Beräknar din tillryggalagda sträcka med hjälp av din höjdförändring och din horisontella rörelse ovan jord.
- **3D-fart**: Beräknar din hastighet med hjälp av din höjdförändring och din horisontella rörelse ovan jord (*[3D](#page-102-0)[hastighet och avstånd](#page-102-0)*, sidan 95).

**Profilfärg**: Anger accentfärgen för varje aktivitet för att identifiera vilken aktivitet som är aktiv.

**Lägg till aktivitet**: Gör att du kan anpassa en multisportaktivitet.

**Varningar**: Ställer in tränings- och navigeringsmeddelanden för aktiviteten.

**Automatisk klättring**: Gör att klockan kan upptäcka höjdskillnader automatiskt med den inbyggda höjdmätaren.

**Auto Lap**: Ställer in alternativ för Auto Lap funktionen (*Auto Lap*[, sidan 94](#page-101-0)).

- **Auto Pause**: Ställer in klockan på att sluta registrera data när du slutar röra på dig eller när du kommer under en viss fart (*[Aktivera Auto Pause](#page-102-0)*, sidan 95).
- **Automatisk vila**: Gör att klockan automatiskt känner av när du vilar under ett simpass i bassäng och skapar ett vilointervall (*[Automatisk vila och manuell vila](#page-24-0)*, sidan 17).

**Auto-åk**: Gör att klockan kan upptäcka skidåk automatiskt med den inbyggda accelerometern.

- **Auto Scroll**: Gör att du kan bläddra automatiskt genom alla sidor med aktivitetsdata medan timern är igång (*[Använda Bläddra automatiskt](#page-103-0)*, sidan 96).
- **Automatisk inställning**: Gör att klockan kan starta och stoppa träningsset automatiskt under en styrketräningsaktivitet.
- **Bakgrundsfärg**: Anger bakgrundsfärgen svart eller vit för varje aktivitet.
- **Stora siffror**: Ändrar storleken på siffrorna på golfhålsinformationsskärmen.

**ClimbPro**: Visar planerad stigning och övervakningsskärmar när du navigerar.

**Prompt för klubba**: Visar en uppmaning där du kan ange vilken klubba du använde efter varje upptäckt slag när du spelar golf.

**Börja nedräkning**: Aktiverar stoppur för simning i intervaller.

**Datasidor**: Här kan du anpassa datasidor och lägga till nya datasidor för aktiviteten (*[Anpassa datasidorna](#page-98-0)*, [sidan 91\)](#page-98-0).

**Driverlängd**: Ställer in bollens genomsnittliga tillryggalagda sträcka med drivern när du spelar golf.

**Ändra rutter**: Här kan du ändra ledens svårighetsnivå och status för leden under bergklättringsaktiviteter.

**Redigera vikt**: Här kan du lägga till vikten som används för ett träningsset under en styrketräning eller konditionsaktivitet.

**Golfdistans**: Ställ in den måttenhet som används när du spelar golf.

**GPS**: Ställer in läge för GPS-antennen (*[Ändra GPS-inställningarna](#page-103-0)*, sidan 96).

- **Klassificeringssystem**: Ställer in klassificeringssystemet för att betygsätta ledens svårighet för bergsklättringsaktiviteter.
- **Handicap-score**: Aktiverar Handicap-score medan du spelar golf. Med alternativet Lokalt handicap kan du ange antalet slag som ska dras ifrån ditt totala resultat. Med alternativet Index/slope kan du ange handicap och golfbanans slope så att klockan kan beräkna ditt banhandicap. När du aktiverar något av alternativen för handicap-score kan du justera handicap-värdet.

**Bannummer**: Ställer in bannumret för banlöpning.

**LAP-knapp**: Tryck här för att registrera ett varv eller vila under aktiviteten.

**Lås knappar**: Låser knapparna under multisportaktiviteter för att förhindra oavsiktliga knapptryckningar.

**Karta**: Anger visningsinställningar för kartdatasidan för aktiviteten (*[Inställningar för aktivitetskartor](#page-100-0)*, sidan 93).

- **Metronom**: Spelar upp toner med jämn takt för att hjälpa dig att förbättra din prestation genom att träna med snabbare, långsammare eller jämnare kadens (*[Använda metronomen](#page-15-0)*, sidan 8).
- **Lägesspårning**: Aktiverar eller avaktiverar automatisk spårning av uppförs- eller nedförsåkning för offpiståkning och snowboard.
- **Hinderspårning**: Gör att klockan kan spara hinderplatser från den första slingan på banan. När slingor på banan upprepas använder klockan de sparade platserna för att växla mellan hinder- och löpintervaller (*[Registrera en](#page-19-0)  [hinderbaneaktivitet](#page-19-0)*, sidan 12).
- **PlaysLike**: Aktiverar avståndsfunktionen "motsvarande avstånd" när du spelar golf, och den tar hänsyn till höjdförändringar på banan genom att visa det justerade avståndet till greenen (*[Visa PlaysLike avstånd](#page-30-0)*, [sidan 23\)](#page-30-0).
- **Bassänglängd**: Ställer in bassänglängd för simning i bassäng.

**Genomsnittskraft**: Anger om klockan ska inkludera nollvärden för kraftdata som inträffar när du inte trampar.

**Strömläge**: Ställer in standardströmläget för aktiviteten.

- **Tidsgräns för energisparläge**: Anger tidsgränsalternativ för energisparläge för aktiviteten (*[Tidsgränsinställningar för energisparläge](#page-103-0)*, sidan 96).
- **Registrera aktivitet**: Aktiverar registrering av FIT-fil för golfaktiviteter. FIT-filer registrerar träningsinformation som är anpassad för Garmin Connect.
- **Intervall**: Ställer in frekvensen för inspelning av spårpunkter under en expedition (*[Ändra inspelningsintervall för](#page-32-0)  [spårpunkt](#page-32-0)*, sidan 25).

**Spela in efter solnedgång**: Anger att klockan ska spela in spårpunkter efter solnedgången under en expedition.

**Registrera VO2 Max.**: Möjliggör registrering av VO2 Max för terränglöpnings- och ultralöpningsaktiviteter. **Byt namn**: Anger aktivitetsnamnet.

- **Repetitioner**: Aktiverar alternativet Repetitioner för multisportaktiviteter. Du kan till exempel använda detta alternativ för aktiviteter som omfattar flera övergångar, t.ex. en swimrun.
- **Återställ standardinställningar**: Gör att du kan återställa aktivitetsinställningarna.

**Ruttstatistik**: Aktiverar ledstatistikspårning för inomhusklättringsaktiviteter.

**Rutter**: Anger inställningarna för beräkning av rutter för aktiviteten (*[Ruttinställningar](#page-101-0)*, sidan 94).

**Scoreinställningar**: Aktiverar eller avaktiverar scorehantering automatiskt när du påbörjar en golfrunda. Alternativet Fråga alltid frågar dig när du startar en runda.

**Scoringmetod**: Anger om scoring-metoden är Slagspel eller Poängbogey när du spelar golf.

**Självutvärdering**: Anger hur ofta du utvärderar din upplevda ansträngning för aktiviteten (*[Aktivera](#page-82-0)  [självutvärdering](#page-82-0)*, sidan 75).

**Segment, varning**: Aktiverar meddelanden som uppmärksammar dig på att du närmar dig ett segment. **Spåra statistik**: Möjliggör statistikregistrering när du spelar golf.

**Simtagsidentifiering**: Aktiverar simtagsdetektering för simning i bassäng.

- **Ändring i Swimrun Auto Sport**: Gör att du automatiskt kan växla mellan simdelen och löpdelen av en swimrunaktivitet.
- **Tävlingsläge**: Avaktiverar funktioner som inte är tillåtna under sanktionerade tävlingar.

**Övergångar**: Möjliggör övergångar för multisportaktiviteter.

- **Vibrationsvarningar**: Aktiverar meddelanden som påminner dig om att andas in eller ut under en andningsaktivitet.
- **Träningsvideor**: Aktiverar instruktiva träningsanimeringar för en styrketränings-, konditions-, yoga- eller pilatesaktivitet. Animeringarna är tillgängliga för förinstallerade träningspass och träningspass som hämtats från Garmin Connect.

### <span id="page-98-0"></span>Anpassa datasidorna

Du kan visa, dölja och ändra ordningen på layout och innehåll på datasidorna för varje aktivitet.

- **1** Håll ned **MENU**.
- **2** Välj **Aktiviteter och appar**.
- **3** Välj den aktivitet du vill anpassa.
- **4** Välj aktivitetsinställningarna.
- **5** Välj **Datasidor**.
- **6** Välj en datasida som du vill anpassa.
- **7** Välj ett alternativ:
	- Välj **Layout** för att justera antalet datafält på datasidan.
	- Välj **Datafält** och välj ett fält för att ändra data som visas i det fältet. **TIPS:** En lista över alla tillgängliga datafält finns på *Datafält*[, sidan 120](#page-127-0). Alla datafält är inte tillgängliga för alla aktivitetstyper.
	- Välj **Sortera** om du vill ändra placeringen av datasidan i slingan.
	- Välj **Ta bort** om du vill ta bort datasidan från slingan.
- **8** Om det behövs väljer du **Lägg till ny** för att lägga till en datasida i slingan. Du kan lägga till en egen datasida eller välja någon av de fördefinierade datasidorna.

### Lägga till en karta i en aktivitet

Du kan lägga till kartan till datasidslingan för en aktivitet.

- **1** Håll ned **MENU**.
- **2** Välj **Aktiviteter och appar**.
- **3** Välj den aktivitet du vill anpassa.
- **4** Välj aktivitetsinställningarna.
- **5** Välj **Datasidor** > **Lägg till ny** > **Karta**.

### Aktivitetsvarningar

Du kan ställa in varningar för varje aktivitet, vilket kan hjälpa dig att träna mot vissa mål, öka din medvetenhet om omgivningen och att navigera till din destination. Vissa varningar är endast tillgängliga för vissa aktiviteter. Det finns tre typer av varningar: Händelsevarningar, intervallvarningar och återkommande varningar.

- **Händelsevarningar**: En händelsevarning meddelar dig en gång. Händelsen är ett visst värde. Till exempel kan du ställa in klockan på att meddela dig om att du har förbränt ett särskilt antal kalorier.
- **Intervallvarning**: En intervallvarning meddelar dig varje gång klockan är över eller under ett angivet intervall av värden. Ett exempel: du kan ställa in klockan på att varna dig när din puls ligger under 60 slag per minut (bpm) och över 210 bpm.
- **Återkommande varning**: En återkommande varning aviserar dig varje gång klockan registrerar ett angivet värde eller intervall. Du kan till exempel ställa in att klockan ska varna dig var 30:e minut.

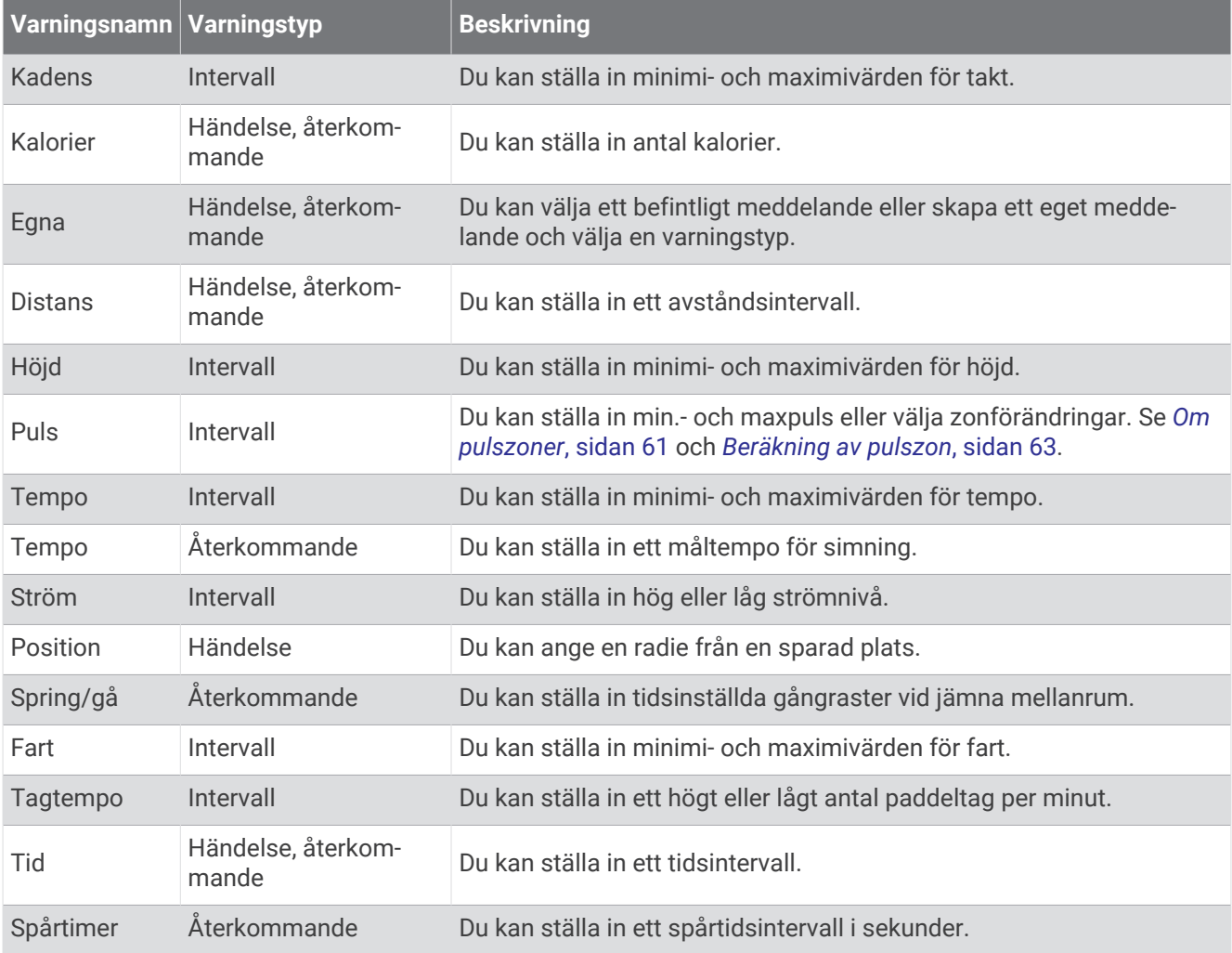

### <span id="page-100-0"></span>Ställa in varning

- **1** Håll ned **MENU**.
- **2** Välj **Aktiviteter och appar**.
- **3** Välj en aktivitet.

**Obs!** Den här funktionen är inte tillgänglig för alla aktiviteter.

- **4** Välj aktivitetsinställningarna.
- **5** Välj **Varningar**.
- **6** Välj ett alternativ:
	- Välj **Lägg till ny** för att lägga till en ny varning för aktiviteten.
	- Välj varningens namn för att redigera en befintlig varning.
- **7** Vid behov, välj typ av varning.
- **8** Välj en zon, ange minimi- och maximivärden, eller ange ett eget värde för varningen.
- **9** Slå på varningen om det behövs.

För händelsevarningar och återkommande varningar visas ett meddelande varje gång du når varningsvärdet. För intervallvarningar visas ett meddelande varje gång du överstiger eller faller under det angivna intervallet (minimioch maximivärden).

### Inställningar för aktivitetskartor

Du kan anpassa utseendet på kartdatasidan för varje aktivitet.

Håll ned **MENU**, välj **Aktiviteter och appar**, välj en aktivitet, välj aktivitetsinställningarna och välj **Karta**.

**Konfigurera kartor**: Visar eller döljer data från installerade kartprodukter.

- **Karttema**: Ställer in kartan för att visa data som är optimerade för din aktivitetstyp. Alternativet System använder inställningarna från systemets kartinställningar (*Kartteman*[, sidan 102\)](#page-109-0).
- **Använd systeminställningar**: Gör att enheten kan använda systemets kartinställningar (*[Kartinställningar](#page-109-0)*, [sidan 102\)](#page-109-0).
- **Orientering**: Anger kartans orientering. Med alternativet Norr upp visas norr överst på sidan. Med alternativet Spår uppåt visas den nuvarande riktningen överst på sidan.

**Användarplatser**: Visar och döljer sparade platser på kartan.

**Autozoom**: Väljer automatiskt rätt zoomnivå för optimal användning av kartan. När detta är avaktiverat måste du zooma in och ut manuellt.

**Lås på väg**: Låser positionsikonen, som indikerar din position på kartan, på närmaste väg.

**Spårlogg**: Visar eller döljer spårregistret, eller den väg du färdats, som en färgad linje på kartan.

**Spårfärg**: Ändrar spårloggens färg.

**Detaljer**: Anger hur mycket detaljer som visas på kartan. Ju fler detaljer du visar desto långsammare går det att rita om kartan.

**Marint**: Ställer in så att kartan visar data i marint läge (*[Marina kartinställningar](#page-109-0)*, sidan 102).

**Rita segment**: Visar eller döljer segment som en färgad linje på kartan.

**Rita konturer**: Visar eller döljer konturlinjer på kartan.

### <span id="page-101-0"></span>Ruttinställningar

Du kan ändra ruttinställningar för att anpassa på vilket sätt klockan beräknar rutter för varje aktivitet.

**Obs!** Alla inställningar är inte tillgängliga för alla aktivitetstyper.

Håll ned **MENU**, välj **Aktiviteter och appar**, välj en aktivitet, välj aktivitetsinställningarna och välj **Rutter**.

- **Aktivitet**: Ställer in en aktivitet för rutten. Klockan beräknar optimerade rutter för den typ av aktivitet du ägnar dig åt.
- **Ruttdragning efter popularitet**: Beräknar rutter baserat på de mest populära rundorna och turerna från Garmin Connect.
- **Banor**: Ställer in hur du navigerar banor med hjälp av klockan. Använd Följ banan för att navigera efter en kurs precis som det står, utan omräkning. Använd alternativet Använd karta för att beräkna en bana med ruttdragningsbara kartor och räkna om rutten om du avviker från banan.

**Beräkningsmetod**: Ställer in beräkningsmetoden för att minimera tiden, sträckan eller stigningen i rutter.

**Undvikanden**: Ställer in vilka väg- eller transporttyper du vill undvika i rutter.

**Typ**: Ställer in hur pekaren som visas under direkt ruttdragning beter sig.

# Auto Lap

### Markera varv enligt distans

Med Auto Lap kan du automatiskt markera varvet vid en viss sträcka. Den här funktionen är användbar när du vill jämföra prestationer för olika delar av en aktivitet (till exempel varje mile eller var femte kilometer).

- **1** Håll ned **MENU**.
- **2** Välj **Aktiviteter och appar**.
- **3** Välj en aktivitet.

**Obs!** Den här funktionen är inte tillgänglig för alla aktiviteter.

- **4** Välj aktivitetsinställningarna.
- **5** Välj **Auto Lap**.
- **6** Välj ett alternativ:
	- Välj **Auto Lap** för att sätta på eller stänga av Auto Lap.
	- Välj **Automatisk sträcka** för att justera avståndet mellan varven.

Varje gång du slutför ett varv visas ett meddelande som visar tiden för varvet. Enheten piper eller vibrerar också om ljudsignaler är påslagna (*[Systeminställningar](#page-112-0)*, sidan 105).

### Anpassa meddelandet Varvvarning

Du kan anpassa ett eller två datafält som visas i varvvarningsmeddelandet.

- **1** Håll ned **MENU**.
- **2** Välj **Aktiviteter och appar**.
- **3** Välj en aktivitet.

**Obs!** Den här funktionen är inte tillgänglig för alla aktiviteter.

- **4** Välj aktivitetsinställningarna.
- **5** Välj **Auto Lap** > **Varvvarning**.
- **6** Välj ett datafält för att ändra i det.
- **7** Välj **Förhandsvisning** (valfritt).

### <span id="page-102-0"></span>Aktivera Auto Pause

Du kan använda Auto Pause funktionen om du vill pausa tiduret automatiskt när du slutar röra på dig. Den här funktionen är användbar om aktiviteten innehåller trafikljus eller andra ställen där du måste stanna.

**Obs!** Historiken registreras inte när du har stoppat eller pausat aktivitetstimern.

- **1** Håll ned **MENU**.
- **2** Välj **Aktiviteter och appar**.
- **3** Välj en aktivitet.
	- **Obs!** Den här funktionen är inte tillgänglig för alla aktiviteter.
- **4** Välj aktivitetsinställningarna.
- **5** Välj **Auto Pause**.
- **6** Välj ett alternativ:
	- Välj **Vid stopp** om du vill pausa tiduret automatiskt när du slutar röra på dig.
	- Välj **Egna** om du vill pausa tiduret automatiskt när ditt tempo eller din hastighet faller under en viss angiven nivå.

### Aktivera automatisk klättring

Du kan använda funktionen Automatisk klättring för att upptäcka höjdförändringar automatiskt. Du kan använda den under aktiviteter som klättring, vandring, löpning och cykling.

- **1** Håll ned **MENU**.
- **2** Välj **Aktiviteter och appar**.
- **3** Välj en aktivitet.

**Obs!** Den här funktionen är inte tillgänglig för alla aktiviteter.

- **4** Välj aktivitetsinställningarna.
- **5** Välj **Automatisk klättring** > **Status**.
- **6** Välj **Alltid** eller **När ingen navigering pågår**.
- **7** Välj ett alternativ:
	- Välj **Löpskärm** för att ta reda på vilken datasida som visas när du springer.
	- Välj **Klättringsskärm** för att ta reda på vilken datasida som visas när du klättrar.
	- Välj **Invertera färger** för att kasta om färgerna på skärmen när du byter läge.
	- Välj **Vertikal fart** för att ställa in stigningens takt över tid.
	- Välj **Lägesväxlare** för att ange hur snabbt enheten ska byta läge.

**Obs!** Med alternativet Aktuell skärm kan du växla automatiskt till den senaste skärmen du visade innan övergången till automatisk klättring skedde.

### 3D-hastighet och avstånd

Du kan ställa in 3D-hastighet för att beräkna hastighet eller avstånd med både din höjdförändring och din horisontella rörelse ovan jord. Du kan använda den under aktiviteter som skidåkning, klättring, navigering, vandring, löpning eller cykling.

### Sätta på och stänga av varvknappen

Du kan aktivera inställningen LAP-knapp för att spela in ett varv eller en vila under en aktivitet med LAP. Du kan stänga av inställningen LAP-knapp för att undvika oavsiktliga knapptryckningar under en aktivitet.

- **1** Håll ned **MENU**.
- **2** Välj **Aktiviteter och appar**.
- **3** Välj en aktivitet.
- **4** Välj aktivitetsinställningarna.
- **5** Välj **LAP-knapp**.

Varvknappens status ändras till På eller Av baserat på aktuell inställning.

### <span id="page-103-0"></span>Använda Bläddra automatiskt

Använd funktionen Rulla automatiskt om du vill bläddra automatiskt genom alla sidor med aktivitetsdata medan tiduret är igång.

- **1** Håll ned **MENU**.
- **2** Välj **Aktiviteter och appar**.
- **3** Välj en aktivitet.

**Obs!** Den här funktionen är inte tillgänglig för alla aktiviteter.

- **4** Välj aktivitetsinställningarna.
- **5** Välj **Auto Scroll**.
- **6** Välj en visningshastighet.

### Ändra GPS-inställningarna

Om du vill ha mer information om GPS går du till [garmin.com/aboutGPS](https://www.garmin.com/aboutGPS).

- **1** Håll ned **MENU**.
- **2** Välj **Aktiviteter och appar**.
- **3** Välj en aktivitet.

**Obs!** Den här funktionen är inte tillgänglig för alla aktiviteter.

- **4** Välj aktivitetsinställningarna.
- **5** Välj **GPS**.
- **6** Välj ett alternativ:
	- Välj **Av** för att avaktivera GPS för aktiviteten.
	- Välj **Endast GPS** för att aktivera GPS-satellitsystemet.
	- Välj **GPS + GLONASS** (ryskt satellitsystem) för noggrannare positionsinformation i situationer med dålig sikt mot himlen.

**Obs!** Om du använder GPS och andra satellitsystem tillsammans kan batteritiden minska snabbare än när du använder enbart GPS.

- Välj **GPS + GALILEO** (Europeiska unionens satellitsystem) för noggrannare positionsinformation i situationer med dålig sikt mot himlen.
- Välj **UltraTrac** för att registrera spårpunkter och sensordata mindre ofta.

**Obs!** Om du aktiverar funktionen UltraTrac ökas batteriets livslängd men kvaliteten på inspelade aktiviteter minskas. Du bör använda funktionen UltraTrac för aktiviteter som kräver längre batterilivslängd och för vilka frekventa uppdateringar av givardata är mindre viktigt.

### GPS och andra satellitsystem

Genom att använda GPS och andra satellitsystem tillsammans får du ökad prestanda i krävande miljöer och snabbare positionsbestämning än när endast GPS används. Dock kan batteritiden minska snabbare om du använder flera system än om du använder enbart GPS.

Enheten kan använda dessa globala satellitnavigeringssystem (GNSS).

**GPS**: En satellitkonstellation byggd av USA.

**GLONASS**: En satellitkonstellation byggd av Ryssland.

**GALILEO**: En satellitkonstellation byggd av Europeiska rymdorganisationen.

### Tidsgränsinställningar för energisparläge

Tidsgränsinställningarna påverkar hur länge enheten är i träningsläget, till exempel när du väntar på att ett lopp ska starta. Håll ned **MENU**, välj **Aktiviteter och appar**, välj en aktivitet och välj aktivitetsinställningarna. Välj **Tidsgräns för energisparläge** för att justera tidsgränsinställningarna för aktiviteten.

**Normal**: Ställer in att enheten går in i klockläge med låg effekt efter 5 minuters inaktivitet.

**Utökad**: Ställer in att enheten går in i klockläge med låg effekt efter 25 minuters inaktivitet. Det utökade läget kan leda till att batteriet behöver laddas oftare.

# <span id="page-104-0"></span>Ändra en aktivitets placering i listan med appar

- **1** Håll ned **MENU**.
- **2** Välj **Aktiviteter och appar**.
- **3** Välj en aktivitet.
- **4** Välj **Sortera**.
- **5** Tryck på **UP** eller **DOWN** för att justera aktivitetens placering i listan med appar.

# **Widgets**

Enheten levereras med förinstallerade widgetar som ger snabb information. För vissa widgets krävs en Bluetooth anslutning till en kompatibel smartphone.

Vissa widgets visas inte som standard. Du kan lägga till dem i widgetslingan manuellt (*[Anpassa widgetslingan](#page-105-0)*, [sidan 98\)](#page-105-0).

**ABC**: Visar kombinerad höjdmätar-, barometer- och kompassinformation.

**Andra tidszoner**: Visar aktuell tid på dagen i andra tidszoner.

**Höjdacklimatisering**: På höjder över 800 m (2625 ft.) visas grafer som visar höjdkorrigerade värden för din genomsnittliga pulsoximeteravläsning, andningsfrekvens och vilopuls de senaste sju dagarna.

**Body Battery**: Visar aktuell nivå för Body Battery och ett diagram över din nivå under de senaste timmarna i widgeten.

- **Kalender**: Visar kommande möten från kalendern i din smartphone.
- **Kalorier**: Visar kaloriinformation för aktuell dag.

**Enhetsanvändning**: Visar aktuell programvaruversion och enhetsanvändningsstatistik.

- **Hundspårning**: Visar platsinformation för din hund när du har parat ihop en kompatibel hundspårningsenhet med tactix enheten.
- **Antal trappor**: Spårar antal trappor och framsteg mot målet.
- **Garmin Coach**: Visar planerade träningspass när du väljer ett träningsprogram från Garmin Coach på Garmin Connect kontot.
- **Golf**: Visar golfpoäng och -statistik för din senaste runda.
- **Hälsostatistik**: Visar en dynamisk sammanfattning av din aktuella hälsostatistik. Mätningarna innefattar puls, Body Battery nivå, stress med mera.
- **Puls**: Visar din aktuella puls i slag per minut och ett diagram över din genomsnittliga vilopuls.

**Historik**: Visar din aktivitetshistorik och ett diagram över dina registrerade aktiviteter.

**HRV-status**: Visar ditt sjudagarsmedel för pulsvariabilitet under natten (*HRV-test*[, sidan 52](#page-59-0)).

**Intensiva minuter**: Håller koll på den tid du deltagit i måttliga till högintensiva aktiviteter, ditt mål för antalet intensiva minuter per vecka och dina framsteg mot ditt mål.

**inReach® kontroller**: Gör att du kan skicka meddelanden på en ihopparad inReach enhet.

- **Senaste aktiviteten**: Visar en kort sammanfattning av din senast registrerade aktivitet, t.ex. senaste löprunda, senaste cykeltur eller senaste simning.
- **Senaste sportaktivitet**: Visar en kort sammanfattning av din senast registrerade sport.

**Senaste löptur**: Visar en kort sammanfattning av din senast registrerade löptur.

**Musikkontroller**: Ger musikspelarkontroller för din smartphone eller musik i enheten.

- **Min dag**: Visar en dynamisk sammanfattning av din aktivitet idag. Informationen består av tidsbegränsade aktiviteter, intensiva minuter, antal trappor, antal steg, kalorier som förbränts med mera.
- **Aviseringar**: Meddelar om inkommande samtal, sms, uppdateringar i sociala medier med mera, baserat på aviseringsinställningarna på din smartphone.
- **Prestanda**: Visar prestationsvärden som hjälper dig att hålla reda på och förstå dina träningsaktiviteter och prestationer under lopp.

**Pulsoximeter**: Utför en manuell pulsoximeteravläsning.

- <span id="page-105-0"></span>**RCT-kamerakontroller**: Gör att du manuellt kan ta ett foto, spela in ett videoklipp och anpassa inställningarna (*[Använda Varia kamerakontrollerna](#page-119-0)*, sidan 112).
- **Andning**: Din aktuella andningsfrekvens mätt i andetag per minut och ditt genomsnitt över sju dagar. Du kan göra en andningsaktivitet som hjälper dig att slappna av.

**Sensorinformation**: Visar information från en inbyggd sensor eller en ansluten trådlös sensor.

**Sömn**: Visar den totala sömntiden, ett sömnresultat och information sömnstadier för föregående natt.

**Solenergiintensitet**: Visar ett diagram över intensiteten på den ingående solenergin under de senaste 6 timmarna.

**Steg**: Håller reda på din dagliga stegräkning, dina stegmål och data under de senaste dagarna.

**Stress**: Visar din aktuella stressnivå och ett diagram över din stressnivå. Du kan göra en andningsaktivitet som hjälper dig att slappna av.

**Soluppgång och solnedgång**: Visar tider för soluppgång, solnedgång och borgerlig gryning/skymning.

**Träningsstatus**: Visar aktuell träningsstatus och träningsbelastning, som visar hur träningen påverkar din träningsnivå och prestation.

**VIRB® kontroller**: Visar kamerakontroller när du har en VIRB enhet ihopparad med tactix enheten.

**Väder**: Visar aktuell temperatur- och väderprognos.

**Xero® enhet**: Visar laserplatsinformation när du har en kompatibel Xero enhet som parats ihop med din tactix enhet.

#### Anpassa widgetslingan

Du kan ändra ordningen på widgets i widgetslingan, ta bort widgets och lägga till nya widgets.

- **1** Håll ned **MENU**.
- **2** Välj **Widgets**.
- **3** Välj **Förenklad widget** om du vill aktivera eller avaktivera förenklad widget.
- **Obs!** Förenklad widget visar sammanfattningsdata för flera widgetar på en enda skärm.
- **4** Välj **Ändra**.
- **5** Välj en widget.
- **6** Välj ett alternativ:
	- Välj **UP** eller **DOWN** för att ändra plats på widgeten i widgetslingan.
	- Välj  $\blacksquare$  för att ta bort widgeten från widgetslingan.
- **7** Välj **Lägg till**.
- **8** Välj en widget.

Widgeten läggs till i widgetslingan.

### Använda stressnivåwidgeten

Stressnivåwidgeten visar din aktuella stressnivå och ett diagram över din stressnivå under de senaste timmarna. Den kan även vägleda dig genom en andningsaktivitet som hjälper dig att slappna av.

**1** Medan du sitter stilla eller är inaktiv trycker du på **UP** eller **DOWN** på urtavlan för att visa stressnivåwidgeten. Din aktuella stressnivå visas.

**TIPS:** Om du är för aktiv för att klockan ska kunna fastställa din stressnivå visas ett meddelande i stället för en siffra för stressnivån. Du kan kontrollera din stressnivå igen efter några minuters inaktivitet.

**2** Tryck på **START** för att visa ett diagram över din stressnivå under de senaste fyra timmarna.

Blå staplar anger viloperioder. Gula staplar anger perioder av stress. Grå staplar visar tider när du varit för aktiv för att det skulle gå att fastställa din stressnivå.

- **3** Tryck på **DOWN** för att se ytterligare information om din stressnivå och ett diagram över din genomsnittliga stressnivå de senaste sju dagarna.
- **4** Starta en andningsaktivitet genom att trycka på **START** och följa instruktionerna på skärmen.

### <span id="page-106-0"></span>Anpassa widgeten Min dag

Du kan anpassa listan med mätvärden som visas i widgeten Min dag.

- **1** På urtavlan trycker du på **UP** eller **DOWN** för att visa widgeten **Min dag**.
- **2** Håll ned **MENU**.
- **3** Välj **Min dag-alternativ**.
- **4** Välj omkopplaren för att visa eller dölja varje mätvärde.

# Anpassa menyn för kontroller

Du kan lägga till, ta bort och ändra ordningen på genvägsmenyalternativ i menyn för kontroller (*[Visa meny för](#page-9-0) [kontroller](#page-9-0)*, sidan 2).

- **1** Håll ned **MENU**.
- **2** Välj **Kontroll**.
- **3** Välj den genväg du vill anpassa.
- **4** Välj ett alternativ:
	- Välj **Sortera** för att ändra plats på genvägen i menyn för kontroller.
	- Välj **Ta bort** för att ta bort genvägen från menyn för kontroller.
- **5** Om det behövs väljer du **Lägg till ny** för att lägga till en ytterligare genväg i menyn för kontroller.

# Inställningar för urtavlan

Du kan anpassa urtavlans utseende genom att välja layout, färger och ytterligare data. Du kan också hämta egna urtavlor från Connect IQ butiken.

### Anpassa urtavlan

Innan du kan aktivera en Connect IQ urtavla måste du installera en urtavla som finns i butiken (Connect IQ Downloadable Features). (*[Connect IQ funktioner](#page-44-0)*, sidan 37)*[Connect IQ funktioner](#page-44-0)*, sidan 37Connect IQ

Du kan anpassa urtavlans information och utseende, eller aktivera en installerad Connect IQ urtavla.

- **1** På urtavlan håller du **MENU** nedtryckt.
- **2** Välj **Urtavla**.
- **3** Tryck på **UP** eller **DOWN** för att förhandsvisa alternativen för urtavlan.
- **4** Välj **Lägg till ny** för att bläddra igenom ytterligare förinstallerade urtavlor.
- **5** Välj **START** > **Verkställ** för att aktivera en förinstallerad urtavla eller en installerad Connect IQ urtavla.
- **6** Om du använder en förinstallerad urtavla väljer du **START** > **Anpassa**.
- **7** Välj ett alternativ:
	- Om du vill ändra stil på siffrorna på den analoga urtavlan väljer du **Urtavla**.
	- Om du vill ändra sport för mätarna på prestationsurtavlan väljer du **Välj sport**.
	- Om du vill ändra stil på visarna på den analoga urtavlan väljer du Visare.**Visare**
	- Om du vill ändra stil på siffrorna på den digitala urtavlan väljer du **Layout**.
	- Om du vill ändra stil på sekunderna på den digitala urtavlan väljer du **Sekunder**.
	- Om du vill ändra data som visas på urtavlan väljer du **Data**.
	- Om du vill lägga till eller ändra profilfärg på urtavlan väljer du **Profilfärg**.
	- Om du vill ändra bakgrundsfärg väljer du **Bakgrundsfärg**.
	- Om du vill spara ändringarna väljer du **Klar**.

# <span id="page-107-0"></span>Givarinställningar

### Kompassinställningar

Håll ned **MENU** och välj **Sensorer och tillbehör** > **Kompass**.

**Kalibrera**: Med den här funktionen kan du kalibrera kompassensorn manuellt (*Manuell kalibrering av kompassen*, sidan 100).

**Display**: Ställer in kompassens riktningsvisning på bokstäver, grader eller milliradianer.

**Norreferens**: Ställer in kompassens nordliga referens (*Ställa in den nordliga referensen*, sidan 100).

**Läge**: Ställer in kompassen på att använda endast elektroniska sensordata (På), en kombination av GPS och elektroniska sensordata vid rörelse (Automatiskt) eller endast GPS-data (Av).

#### Manuell kalibrering av kompassen

#### *OBS!*

Kalibrera den elektroniska kompassen utomhus. Stå inte nära objekt som påverkar magnetfält, t.ex. bilar, hus eller kraftledningar, eftersom det kan minska noggrannheten.

Din klocka kalibrerades på fabriken och enheten använder automatisk kalibrering som standard. Om du upplever ett onormalt kompassbeteende, t.ex. efter att ha rört dig långa avstånd eller efter extrema temperaturändringar, kan du kalibrera kompassen manuellt.

- **1** Håll ned **MENU**.
- **2** Välj **Sensorer och tillbehör** > **Kompass** > **Kalibrera** > **Start**.
- **3** Följ instruktionerna på skärmen.

**TIPS:** Rör handleden i en liten åtta tills ett meddelande visas.

#### Ställa in den nordliga referensen

Du kan ange vilken riktningsreferens som ska användas vid beräkning av kursinformation.

- **1** Håll ned **MENU**.
- **2** Välj **Sensorer och tillbehör** > **Kompass** > **Norreferens**.
- **3** Välj ett alternativ:
	- Om du vill ställa in geografiskt norr som riktningsreferens väljer du **Faktisk**.
	- Om du vill ställa in magnetisk variation för din position automatiskt väljer du **Magnetisk**.
	- Om du vill ställa in rutnät norr (000º) som riktningsreferens väljer du **Rutnät**.
	- Om du vill ställa in det magnetiska variationsvärdet manuellt väljer du **Användare**, anger den magnetiska variationen och väljer **Klar**.

### Höjdmätarinställningar

Håll ned **MENU** och välj **Sensorer och tillbehör** > **Höjdmätare**.

**Kalibrera**: Gör det möjligt att kalibrera höjdmätaren manuellt.

**Autokalibrering**: Gör att höjdmätaren kan kalibreras automatiskt varje gång du använder satellitsystem.

**Sensorläge**: Ställer in läget för sensorn. Alternativet Automatiskt använder både höjdmätare och barometer enligt dina rörelser. Du kan använda alternativet Endast höjdmätare när din aktivitet innebär förändrad höjd över havet eller alternativet Endast barometer när aktiviteten inte innebär några förändringar av höjd över havet.

**Höjd**: Anger måttenheterna för höjd.
#### <span id="page-108-0"></span>Kalibrera den barometriska höjdmätaren

Din klocka kalibrerades på fabriken och klockan använder automatisk kalibrering vid GPS-startpunkten som standard. Du kan kalibrera höjdmätaren manuellt om du känner till korrekt höjd.

- **1** Håll ned **MENU**.
- **2** Välj **Sensorer och tillbehör** > **Höjdmätare**.
- **3** Välj ett alternativ:
	- Kalibrera automatiskt från GPS-startpunkten genom att välja **Autokalibrering**, och välj ett alternativ.
	- Välj **Kalibrera** > **Ange manuellt** om du vill ange aktuell höjd manuellt.
	- Om du vill ange aktuell höjd från den digitala höjdmodellen väljer du **Kalibrera** > **Använd DEM**.
	- Om du vill ange aktuell höjd från GPS-startpunkten väljer du **Kalibrera** > **Använd GPS**.

#### Barometerinställningar

Håll ned **MENU** och välj **Sensorer och tillbehör** > **Barometer**.

**Kalibrera**: Gör det möjlig att kalibrera barometersensorn manuellt.

**Diagram**: Ställer in tidsskalan för sjökortet i barometerwidgeten.

**Stormvarning**: Anger hastigheten på lufttrycksändringen som utlöser en stormvarning.

**Tryck**: Ställer in hur enheten visar tryckdata.

#### Kalibrera barometern

Din klocka kalibrerades på fabriken och klockan använder automatisk kalibrering vid GPS-startpunkten som standard. Du kan kalibrera barometern manuellt om du känner till korrekt höjd eller korrekt lufttryck vid havsytan.

- **1** Håll ned **MENU**.
- **2** Välj **Sensorer och tillbehör** > **Barometer** > **Kalibrera**.
- **3** Välj ett alternativ:
	- Välj **Ange manuellt** om du vill ange aktuell höjd och lufttryck vid havsytan (valfritt).
	- Om du vill kalibrera automatiskt från den digitala höjdmodellen väljer du **Använd DEM**.
	- Om du vill kalibrera automatiskt från GPS-startpunkten väljer du **Använd GPS**.

#### Xero laserplatsinställningar

Innan du kan anpassa laserplatsinställningarna måste du para ihop en kompatibel Xero enhet (*[Para ihop dina](#page-116-0) [trådlösa sensorer](#page-116-0)*, sidan 109).

#### Håll ned **MENU** och välj **Sensorer och tillbehör** > **XERO-laserplatser** > **Laserplacering**.

**Under aktivitet**: Aktiverar visning av laserplatsinformation från en kompatibel, ihopparad Xero enhet under en aktivitet.

**Delningsläge**: Gör att du kan dela laserplatsinformation offentligt eller sända den privat.

# Kartinställningar

Du kan anpassa hur kartan visas i kartappen och på datasidorna.

**Obs!** Om det behövs kan du anpassa kartinställningarna för specifika aktiviteter i stället för att använda systeminställningarna (*[Inställningar för aktivitetskartor](#page-100-0)*, sidan 93).

Håll ned **MENU** och välj **Karta**.

**Karttema**: Ställer in kartan för att visa data som är optimerade för din aktivitetstyp (*Kartteman*, sidan 102).

**Orientering**: Anger kartans orientering. Med alternativet Norr upp visas norr överst på sidan. Med alternativet Spår uppåt visas den nuvarande riktningen överst på sidan.

**Användarplatser**: Visar och döljer sparade platser på kartan.

**Autozoom**: Väljer automatiskt rätt zoomnivå för optimal användning av kartan. När detta är avaktiverat måste du zooma in och ut manuellt.

**Lås på väg**: Låser positionsikonen, som indikerar din position på kartan, på närmaste väg.

**Spårlogg**: Visar eller döljer spårregistret, eller den väg du färdats, som en färgad linje på kartan.

**Spårfärg**: Ändrar spårloggens färg.

**Detaljer**: Anger hur mycket detaljer som visas på kartan. Ju fler detaljer du visar desto långsammare går det att rita om kartan.

**Marint**: Ställer in så att kartan visar data i marint läge (*Marina kartinställningar*, sidan 102).

**Rita segment**: Visar eller döljer segment som en färgad linje på kartan.

**Rita konturer**: Visar eller döljer konturlinjer på kartan.

#### Kartteman

Du kan ändra karttema för att visa data som är optimerade för din aktivitetstyp.

Håll ned **MENU** och välj **Karta** > **Karttema**.

**Ingen**: Använder inställningarna från systemets kartinställningar, utan att något ytterligare tema används.

**Marint**: Ställer in så att kartan visar data i marint läge.

**Hög kontrast**: Ställer in kartan så att den visar data med högre kontrast, för bättre synlighet i krävande miljöer.

**Mörkt**: Ställer in kartan så att den visar data med mörk bakgrund, för bättre synlighet nattetid.

**Popularitet**: Markerar de populäraste vägarna eller spåren på kartan.

**Skidort**: Ställer in kartan så att den visar de mest relevanta skiddata med ett ögonkast.

**Återställ tema**: Här kan du återställa kartteman som har tagits bort från enheten.

#### Marina kartinställningar

Du kan anpassa hur kartan visas i marint läge.

Håll ned **MENU** och välj **Karta** > **Marint**.

**Lodade djup**: Aktiverar djupmått på sjökortet.

**Fyrsektorer**: Visar och konfigurerar utseendet för fyrsektorer på sjökortet.

**Symboler**: Ställer in sjökortssymboler i marint läge. Alternativet NOAA visar sjökortssymboler för National Oceanic and Atmospheric Administration. Alternativet Internationell visar sjökortssymboler för International Association of Lighthouse Authorities.

#### Visa och dölja kartdata

Om du har flera kartor installerade på enheten kan du välja vilka kartdata som ska visas på kartan.

- **1** På urtavlan trycker du på **START**.
- **2** Välj **Karta**.
- **3** Håll ned **MENU**.
- **4** Välj kartinställningar.
- **5** Välj **Karta** > **Konfigurera kartor**.
- **6** Välj en karta för att aktivera omkopplaren som visar eller döljer kartdata.

## Navigeringsinställningar

Du kan anpassa kartfunktioner och utseende när du navigerar till en destination.

#### Anpassa kartfunktioner

- **1** Håll ned **MENU**.
- **2** Välj **Navigation** > **Datasidor**.
- **3** Välj ett alternativ:
	- Välj **Karta** för att sätta på eller stänga av kartan.
	- Välj **Guide** för att sätta på eller stänga av en vägledningssida som visar den kompassbäring eller kurs som du följer under navigeringen.
	- Välj **Höjdprofil** för att sätta på eller stänga av höjdprofilen.
	- Välj en skärm att lägga till, ta bort eller anpassa.

#### Ange en riktningsmarkör

Du kan ställa in riktningsmarkör att visa på dina datasidor medan du navigerar. Indikatorn pekar mot din målriktning.

- **1** Håll ned **MENU**.
- **2** Välj **Navigation** > **Riktningsmarkör**.

#### Ställa in navigeringsmeddelanden

Du kan ställa in meddelanden som hjälper dig att navigera till din destination.

- **1** Håll ned **MENU**.
- **2** Välj **Navigation** > **Varningar**.
- **3** Välj ett alternativ:
	- Om du vill ställa in ett meddelande för ett angivet avstånd från din slutdestination väljer du **Distans till slutdestination**.
	- Om du vill ställa in ett meddelande om den uppskattade återstående tiden tills du når slutdestinationen väljer du **Uppskattad tid till slutdestination**.
	- Om du vill ställa in en varning när du avviker från kursen väljer du **Ur kurs**.
	- För att aktivera aviseringar för turn-by-turn-navigering väljer du **Sväng avisering**.
- **4** Vid behov väljer du **Status** för att aktivera varningen.
- 5 Vid behov anger du ett avstånd eller ett tidsvärde och väljer  $\blacktriangleright$ .

# Inställningar för strömhantering

Håll ned **MENU** och välj **Strömhantering**.

- **Batterisparläge**: Här kan du anpassa systeminställningar för att förlänga batteritiden i klockläge (*Anpassa batterisparfunktionen*, sidan 104).
- **Strömlägen**: Här kan du anpassa systeminställningar, aktivitetsinställningar och GPS-inställningar för att förlänga batteritiden under en aktivitet (*Anpassa strömlägen*, sidan 104).

**Batteriprocent**: Visar återstående batteritid i procent.

**Uppskattning av batteritid**: Visar återstående batteritid som ett uppskattat antal dagar eller timmar.

#### Anpassa batterisparfunktionen

Batterisparfunktionen gör att du snabbt kan justera systeminställningarna och förlänga batteritiden i klockläge. Du kan aktivera batterisparfunktionen från menyn för kontroller (*[Visa meny för kontroller](#page-9-0)*, sidan 2).

- **1** Håll ned **MENU**.
- **2** Välj **Strömhantering** > **Batterisparläge**.
- **3** Välj **Status** för att aktivera batterisparfunktionen.
- **4** Välj **Ändra** och välj ett alternativ.
	- Välj **Urtavla** för att aktivera en strömsnål urtavla som uppdateras en gång per minut.
	- Välj **Musik** för att avaktivera att lyssna på musik från klockan.
	- Välj **Telefon** för att koppla från den ihopparade telefonen.
	- Välj **Wi-Fi** för att koppla från ett Wi‑Fi nätverk.
	- Välj **Aktivitetsmätning** för att stänga av aktivitetsmätning hela dagen, bland annat steg, trappor uppför, intensiva minuter, sömnmätning och Move IQ händelser.
	- Välj **Puls på handleden** för att stänga av pulsmätaren på handleden.
	- Välj **Bakgrundsbelysning** om du vill avaktivera den automatiska bakgrundsbelysningen.
	- Klockan visar hur många timmars batteritid du har fått med varje ändrad inställning.
- **5** Välj **När du sover** om du vill aktivera batterisparfunktionen under dina normala sömntimmar.

**TIPS:** Du kan ställa in dina normala sömntimmar i användarinställningarna på ditt Garmin Connect konto.

**6** Välj **Varning för svagt batteri** om du vill få en varning när batterinivån är låg.

#### Anpassa strömlägen

Enheten levereras med flera förinstallerade strömlägen som gör att du snabbt kan justera systeminställningar, aktivitetsinställningar och GPS-inställningar för att förlänga batteritiden under en aktivitet. Du kan anpassa befintliga strömlägen och skapa nya anpassade strömlägen.

- **1** Håll ned **MENU**.
- **2** Välj **Strömhantering** > **Strömlägen**.
- **3** Välj ett alternativ:
	- Välj ett strömläge som du vill anpassa.
	- Välj **Lägg till ny** för att skapa ett anpassat strömläge.
- **4** Om det behövs anger du ett eget namn.
- **5** Välj ett alternativ för att anpassa specifika strömlägesinställningar. Du kan till exempel ändra GPS-inställningen eller koppla från din ihopparade telefon. Klockan visar hur många timmars batteritid du har fått med varje ändrad inställning.
- **6** Om det behövs väljer du **Klar** för att spara och använda det anpassade strömläget.

### Återställa ett strömläge

Du kan återställa ett förinställt strömläge till fabriksinställningarna.

- **1** Håll ned **MENU**.
- **2** Välj **Strömhantering** > **Strömlägen**.
- **3** Välj ett förinställt strömläge.
- **4** Välj **Återställ** > **Ja**.

### Systeminställningar

Håll **MENU** nedtryckt och välj **System**.

**Språk**: Ställer in språket som visas på enheten.

**Tid**: Justerar tidsinställningarna (*Tidsinställningar*, sidan 105).

**Bakgrundsbelysning**: Justerar inställningarna för bakgrundsbelysningen (*[Ändra inställningar för](#page-113-0)  [bakgrundsbelysning](#page-113-0)*, sidan 106).

**Avisering**: Ställer in enhetens ljud, t.ex. knappljud, varningar och vibrationer.

- **Stör ej**: Aktiverar eller avaktiverar stör ej-läge. Använd alternativet När du sover till att aktivera stör ej-läget automatiskt under dina normala sovtider. Du kan ställa in dina normala sovtider i ditt Garmin Connect konto.
- **Kortkommandon**: Gör det möjligt att tilldela genvägar för enhetsknappar (*[Anpassa kortkommandon](#page-113-0)*, sidan 106).
- **Lås automatiskt**: Du kan låsa knapparna automatiskt för att förhindra oavsiktliga knapptryckningar. Använd alternativet Under aktivitet för att låsa knapparna under en schemalagd aktivitet. Använd alternativet Inte under aktivitet för att låsa knapparna när du inte registrerar en schemalagd aktivitet.
- **Enheter**: Ställer in måttenheterna som används på enheten (*[Ändra måttenheterna](#page-114-0)*, sidan 107).
- **Format**: Ställer in allmänna formatinställningar, till exempel tempo och fart som visas under aktiviteter, när veckan börjar samt geografiska positionsformat och datumalternativ.
- **Dataregistrering**: Ställer in hur enheten spelar in aktivitetsdata. Med inspelningsalternativet Smart (standard) kan du spela in aktiviteter under längre tid. Inspelningsalternativet Varje sekund ger mer detaljerade aktivitetsinspelningar, men spelar eventuellt inte in hela aktiviteter som håller på under längre perioder.
- **USB-läge**: Anger att enheten ska använda MTP (Media Transfer Protocol) eller Garmin läge när den är ansluten till en dator.
- **Nollställ**: Gör att du kan återställa användardata och inställningar (*[Återställa alla standardinställningar](#page-125-0)*, [sidan 118\)](#page-125-0).
- **Programuppdatering**: Gör att du kan installera programuppdateringar som hämtas med hjälp av Garmin Express. Använd alternativet Uppdatera automatiskt för att aktivera enheten för hämtning av den senaste programvaruuppdateringen när en Wi‑Fi anslutning är tillgänglig.
- **Om**: Visar enhets-, programvaru-, licens- och regelinformation.

#### Tidsinställningar

#### Håll ned **MENU** och välj **System** > **Tid**.

- **Tidsformat**: Ställer in om enheten ska visa tiden i 12-timmarsformat, 24-timmarsformat eller militärt format.
- **Ställ in tid**: Ställer in tidszonen för klockan. Alternativet Automatiskt ställer in tidszonen automatiskt baserat på din GPS-position.

**Tid**: Gör att du kan justera tiden om den är inställd på alternativet Manuell.

- **Varningar**: Gör att du kan ställa in timaviseringar samt aviseringar för soluppgång och solnedgång som ljuder ett visst antal minuter eller timmar innan soluppgången eller solnedgången (*[Ställa in tidsvarningar](#page-113-0)*, [sidan 106\)](#page-113-0).
- **Tidssynkronisering**: Gör att du kan synkronisera tiden om du byter tidszon och vid övergång till sommartid (*[Synkronisera tiden](#page-113-0)*, sidan 106).

#### <span id="page-113-0"></span>Ställa in tidsvarningar

- **1** Håll ned **MENU**.
- **2** Välj **System** > **Tid** > **Varningar**.
- **3** Välj ett alternativ:
	- Om du vill ställa in att en avisering ska avge ett ljud ett visst antal minuter eller timmar före solnedgången väljer du **Till solnedgång** > **Status** > **På**, välj sedan **Tid** och ange tiden.
	- Om du vill ställa in att en avisering ska avge ett ljud ett visst antal minuter eller timmar före soluppgången väljer du **Till soluppgång** > **Status** > **På**, välj sedan **Tid** och ange tiden.
	- Om du vill ställa in att en avisering ska avge ett ljud varje timme väljer du **Timprognos** > **På**.

#### Synkronisera tiden

Varje gång du slår på enheten och söker efter satelliter eller öppnar Garmin Connect appen på din ihopparade telefon hittar den automatiskt dina tidszoner och det aktuella klockslaget. Du kan också synkronisera tiden manuellt om du byter tidszon och i samband med uppdateringar för sommartid.

- **1** Håll ned **MENU**.
- **2** Välj **System** > **Tid** > **Tidssynkronisering**.
- **3** Vänta medan enheten ansluter till den ihopparade telefonen eller söker efter satelliter (*[Söka satellitsignaler](#page-125-0)*, [sidan 118\)](#page-125-0).

**TIPS:** Du kan trycka på DOWN för att byta källa.

#### Ändra inställningar för bakgrundsbelysning

- **1** Håll ned **MENU**.
- **2** Välj **System** > **Bakgrundsbelysning**.
- **3** Välj **Mörkerseende** för att minska bakgrundsbelysningens intensitet för kompatibilitet med mörkerglasögon (tillval).
- **4** Välj ett alternativ:
	- Välj **Under aktivitet**.
	- Välj **Inte under aktivitet**.
	- Välj **När du sover**.
- **5** Välj ett alternativ:
	- Välj **Knappar** för att slå på bakgrundsbelysningen för knapptryckningar.
	- Välj **Varningar** för att slå på bakgrundsbelysningen för varningar.
	- Välj **Rörelse** för att slå på bakgrundsbelysningen genom att höja och vrida på armen för att titta på handleden.
	- Välj **Tidsgräns** för att ställa in tiden innan bakgrundsbelysningen släcks.
	- Välj **Ljusstyrka** för att ställa in bakgrundsbelysningens ljusstyrka. **Obs!** Om du aktiverar mörkerseendeläge kan du inte justera ljusstyrkan.

#### Anpassa kortkommandon

Du kan anpassa hållningsfunktionen för enskilda knappar och kombinationer av knappar.

- **1** Håll ned **MENU**.
- **2** Välj **System** > **Kortkommandon**.
- **3** Välj en knapp eller kombination av knappar som du vill anpassa.
- **4** Välj en funktion.

### <span id="page-114-0"></span>Ändra måttenheterna

Du kan anpassa måttenheter för avstånd, tempo och hastighet, höjd, vikt, längd och temperatur.

- **1** Håll ned **MENU**.
- **2** Välj **System** > **Enheter**.
- **3** Välj typ av måttenhet.
- **4** Välj en måttenhet.

# Visa enhetsinformation

Du kan visa enhetsinformation, till exempel enhets-ID, programversion, information om regler och licensavtal.

- **1** Håll ned **MENU**.
- **2** Välj **System** > **Om**.

#### Se information om regler och efterlevnad för E-label

Enhetens etikett ges elektroniskt. E-label kan ge information om regler, exempelvis identifieringsnummer från FCC eller lokala efterlevnadsmärkningar samt tillämplig produkt- och licensinformation.

- **1** Håll ned **MENU**.
- **2** På systemmenyn väljer du **Om**.

# Trådlösa sensorer

Klockan kan paras ihop och användas med trådlösa sensorer med ANT+ eller Bluetooth teknologi (*[Para ihop](#page-116-0)  [dina trådlösa sensorer](#page-116-0)*, sidan 109). När enheterna har parats ihop kan du anpassa de valfria datafälten (*[Anpassa](#page-98-0) [datasidorna](#page-98-0)*, sidan 91). Om din klocka levererades med en sensor är de redan ihopparade.

För mer information om kompatibiliteten med specifika Garmin sensor, inköp eller för att visa användarhandboken går du till [buy.garmin.com](http://buy.garmin.com) för den sensorn.

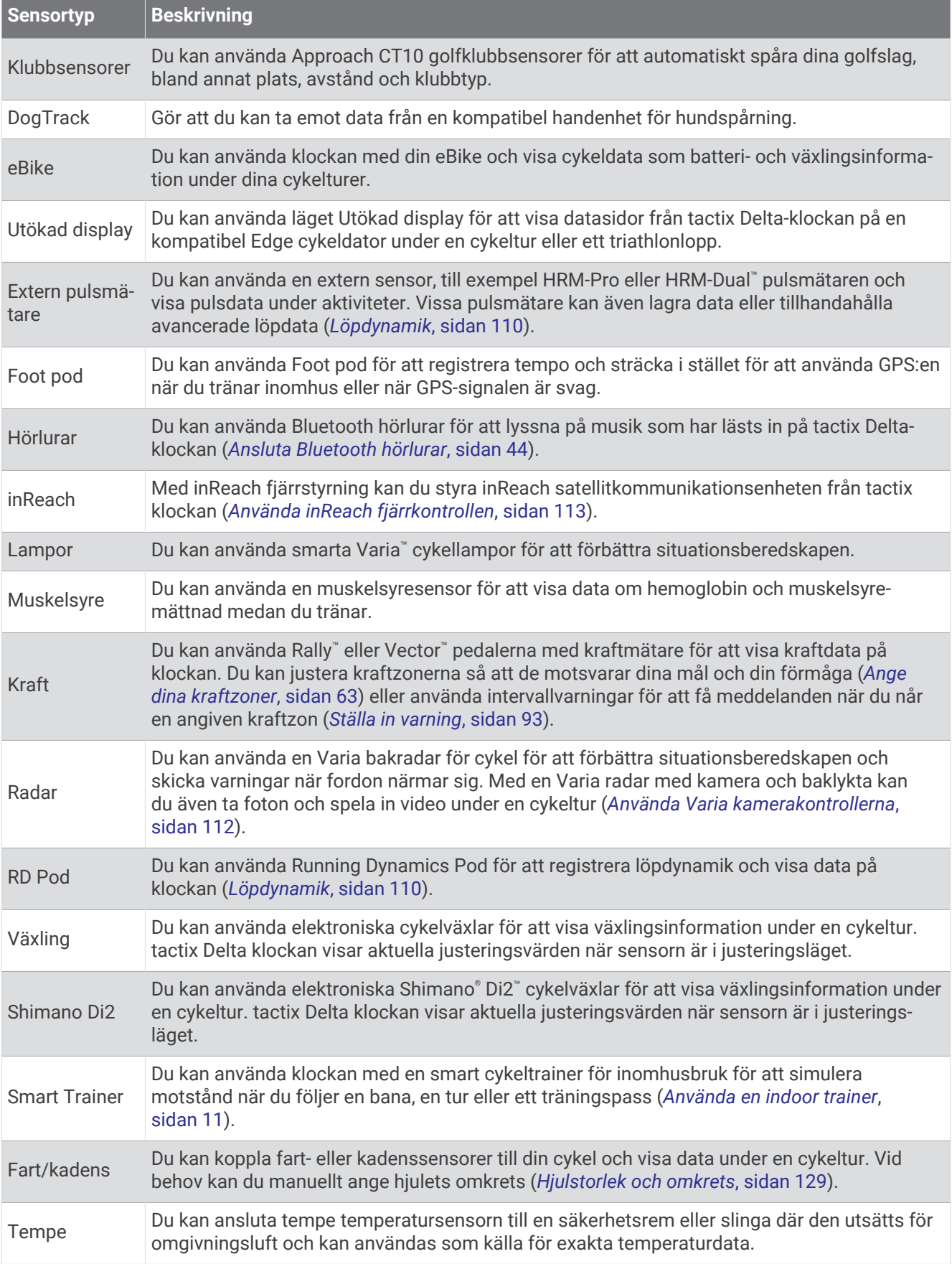

<span id="page-116-0"></span>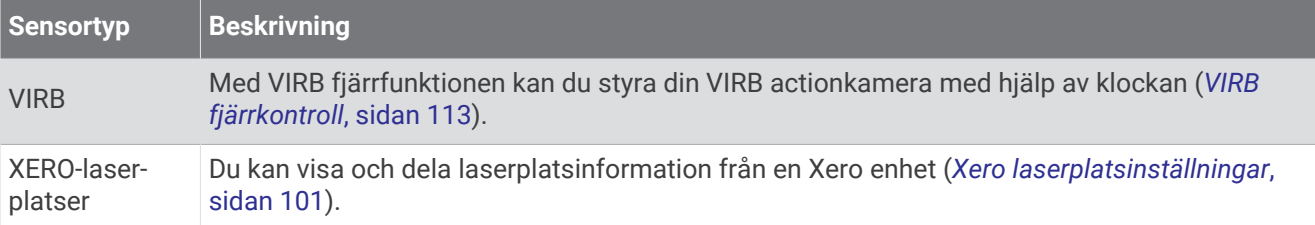

## Para ihop dina trådlösa sensorer

Du måste sätta på dig pulsmätaren eller installera givaren innan du kan para ihop dem.

Första gången du ansluter en trådlös sensor till klockan med hjälp av ANT+ eller Bluetooth teknologi måste du para ihop enheten och klockan. Om sensorn har både ANT+ och Bluetooth teknologi rekommenderar Garmin att du parar ihop med hjälp av ANT+ teknik. När de har parats ihop ansluter klockan till sensorn automatiskt när du startar en aktivitet och sensorn är aktiv och inom räckhåll.

**1** Flytta klockan inom 3 m (10 fot) från sensorn.

**Obs!** Håll dig på minst 10 m (33 fot) avstånd från andra trådlösa sensorer under ihopparningen.

- **2** Håll ned **MENU**.
- **3** Välj **Sensorer och tillbehör** > **Lägg till ny**.
- **4** Välj ett alternativ:
	- Välj **Sök efter alla sensorer**.
	- Välj sensortyp.

När sensorn har parats ihop med klockan ändrar sensorn status från Söker till Ansluten. Sensordata visas i datasidslingan eller i ett anpassat datafält. Du kan anpassa de valfria datafälten (*[Anpassa datasidorna](#page-98-0)*, [sidan 91\)](#page-98-0).

### Löptempo och -distans med HRM-Pro

Tillbehöret i HRM-Pro serien beräknar löptempo och -distans baserat på din användarprofil och rörelsen som mäts av sensorn vid varje steg. Pulsmätaren tillhandahåller löptempo och -distans när GPS inte är tillgängligt, till exempel vid löpbandslöpning. Du kan se löptempo och -distans på din kompatibla tactix klocka när du är ansluten med ANT+ teknologi. Du kan också se det i kompatibla träningsappar från tredje part när du är ansluten med Bluetooth teknologi.

Noggrannheten för tempo och distans förbättras med kalibrering.

**Automatisk kalibrering**: Standardinställningen för klockan är **Automatisk kalibrering**. Tillbehör i HRM-Pro serien kalibreras varje gång du springer utomhus med tillbehöret anslutet till din kompatibla tactix klocka.

**Obs!** Automatisk kalibrering fungerar inte för aktivitetsprofiler för inomhuslöpning, terränglöpning eller ultralöpning (*[Tips för registrering av löptempo och -distans](#page-117-0)*, sidan 110).

**Manuell kalibrering**: Du kan välja **Kalibrera och spara** efter en löptur på löpband när du sprungit med ett anslutet tillbehör i HRM-Pro serien (*[Kalibrera löpbandsdistansen](#page-17-0)*, sidan 10).

#### <span id="page-117-0"></span>Tips för registrering av löptempo och -distans

- Uppdatera tactix klockans programvara (*[Produktuppdateringar](#page-12-0)*, sidan 5).
- Spring flera gånger utomhus med GPS och ditt anslutna tillbehör i HRM-Pro serien. Det är viktigt att tempointervallen utomhus är samma som tempointervallen på löpband.
- Om löpturen innehåller sand eller djup snö går du till sensorinställningarna och stänger av **Automatisk kalibrering**.
- Om du tidigare har anslutit en kompatibel foot pod med ANT+ teknologi ska ställa in din foot pod på **Av** eller ta bort den från listan över anslutna sensorer.
- Spring på löpband med manuell kalibrering (*[Kalibrera löpbandsdistansen](#page-17-0)*, sidan 10).
- Om den automatiska och manuella kalibreringen inte verkar korrekt ska du gå till sensorinställningarna och välja **Tempo och distans pulsmätare** > **Återställ kalibreringsdata**.

**Obs!** Du kan testa med att stänga av **Automatisk kalibrering** och sedan kalibrera manuellt igen (*[Kalibrera](#page-17-0) [löpbandsdistansen](#page-17-0)*, sidan 10).

# Löpdynamik

Den kompatibla tactix enheten går att använda tillsammans med HRM-Pro tillbehöret eller andra löpdynamikstillbehör för att ge feedback i realtid om din löpning.

Tillbehöret för löpdynamik har en accelerometer som mäter bålens rörelser för att beräkna sex typer av löpningsdata. Mer information finns på [garmin.com/performance-data/running.](http://garmin.com/performance-data/running)

**Kadens**: Kadensen är antalet steg per minut. Den visar det totala antalet steg (höger och vänster sammanlagt).

- **Vertikal rörelse**: Vertikal rörelse är studsen i din löpningsrörelse. Den visar torsons vertikala rörelse, mätt i centimeter.
- **Markkontakttid**: Markkontakttid är den tid i varje steg som du befinner dig på marken när du springer. Det mäts i millisekunder.

**Obs!** Markkontakttid och balans är inte tillgängligt när du går.

**Balans för markkontakttid**: Balans för markkontakttid visar din vänstra/högra balans för markkontakttid när den är igång. En procentsats visas. Till exempel 53,2 med en pil som pekar åt vänster eller höger.

**Steglängd**: Steglängden är längden på ditt steg från ett nedtramp till nästa. Den mäts i meter.

**Kvot vertikal rörelse/steglängd**: Kvot vertikal rörelse/steglängd är förhållandet mellan vertikal rörelse och steglängd. En procentsats visas. Ett lägre värde tyder vanligen på en bättre löpstil.

#### Träna med löpdynamik

Innan du kan visa löpdynamik måste du sätta på dig ett tillbehör för löpdynamik, till exempel tillbehöret HRM-Pro, och para ihop det med din enhet (*[Para ihop dina trådlösa sensorer](#page-116-0)*, sidan 109).

- **1** Håll ned **MENU**.
- **2** Välj **Aktiviteter och appar**.
- **3** Välj en aktivitet.
- **4** Välj aktivitetsinställningarna.
- **5** Välj **Datasidor** > **Lägg till ny**.
- **6** Välj en datasida för löpdynamik.

**Obs!** Löpdynamiksidorna är inte tillgängliga för alla aktiviteter.

- **7** Gå ut och spring (*[Starta en aktivitet](#page-14-0)*, sidan 7).
- **8** Välj **UP** eller **DOWN** för att öppna en löpdynamiksida och visa information.

#### Färgmätare och löpdynamikdata

Löpdynamikskärmarna visar en färgmätare för den primära måttenheten. Du kan visa kadens, vertikal rörelse, markkontakttid, balans för markkontakttid eller kvot vertikal rörelse/steglängd som primär måttenhet. Färgmätaren visar dina löpdynamikdata i förhållande till andra löpares. Färgzonerna baseras på percentiler.

Garmin har undersökt många löpare på alla olika nivåer. Värdena i de röda eller orange zonerna är typiska för mindre erfarna eller långsammare löpare. Värdena i den gröna, blå eller lila zonerna är typiska för mer erfarna eller snabbare löpare. Mer erfarna löpare har en benägenhet att uppvisa kortare markkontakttider, lägre vertikal rörelse, lägre kvot vertikal rörelse/steglängd och högre kadens än mindre erfarna löpare. Men längre löpare har vanligtvis något långsammare kadenser, längre steg och något högre vertikal rörelse. Kvot vertikal rörelse/steglängd är din vertikala rörelse dividerat med steglängd. Den är inte korrelerad med höjd.

Gå till [garmin.com/runningdynamics](http://www.garmin.com/runningdynamics) för mer information om löpdynamik. Om du vill ha fler teorier och tolkningar av löpdynamikdata du kan söka i ansedda tryckta publikationer och på webbplatser om löpning.

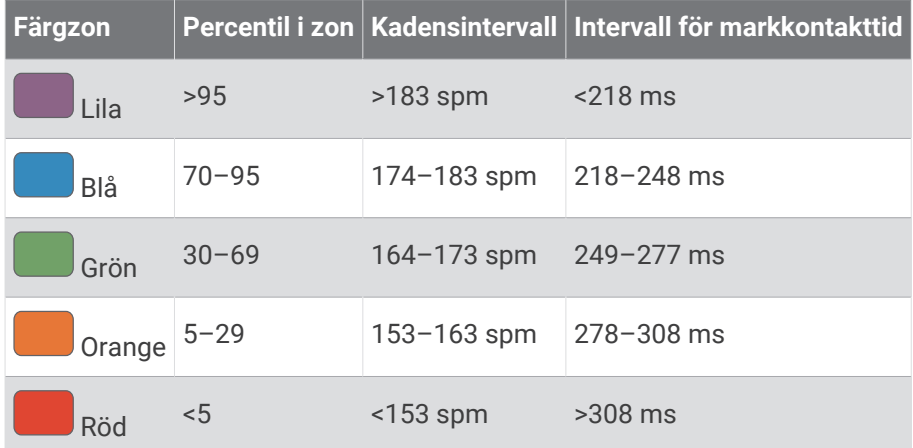

#### Balans för markkontakttid – data

Balans för markkontakttid mäter din löpsymmetri och visas som procentandel av din totala markkontakttid. Om till exempel 51,3 % med en pil som pekar åt vänster visas, anger detta att löparen förbrukar mer tid på marken med vänster fot. Om dataskärmen visar båda siffrorna, till exempel 48–52, är 48 % den vänstra foten och 52 % den högra foten.

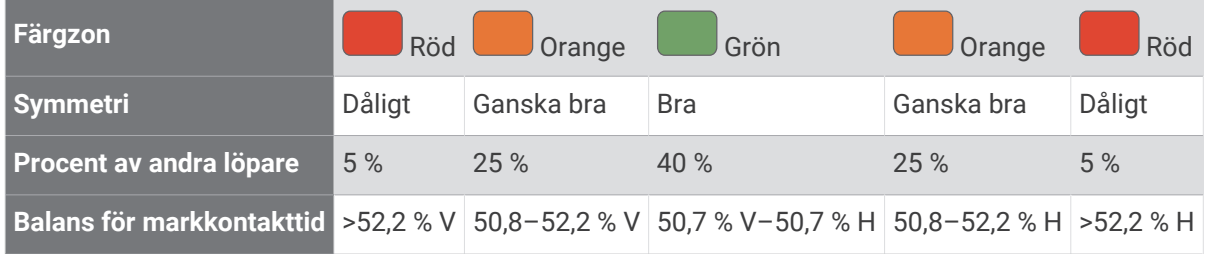

Vid utvecklingen och testningen av löpdynamiken hittade Garmin teamet samband mellan skador och större obalanser hos vissa löpare. Många löpares balans för markkontakttid avviker mer från 50–50-förhållandet när de springer i uppförs- och nedförsbackar. De flesta löptränare är överens om att en symmetrisk löpstil är bra. Elitlöpare tenderar att ta snabba och balanserade steg.

Du kan titta på mätaren eller datafältet under löpningen eller visa sammanfattningen på ditt Garmin Connect konto efteråt. I likhet med andra löpdynamikdata är balans för markkontakttid ett kvantitativt mått som lär dig mer om din löpstil.

#### <span id="page-119-0"></span>Vertikal rörelse och kvot vertikal rörelse/steglängd

Dataintervallen för vertikal rörelse och kvot vertikal rörelse/steglängd skiljer sig något beroende på sensorn och om den är placerad på bröstet (tillbehör i HRM-Pro serien, HRM-Run™ eller HRM-Tri tillbehör) eller vid midjan (Running Dynamics Pod tillbehör).

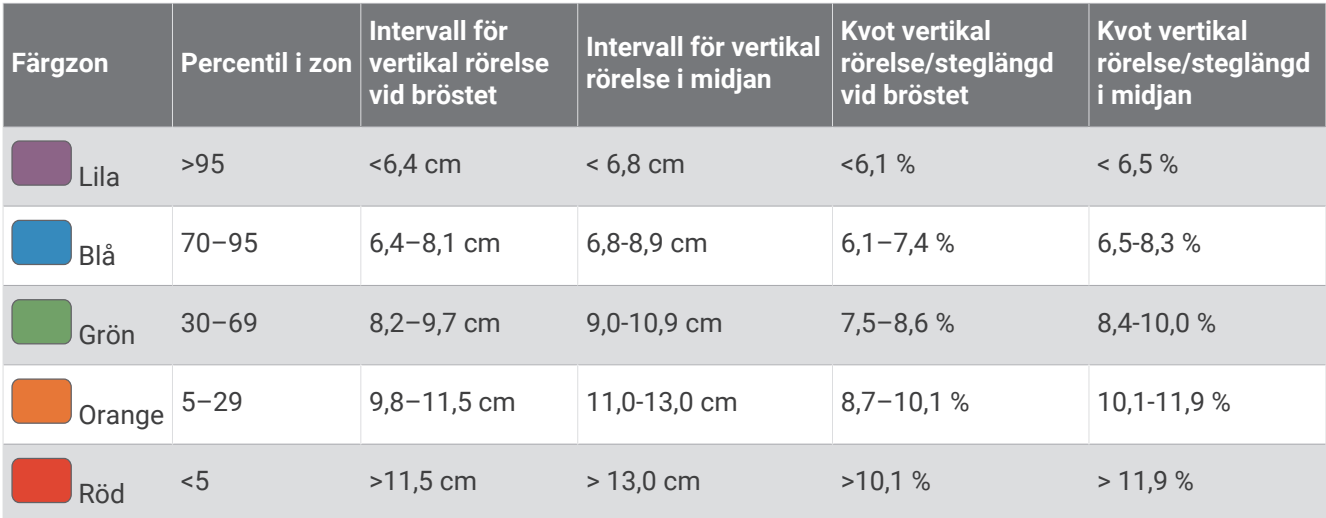

#### Tips om det saknas löpdynamikdata

Om löpdynamikdata inte visas kan du försöka med följande tips.

- Se till att du har ett tillbehör för löpdynamik, till exempel tillbehöret HRM-Pro. Tillbehör med löpdynamik har  $\hat{\mathcal{F}}$  på modulens framsida.
- Para ihop tillbehöret för löpdynamik med din klocka igen, enligt instruktionerna.
- Om du använder HRM-Pro tillbehöret parar du ihop det med din klocka med hjälp av ANT+ teknik istället för Bluetooth teknik.
- Om det bara visas nollor som löpdynamikdata bör du kontrollera att tillbehöret sitter med rätt sida uppåt. **Obs!** Markkontakttid och balans visas endast under löpning. Den beräknas inte när du går.

### Använda Varia kamerakontrollerna

#### *OBS!*

I vissa jurisdiktioner kan det vara förbjudet eller reglerat att spela in video, ljud eller bilder, eller kan kräva att alla passagerare vet att du spelar in och samtycker till detta. Det är ditt ansvar att känna till och följa alla lagar, förordningar och andra begränsningar i jurisdiktioner där du planerar att använda enheten.

Innan du kan använda Varia kamerakontrollerna måste du para ihop tillbehöret med klockan (*[Para ihop dina](#page-116-0) [trådlösa sensorer](#page-116-0)*, sidan 109).

- **1** Lägg till widgeten **RCT-KAMERA** i klockan (*Widgets*[, sidan 97\)](#page-104-0).
- **2** På widgeten **RCT-KAMERA** väljer du ett alternativ:
	- Välj: för att visa kamerainställningarna.
	- Välj **O** för att ta en bild.
	- Välj för att spara aktiviteten.

### inReach fjärrkontroll

Med inReach fjärrkontrollsfunktionen kan du styra din inReach enhet med hjälp av din tactix enhet. Du kan köpa en kompatibel inReach enhet på [buy.garmin.com](http://buy.garmin.com).

#### <span id="page-120-0"></span>Använda inReach fjärrkontrollen

Innan du kan använda inReach fjärrfunktionen måste du lägga till inReach widgeten i widgetslingan (*[Anpassa](#page-105-0) [widgetslingan](#page-105-0)*, sidan 98).

- **1** Starta inReach enheten.
- **2** På tactix klockans urtavla trycker du på **UP** eller **DOWN** för att visa inReach widgeten.
- **3** Tryck på **START** för att söka efter inReach enheten.
- **4** Tryck på **START** för att para ihop inReach enheten.
- **5** Tryck på **START** och välj ett alternativ:
	- Om du vill skicka ett SOS-meddelande väljer du **Initiera SOS**. **Obs!** Du bör bara använda SOS-funktionen i en verklig nödsituation.
	- Om du vill skicka ett sms väljer du **Meddelanden** > **Nytt meddelande**, väljer kontakter för meddelandet och skriver meddelandetexten eller väljer ett snabbtextalternativ.
	- Om du vill skicka ett förinställt meddelande väljer du **Skicka förinställt** och väljer ett meddelande i listan.
	- Om du vill visa timern och tillryggalagd sträcka under en aktivitet väljer du **Spårning**.

### VIRB fjärrkontroll

Med VIRB fjärrfunktionen kan du styra din VIRB actionkamera med hjälp av enheten.

#### Styra en VIRB actionkamera

Innan du kan använda VIRB fjärrfunktionen måste du aktivera fjärrinställningarna på VIRB kameran. Mer information finns i *användarhandboken till VIRB serien*.

- **1** Slå på VIRB kameran.
- **2** Para ihop VIRB kameran med tactix klockan (*[Para ihop dina trådlösa sensorer](#page-116-0)*, sidan 109). VIRB widgeten läggs till automatiskt i widgetslingan.
- **3** På klockans urtavla trycker du på **UP** eller **DOWN** för att visa VIRB widgeten.
- **4** Vänta, om nödvändigt, medan klockan ansluter till din kamera.
- **5** Välj ett alternativ:
	- Välj **Starta inspelning** för att spela in video. Videoräknaren visas på tactix skärmen.
	- Tryck på **DOWN** för att ta ett foto medan du spelar in video.
	- Välj **STOP** för att stoppa videoinspelningen.
	- Välj **Ta foto** för att ta ett foto.
	- Om du vill ta flera foton i bildserieläge väljer du **Ta bildserie**.
	- Om du vill försätta kameran i viloläge väljer du **Viloläge för kamera**.
	- Om du vill aktivera kameran från viloläge väljer du **Väck kamera**.
	- Välj **Inställningar** för att ändra video- och fotoinställningar.

#### Styra en VIRB actionkamera under en aktivitet

Innan du kan använda VIRB fjärrfunktionen måste du aktivera fjärrinställningarna på VIRB kameran. Mer information finns i *användarhandboken till VIRB serien*.

- **1** Slå på VIRB kameran.
- **2** Para ihop VIRB kameran med tactix klockan (*[Para ihop dina trådlösa sensorer](#page-116-0)*, sidan 109). När kameran är ihopparad läggs en VIRB datasida automatiskt till i aktiviteter.
- **3** Under en aktivitet trycker du på **UP** eller **DOWN** för att visa VIRB datasidan.
- **4** Vänta, om nödvändigt, medan klockan ansluter till din kamera.
- **5** Håll ned **MENU**.
- **6** Välj **VIRB**.
- **7** Välj ett alternativ:
	- För att styra kameran med hjälp av aktivitetstimern väljer du **Inställningar** > **Inspelningsläge** > **Tidur start/ stopp**.

**Obs!** Videoinspelningen startar och stoppar automatiskt när du startar och stoppar en aktivitet.

- För att styra kameran med hjälp av menyalternativen väljer du **Inställningar** > **Inspelningsläge** > **Manuell**.
- Välj **Starta inspelning** för att spela in video manuellt. Videoräknaren visas på tactix skärmen.
- Tryck på **DOWN** för att ta ett foto medan du spelar in video.
- Tryck på **STOP** för att manuellt stoppa videoinspelningen.
- Om du vill ta flera foton i bildserieläge väljer du **Ta bildserie**.
- Om du vill försätta kameran i viloläge väljer du **Viloläge för kamera**.
- Om du vill aktivera kameran från viloläge väljer du **Väck kamera**.

# Enhetsinformation

### Specifikationer

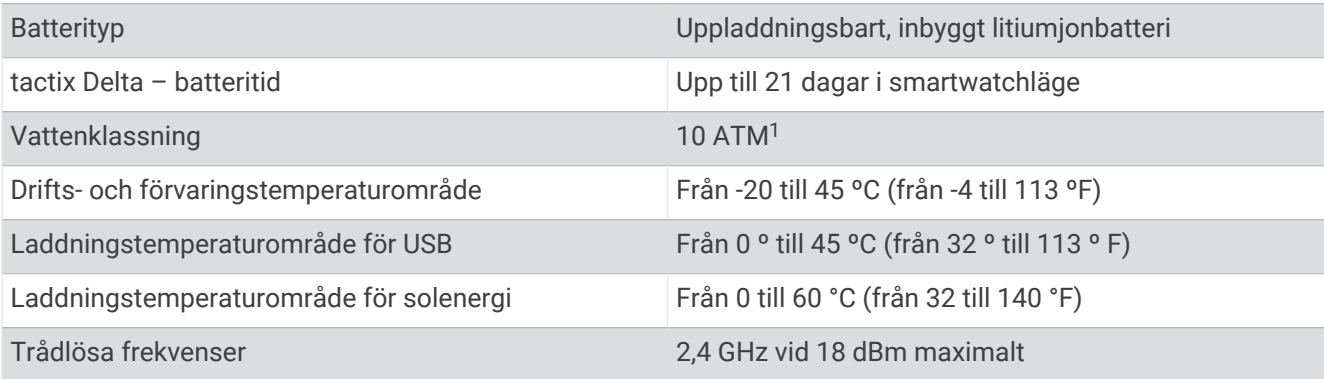

<sup>1</sup> Enheten klarar tryck som motsvarar ett djup på 100 m. Mer information finns på [www.garmin.com/waterrating](http://www.garmin.com/waterrating).

#### **Batteriinformation**

Den faktiska batteritiden beror på vilka funktioner som är aktiverade på enheten, till exempel aktivitetsspårning, pulsmätning vid handleden, smartphoneaviseringar, GPS, inre sensorer och anslutna sensorer.

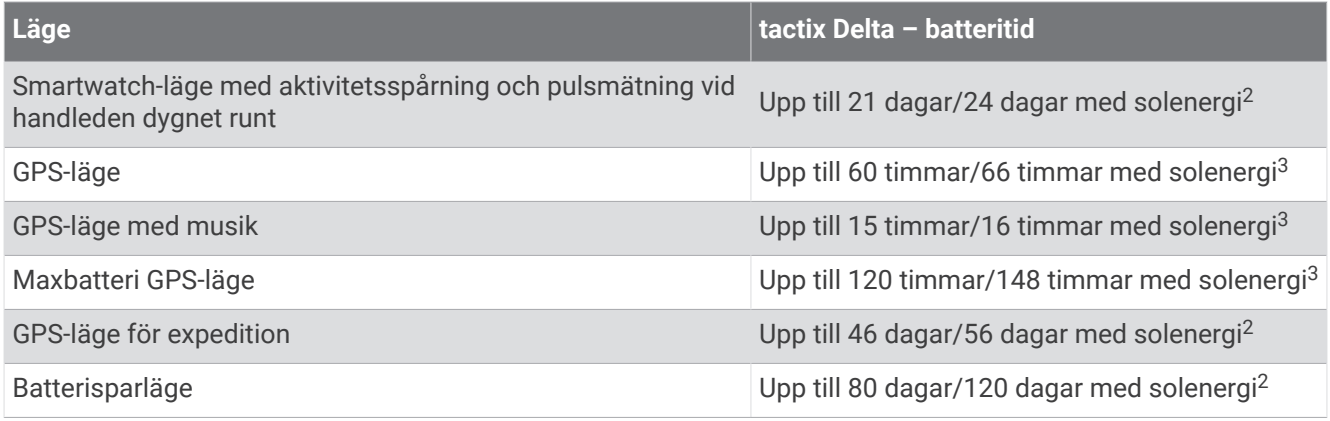

## Enhetsunderhåll

#### Skötsel av enheten

*OBS!*

Använd inte vassa föremål när du tar bort batteriet.

Använd inte kemiska rengöringsmedel, lösningsmedel eller insektsmedel som kan skada plastkomponenter och ytor.

Skölj produkten noggrant med kranvatten efter att den utsatts för klor- eller salthaltigt vatten, solkräm, kosmetika, alkohol eller andra starka kemikalier. Om produkten utsätts för sådana substanser under en längre tid kan höliet skadas.

Undvik att trycka på knapparna under vatten.

Undvik kraftiga stötar och ovarsam hantering eftersom det kan förkorta produktens livslängd.

Förvara inte enheten där den kan utsättas för extrema temperaturer eftersom det kan orsaka permanenta skador.

#### Rengöra klockan

#### **OBSERVERA**

Vissa användare kan uppleva hudirritation efter långvarig användning av klockan, särskilt om användaren har känslig hud eller allergier. Om du upplever att huden blir irriterad ska du ta av dig klockan och ge huden tid att läka. Se till att klockan är ren och torr och dra inte åt den för hårt för att undvika hudirritation.

#### *OBS!*

Även små mängder svett eller fukt kan göra att de elektriska kontakterna korroderar när de ansluts till en laddare. Korrosion kan förhindra laddning och dataöverföring.

**TIPS:** Mer information finns på [garmin.com/fitandcare.](http://www.garmin.com/fitandcare)

- **1** Skölj med vatten eller använd en fuktig, luddfri duk.
- **2** Låt klockan torka helt.

<sup>2</sup> Användning hela dagen med 3 timmar/dag utomhus i förhållanden med 50 000 lux

<sup>3</sup> Vid användning i förhållanden med 50 000 lux

### Byta ut QuickFit<sup>\*</sup> armbandet

**1** Skjut spärren på QuickFit armbandet åt sidan och ta bort armbandet från klockan.

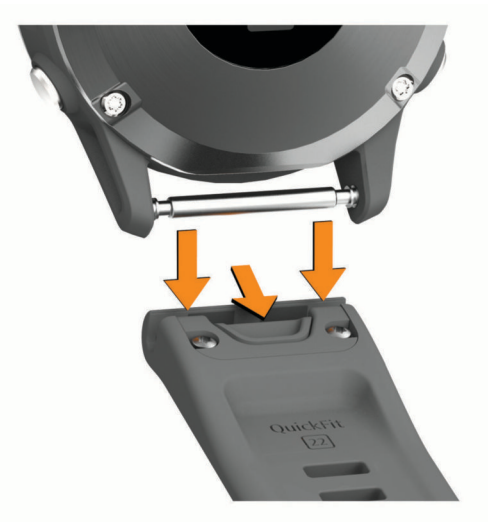

- **2** Passa in det nya armbandet på klockan.
- **3** Tryck armbandet på plats.

**Obs!** Se till att bandet sitter säkert. Spärren ska stängas över stiftet på klockan.

**4** Upprepa steg 1 till 3 för att byta det andra bandet.

### **Datahantering**

Obs! Enheten är inte kompatibel med Windows 95, 98, Me, Windows NT<sup>®</sup> eller Mac<sup>®</sup> OS 10.3 och tidigare.

#### Ta bort filer

*OBS!*

Om du inte är säker på vad en fil används till bör du inte ta bort den. Minnet i enheten innehåller viktiga systemfiler som du inte bör ta bort.

- **1** Öppna **Garmin** enheten eller volym.
- **2** Om det behövs öppnar du en mapp eller volym.
- **3** Välj en fil.
- **4** Tryck på **Delete** på tangentbordet.

**Obs!** Mac operativsystem har begränsat stöd för MTP-filöverföringsläge. Du måste öppna Garmin enheten på ett Windows operativsystem. Använd Garmin Express applikationen för att ta bort musikfiler från enheten.

# Felsökning

### Enheten är på fel språk

Du kan ändra språk om du har råkat välja fel språk på enheten.

- **1** Håll ned **MENU**.
- **2** Bläddra ned till den sista posten i listan och tryck på **START**.
- **3** Tryck på **START**.
- **4** Välj språk.

### Är min telefon kompatibel med min klocka?

tactix Delta klockan är kompatibel med telefoner som använder Bluetooth teknologi.

Information om kompatibilitet med Bluetooth finns på [garmin.com/ble](http://www.garmin.com/ble).

# Telefonen ansluter inte till klockan

Om telefonen inte ansluter till klockan kan du prova följande tips.

- Stäng av telefonen och klockan och sätt sedan på dem igen.
- Aktivera Bluetooth teknik på din telefon.
- Uppdatera Garmin Connect appen till den senaste versionen.
- Ta bort klockan från Garmin Connect appen och Bluetooth inställningarna på telefonen för att testa ihopparningsprocessen på nytt.
- Om du har köpt en ny telefon ska du ta bort klockan från Garmin Connect appen på den telefon som du inte längre tänker använda.
- Placera telefonen inom 10 m (33 fot) från klockan.
- På telefonen öppnar du Garmin Connect appen, väljer **en eller •••** och väljer Garmin-enheter > Lägg till **enhet** för att starta ihopparningsläget.
- Från urtavlan håll **MENU** intryckt och välj **Telefon** > **Para ihop telefon**.

# Kan jag använda min Bluetooth sensor med min klocka?

Klockan är kompatibel med vissa Bluetooth sensorer. Första gången du ansluter en sensor till Garmin klockan måste du para ihop klockan och sensorn. När de har parats ihop ansluter klockan till sensorn automatiskt när du startar en aktivitet och sensorn är aktiv och inom räckhåll.

- **1** Håll in **MENU**.
- **2** Välj **Sensorer och tillbehör** > **Lägg till ny**.
- **3** Välj ett alternativ:
	- Välj **Sök efter alla sensorer**.
	- Välj sensortyp.

Du kan anpassa de valfria datafälten (*[Anpassa datasidorna](#page-98-0)*, sidan 91).

### Hörlurarna ansluter inte till klockan

Om Bluetooth hörlurarna tidigare varit anslutna till din telefon kan de ansluta till telefonen automatiskt istället för att ansluta till klockan. Du kan pröva följande åtgärder.

- Stäng av Bluetooth teknologin på telefonen. Se telefonens användarhandbok för information.
- Gå 10 m (33 fot) bort från din telefon medan du ansluter hörlurarna till klockan.
- Para ihop hörlurarna med klockan (*[Ansluta Bluetooth hörlurar](#page-51-0)*, sidan 44).

### Min musik stängs av eller mina hörlurar kopplas ifrån

När du använder en tactix Delta klocka ansluten till Bluetooth hörlurar är signalen starkast när det finns en direkt siktlinje mellan klockan och antennen på hörlurarna.

- Om signalen passerar genom kroppen kan du uppleva en signalförlust eller så kan hörlurarna kopplas ifrån.
- Om du bär tactix Delta klockan på vänster handled ska du se till att hörlurarnas Bluetooth antenn sitter på vänster öra.
- Eftersom hörlurarna varierar beroende på modell kan du prova att bära klockan på den andra handleden.
- Om du använder klockarmband i metall eller läder kan du byta till ett klockarmband i silikon för att förbättra signalstyrkan.

### Starta om klockan

- **1** Håll ned **LIGHT** tills klockan stängs av.
- **2** Håll ned **LIGHT** för att sätta på klockan.

# <span id="page-125-0"></span>Återställa alla standardinställningar

Innan du återställer alla standardinställningar bör du synkronisera klockan med Garmin Connect appen för att överföra dina aktivitetsdata.

Du kan återställa alla inställningar i klockan till fabriksinställningarna.

- **1** På urtavlan håller du **MENU** nedtryckt.
- **2** Välj **System** > **Nollställ**.
- **3** Välj ett alternativ:
	- Återställ alla klockinställningarna till fabriksinställningar och spara all information du angivit och all aktivitetshistorik genom att välja **Återställ standardinställningar**.
	- Om du vill ta bort alla aktiviteter från historiken väljer du **Ta bort alla aktiviteter?**.
	- Om du vill nollställa alla sammanlagda sträckor och tider väljer du **Nollställa totaler**.
	- Återställ alla klockans inställningar till fabriksinställningar och ta bort all information du angivit och all aktivitetshistorik genom att välja **Ta bort data och återställ inställningar**.

**Obs!** Om du har konfigurerat en Garmin Pay plånbok raderas även plånboken från klockan. Om du har musik som lagrats på klockan raderar detta alternativ din lagrade musik.

### Söka satellitsignaler

Det kan vara så att enheten behöver fri sikt mot himlen för att hämta satellitsignaler. Tid och datum ställs in automatiskt utifrån GPS-positionen.

**TIPS:** Mer information om GPS finns på [garmin.com/aboutGPS.](https://www.garmin.com/aboutGPS)

- **1** Gå utomhus till en öppen plats. Klockan ska vara inriktad med klockan 6 riktad mot himlen.
- **2** Vänta medan enheten söker satelliter.

Det kan ta 30 till 60 sekunder att söka signaler.

#### Förbättra GPS-satellitmottagningen

- Synkronisera enheten ofta med ditt Garmin konto:
	- Anslut enheten till datorn med hjälp av USB-kabeln och Garmin Express applikationen.
	- Anslut klockan med Garmin Connect appen med hjälp av din Bluetooth aktiverade telefon.
	- Anslut klockan till ditt Garmin konto med hjälp av ett trådlöst Wi‑Fi nätverk.

När du är ansluten till ditt Garmin konto hämtar enheten flera dagars satellitdata, vilket gör att den snabbt hittar satellitsignaler.

- Ta med klockan utomhus till en öppen plats, en bit från höga byggnader och träd.
- Stå stilla i några minuter.

# Temperaturvärdet är inte korrekt

Kroppstemperaturen påverkar temperaturvärdet hos den inbyggda temperatursensorn. För att få ett så korrekt temperaturvärde som möjligt bör du ta av klockan från handleden och vänta 20 till 30 minuter.

Du kan också använda en tempe extern temperatursensor (tillval) för att visa exakta omgivningstemperaturvärden när du har klockan på dig.

# Maximera batteriets livslängd

Du kan förlänga batteriets livslängd på flera olika sätt.

- Ändra strömläget under en aktivitet (*[Ändra strömläge](#page-14-0)*, sidan 7).
- Aktivera batterisparfunktionen från menyn för kontroller (*[Visa meny för kontroller](#page-9-0)*, sidan 2).
- Minska tidsgränsen för bakgrundsbelysningen (*[Ändra inställningar för bakgrundsbelysning](#page-113-0)*, sidan 106).
- Minska bakgrundsbelysningens ljusstyrka.
- Använd UltraTrac GPS-läget för din aktivitet (*[Ändra GPS-inställningarna](#page-103-0)*, sidan 96).
- Stäng av Bluetooth teknik när du inte använder anslutna funktioner (*[Anslutna funktioner](#page-40-0)*, sidan 33).
- När du pausar din aktivitet för en längre tid kan du använda alternativet återuppta senare (*[Stoppa en aktivitet](#page-15-0)*, [sidan 8](#page-15-0)).
- Stäng av aktivitetsspårning (*[Stänga av aktivitetsspårning](#page-72-0)*, sidan 65).
- Använd en urtavla som inte uppdateras varje sekund. Använd till exempel en urtavla utan sekundvisare (*[Anpassa urtavlan](#page-106-0)*, sidan 99).
- Begränsa smartphoneaviseringarna som enheten visar (*[Hantera aviseringar](#page-41-0)*, sidan 34).
- Avbryt sändning av pulsdata till ihopparade Garmin enheter (*[Sända pulsdata](#page-53-0)*, sidan 46).
- Stäng av pulsmätning vid handleden (*[Stänga av pulsmätaren vid handleden](#page-54-0)*, sidan 47). **Obs!** Pulsmätning vid handleden används för att beräkna antalet minuter med hög intensitet och kalorier som förbränts.
- Aktivera manuella pulsoximeteravläsningar (*[Stänga av automatiska pulsoximetriavläsningar](#page-67-0)*, sidan 60).

## Aktivitetsspårning

Mer information om noggrannheten hos aktivitetsspårning hittar du på [garmin.com/ataccuracy](http://garmin.com/ataccuracy).

#### Min dagliga stegräkning visas inte

Den dagliga stegräkningen återställs varje natt vid midnatt.

Om streck visas istället för din stegräkning ska du ge enheten tid att hämta satellitsignaler och ställa in tiden automatiskt.

#### Stegräkningen verkar inte stämma

Om stegräkningen inte verkar stämma kan du testa följande tips.

- Bär klockan på din icke-dominanta handled.
- Bär klockan i fickan när du skjuter en barnvagn eller gräsklippare framför dig.
- Bär klockan i fickan när du aktivt använder endast händer eller armar.

**Obs!** Klockan kan tolka vissa upprepade rörelser, som när du diskar, viker tvätt eller klappar händer, som steg.

#### Stegräkningen på klockan stämmer inte med stegräkningen på mitt Garmin Connect konto

Stegräkningen på ditt Garmin Connect konto uppdateras när du synkroniserar klockan.

- **1** Välj ett alternativ:
	- Synkronisera stegräkningen med Garmin Express programmet (*[Använda Garmin Connect på din dator](#page-44-0)*, [sidan 37\)](#page-44-0).
	- Synkronisera stegräkningen med Garmin Connect appen (*[Synkronisera data manuellt med Garmin](#page-44-0)  Connect*[, sidan 37\)](#page-44-0).
- **2** Vänta medan dina data synkroniseras.

Det kan ta flera minuter att synkronisera.

**Obs!** Du kan inte synkronisera dina data eller uppdatera stegräkningen genom att uppdatera Garmin Connect appen eller Garmin Express programmet.

#### Antal trappor verkar inte vara korrekt

Klockan använder en intern barometer för att mäta höjdförändringar när du går i trappor. Ett våningsplan är lika med 3 m (10 fot).

- Undvik att hålla i räcken eller att hoppa över steg när du går i trappor.
- Täcka över klockan med ärmen eller jackan i blåsiga miljöer eftersom starka vindbyar kan orsaka felaktiga mätningar.

## Mer information

Du hittar mer information om produkten på Garmin webbplatsen.

- Ytterligare handböcker, artiklar och programvaruuppdateringar hittar du på [support.garmin.com](http://support.garmin.com).
- Gå till [buy.garmin.com](http://buy.garmin.com) eller kontakta din Garmin återförsäljare för information om tillbehör och utbytesdelar.
- Om du vill visa information om funktionsnoggrannhet går du till [www.garmin.com/ataccuracy](http://www.garmin.com/ataccuracy). Det här är inte en medicinsk enhet.

# Bilagor

## Datafält

**Obs!** Alla datafält är inte tillgängliga för alla aktivitetstyper. Vissa datafält kräver ANT+ eller Bluetooth tillbehör för att visa data.

- **% av FTP (Functional Threshold Power)**: Den aktuella uteffekten som procentandel av FTP (functional threshold power).
- **% av pulsreserv**: Procentandelen av pulsreserv (maxpuls minus vilopuls).
- **% av pulsreserv under varvet**: Medelprocentandelen av pulsreserven (maxpuls minus vilopuls) för det aktuella varvet.
- **10 sek-kraft**: Uteffektens rörliga medeltal per 10 sekunder.
- **30 sek-kraft**: Uteffektens rörliga medeltal per 30 sekunder.
- **3 sek-kraft**: Uteffektens rörliga medeltal per 3 sekunder.

**Aerobisk träningseffekt**: Den aktuella aktivitetens effekt på din aeroba konditionsnivå.

**Aktuell tid**: Tid på dagen baserat på din aktuella plats och tidsinställningar (format, tidszon och sommartid). **Aktuell tid (sekunder)**: Aktuell tid inklusive sekunder.

**Anaerobisk träningseffekt**: Den aktuella aktivitetens effekt på din anaeroba konditionsnivå.

**Andningshastighet**: Din andningshastighet i andetag per minut (andetag/minut).

**Antal trappor**: Det totala antalet trappor uppför under dagen.

**Årtag**: Paddlingssport Totalt antal tag för den aktuella aktiviteten.

**Årtagstempo**: Paddlingssport Antalet tag per minut (spm).

**Återstående delavstånd**: Löpning. Den återstående distansen för den aktuella mellantiden.

**Återstående distans**: Återstående distans till slutdestinationen. Dessa data visas bara under navigering.

**Avstånd till nästa**: Återstående avstånd till nästa waypoint på rutten. Dessa data visas bara under navigering.

**Bak**: Cykelns bakväxel från en växellägesgivare.

**Balans**: Den aktuella kraftbalansen vänster/höger.

**Balans 10 s**: Rörligt medeltal per 10 sekunder för vänster/höger kraftbalans.

**Balans 30s**: Rörligt medeltal per 30 sekunder för vänster/höger kraftbalans.

**Balans 3s**: Rörligt medeltal per tre sekunder för vänster/höger kraftbalans.

**Bana**: Riktningen från startplatsen till en destination. Kursen kan visas som en planerad eller bestämd rutt. Dessa data visas bara under navigering.

**Bäring**: Riktning från din aktuella plats till en destination. Dessa data visas bara under navigering.

**Barometertryck**: Det aktuella kalibrerade omgivande trycket.

**Batteriprocent**: Återstående procentuell batterikapacitet.

**Batteritid**: Antal timmar som återstår innan batteriet är urladdat.

**Belastning**: Träningsbelastningen för den aktuella aktiviteten. Träningsbelastningen är ett mått på hur stor efterförbränningen (EPOC) är, vilket är en indikation på träningspassets påfrestning.

**COG**: Den faktiska färdriktningen, oavsett utlagd kurs och tillfälliga avvikelser från den.

**Cykelkadens**: Cykling. Antal varv på vevarmen. Enheten måste vara ansluten till kadensgivaren för att de här data skall visas.

**Delad distans**: Löpning. Det totala avståndet för den aktuella mellantiden.

**Delat måltempo**: Löpning. Måltempot för den aktuella mellantiden.

**Delat tempo**: Löpning. Tempot för den aktuella mellantiden.

**Destinationsplats**: Positionen för slutdestinationen.

**Destinationswaypoint**: Den sista punkten på en rutt till destinationen. Dessa data visas bara under navigering. **Di2-batteri**: Återstående batteriladdning för en Di2-sensor.

**Distans**: Tillryggalagd sträcka för aktuellt spår eller aktivitet.

**Distans/tag senaste varvet**: Simning. Tillryggalagd medelsträcka per tag under det senast slutförda varvet.

**Distans/tag senaste varvet**: Paddlingssport Tillryggalagd medelsträcka per tag under det senast slutförda varvet.

**Distans per paddel-/årtag**: Paddlingssport Den tillryggalagda sträckan per tag.

**eBike-batteri**: Återstående batteriladdning för en elcykel.

**eBike-räckvidd**: Den beräknade återstående sträckan som elcykel kan ge hjälp.

**Energi**: Det ackumulerade utförda arbetet (uteffekt) i kilojoule.

- **ETA**: Det beräknade klockslaget då du når slutdestinationen (justerat till destinationens lokala tid). Dessa data visas bara under navigering.
- **ETA nästa**: Det beräknade klockslaget då du når nästa waypoint på rutten (justerat till waypointens lokala tid). Dessa data visas bara under navigering.
- **ETE**: Den beräknade tiden tills du når slutmålet. Dessa data visas bara under navigering.
- **Faktisk fart mot destination**: Hastigheten med vilken du närmar dig en destination längs en rutt. Dessa data visas bara under navigering.
- **Färdtid**: Den totala färdtiden för den aktuella aktiviteten.

**Fart**: Aktuell fart för resan.

**Fart över grund**: Den faktiska färdhastigheten, oavsett utlagd kurs och tillfälliga avvikelser från den.

**Fart över grund för senaste varv**: Den genomsnittliga färdhastigheten för det senast slutförda varvet, oavsett utlagd kurs och tillfälliga avvikelser från den.

**Flöde**: Mått på hur konsekvent du bibehåller fart och jämnhet genom svängar i den aktuella aktiviteten.

**Förenklad widget**: Löpning. En färgmätare som visar ditt aktuella kadensintervall.

**Förhållande till pedalcentrum (PCO)**: Förhållande till pedalcentrum. Förhållande till pedalcentrum är den del av pedalen där du utövar kraft.

**Förhållande till pedalcentrum aktuellt varv**: Genomsnittligt förhållande till pedalcentrum för det aktuella varvet. **Fram**: Cykelns framväxel från en växellägesgivare.

**Genomsnittlig % av pulsreserv**: Medelprocentandelen av pulsreserven (maxpuls minus vilopuls) för den aktuella aktiviteten.

**Genomsnittlig färdhastighet**: Medelfarten i rörelse för den aktuella aktiviteten.

**GENOMSNITTLIG FART ÖVER GRUND**: Den genomsnittliga färdhastigheten för aktuell aktivitet, oavsett utlagd kurs och tillfälliga avvikelser från den.

**Genomsnittlig puls**: Den genomsnittliga pulsen för den aktuella aktiviteten.

**Genomsnittlig varvtid**: Medelvarvtiden för den aktuella aktiviteten.

**Glidförhållande**: Förhållandet mellan tillryggalagd horisontell sträcka och ändring i vertikal sträcka.

**Glidförhållande till destination**: Det glidförhållande som krävs för höjdminskning från din aktuella position till destinationens höjd. Dessa data visas bara under navigering.

**GPS**: Styrkan på GPS-satellitsignalen.

**GPS-höjd**: Höjden på aktuell plats enligt GPS-enheten.

**GPS Kurs**: Riktningen du rör dig i enligt GPS-enheten.

**Höjd**: Höjden över eller under havsnivå för din aktuella plats.

**Intensitet**: Mått på svårighetsgraden för den aktuella aktiviteten baserat på höjd, lutning och snabba riktningsändringar.

Intensity Factor: Intensity Factor<sup>™</sup> för den aktuella aktiviteten.

**Intervallängder**: Antal slutförda bassänglängder under det aktuella intervallet.

**Intervallavstånd**: Tillryggalagd sträcka för aktuell intervall.

**Intervallsimtagstempo**: Antal tag i snitt per minut (spm) under det aktuella intervallet.

**Intervallsimtagstyp**: Aktuell tagtyp för intervallet.

**Intervall-Swolf**: Genomsnittlig swolf-poäng för det aktuella intervallet.

**Intervalltempo**: Medeltempot för den aktuella intervallen.

**Intervalltid**: Stopptiden för det aktuella intervallet.

**Kadens**: Löpning. Steg per minut (höger och vänster).

**Kalorier**: Mängden totala kalorier som förbränts.

**Kompass kurs**: Riktningen du rör dig i enligt kompassen.

**KOMPASSMÄTARE**: Riktningen du rör dig i enligt kompassen.

**Kraft**: Cykling. Den aktuella uteffekten i watt.

**Kraft**: Skidåkning Den aktuella uteffekten i watt. Din enhet måste vara ansluten till en kompatibel pulsmätare.

**Kraftfas, höger**: Den aktuella kraftfasvinkeln för höger ben. Kraftfas är den del av pedalrörelsen där positiv kraft genereras.

**Kraftfas höger aktuellt varv**: Genomsnittlig kraftfasvinkel för höger ben för det aktuella varvet.

**Kraftfas vänster**: Den aktuella kraftfasvinkeln för vänster ben. Kraftfas är den del av pedalrörelsen där positiv kraft genereras.

**Kraftfas vänster aktuellt varv**: Genomsnittlig kraftfasvinkel för vänster ben för det aktuella varvet.

**Kraft för senaste varv**: Den genomsnittliga uteffekten för det senast slutförda varvet.

**KRAFTMÄTARE**: En färgmätare som visar din aktuella kraftzon.

**Kraft till vikt**: Aktuell kraft mätt i watt per kilogram.

**Kraftzon**: Det aktuella intervallet för uteffekt (1 till 7) baserat på FTP eller egna inställningar.

**Kurs**: Den riktning som du rör dig i.

**Lägsta temperatur senaste dygnet**: Den lägsta temperaturen som en kompatibel temperatursensor har uppmätt under de senaste 24 timmarna.

**Längder**: Antal slutförda bassänglängder under den aktuella aktiviteten.

- **Latitud/longitud**: Den aktuella positionen i latitud och longitud oberoende av den valda inställningen för positionsformat.
- **Lutning**: Beräkningen av stigning (höjd) under lopp (sträcka). Exempel: Om du färdas 60 m (200 fot) för varje 3 m (10 fot) du stiger är lutningen 5 %.
- **Markkontakttid**: Den tid i varje steg som du befinner dig på marken när du springer, mätt i millisekunder. Markkontakttid beräknas inte när du går.

**Markkontakttid, vänster/höger-balans**: Vänster/höger balans för markkontakttid när du springer.

**Markkontakttid balans - Varv**: Den genomsnittliga balansen för markkontakttiden för det aktuella varvet.

**Markkontakttid för varv**: Medeltiden för markkontakt för det aktuella varvet.

**Mätare för balans för markkontakttid**: En färgmätare som visar den vänstra/högra balansen för markkontakttiden när du springer.

- **Mätare för markkontakttid**: En färgmätare som visar den tid i varje steg som du befinner dig på marken när du springer, mätt i millisekunder.
- **Mätare för totalt uppför/nedför**: Den totala höjdökningen och höjdminskningen under aktivitetens gång eller sedan den senaste vilan.
- **Mätare för träningseffekt**: Den aktuella aktivitetens effekt på din aerobiska och anaeroba konditionsnivå.

**Mätare för vertikal rörelse**: En färgmätare som visar mängden studs när du springer.

- **Mätare Vertikalt Stegförhållande**: En färgmätare som visar kvoten för vertikal rörelse i förhållande till steglängden.
- **Max. Sluttningshastighet**: Den maximala höjdminskningshastigheten i meter per minut eller fot per minut sedan den senaste återställningen.
- **Max. stigningshastighet**: Den maximala stigningshastigheten i fot per minut eller meter per minut sedan den senaste återställningen.
- **Max % av HRR för intervallet**: Den maximala procentandelen av pulsreserven (maxpuls minus vilopuls) för det aktuella simintervallet.

**Max % av max för intervallet**: Den maximala procentandelen av maxpulsen för det aktuella simintervallet.

**Maxfart**: Toppfarten för den aktuella aktiviteten.

- **MAXFART ÖVER GRUND**: Den maximala färdhastigheten för aktuell aktivitet, oavsett utlagd kurs och tillfälliga avvikelser från den.
- **Maximal höjd**: Den högsta höjd som nåtts sedan den senaste återställningen.
- **Maximal kraft för senaste varv**: Den maximala uteffekten för det senast slutförda varvet.

**Max kraft**: Den högsta uteffekten för den aktuella aktiviteten.

**Maxkraft aktuellt varv**: Den högsta uteffekten för det aktuella varvet.

**Maxpuls för intervallet**: Den maximala pulsen för det aktuella simintervallet.

**Maxpulsprocent under senaste varvet**: Medelprocentandelen av maxpulsen för det senast slutförda varvet.

**Maxpulsprocent under varvet**: Medelprocentandelen av maxpulsen för det aktuella varvet.

**Maxtemp senaste dygnet**: Den högsta temperaturen som en kompatibel temperatursensor har uppmätt under de senaste 24 timmarna.

**Med. kraftfas höger**: Genomsnittlig kraftfasvinkel för höger ben för den aktuella aktiviteten.

**Med. kraftfas vänster**: Genomsnittlig kraftfasvinkel för vänster ben för den aktuella aktiviteten.

**Medel % av max för intervallet**: Medelprocentandelen av maxpulsen för det aktuella simintervallet.

**Medel % HRR aktuellt intervall**: Medelprocentandelen av pulsreserven (maxpuls minus vilopuls) för det aktuella simintervallet.

**Medelbalans**: Den genomsnittliga kraftbalansen vänster/höger för den aktuella aktiviteten.

**Medeldistans per tag**: Simning. Tillryggalagd medelsträcka per tag under den aktuella aktiviteten.

**Medeldistans per tag**: Paddlingssport Tillryggalagd medelsträcka per tag under den aktuella aktiviteten. **Medelfart**: Medelfarten för den aktuella aktiviteten.

**Medelförhållande till pedalcentrum**: Genomsnittligt förhållande till pedalcentrum för den aktuella aktiviteten. **Medelkadens**: Cykling. Den genomsnittliga kadensen för den aktuella aktiviteten.

**Medelkadens**: Löpning. Den genomsnittliga kadensen för den aktuella aktiviteten.

**Medelkraft**: Den genomsnittliga uteffekten för den aktuella aktiviteten.

**Medel MKT Balans**: Den genomsnittliga balansen för markkontakttiden för den aktuella sessionen.

**Medelpaddel-/årtagstempo**: Paddlingssport Antal tag i snitt per minut (spm) under den aktuella aktiviteten.

**Medelpuls för intervallet**: Den genomsnittliga pulsen för det aktuella simintervallet.

**Medelpulsprocent av max..**: Medelprocentandelen av maxpulsen för den aktuella aktiviteten.

**Medelsimtag per längd**: Antal simtag i snitt per bassänglängd under den aktuella aktiviteten.

**Medelsluttning**: Den lodräta medelsträckan för höjdminskningen sedan den senaste återställningen.

**Medelsteglängd**: Genomsnittlig steglängd för den aktuella sessionen.

**Medelsteglängd för aktuellt varv**: Genomsnittlig steglängd för det aktuella varvet.

**Medelstigning**: Den lodräta medelsträckan för stigningen sedan den senaste återställningen.

**Medel Swolf**: Genomsnittliga swolf-poäng för den aktuella aktiviteten. Dina swolf-poäng är summan av tiden för

en längd plus antalet simtag för den längden (*[Simterminologi](#page-23-0)*, sidan 16). För simning i öppet vatten används 25 meter för att beräkna dina swolf-poäng.

**Medeltempo**: Medeltempot för den aktuella aktiviteten.

**Medeltempo för 500 m**: Det genomsnittliga roddtempot per 500 meter för den aktuella aktiviteten.

**Medeltid för markkontakt**: Medeltiden för markkontakt under den pågående aktiviteten.

**Medel toppkraftfas höger**: Genomsnittlig toppkraftfasvinkel för höger ben för den aktuella aktiviteten.

**Medel toppkraftfas höger för aktuellt varv**: Genomsnittlig toppkraftfasvinkel för höger ben för det aktuella varvet.

**Medel toppkraftfas vänster**: Genomsnittlig toppkraftfasvinkel för vänster ben för den aktuella aktiviteten.

**Medel toppkraftfas vänster för aktuellt varv**: Genomsnittlig toppkraftfasvinkel för vänster ben för det aktuella varvet.

**Medelvärde för vertikal rörelse**: Medelvärdet för vertikal rörelse för den pågående aktiviteten.

- **Medel Vertikalt Stegförhållande**: Genomsnittligt förhållande mellan vertikal rörelse och steglängd för den aktuella sessionen.
- **Minsta höjd**: Den lägsta höjd som nåtts sedan den senaste återställningen.

**Multisporttid**: Den totala tiden för alla sporterna i en flersportsaktivitet, inklusive övergångar.

**Nästa delade måltempo**: Löpning. Måltempot för nästa mellantid.

**Nästa delavstånd**: Löpning. Den totala distansen för nästa mellantid.

**Nästa waypoint**: Nästa punkt på rutten. Dessa data visas bara under navigering.

**Nautisk distans**: Den tillryggalagda sträckan i nautiska meter eller nautiska fot.

**Nautisk fart**: Aktuell hastighet i knop.

**Nautisk fart över grund**: Den faktiska färdhastigheten i knop, oavsett utlagd kurs och tillfälliga avvikelser från den.

- **Nautisk maxfart**: Maxfart i knop för den aktuella aktiviteten.
- **Nautisk maxfart över grund**: Den maximala färdhastigheten i knop för aktuell aktivitet, oavsett utlagd kurs och tillfälliga avvikelser från den.
- **Nautisk medelfart**: Medelfart i knop för den aktuella aktiviteten.
- **Nautisk medelfart över grund**: Den genomsnittliga färdhastigheten i knop för aktuell aktivitet, oavsett utlagd kurs och tillfälliga avvikelser från den.

**Normalized Power**: Normalized Power™ för den aktuella aktiviteten.

**Normalized Power för senaste varv**: Medel Normalized Power för det senast slutförda varvet.

**Normalized Power för varv**: Medel Normalized Power för det aktuella varvet.

**Omgivande lufttryck**: Okalibrerat omgivande tryck.

**PacePro-mätare**: Löpning. Ditt aktuella tempo för mellantiden och ditt måltempo.

**Paddel-/årtag, längd**: Paddlingssport Totalt antal tag för det aktuella varvet.

**Paddel-/årtag, senaste längd**: Paddlingssport Totalt antal tag för det senast slutförda varvet.

**Paddel-/årtagstempo, längd**: Paddlingssport Antal tag i snitt per minut (spm) under det aktuella varvet.

**Paddel-/årtagstempo, senaste längd**: Paddlingssport Antal tag i snitt per minut (spm) under det senast slutförda varvet.

**Pedaljämnhet**: En mätning av hur jämnt cyklisten utövar kraft på pedalerna under varje pedalrörelse.

**Plats**: Den aktuella positionen med hjälp av den valda inställningen för positionsformat.

**Prestationsförhållande**: Prestationsförhållandepoängen är en realtidsbedömning av din förmåga att prestera. **Procent av maxpuls**: Procentandelen av maxpuls.

**Procent muskelsyre**: Den beräknade muskelsyremättnaden i procent för den aktuella aktiviteten.

**Puls**: Dina hjärtslag per minut (bpm). Enheten måste ha pulsmätning vid handleden eller vara ansluten till en kompatibel pulsmätare.

**Pulsmätare**: En färgmätare som visar din aktuella pulszon.

**Puls under senaste varvet**: Den genomsnittliga pulsen för det senast slutförda varvet.

**Puls under varvet**: Den genomsnittliga pulsen för det aktuella varvet.

**Pulszon**: Det aktuella intervallet för pulsen (1 till 5). Standardzonerna är baserade på din användarprofil och maximala puls (220 minus din ålder).

**Repetera vid**: Timern för det senaste intervallet plus aktuell vila (simning i bassäng).

**Repetitioner**: Antalet repetitioner i träningssetet under en styrketräningsaktivitet.

**Rundtrampseffektivitet**: Mått på hur effektivt cyklisten trampar.

**Sen. varvtempo**: Medeltempot för det senast slutförda varvet.

**Senaste längd, simtag**: Simning. Totalt antal tag för det senast slutförda varvet.

**Senaste varv %HRR**: Medelprocentandelen av pulsreserven (maxpuls minus vilopuls) för det senast slutförda varvet.

**Senaste varvdistans**: Tillryggalagd sträcka för senast slutförda varv.

**Senaste varvets kadens**: Cykling. Medelkadensen för det senast slutförda varvet.

**Senaste varvets kadens**: Löpning. Medelkadensen för det senast slutförda varvet.

**Senaste varv fart**: Medelfarten för det senast slutförda varvet.

**Senaste varvtempo 500m**: Det genomsnittliga roddtempot per 500 meter för det senaste varvet.

**Senaste varvtid**: Stopptiden för det senast slutförda varvet.

**Simtag**: Simning. Totalt antal tag för den aktuella aktiviteten.

**Simtag för senaste längd**: Totalt antal simtag för den senast slutförda bassänglängden.

**Simtagsintervall/Längd**: Antal simtag i snitt per bassänglängd under det aktuella intervallet.

**Simtagstempo**: Simning. Antalet tag per minut (spm).

**Simtagstempo för senaste längd**: Antal simtag per minut i snitt (spm) under den senast slutförda bassänglängden.

**Simtagstempo senaste längd**: Simning. Antal tag i snitt per minut (spm) under det senast slutförda varvet. **Simtagstempo Varv**: Simning. Antal tag i snitt per minut (spm) under det aktuella varvet.

**Simtag Varv**: Simning. Totalt antal tag för det aktuella varvet.

**Simtid**: Simtiden för den aktuella aktiviteten, exklusive vilotid.

**Sluttning under senaste varvet**: Den vertikala sträckan för höjdminskningen för det senast slutförda varvet.

**Sluttning under varvet**: Den vertikala sträckan för höjdminskningen för det aktuella varvet.

**Solnedgång**: Tiden för solnedgång baserat på din GPS-position.

**Soluppgång**: Tiden för soluppgång baserat på din GPS-position.

**Ställ in timer**: Tid som tillbringats i det aktuella träningssetet under en styrketräningsaktivitet.

**Steg**: Totalt antal steg under den aktuella aktiviteten.

**Steglängd**: Längden på ditt steg från ett nedtramp till nästa, mätt i meter.

**Stigning under senaste varvet**: Den vertikala sträckan för stigningen för det senast slutförda varvet.

**Stigning under varvet**: Den vertikala sträckan för stigningen för det aktuella varvet.

**Stopptid**: Den totala stopptiden för den aktuella aktiviteten.

**Stress**: Din aktuella stressnivå.

**Swolf för aktuellt varv**: Genomsnittlig swolf-poäng för det aktuella varvet.

**Swolf för senaste längd**: Swolf-poäng för den senast slutförda bassänglängden.

**Swolf för senaste varvet**: Swolf-poäng för det senast slutförda varvet.

**Temperatur**: Omgivningstemperaturen under aktiviteten. Din kroppstemperatur påverkar temperatursensorn. Du kan para ihop en tempe sensor med enheten för att tillhandahålla en konstant källa till exakta temperaturdata.

**Tempo**: Aktuellt tempo.

**Tempo för 500 m**: Det aktuella roddtempot per 500 meter.

**Tempo för senaste längd**: Medeltempot för din senast slutförda bassänglängd.

**Tid i zon**: Förfluten tid i varje puls- eller kraftzon.

**Tid sittande**: Den tid du sitter ner när du trampar för den aktuella aktiviteten.

**Tid sittande – varv**: Den tid du sitter ner när du trampar för det aktuella varvet.

**Tid stående**: Den tid du står upp när du trampar för den aktuella aktiviteten.

**Tid stående – varv**: Den tid du står upp när du trampar för det aktuella varvet.

**Tid till nästa**: Den beräknade tiden som återstår tills du når nästa waypoint på rutten. Dessa data visas bara under navigering.

**Timer**: Den aktuella tiden för nedräkningstimern.

**Toppkraftfas, höger**: Den aktuella toppkraftfasvinkeln för höger ben. Toppkraftfas är det vinkelintervall där toppdelen av körkraften genereras.

**Toppkraftfas, vänster**: Den aktuella toppkraftfasvinkeln för vänster ben. Toppkraftfas är det vinkelintervall där toppdelen av körkraften genereras.

**Total hemoglobin**: Uppskattad total hemoglobinkoncentration i muskeln.

**Total medelhastighet**: Medelhastigheten för den aktuella aktiviteten, vilket innefattar farten både i rörelse och vid stillastående.

**Totalt före/efter**: Löpning. Den totala tiden före eller efter måltempot.

**Total tid**: Den totala inspelade tiden. Om du, t.ex. startar tiduret och löper i 10 minuter, stoppar tiduret i 5 minuter och sedan startar timern igen och löper i 20 minuter, är den förflutna tiden 35 minuter.

**Totalt nedför**: Den totala höjdminskningen sedan den senaste återställningen.

**Totalt uppför**: Den totala stigningssträckan sedan den senaste återställningen.

**Training Stress Score**: Training Stress Score™ för den aktuella aktiviteten.

**Trappor nedför**: Totalt antal trappor nedför under dagen.

**Trappor per minut**: Antalet trappor uppför per minut.

**Typ av simtag för senaste längd**: Simtagstyp som användes under den senast slutförda bassänglängden.

- **Uppskattad total distans**: Det beräknade avståndet från start till slutdestination. Dessa data visas bara under navigering.
- **Ur kurs**: Avståndet till vänster eller höger som du avvikit från den ursprungliga resvägen. Dessa data visas bara under navigering.

**Utväxlingsförhållande**: Antalet kuggar på cykelns fram- och bakväxlar, enligt en växellägesgivare.

**Varv**: Antalet varv som slutförts för den aktuella aktiviteten.

**Varvbalans**: Den genomsnittliga kraftbalansen vänster/höger för det aktuella varvet.

**Varvdistans**: Tillryggalagd sträcka för aktuellt varv.

**Varvdistans per tag**: Simning. Tillryggalagd medelsträcka per tag under det aktuella varvet.

**Varvdistans per tag**: Paddlingssport Tillryggalagd medelsträcka per tag under det aktuella varvet.

**Varvfart**: Medelfarten för det aktuella varvet.

- **VARV FART ÖVER GRUND**: Den genomsnittliga färdhastigheten för aktuellt varv, oavsett utlagd kurs och tillfälliga avvikelser från den.
- **Varvflöde**: Den totala flödespoängen för det aktuella varvet.

**Varvintensitet**: Den totala intensitetspoängen för det aktuella varvet.

**Varvkadens**: Cykling. Den genomsnittliga kadensen för det aktuella varvet.

**Varvkadens**: Löpning. Den genomsnittliga kadensen för det aktuella varvet.

**Varvkraft**: Den genomsnittliga uteffekten för det aktuella varvet.

**Varvtempo**: Medeltempot för det aktuella varvet.

**Varvtempo 500m**: Det genomsnittliga roddtempot per 500 meter för det aktuella varvet.

**Varvtid**: Stopptiden för det aktuella varvet.

**Växelbatteri**: Batteristatus för växellägesgivare.

**Växelkombination**: Aktuell växelkombination från en växellägesgivare.

**Växlar**: Cykelns fram- och bakväxlar från en växellägesgivare.

**Vertikal fart**: Stigningens eller höjdminskningens hastighet över tiden.

- **Vertikal fart till målet**: Stigningens eller höjdminskningens hastighet i förhållande till en förutbestämd höjd. Dessa data visas bara under navigering.
- **Vertikal rörelse**: Mängden studs under löpningen. Din överkropps vertikala rörelse, mätt i centimeter för varje steg.

**Vertikal rörelse för varv**: Medelvärdet för vertikal rörelse för det aktuella varvet.

**Vertikalt avstånd till destination**: Höjdskillnaden mellan den aktuella platsen och slutdestinationen. Dessa data visas bara under navigering.

**Vertikalt Stegförhållande**: Förhållandet mellan vertikal rörelse och steglängd.

- **Vertikalt Stegförhållande Varv**: Genomsnittligt förhållande mellan vertikal rörelse och steglängd för det aktuella varvet.
- **Vilotimer**: Timern för aktuell vila (simning i bassäng).

### Standardklassificeringar för VO2-maxvärde

De här tabellerna innehåller standardiserade klassificeringar för VO2 Max-värden efter ålder och kön.

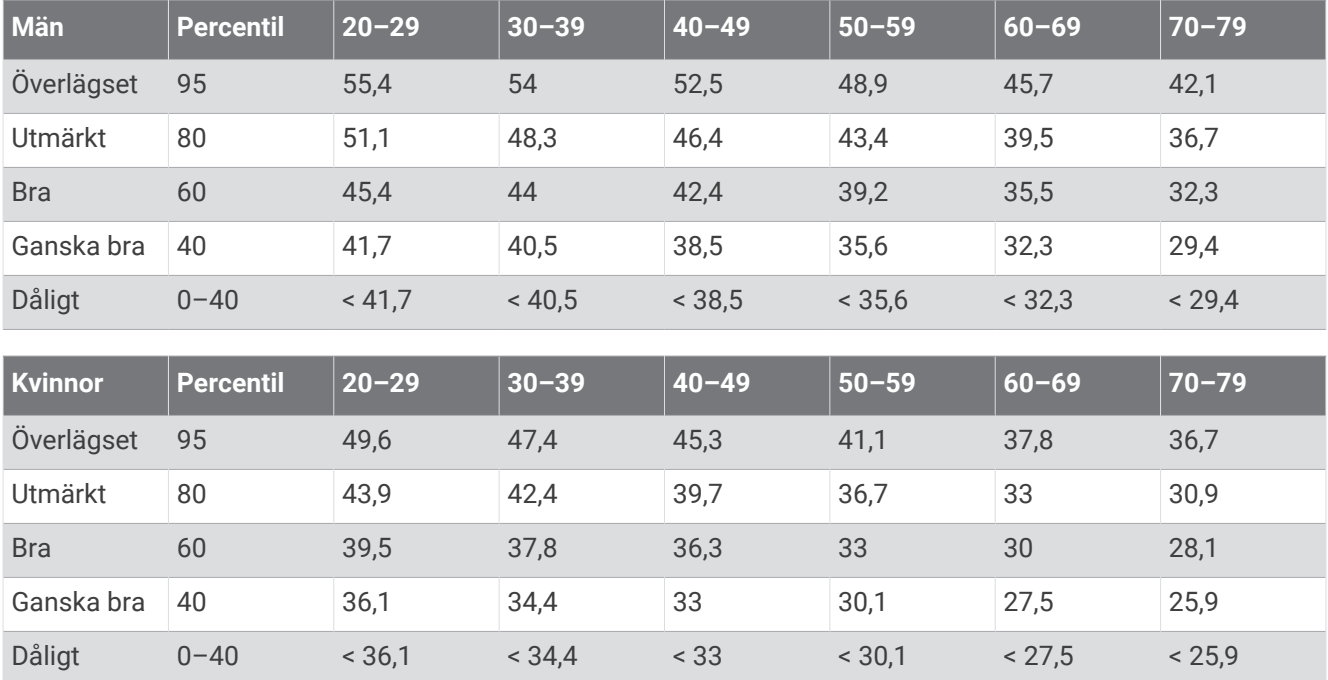

Data återgivna med tillstånd från The Cooper Institute. Mer information finns på [www.CooperInstitute.org](http://www.CooperInstitute.org).

# FTP-klassning

Dessa tabeller innehåller klassificeringar för FTP-uppskattningar (Functional Threshold Power) baserat på kön.

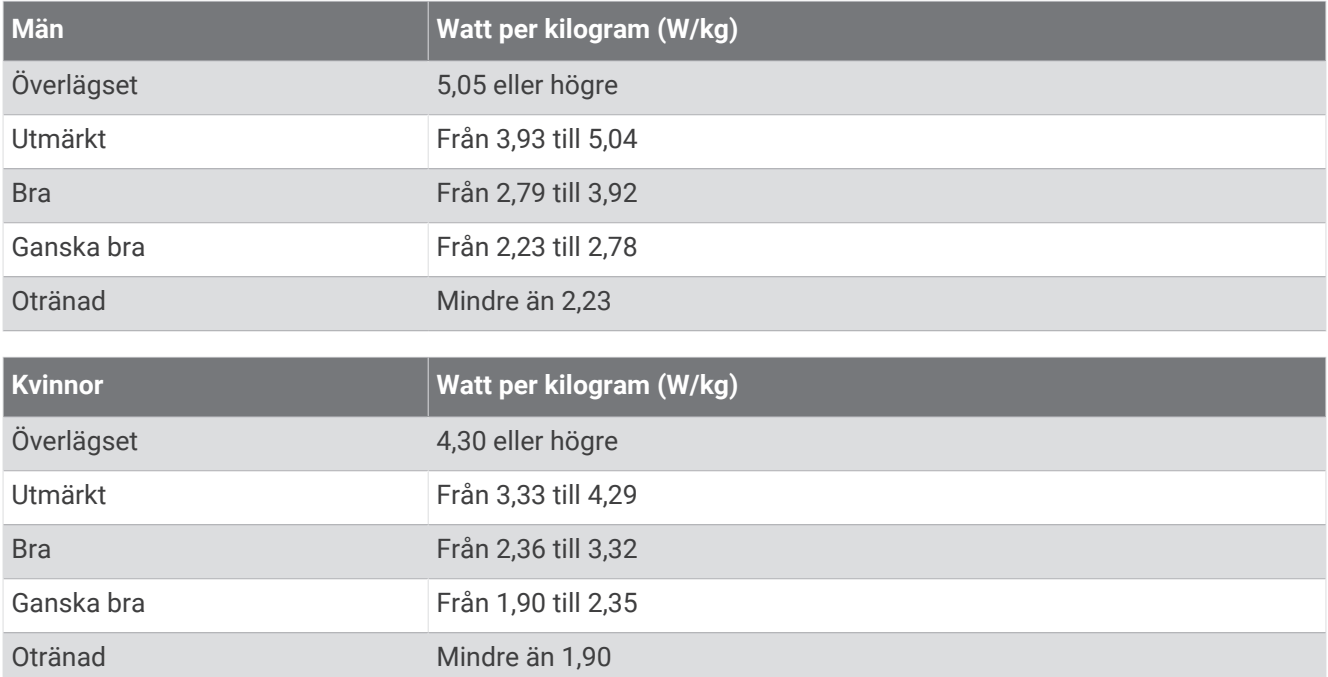

FTP-klassningar baseras på forskning av Hunter Allen och Andrew Coggan, fil. dr, *Training and Racing with a Power Meter* (Boulder, CO: VeloPress, 2010).

# <span id="page-136-0"></span>Hjulstorlek och omkrets

Fartsensorn identifierar automatiskt hjulstorleken. Vid behov kan du manuellt ange hjulets omkrets i fartsensorns inställningar.

Däckstorleken är utmärkt på båda sidorna av däcket. Det här är inte en heltäckande lista. Du kan även mäta hjulens omkrets eller använda någon av de beräkningsfunktioner som finns på internet.

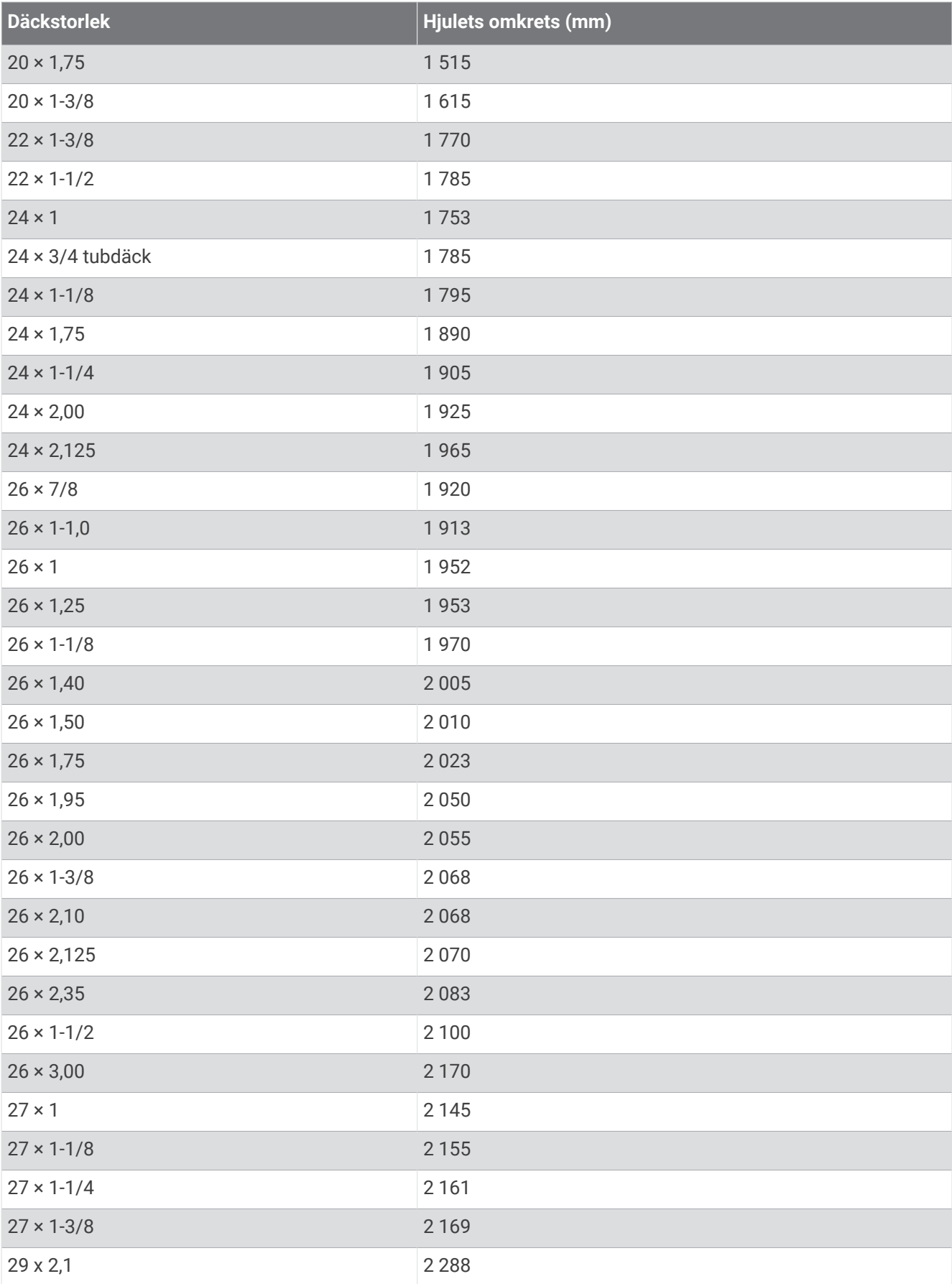

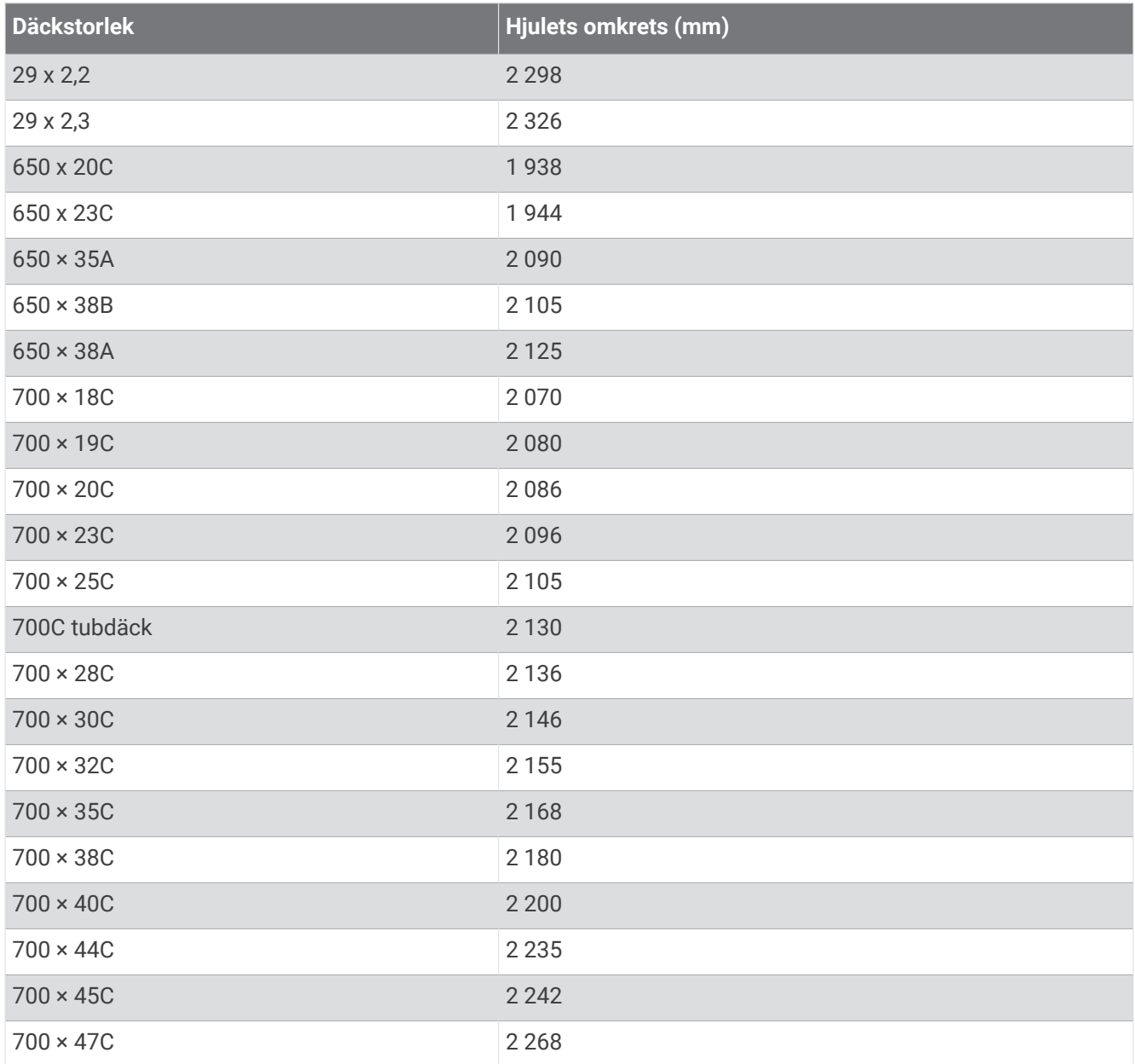

# Symbolförklaringar

De här symbolerna kan visas på enhetens eller tillbehörens etiketter.

Symbol för WEEE-kassering och -återvinning. WEEE-symbolen sitter på produkten i enlighet med EU-

direktiv 2012/19/EG om återvinning av elektroniskt avfall och elektronisk utrustning (WEEE – Waste Electrical and Electronic Equipment). Den är avsedd att förhindra felaktig kassering av den här produkten samt att främja återanvändning och återvinning.

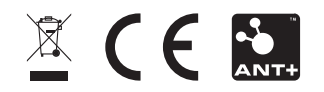